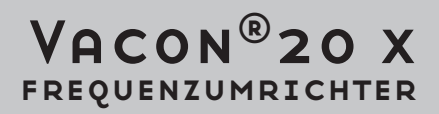

# Installation, Technik und Wartung Manuell

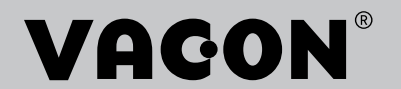

# INDEX

Dokumentcode (Originalbetriebsanleitung): DPD00995K Bestellnummer: DOC-INS06663+DLUK

Rev. K

e de la composição de la composição de la composição de la composição de la composição de la composição de la

Version freigegeben am: 13.8.18

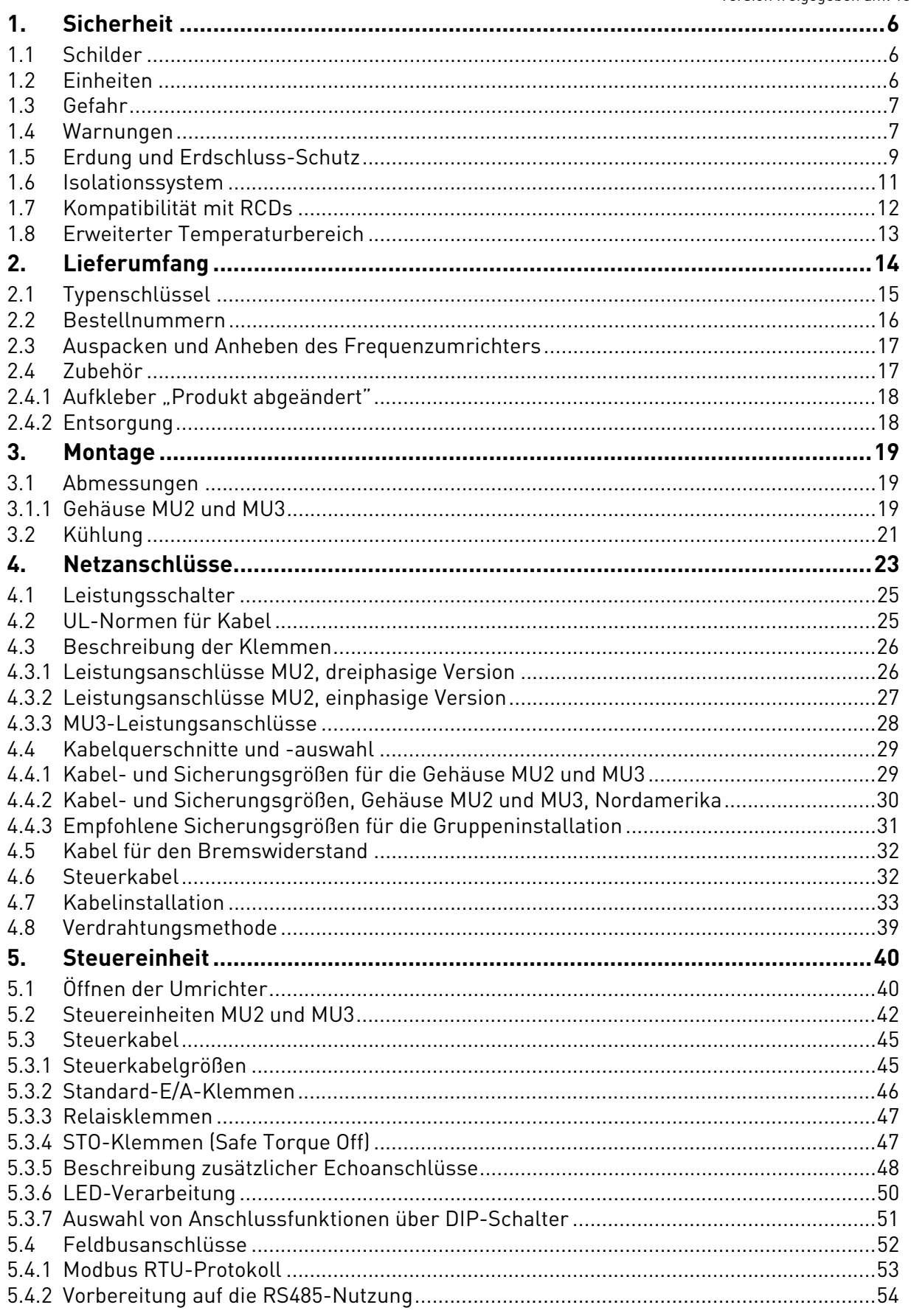

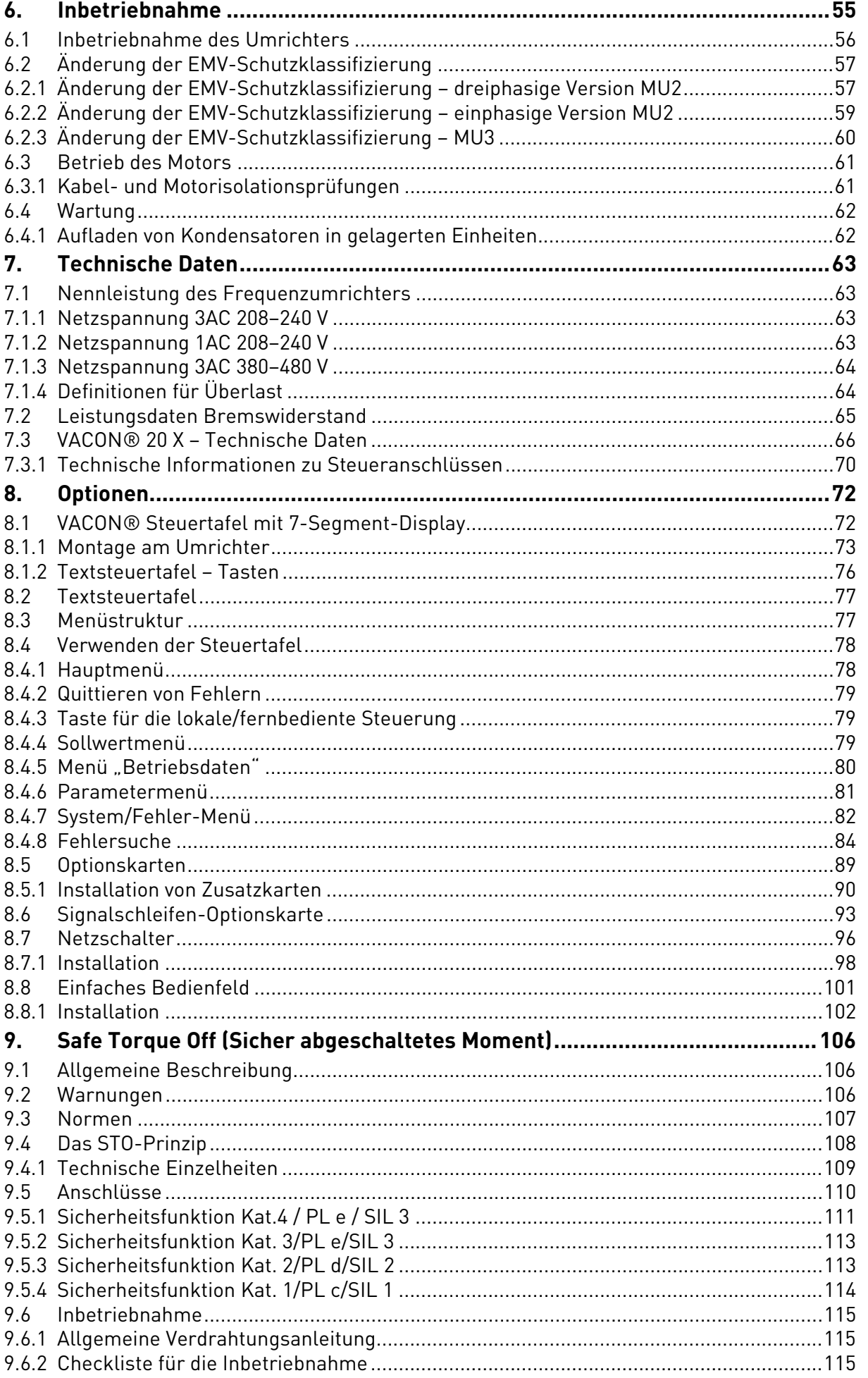

e de la provincia de la concelho de la concelho de la concelho de la concelho de la concelho de la concelho d<br>Concelho de la concelho de la concelho de la concelho de la concelho de la concelho de la concelho de la conce

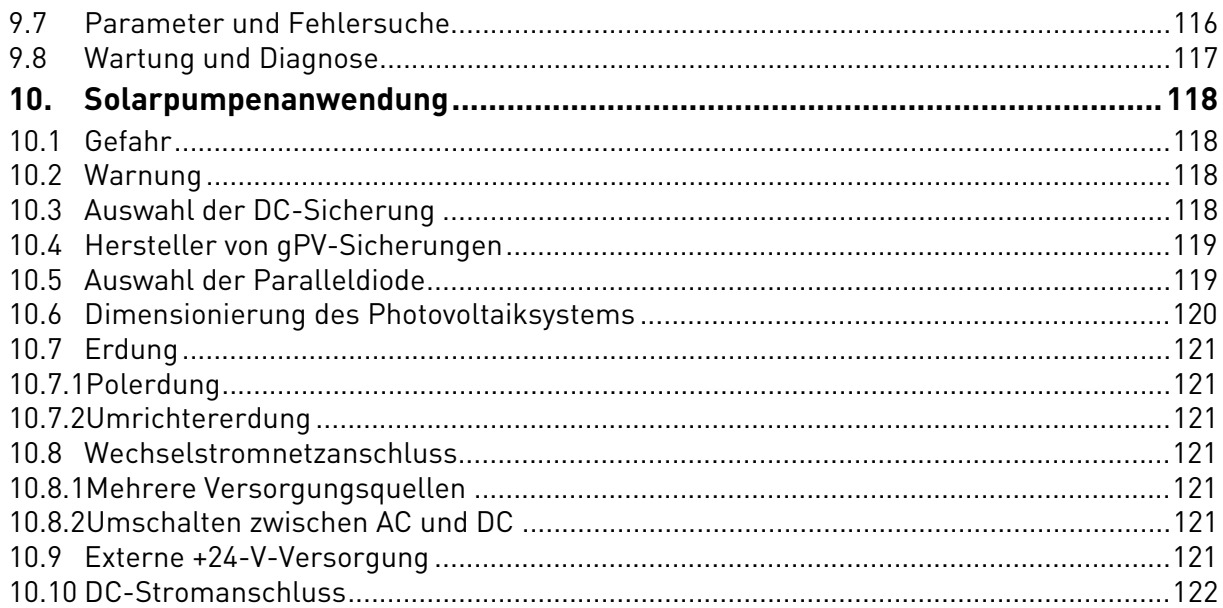

# <span id="page-4-0"></span>1. SICHERHEIT

Dieses Handbuch enthält deutlich gekennzeichnete Warnungen, die Ihrer persönlichen Sicherheit dienen und eine unbeabsichtigte Beschädigung des Produkts und der daran angeschlossenen Applikationen verhindern sollen.

**Bitte lesen Sie diese Warnhinweise sorgfältig durch.**

**VACON**® **20 X ist ein Umrichter für die Steuerung asynchroner Motoren und von Dauermagnetmotoren. Das Produkt ist für eine Installation an einem Ort mit eingeschränktem Zugriff und für eine allgemeine Nutzung vorgesehen.** 

**Nur von VACON**® **zugelassenes, geschultes und qualifiziertes Personal darf den Umrichter installieren, betreiben und warten.**

### <span id="page-4-1"></span>1.1 Schilder

Die Gefahrenhinweise und Warnungen sind wie folgt gekennzeichnet:

*Tabelle 1. Warnschilder.*

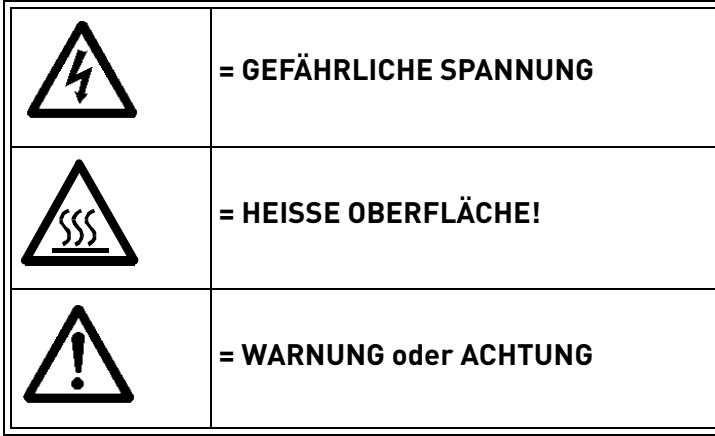

# <span id="page-4-2"></span>1.2 Einheiten

Die in diesem Handbuch verwendeten Abmessungen sind konform zu den IMS-Einheiten (International Metric System), auch als SI-Einheiten (Système International d'Unités) bezeichnet. Für die UL-Zertifizierung der Ausrüstung werden für einige dieser Abmessungen auch die äquivalenten britischen Maße angegeben.

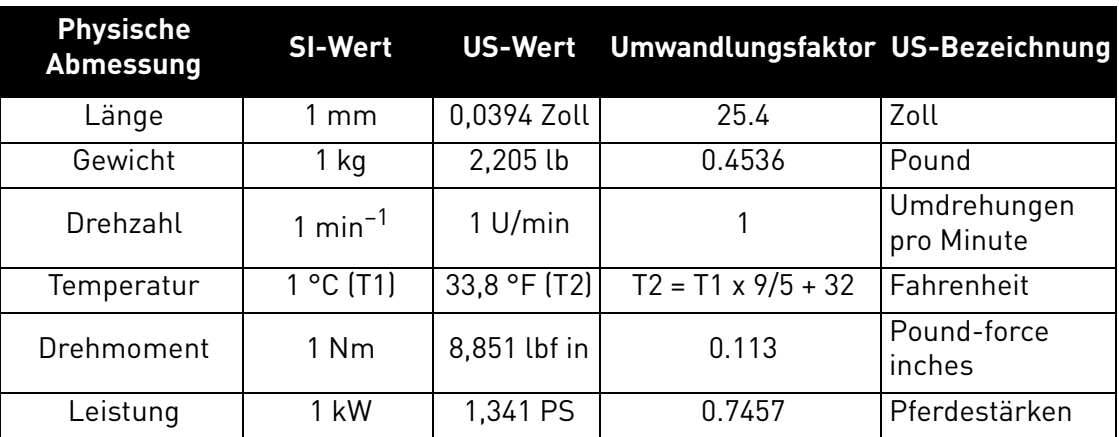

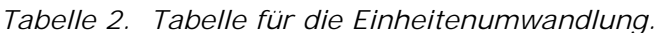

# <span id="page-5-0"></span>1.3 Gefahr

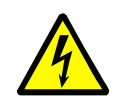

Die **Bauteile der Leistungseinheit von** VACON® 20 X-Umrichtern **sind stromführend**, wenn der Umrichter an das Stromnetz angeschlossen ist. Der Kontakt mit diesen spannungsführenden Teilen ist **äußerst gefährlich** und kann zu schweren Verletzungen oder sogar zum Tod führen.

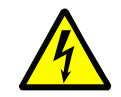

Die **Motorklemmen (U, V, W) sind stromführend,** wenn der VACON® 20 X-Umrichter an das Stromnetz angeschlossen ist, selbst wenn der Motor nicht läuft.

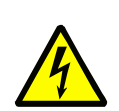

**Warten Sie nach dem Trennen des Frequenzumrichters vom Netz,** bis die Anzeigeleuchten an der Steuertafel erloschen sind (falls keine Steuertafel angeschlossen ist, achten Sie auf die Anzeigeleuchten an der Abdeckung). Warten Sie anschließend weitere 30 Sekunden vor jeglichen Arbeiten an den Anschlüssen des VACON® 20 X-Umrichters. Stellen Sie nach Ablauf dieser Zeit

mithilfe eines Messinstruments sicher, dass absolut keine Spannung anliegt. **Vergewissern Sie sich vor jeder Arbeit an elektrischen Geräten, dass die Spannungsversorgung getrennt wurde!**

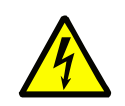

Die Steuereingangs-/-ausgangsklemmen sind vom Netzpotenzial isoliert. An den **Relaisausgangsklemmen und anderen E/A-Klemmen kann auch dann eine gefährliche Steuerspannung** anliegen, wenn der VACON® 20 X-Umrichter nicht an das Stromnetz angeschlossen ist.

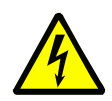

Auch während eines Leerauslaufes (siehe Applikationshandbuch) fließt Spannung vom Motor zum Antrieb. Aus diesem Grund sollte jede Berührung von Bauteilen des Frequenzumrichters vermieden werden, bis der Motor vollständig zum Stillstand gekommen ist. Warten Sie, bis die Anzeigeleuchten an der Steuertafel erloschen sind (falls keine Steuertafel angeschlossen ist, achten Sie auf die Anzeigeleuchten an der Abdeckung). Warten Sie weitere 30 Sekunden, bevor Sie mit Arbeiten am Umrichter beginnen.

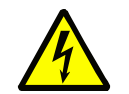

Verwenden Sie vom Hersteller bereitgestellte Kabelschellen für Netz-, Motor-, E/A-, Relais- und Sensorkabel. Siehe Kapitel [4.8](#page-37-1).

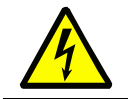

Verwenden Sie Kabelbinder so nah wie möglich an den Relais- und Sensorklemmen, um die Kabel zusammenzuhalten.

# <span id="page-5-1"></span>WARNUNGEN

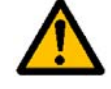

Der VACON® 20 X-Frequenzumrichter **ist nur für ortsfeste Installationen vorgesehen**.

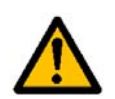

**Nur DVC A-Schaltkreise (Decisive Voltage Class A gemäß IEC 61800-5-1) dürfen an die Steuereinheit angeschlossen werden.** Diese Anweisung dient dem Schutz des Umrichters und der Client-Anwendung. Der Hersteller haftet nicht für direkte oder Folgeschäden, die durch den unsachgemäßen Anschluss externer Schaltkreise an den Umrichter entstehen. Weitere Informationen finden Sie in Abschnitt [1.6.](#page-9-0)

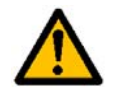

**Führen Sie keine Messungen durch**, solange der Frequenzumrichter an das Stromversorgungsnetz angeschlossen ist.

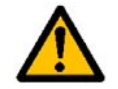

Der **Ableitstrom** von VACON® 20 X-Umrichtern liegt über 3,5 mA AC. Laut Produktnorm EN61800-5-1 muss für eine **zusätzliche Schutzleitung** gesorgt werden. Siehe Absatz [1.5.](#page-7-0)

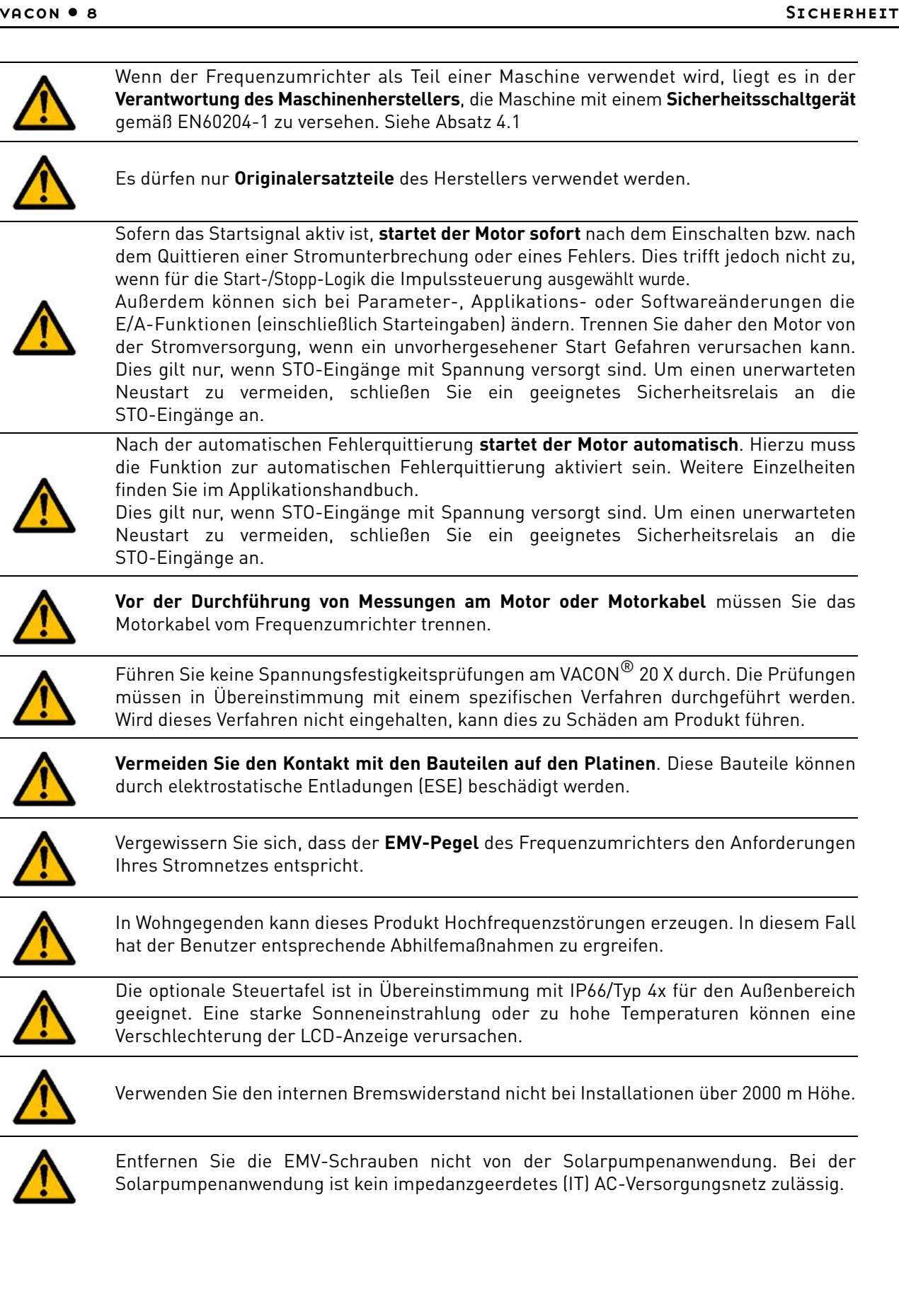

# <span id="page-7-1"></span><span id="page-7-0"></span>1.5 Erdung und Erdschluss-Schutz

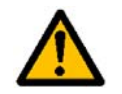

# **ACHTUNG!**

Der VACON® 20 X-Frequenzumrichter muss grundsätzlich über einen Erdungsleiter geerdet werden, der an die Erdungsklemme angeschlossen wird (mit $(\bigsqcup$  gekennzeichnet).

Der Ableitstrom ist höher als 3,5 mA AC (für die dreiphasige Version), deshalb muss der Umrichter gemäß EN61800-5-1 eine feste Verbindung aufweisen, und es muss eine zusätzliche Klemme für einen zweiten Schutzerdungsleiter mit demselben Querschnitt wie der des Original-Schutzerdungsleiters bereitgestellt werden.

Es werden drei Schrauben (für die dreiphasige Version) bereitgestellt für: den ORIGINAL-Schutzerdungsleiter, den ZWEITEN Schutzleiter und den MOTOR-Schutzleiter (welche Schraube jeweils verwendet wird, kann der Kunde auswählen). Weitere Informationen über die Position der drei Schrauben in den beiden möglichen Optionen finden Sie in Abbildung 1.

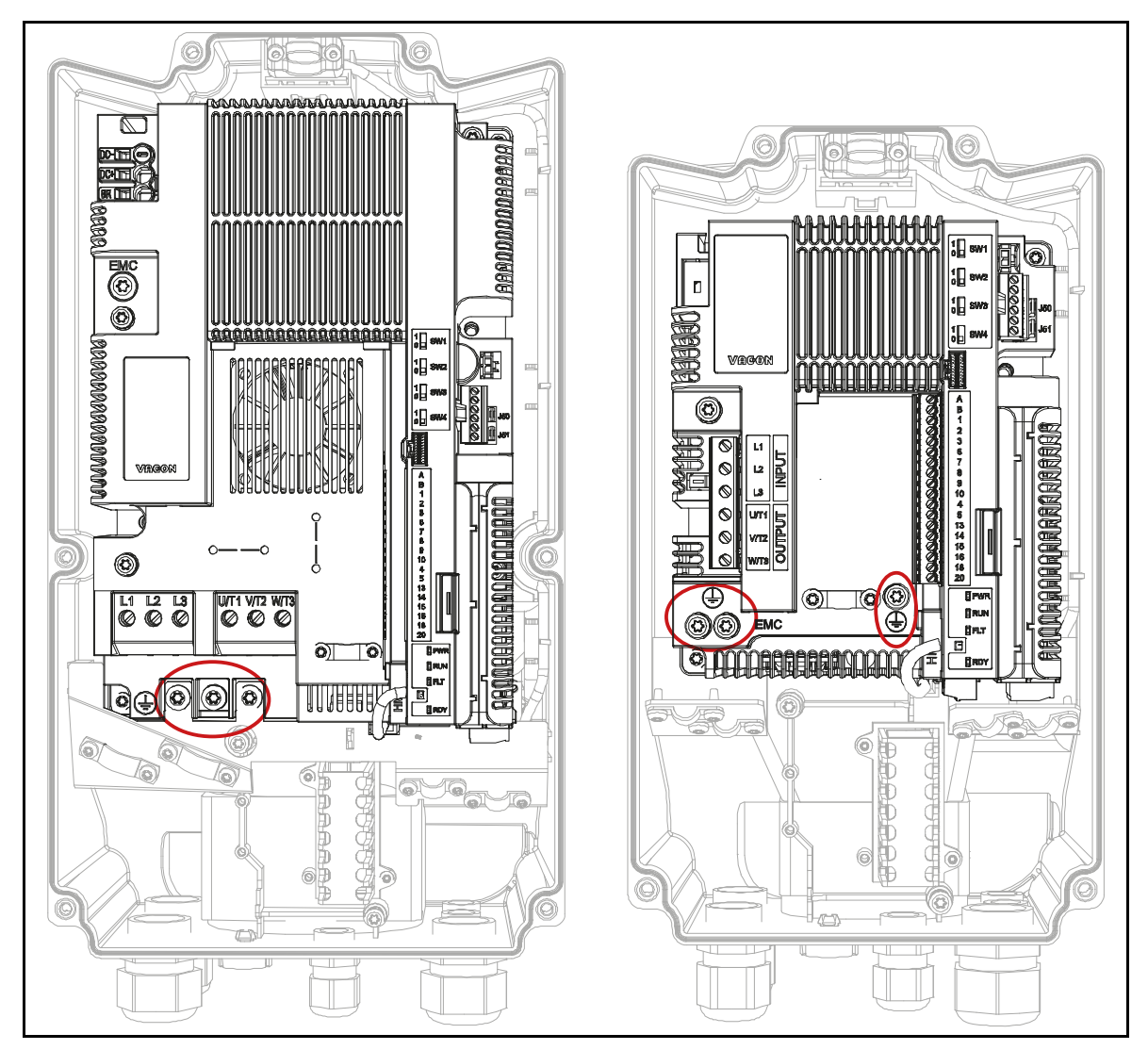

*Abbildung 1. Schutzerdungsanschlüsse MU2 und MU3, dreiphasige Version.*

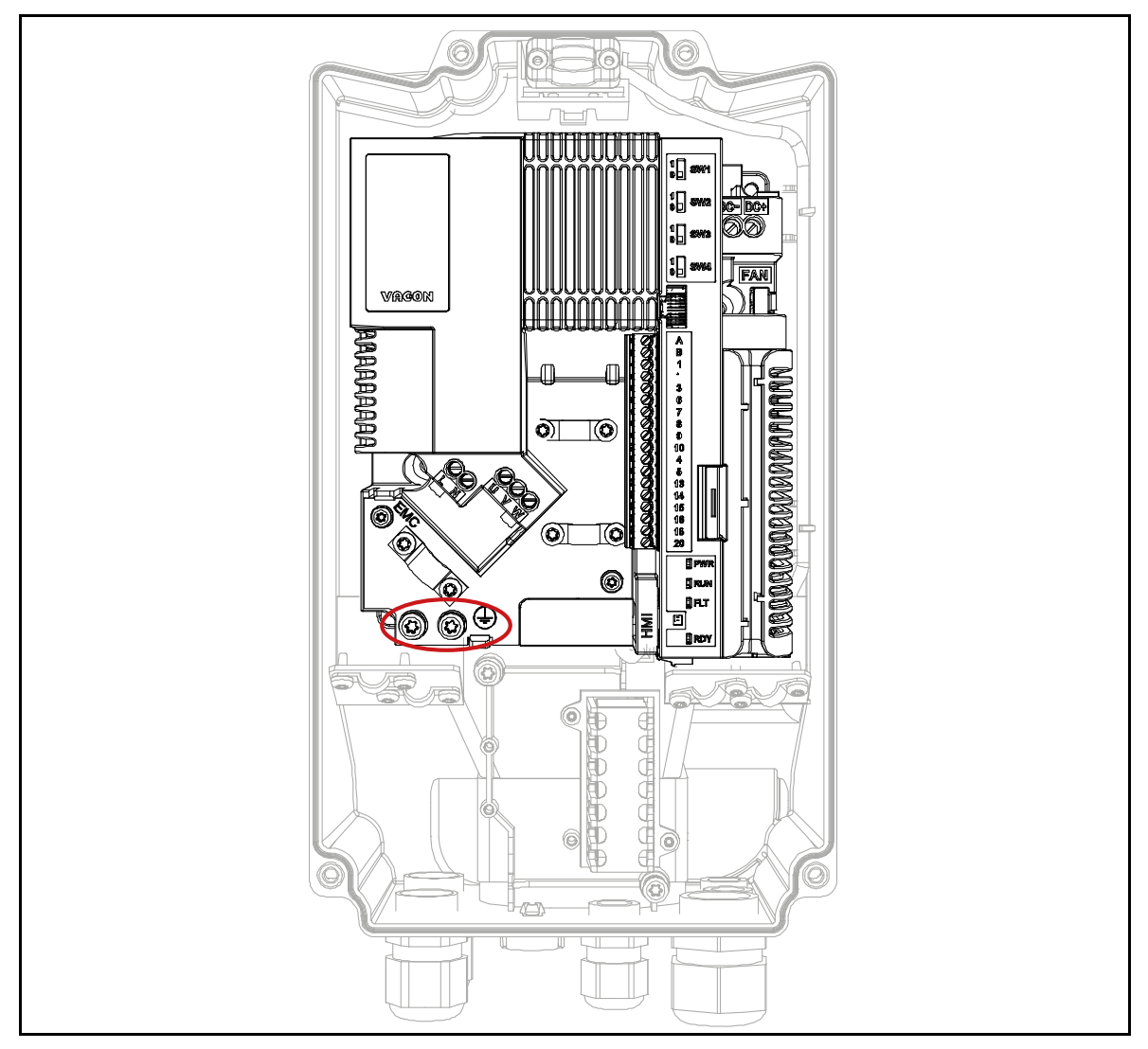

*Abbildung 2. Schutzerdungsanschlüsse MU2, einphasige Version.*

Beim VACON® 20 X können der Phasenleiter und der entsprechende Schutzerdungsleiter denselben Querschnitt haben, vorausgesetzt, sie bestehen aus demselben Metall (weil der Querschnitt des Phasenleiters kleiner als 16 mm<sup>2</sup> ist).

Sämtliche Schutzerdungsleiter, die nicht zum Stromversorgungskabel oder zum Kabelkanal gehören, müssen in jedem Fall mindestens folgenden Durchmesser aufweisen:

- 2,5 mm**<sup>2</sup>** bei mechanischem Schutz oder
- 4 mm**<sup>2</sup>** ohne mechanischen Schutz. Wenn die Geräte mit Kabeln verbunden sind, ist dafür zu sorgen, dass der Schutzerdungsleiter im Kabel bei einem Versagen der Zugentlastung als letzter Leiter unterbrochen wird.

#### **Dabei sind stets die örtlichen Vorschriften bezüglich der Mindestgröße des Schutzerdungsleiters zu beachten.**

**HINWEIS:** Aufgrund der hohen kapazitiven Ströme im AC-Antrieb besteht die Möglichkeit, dass Fehlerstromschutzschalter nicht ordnungsgemäß funktionieren.

# <span id="page-9-0"></span>1.6 Isolationssystem

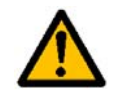

Bitte sehen Sie sich das in Abbildung 2 gezeigte Isolationssystem sorgfältig an, bevor Sie Schaltkreise an die Einheit anschließen.

Die Steuereinheit des VACON® 20 X erfüllt die Isolationsanforderungen der Norm IEC 61800-5-1 im Hinblick auf DVA A-Schaltkreise und auch die strengsten Isolationsanforderungen von IEC 60950-1 im Hinblick auf SELV-Schaltkreise.

Es muss zwischen den folgenden drei Anschlussgruppen unterschieden werden, abhängig vom Isolationssystem des VACON® 20 X:

- Netz- und Motoranschlüsse (L1, L2, L3, U, V, W) oder (L, N, U, V, W)
- Relais (R01, R02)(\*\*)
- Steueranschlüsse (E/As, RS485, STO)

Die Steueranschlüsse (E/As, RS485, STO) sind vom Netz isoliert (die Isolation ist gemäß IEC 61800- 5-1 verstärkt), und die **Masseklemmen (GND) sind über die Schutzerdung (PE) geerdet**.

Das ist wichtig, wenn sie andere Schaltkreise an den Umrichter anschließen und die gesamte Baugruppe prüfen müssen. Falls Sie Zweifel oder Fragen haben, wenden Sie sich bitte an Ihren VACON® Händler vor Ort.

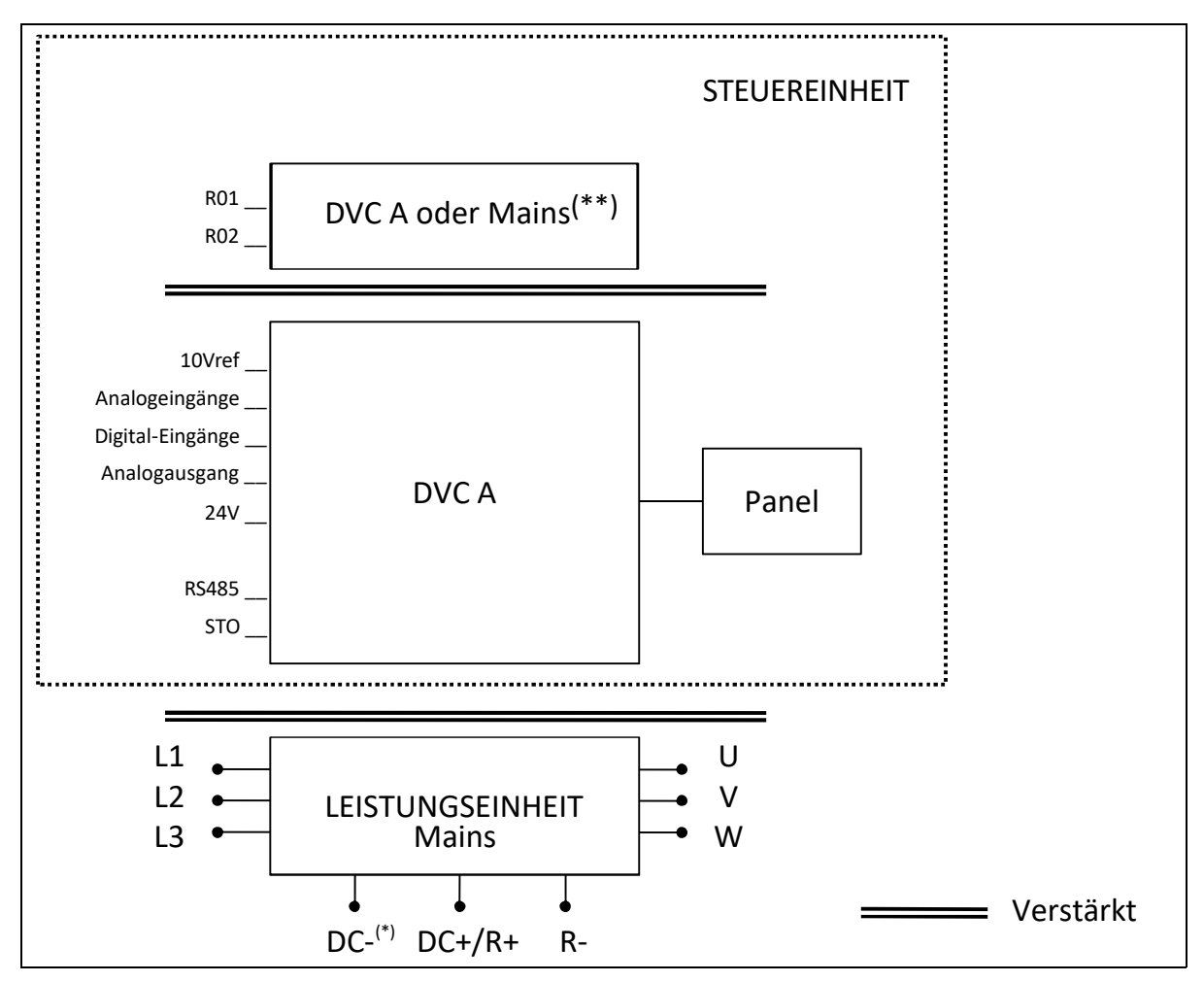

*Abbildung 3. Isolationssystem (dreiphasige Version).*

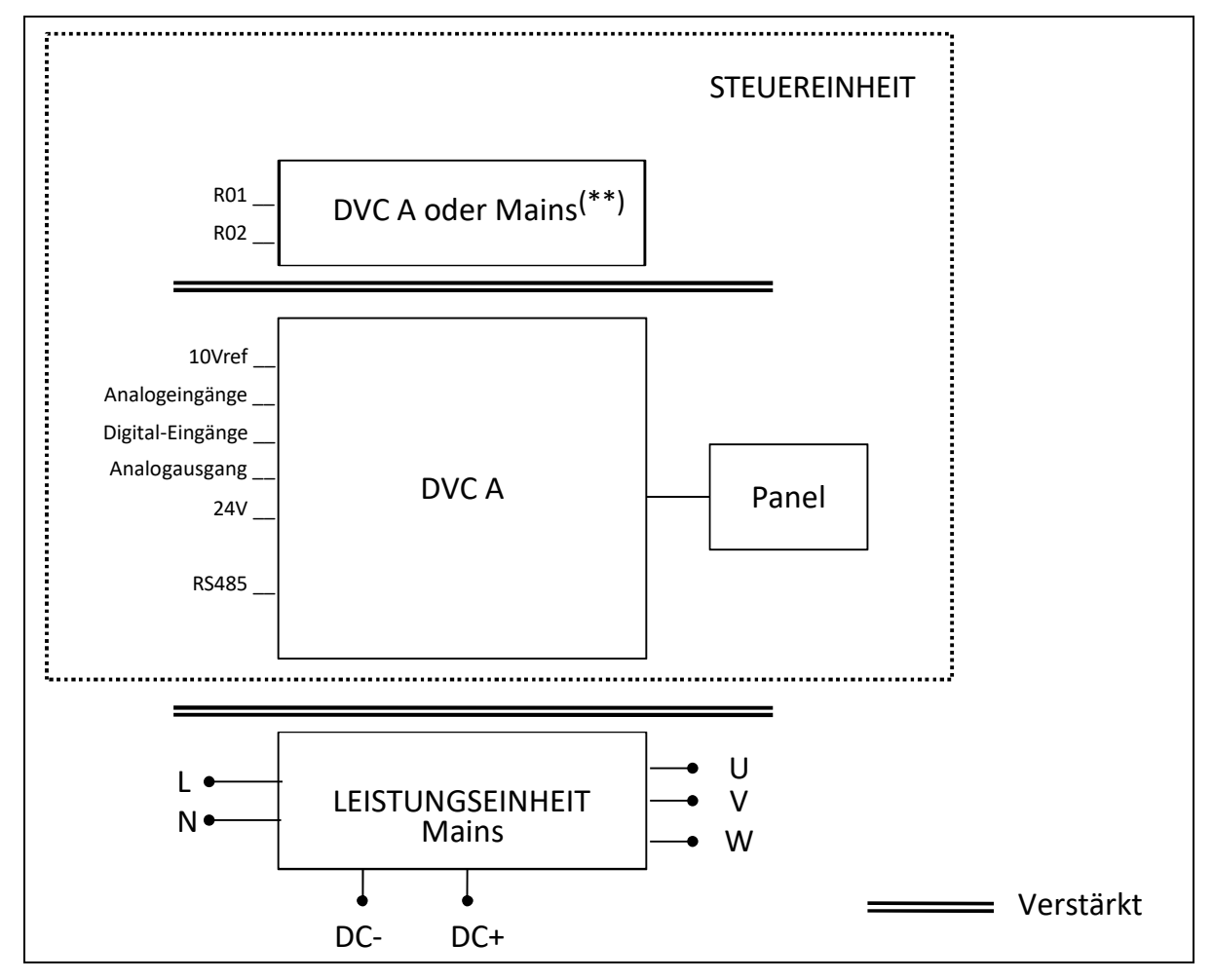

*Abbildung 4. Isolationssystem (einphasige Version).*

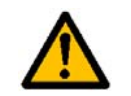

# (\*) Nur für MU3.

(\*\*) Die Relais können auch für DVC A-Schaltkreise verwendet werden. Dies ist nur möglich, wenn beide Relais für DVC A-Schaltkreise verwendet werden: **Eine Mischung von Stromnetz und DVC A ist nicht zulässig.**

Bei einer Verkabelung muss ein geeigneter Abstand zwischen DVC A-Schaltkreise und dem Stromnetz eingehalten werden (es ist eine verstärkte Isolierung gemäß IEC 61800-5-1 erforderlich).

# <span id="page-10-0"></span>1.7 Kompatibilität mit RCDs

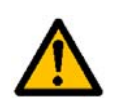

Dieses Produkt kann einen DC-Strom im Schutzerdungsleiter verursachen. Wenn eine Fehlerstrom-Schutzeinrichtung (RCD) oder -Überwachung (RCM) für den Schutz bei einem direkten oder indirekten Kontakt verwendet wird, sind nur RCDs oder RCMs des Typs B auf der Versorgungsseite dieses Produkts zulässig.

# <span id="page-11-0"></span>1.8 Erweiterter Temperaturbereich

Der VACON® 20 X verfügt über **ein integriertes Kühlungssystem**, das unabhängig vom Motorgebläse ist. Unter maximalen Betriebsbedingungen darf die Umgebungstemperatur **40 °C** nicht überschreiten. Weitere Informationen über den Nennausgangsstrom finden Sie in [Tabelle 28.](#page-61-4) Höhere Temperaturen sind nur mit einer Leistungsabminderung des Ausgangsstroms zulässig. Bei einer Leistungsabminderung kann die Einheit bei **bis zu 50 °C betrieben werden**.

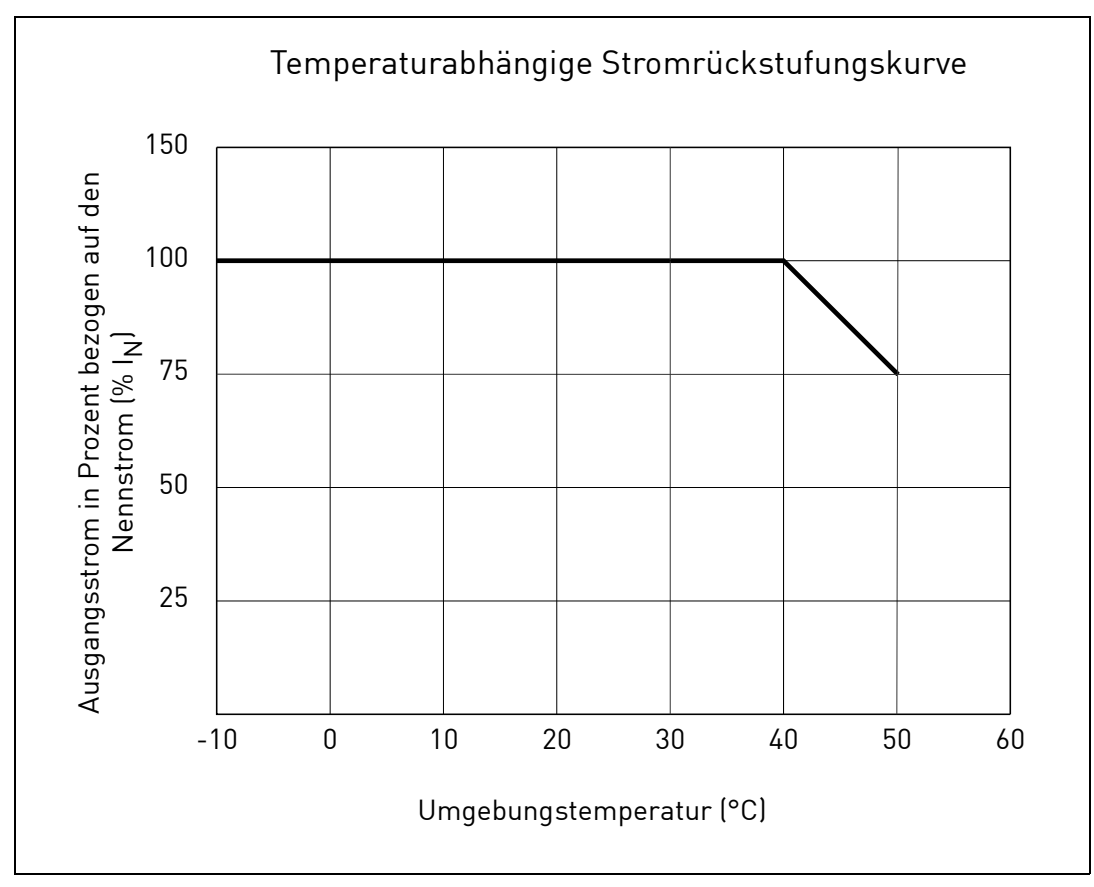

*Abbildung 5. Leistungsabminderungskurve Temperatur/Ausgangsstrom.*

Der Frequenzumrichter wird durch Luftströmung gekühlt. Aus diesem Grund muss sichergestellt werden, dass um den Frequenzumrichter herum genügend freier Platz bleibt, um eine ausreichende Luftzirkulation sicherzustellen (weitere Informationen finden Sie in den Montageanweisungen in Kapitel 3).

**HINWEIS:** Bis zu 1,5 kW (Spannungsbereich 380–480 V) und 0,75 kW (Spannungsbereich 208–240 V) ist der Umrichter nicht mit einem Hauptlüfter ausgestattet.

# <span id="page-12-0"></span>2. LIEFERUMFANG

Sie können die Richtigkeit der Lieferung überprüfen, indem Sie Ihre Bestelldaten mit den Antriebsinformationen auf dem Verpackungsetikett vergleichen. Sollte die Lieferung nicht Ihrer Bestellung entsprechen, setzen Sie sich bitte sofort mit Ihrem Händler in Verbindung. Siehe Absatz [2.4](#page-15-1).

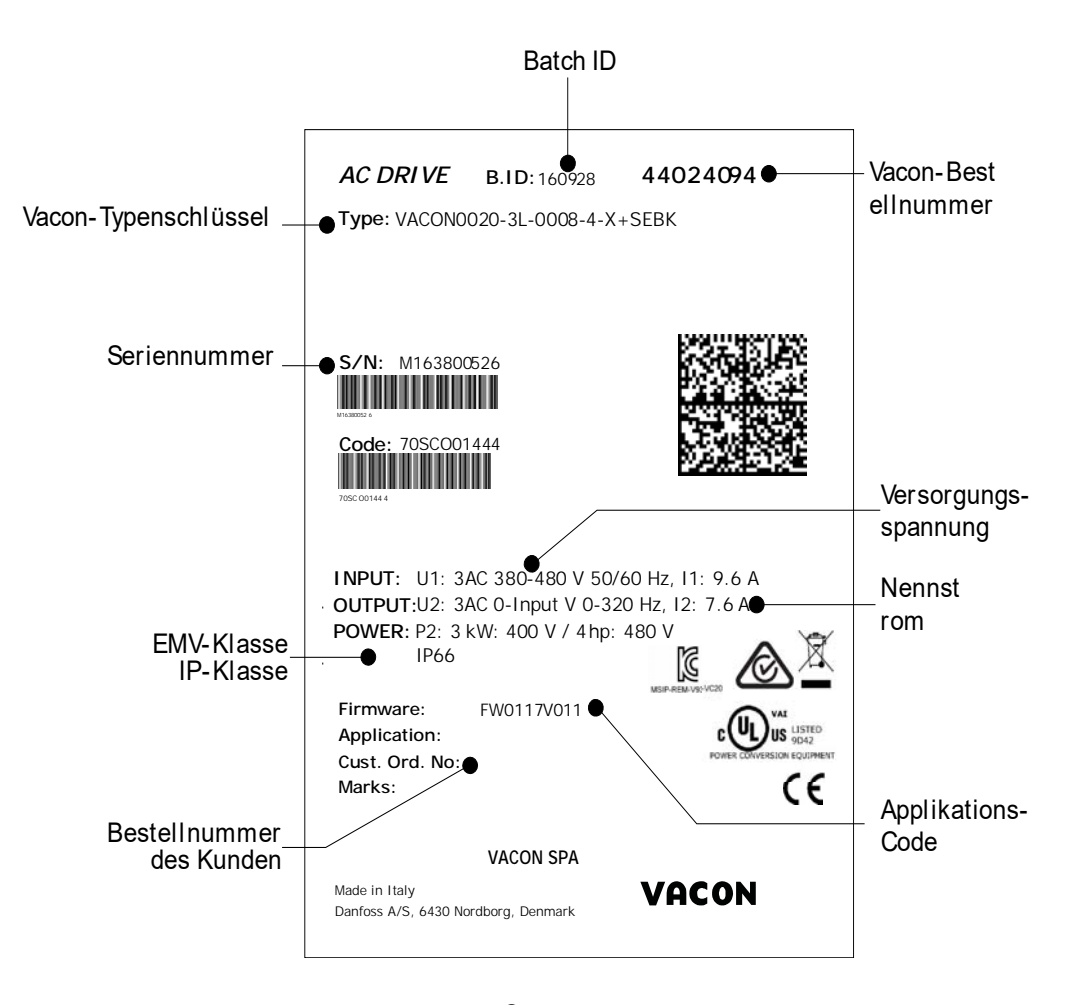

*Abbildung 6. VACON*®*-Verpackungsetikett.*

# <span id="page-13-0"></span>2.1 Typenschlüssel

Der VACON®-Typenschlüssel setzt sich aus einem 9-Segment-Code und optionalen +Codes zusammen. Die einzelnen Segmente des Typenschlüssels entsprechen genau dem Produkt und den Optionen, die Sie bestellt haben. Der Code hat das folgende Format:

#### **VACON0020-3L-0009-4-X +xxxx +yyyy**

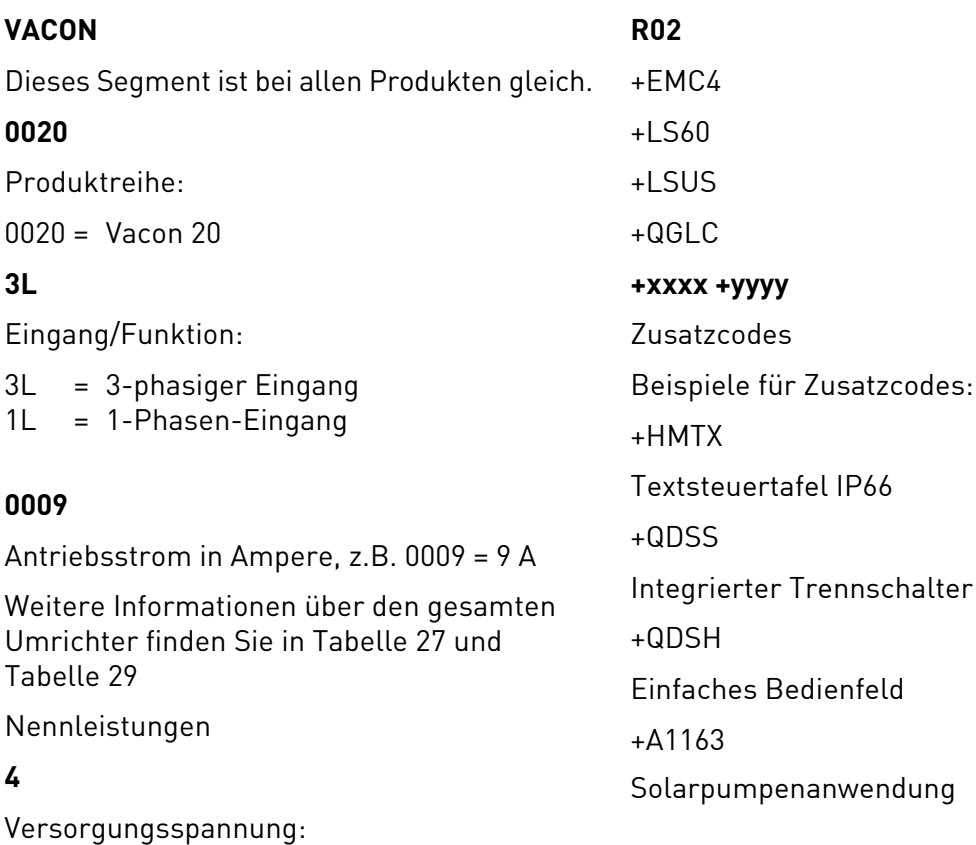

– Gehäuse IP66/Typ 4X

 $2 = 208 - 240 \text{ V}$  $4 = 380 - 480$  V

# <span id="page-14-0"></span>2.2 Bestellnummern

Die folgende Tabelle zeigt die Bestellnummern für die Umrichter der Produktfamilie VACON® 20 X:

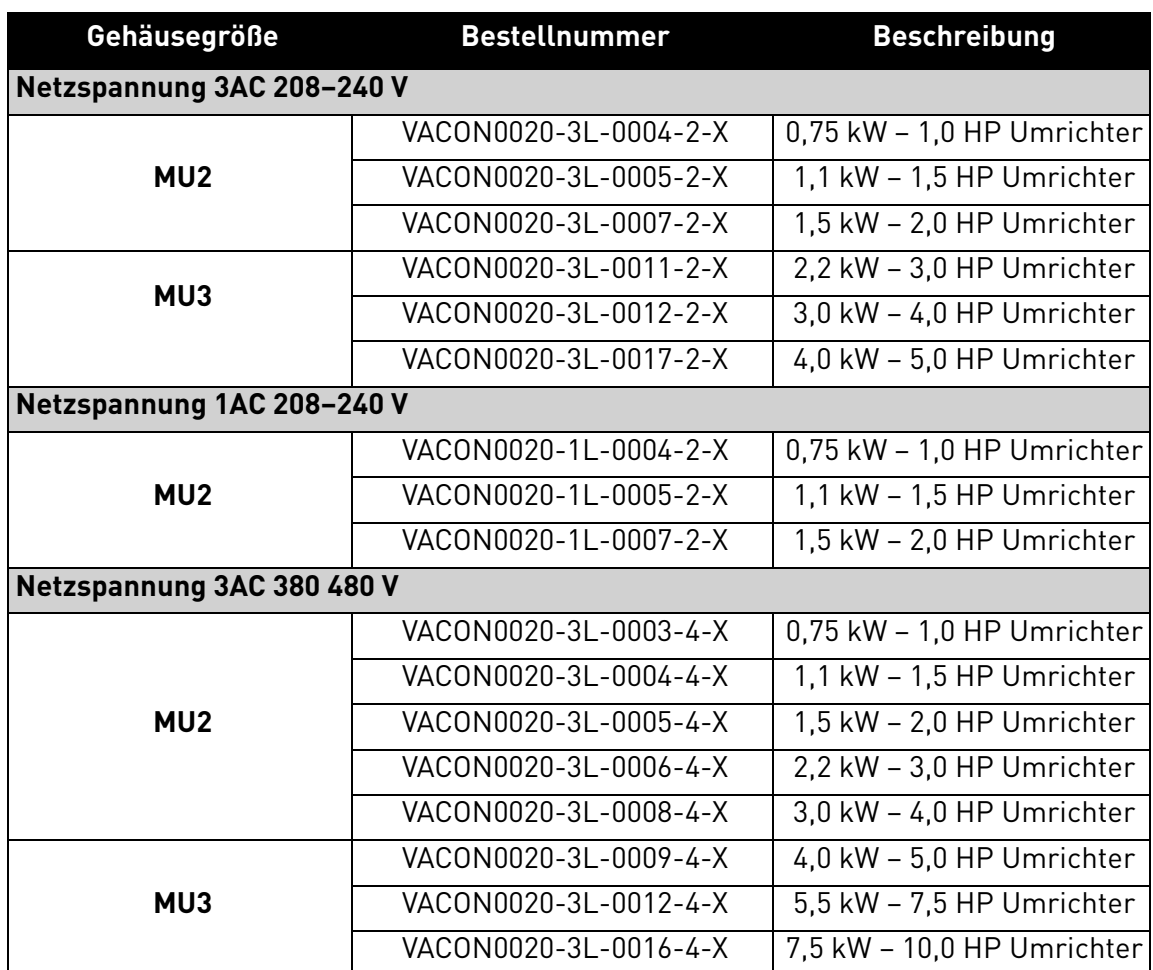

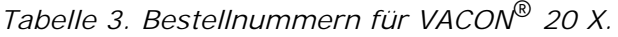

Alle technischen Details finden Sie in Kapitel 7.

a kata sa ta 1999.<br>Mga kata sa ta 1991

#### <span id="page-15-0"></span>2.3 Auspacken und Anheben des Frequenzumrichters

<span id="page-15-3"></span>Das Gewicht des Frequenzumrichters ist von der Gehäusegröße abhängig. Hinweise zum Gewicht der einzelnen Gehäusegrößen finden Sie unten in [Tabelle 4.](#page-15-3)

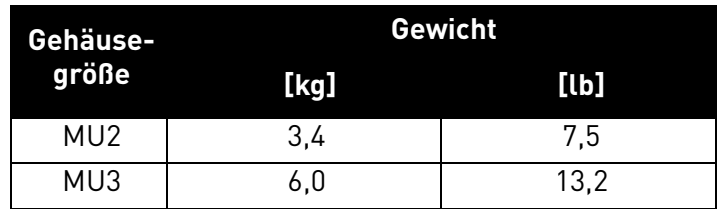

*Tabelle 4. Gehäusegewichte.*

VACON® 20 X-Frequenzumrichter wurden vor dem Verlassen des Werks bzw. vor Auslieferung an den Kunden sorgfältigen Tests und Qualitätsprüfungen unterzogen. Nach dem Auspacken sollten Sie das Produkt jedoch auf Transportschäden untersuchen und überprüfen, ob der Lieferumfang vollständig ist.

Falls der Wechselrichter während des Transports beschädigt wurde, wenden Sie sich bitte zunächst an die Frachtversicherung oder den Spediteur.

## <span id="page-15-1"></span>2.4 Zubehör

Nach dem Herausheben des Frequenzumrichters sollten Sie sofort überprüfen, ob die Lieferung vollständig ist und das folgende Zubehör im Lieferumfang enthalten ist:

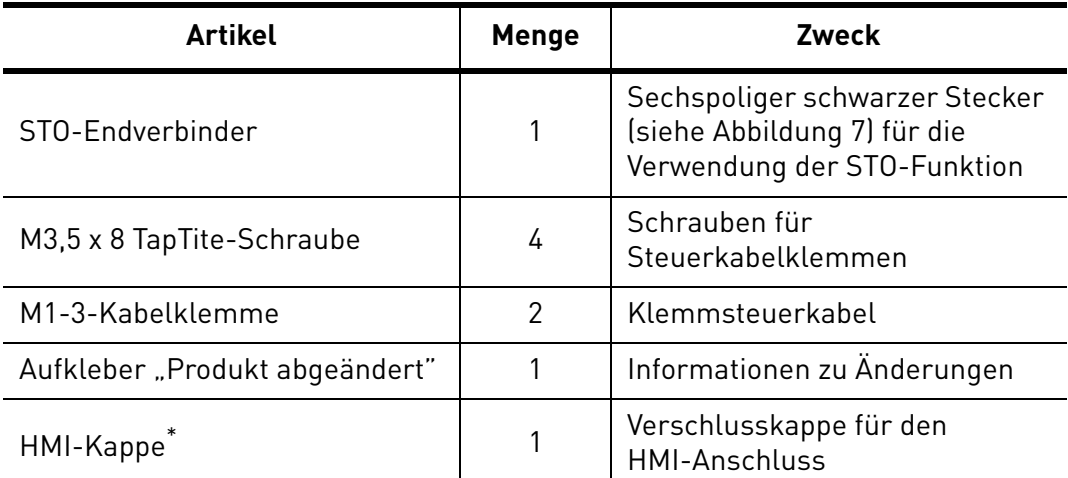

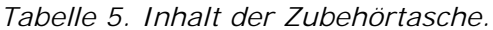

\*. Nur vorhanden, wenn der Umrichter mit montierter Steuertafel geliefert wurde.

<span id="page-15-2"></span>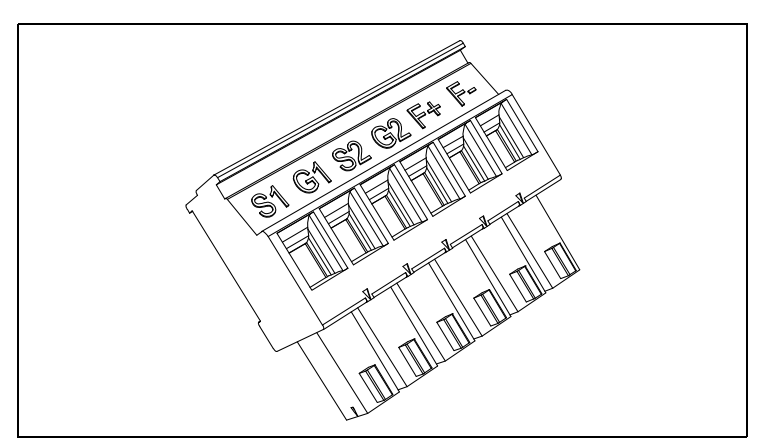

*Abbildung 7. STO-Anschluss.*

#### <span id="page-16-0"></span>2.4.1 AUFKLEBER "PRODUKT ABGEÄNDERT"

In der im Lieferumfang enthaltenen kleinen Plastiktüte finden Sie einen silberfarbenen Aufkleber mit der Aufschrift *Produkt abgeändert*. Mit diesem Aufkleber können Sie Servicemitarbeiter über Änderungen am Frequenzumrichter informieren. Befestigen Sie den Aufkleber an der Seite des Frequenzumrichters, damit er nicht verloren geht. Wenn zu einem späteren Zeitpunkt Änderungen am Frequenzumrichter vorgenommen werden, kennzeichnen Sie diese auf dem Aufkleber.

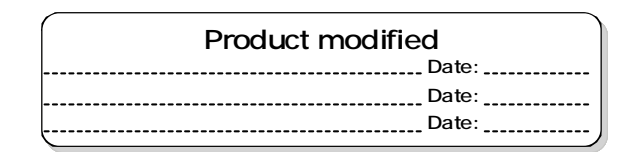

*Abbildung 8. Aufkleber "Produkt abgeändert".*

#### <span id="page-16-1"></span>2.4.2 Entsorgung

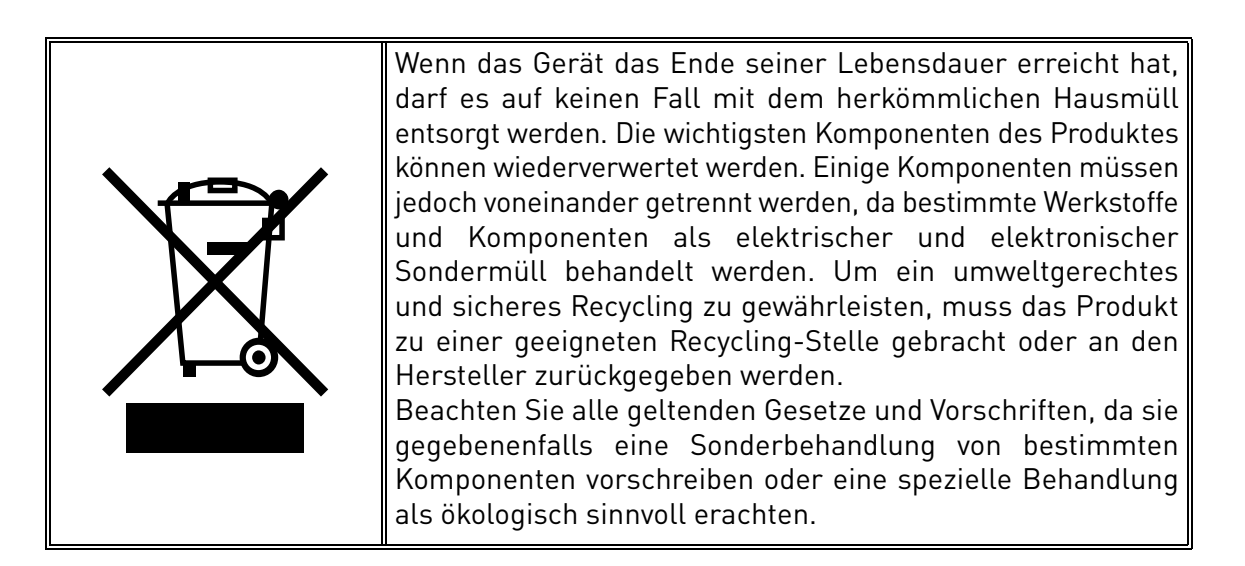

# <span id="page-17-0"></span>3. MONTAGE

Der Frequenzumrichter muss an der Wand oder an der Rückwand eines Schaltschranks **montiert** werden. Außerdem muss die Montagefläche relativ eben sein. Beide Gehäusegrößen können in jeder Position montiert werden. Befestigen Sie den Umrichter mit vier Schrauben (oder Bolzen, je nach Gerätegröße).

# <span id="page-17-1"></span>3.1 Abmessungen

### <span id="page-17-2"></span>3.1.1 Gehäuse MU2 und MU3

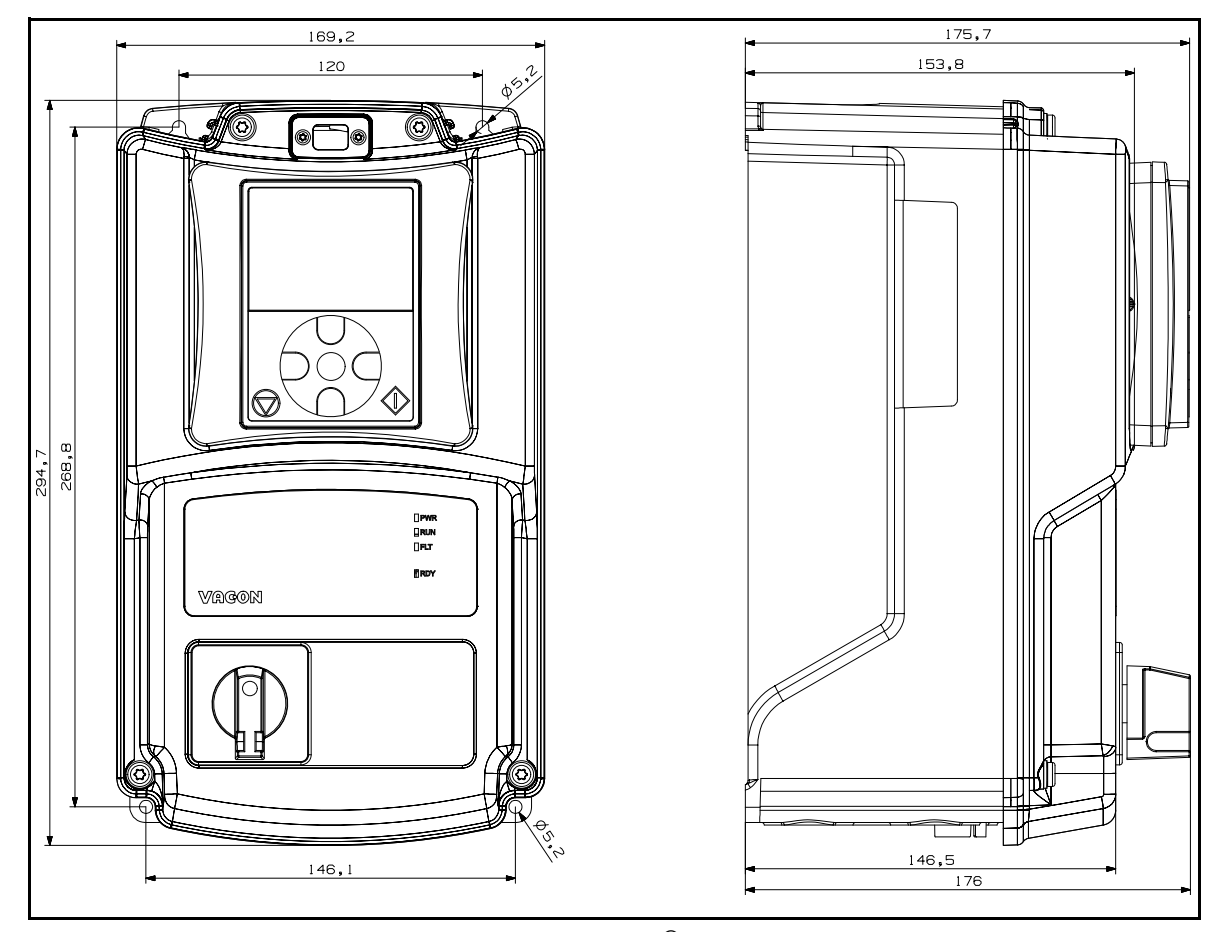

*Abbildung 9.* VACON® *20 X, MU2.*

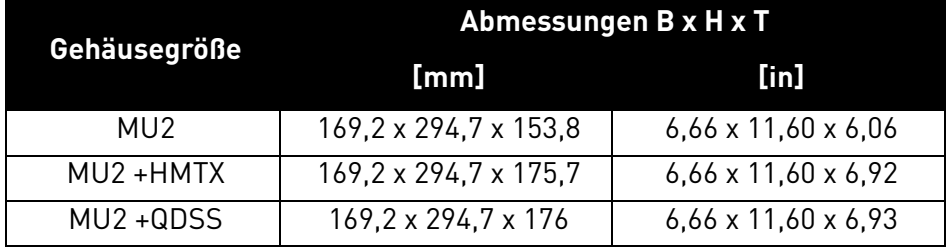

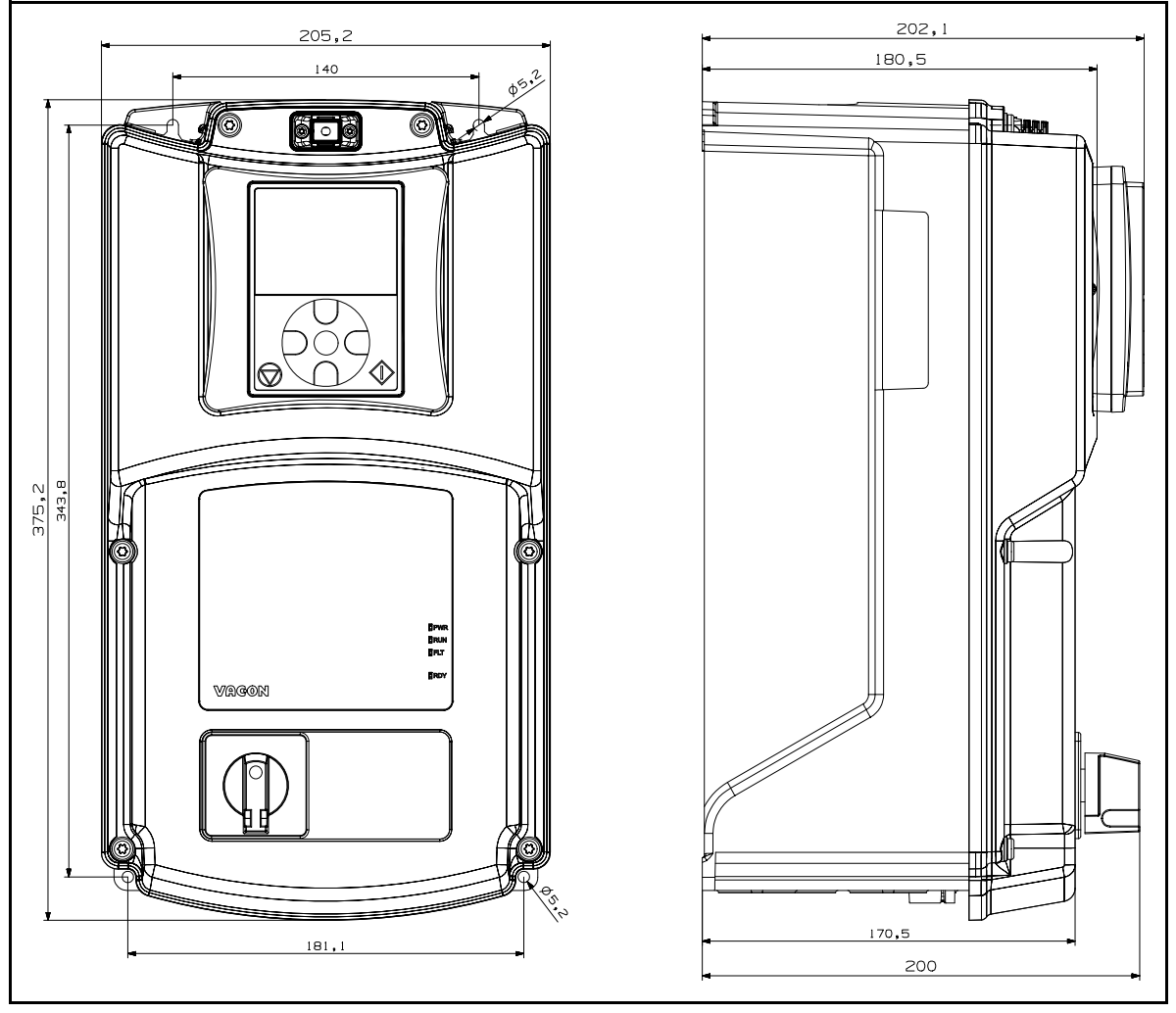

*Abbildung 10.* VACON® *20 X, MU3.* 

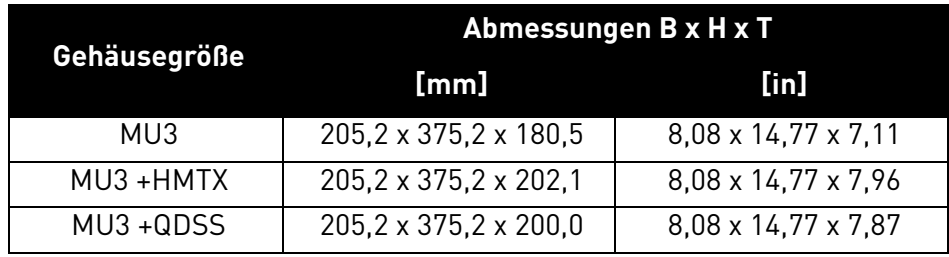

Der Umrichter kann vertikal oder horizontal an der Wand oder an jeder anderen relativ ebenen Montagefläche oder an einem Maschinengehäuse montiert und mit den in [Tabelle 6](#page-18-0) empfohlenen Schrauben befestigt werden. Die empfohlene Schrauben- oder Bolzengröße für MU2 und MU3 ist M5.

<span id="page-18-0"></span>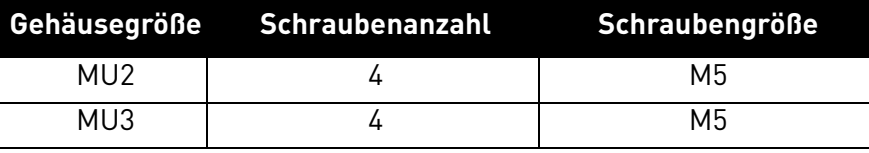

*Tabelle 6. Schrauben für die Wandmontage.*

#### <span id="page-19-0"></span>3.2 Kühlung

Der Frequenzumrichter erzeugt beim Betrieb Wärme, die durch einen Lüfter abgeführt wird. Rund um den Frequenzumrichter muss genügend Freiraum für ausreichende Luftzirkulation und Kühlung vorhanden sein. Auch für Wartungsarbeiten muss möglicherweise genügend freier Platz eingeplant werden.

Dabei sollten die in [Tabelle 7](#page-19-1) vorgegebenen Mindestabstände eingehalten werden. Außerdem müssen Sie sich unbedingt vergewissern, dass die Temperatur der Kühlluft nicht die maximale Umgebungstemperatur des Frequenzumrichters übersteigt.

Weitere Informationen über die erforderlichen Abstände in unterschiedlichen Installationen erhalten Sie direkt bei Vacon.

<span id="page-19-1"></span>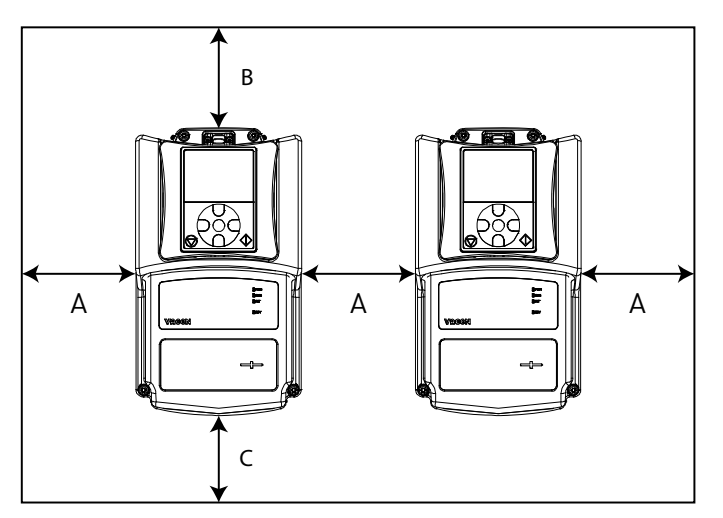

| Mindestabstand (mm) |    |    |    |  |  |  |
|---------------------|----|----|----|--|--|--|
| <b>Typ</b>          | Δ  | в  |    |  |  |  |
| MU <sub>2</sub>     | 15 | 30 | 60 |  |  |  |
| MU3                 | 15 | 30 | 80 |  |  |  |

*Tabelle 7. Mindestabstände um den Frequenzumrichter.*

A = Abstand links und rechts vom Antrieb

B = Abstand oberhalb des Umrichters

D = Abstand unterhalb des Frequenzumrichters

*Abbildung 11. Installationsabstand.*

| Tvd             | $\blacksquare$ Erforderlicher Kühlluftstrom (m $^3$ /h) |
|-----------------|---------------------------------------------------------|
| MU <sub>2</sub> | 50                                                      |
| MU3             | 11 N                                                    |

*Tabelle 8. Erforderliche Kühlluft.*

**HINWEIS:** Wenn mehrere Einheiten **übereinander** montiert werden, muss ein Abstand von B + C eingehalten werden (siehe [Abbildung 12.\)](#page-20-0). Außerdem muss die ausströmende Kühlluft der unteren Einheit vom Kühlluftstrom zur oberen Einheit weggeleitet werden. Dies kann z. B. wie in [Abbildung](#page-20-0) [12.](#page-20-0) dargestellt durch eine Metallplatte erfolgen, die an der Schaltschrankwand zwischen den Frequenzumrichtern angebracht ist.

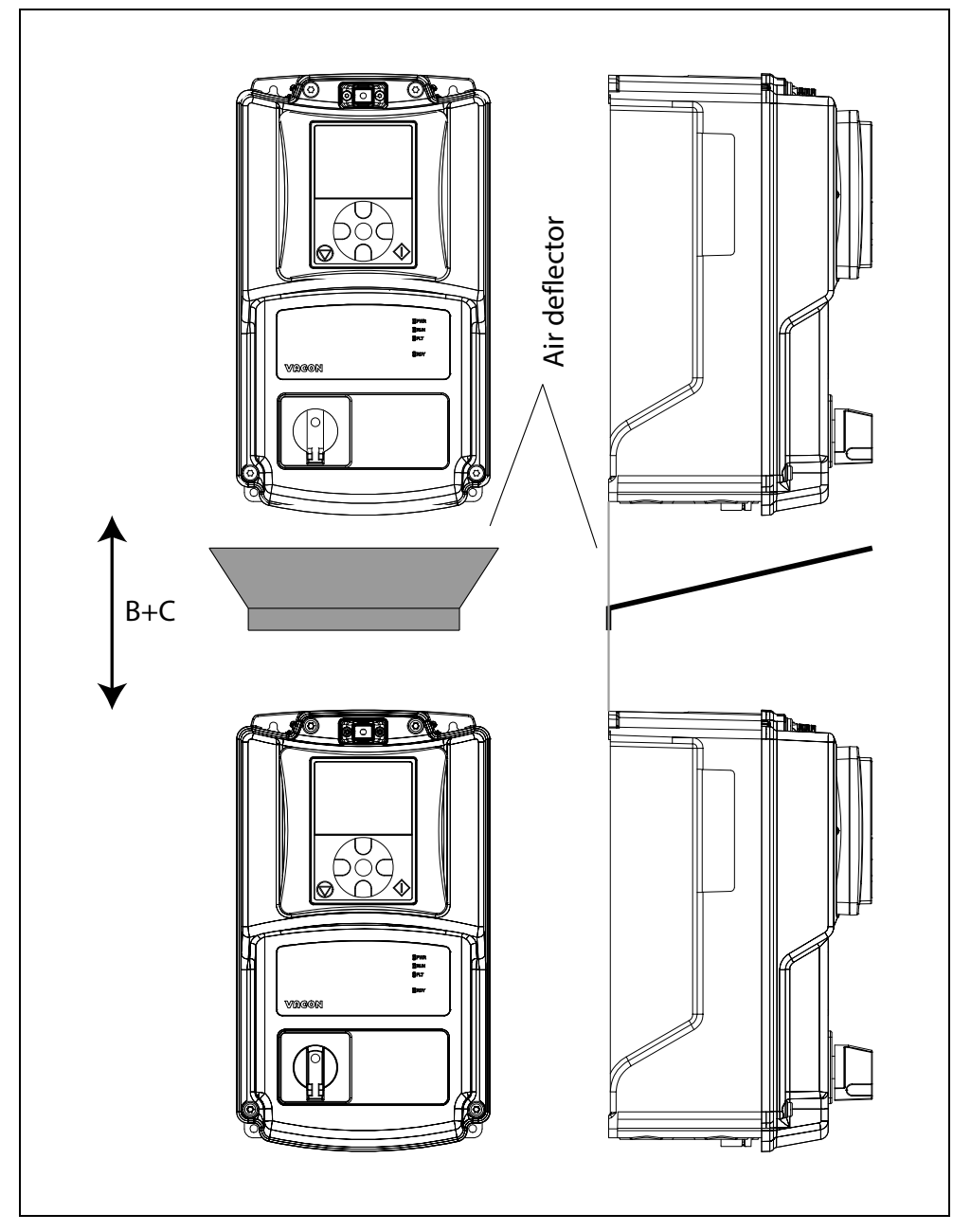

<span id="page-20-0"></span>*Abbildung 12. Der Installationsabstand, wenn Umrichter übereinander installiert werden.*

e de la construcción de la construcción de la construcción de la construcción de la construcción de la construcción de la construcción de la construcción de la construcción de la construcción de la construcción de la const

# <span id="page-21-0"></span>4. NETZANSCHLÜSSE

Die Netzkabel werden an die Klemmen L1, L2 und L3 (oder L und N) angeschlossen und die Motorkabel an die Klemmen mit den Beschriftungen U, V und W. [Abbildung 13](#page-21-1) und [Abbildung 14](#page-21-2) zeigen Prinzipschaltbilder.

In [Tabelle](#page-22-0) finden Sie zudem Empfehlungen für die Kabel für unterschiedliche EMV-Klassen.

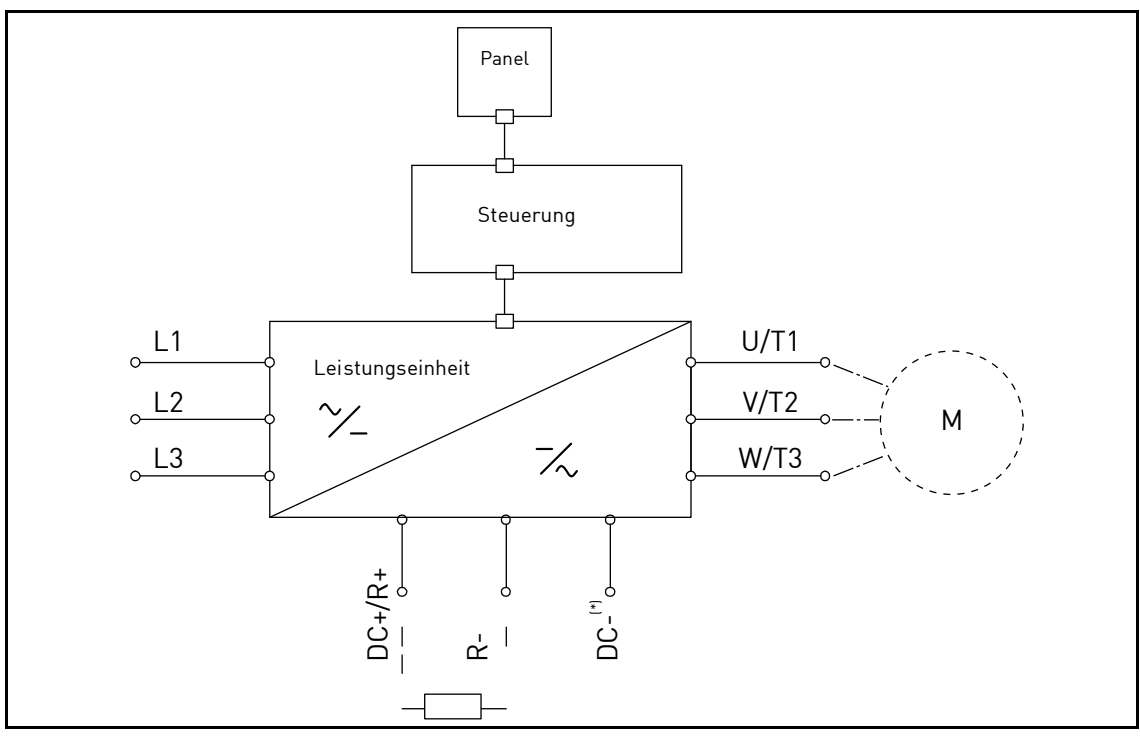

*Abbildung 13. Prinzipschaltbild (dreiphasige Version).*

<span id="page-21-1"></span>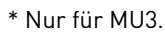

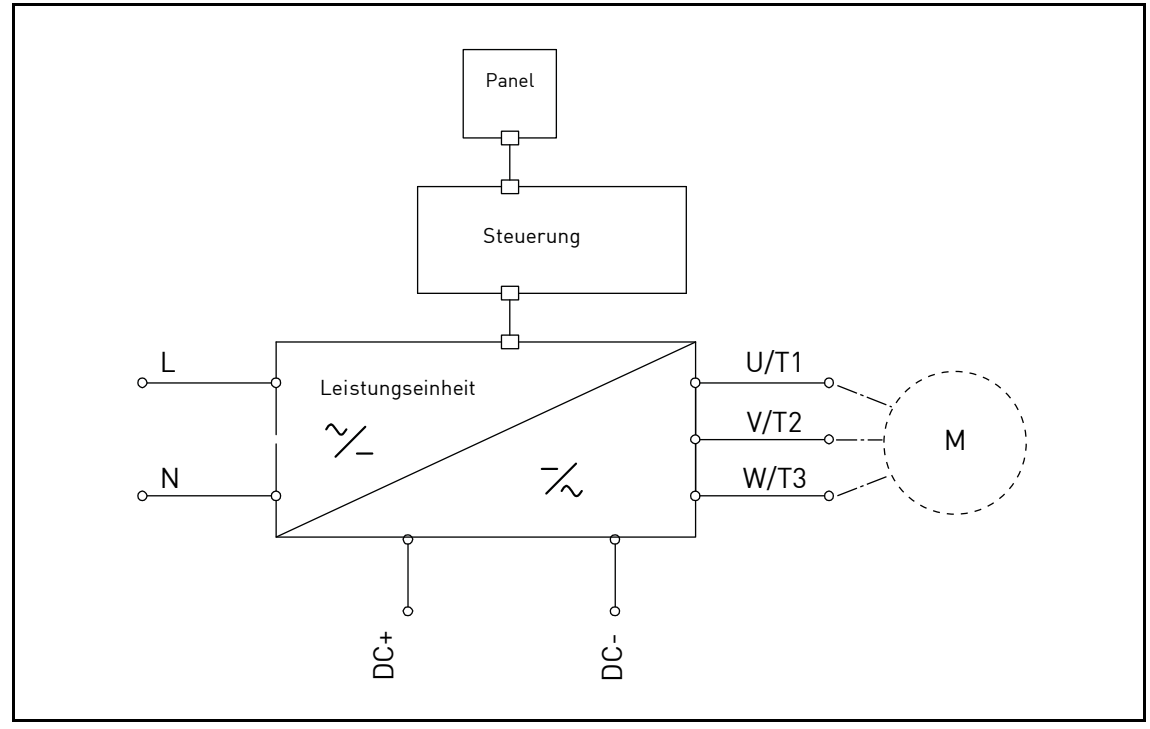

<span id="page-21-2"></span>*Abbildung 14. Prinzipschaltbild (einphasige Version).*

<span id="page-22-0"></span>Verwenden Sie Kabel mit einer den Anwendungsanforderungenentsprechenden Wärmebeständigkeit. Die Kabel und Sicherungen müssen in Übereinstimmung mit dem AC-NENNAUSGANGSSTROM des Frequenzumrichters dimensioniert sein, der auf dem Typenschild angegeben ist.

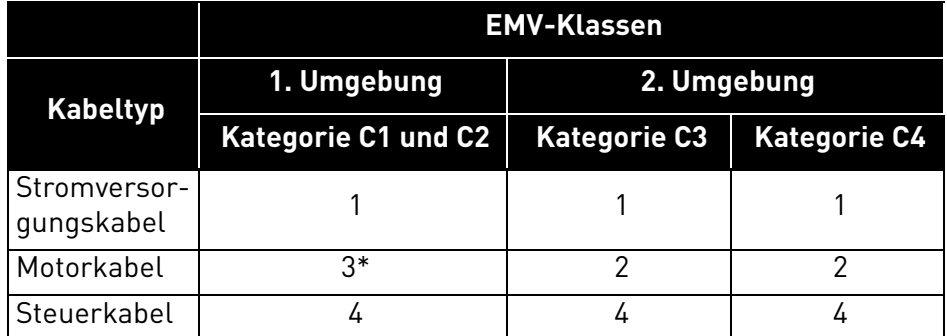

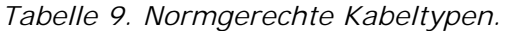

- 1 = Leistungskabel für Festinstallation und spezifische Netzspannung. Geschirmte Kabel sind nicht erforderlich. (MCMK o. Ä. empfohlen).
- 2 = Symmetrisches Leistungskabel mit konzentrischem Schutzleiter für spezifische Netzspannung. (MCMK o. Ä. empfohlen). Siehe [Abbildung 15](#page-22-1).
- 3 = Symmetrisches Leistungskabel mit kompakter niederohmiger Abschirmung für spezifische Netzspannung. [MCCMK, EMCMK o.Ä. empfohlen; empfohlene Übertragungsimpedanz der Kabel (1 Mhz bis 30 MHz) max. 100 mOhm/m]. Siehe [Abbildung 15](#page-22-1). \*360-Grad-Erdung der Abschirmung mit Kabelbuchsen an der Motorseite erforderlich bei

EMV-Klasse C2.

4 = Geschirmtes Kabel mit kompakter niederohmiger Abschirmung (JAMAK, SAB/ÖZCuY-O o. Ä.).

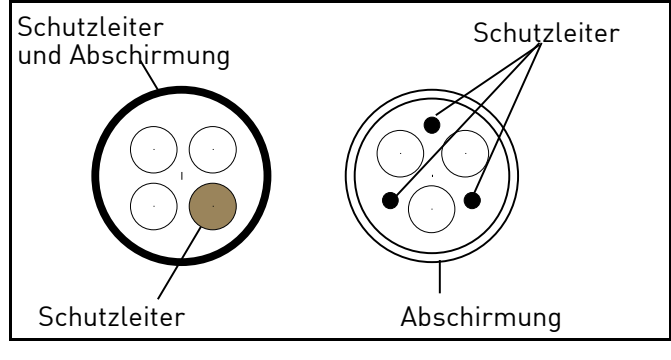

*Abbildung 15.*

<span id="page-22-1"></span>**HINWEIS**: Die EMV-Anforderungen werden durch die Werkseinstellungen zur Frequenzschaltung (für alle Gehäuse) erfüllt.

**HINWEIS:** Bei Anschluss eines Schutzschalters muss der EMV-Schutz durchgängig über die gesamte Kabelinstallation vorhanden sein.

# <span id="page-23-2"></span><span id="page-23-0"></span>4.1 Leistungsschalter

Trennen Sie den Umrichter über einen externen Leistungsschalter. Sie müssen ein Schaltgerät zwischen Versorgungs- und Netzanschlussklemme bereitstellen.

Beachten Sie beim Anschluss der Eingangsklemmen an die Spannungsversorgung unter Verwendung eines Leistungsschalters, dass dieser vom **Typ B oder Typ C** sein muss, und stellen Sie sicher, dass er eine **Kapazität des 1,5- bis 2-fachen Nennstroms des Umrichters besitzt** (siehe [Tabelle 27](#page-61-5) und [Tabelle 29](#page-62-2)).

**HINWEIS:** In Installationen, für die C-UL gefordert ist, ist kein Leistungsschalter zulässig. Es werden nur Sicherungen empfohlen.

# <span id="page-23-1"></span>4.2 UL-Normen für Kabel

[Um den Vorschriften der UL \(Underwriters Laboratories\) zu entsprechen, muss ein von UL](http://www.ul.com/) [zugelassenes](http://www.ul.com/) [Kupferkabel mit einer Hitzebeständigkeit von +70/75 °C verwendet werden. der](http://www.google.fi/) [Klasse 1 verwendet werden.](http://www.google.fi/)

Die Einheiten sind beim Schutz mit Sicherungen der Klasse T und J für den Einsatz in Schaltungen mit maximal 50.000 A effektivem symmetrischem Strom und 500 VAC Höchstspannung geeignet.

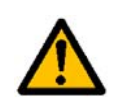

Der integrierte Halbleiter-Kurzschlussschutz bietet keinen Schutz für Zweigstromkreise. Zweigstromkreise müssen in Übereinstimmung mit dem **National Electrical Code** und anderen lokalen Sicherheitsstandards geschützt werden.

#### <span id="page-24-0"></span>4.3 Beschreibung der Klemmen

Die folgenden Abbildungen beschreiben die Leistungsklemmen und die typischen Anschlüsse bei VACON® 20X-Umrichtern.

# <span id="page-24-1"></span>4.3.1 Leistungsanschlüsse MU2, dreiphasige Version

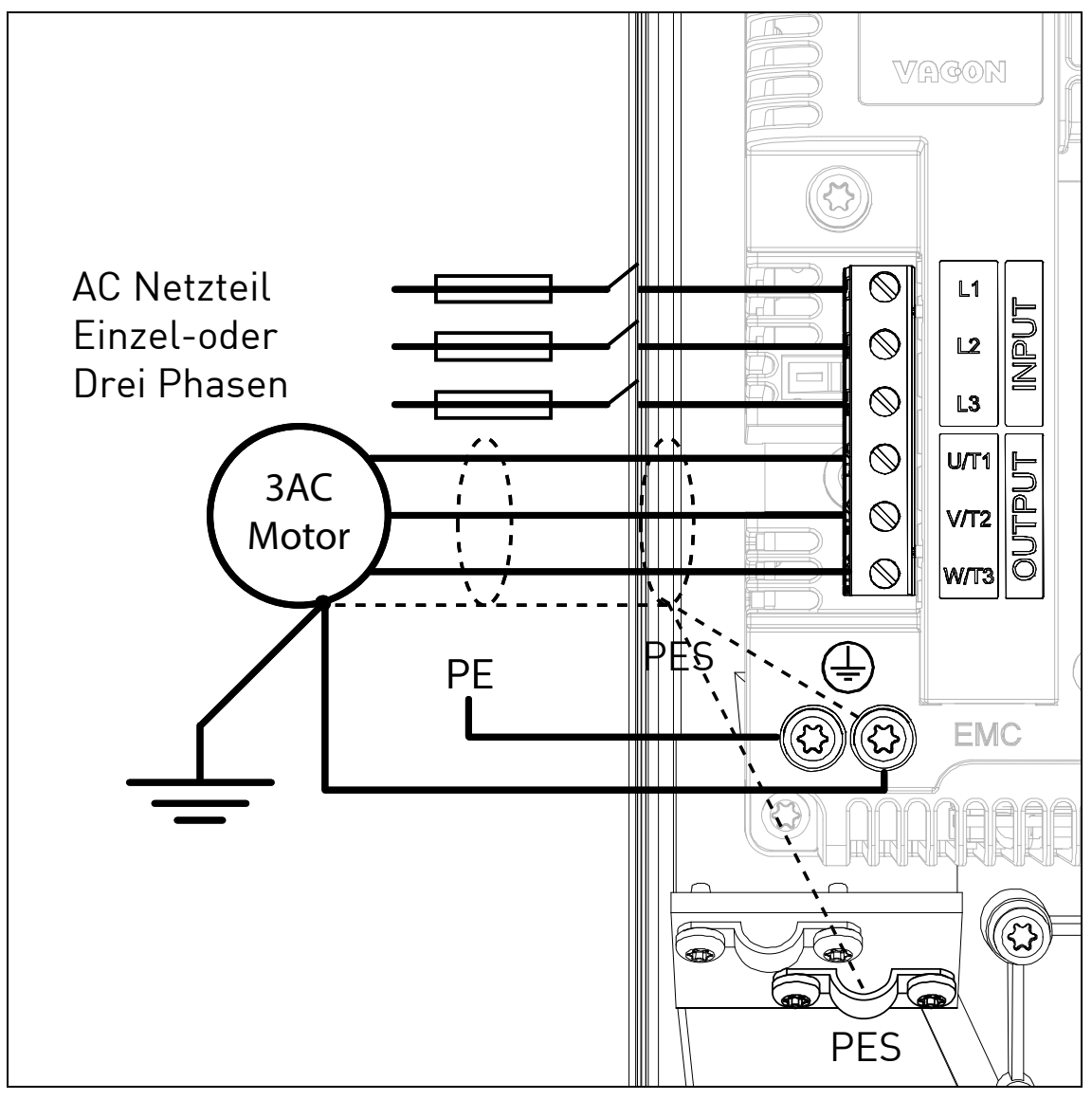

*Abbildung 16. Leistungsanschlüsse MU2, dreiphasige Version.*

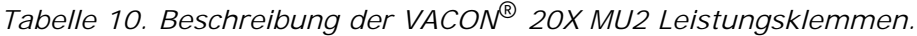

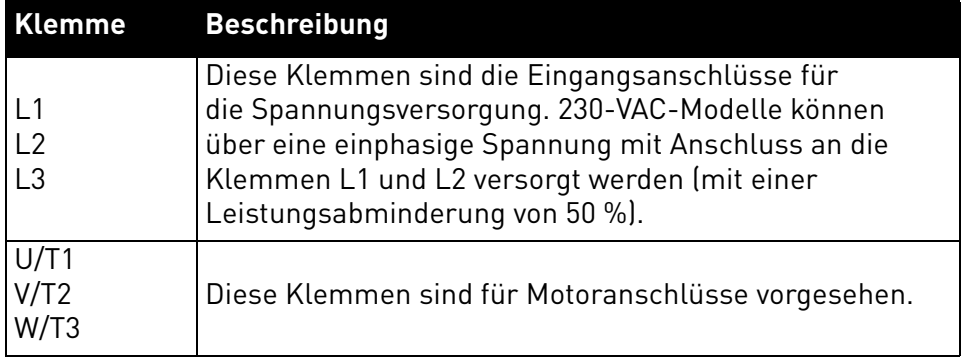

# <span id="page-25-0"></span>4.3.2 Leistungsanschlüsse MU2, einphasige Version

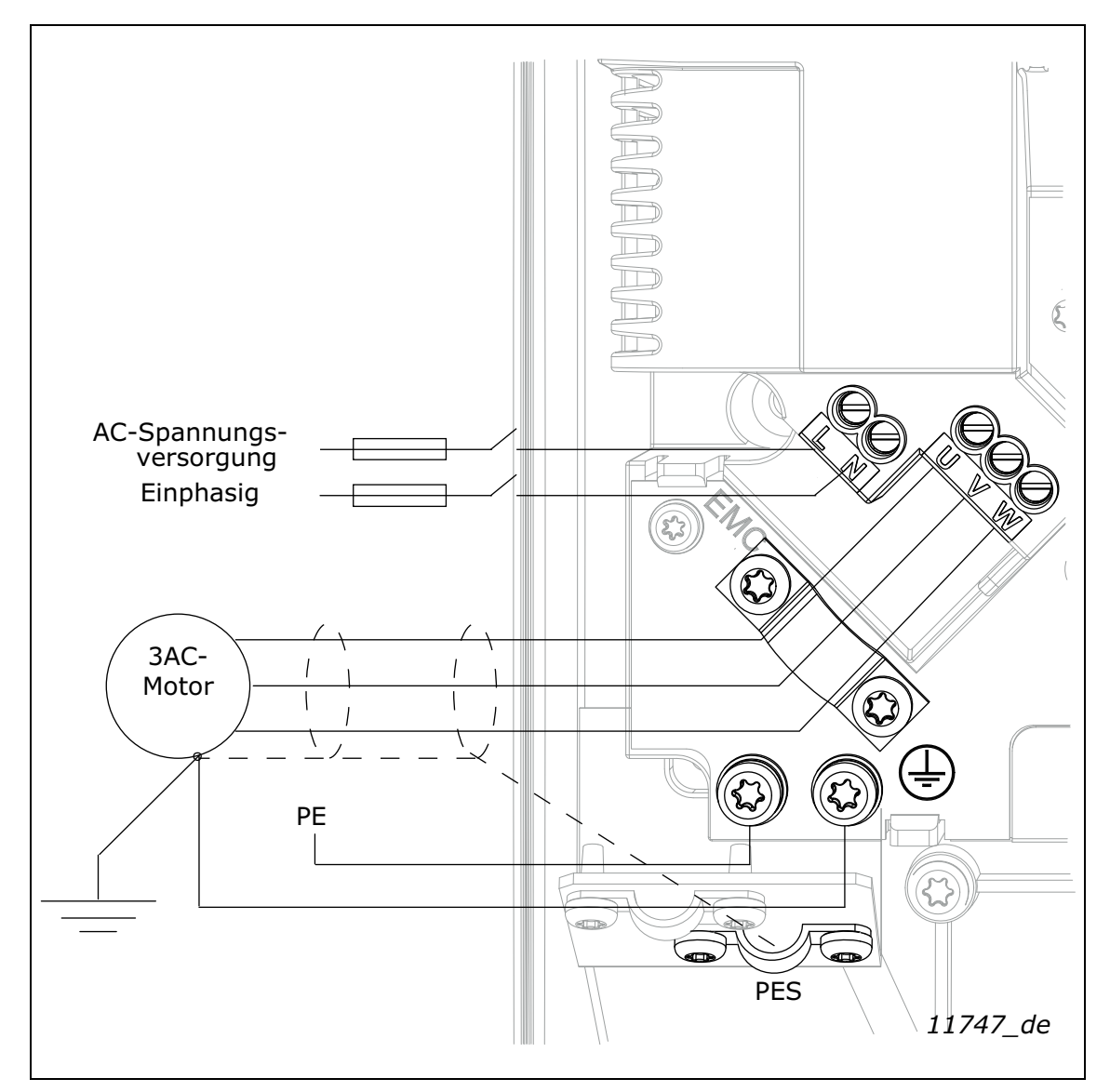

*Abbildung 17. Leistungsanschlüsse MU2, einphasige Version.*

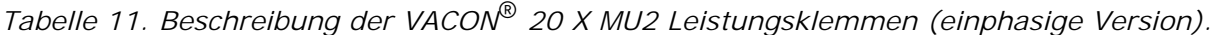

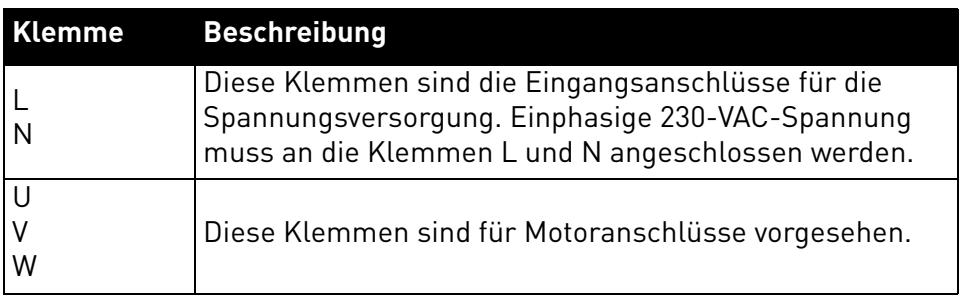

#### <span id="page-26-0"></span>4.3.3 MU3-Leistungsanschlüsse

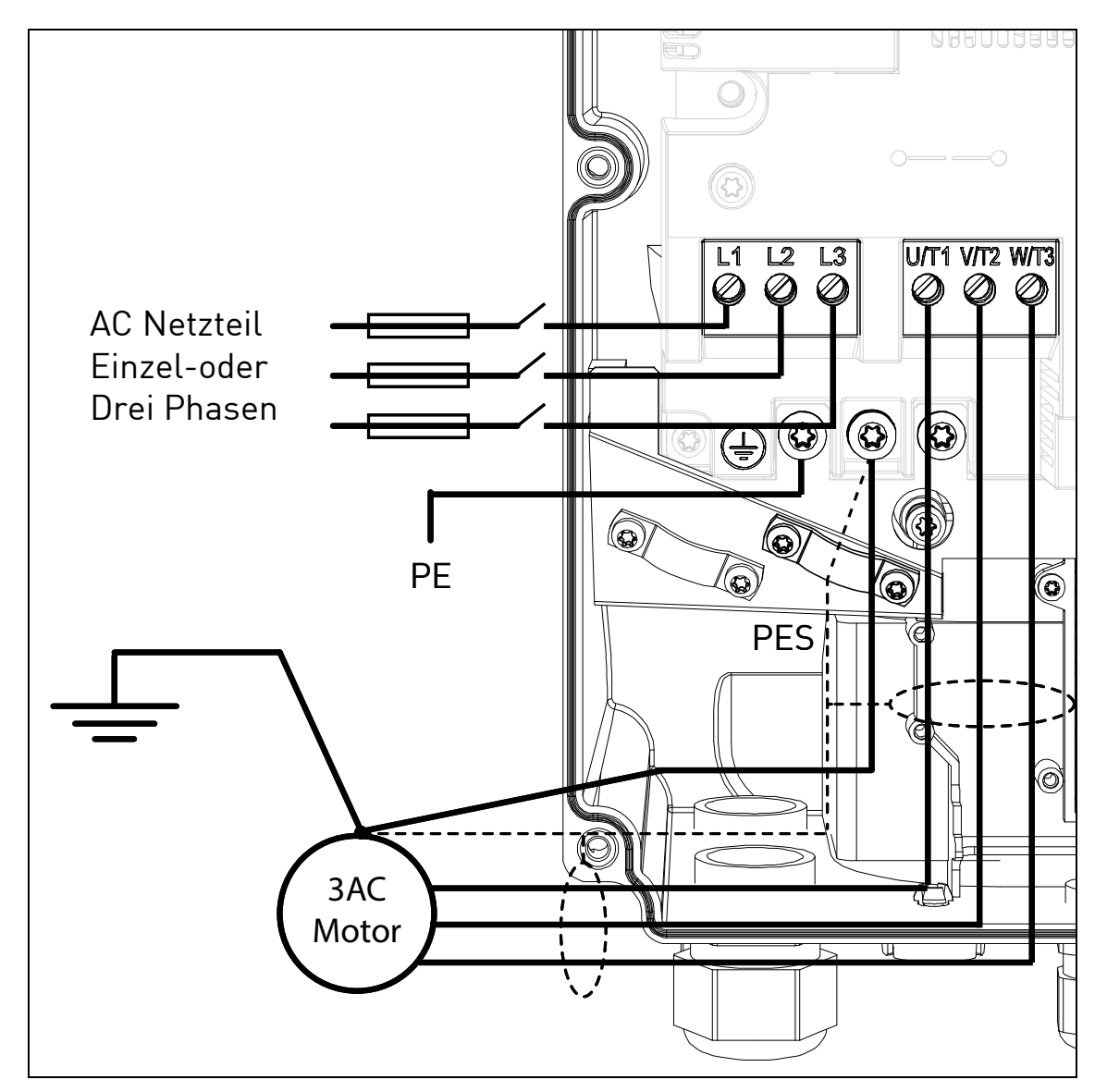

*Abbildung 18. Leistungsanschlüsse, MU3.*

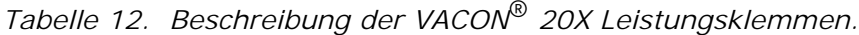

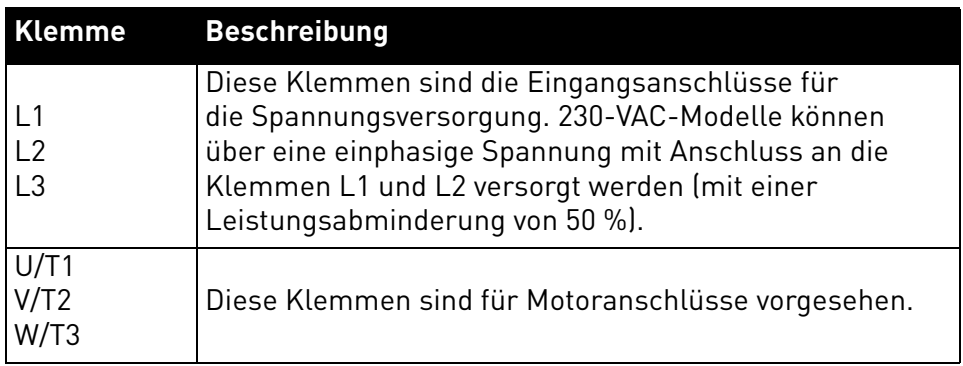

### <span id="page-27-0"></span>4.4 Kabelquerschnitte und -auswahl

[Tabelle 13](#page-27-2) zeigt die Mindestdimensionierung der Cu-Kabel und die entsprechenden Größen der Sicherungen.

Diese Anweisungen gelten nur für Applikationen mit einem Motor und einer Kabelverbindung zwischen Frequenzumrichter und Motor. Informationen zu anderen Applikationen erhalten Sie beim Hersteller.

# <span id="page-27-1"></span>4.4.1 Kabel- und Sicherungsgrößen für die Gehäuse MU2 und MU3

Es werden Sicherungen vom Typ gG/gL (IEC 60269-1) empfohlen. Die Nennspannung der ausgewählten Sicherungen richtet sich nach den Werten des Versorgungsnetzes. Die endgültige Auswahl sollte auch anhand lokaler Richtlinien, der Bedingungen für die Kabelinstallation und der Kabelspezifikationen erfolgen. Es dürfen keine größeren Sicherungen als die in der nachfolgenden Tabelle genannten verwendet werden.

Die Auslösezeit der Sicherungen muss unter 0,4 Sekunden liegen. Die Auslösezeit hängt vom Sicherungstyp und von der Impedanz des Versorgungskreises ab. Wenn Sie flinkere Sicherungen benötigen, wenden Sie sich an den Hersteller. Der Hersteller empfiehlt auch die Sicherungsbereiche gS (IEC 60269-4) für Hochgeschwindigkeit.

<span id="page-27-2"></span>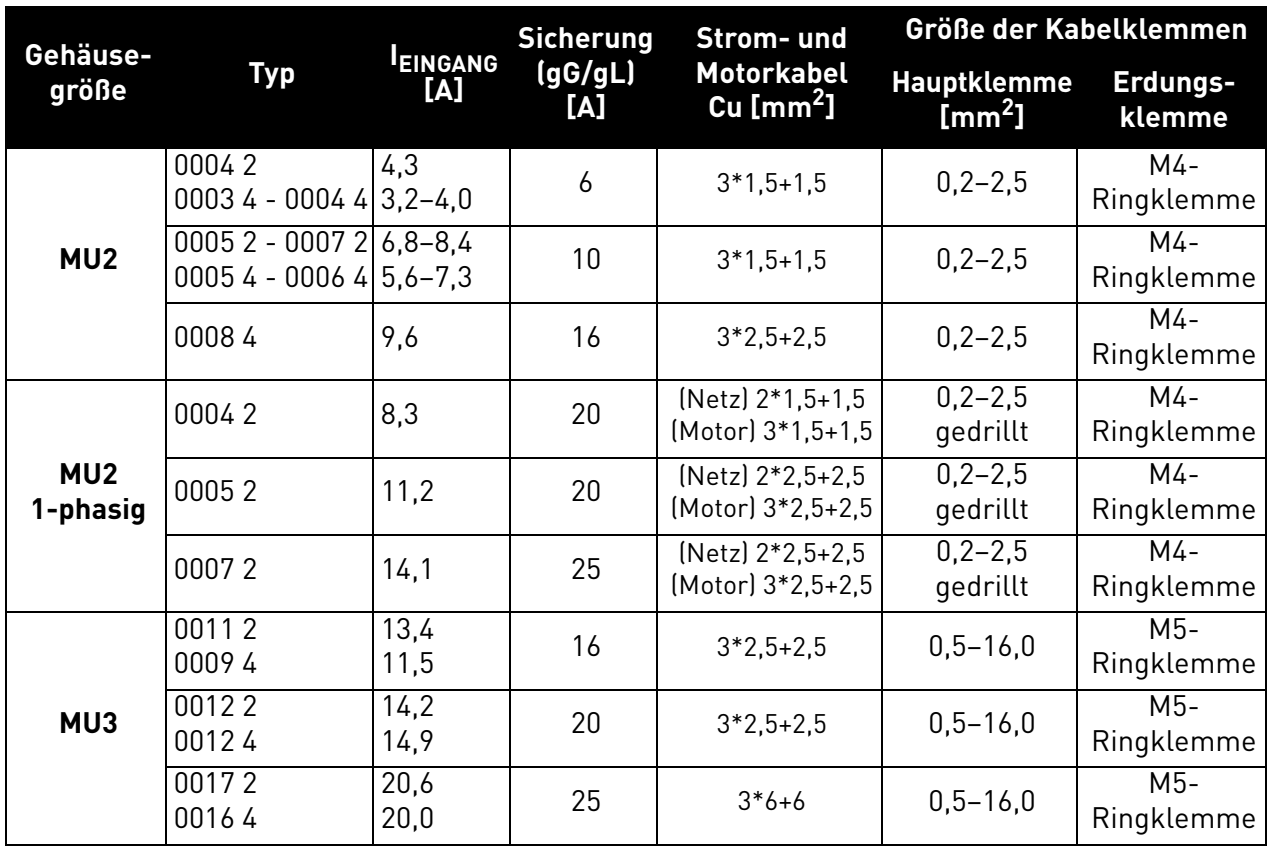

*Tabelle 13. Kabel- und Sicherungsgrößen für* VACON® *20 X.*

Die Kabeldimensionierung basiert auf den Kriterien der internationalen Norm **IEC60364-5-52**: Kabel müssen mit PVC isoliert sein. Verwenden Sie nur Kabel mit mittiger Kupferabschirmung. Es dürfen maximal 9 Kabel parallel verlegt werden.

**HINWEIS**: Bei der Verwendung paralleler Kabel müssen sowohl die Anforderungen der Querschnitte als auch die maximale Anzahl der Kabel eingehalten werden.

Wichtige Informationen über die Anforderungen an den Erdungsleiter finden Sie im Kapitel [Erdung und](#page-7-1) [Erdschluss-Schutz](#page-7-1) der Norm.

Die Korrekturfaktoren zu den einzelnen Temperaturen finden Sie in der internationalen Norm **IEC60364-5-52**.

#### <span id="page-28-0"></span>4.4.2 Kabel- und Sicherungsgrößen, Gehäuse MU2 und MU3, Nordamerika

Es werden Sicherungen der Klasse T (UL & CSA) empfohlen. Die Nennspannung der ausgewählten Sicherungen richtet sich nach den Werten des Versorgungsnetzes. Die endgültige Auswahl sollte auch anhand lokaler Richtlinien, der Bedingungen für die Kabelinstallation und der Kabelspezifikationen erfolgen. Es dürfen keine größeren Sicherungen als die in der nachfolgenden Tabelle genannten verwendet werden.

Die Auslösezeit der Sicherungen muss unter 0,4 Sekunden liegen. Die Auslösezeit hängt vom Sicherungstyp und von der Impedanz des Versorgungskreises ab. Wenn Sie flinkere Sicherungen benötigen, wenden Sie sich an den Hersteller. Der Hersteller empfiehlt auch die Sicherungsbereiche J (UL & CSA) für Hochgeschwindigkeit.

| Gehäuse-                    | <b>Typ</b>                                 | <b>EINGANG</b><br>[A] | <b>Sicherung</b><br>(Klasse T)<br>[A] | <b>Strom-und</b><br><b>Motorkabel</b><br>Cu | Größe der Kabelklemmen |                    |
|-----------------------------|--------------------------------------------|-----------------------|---------------------------------------|---------------------------------------------|------------------------|--------------------|
| größe                       |                                            |                       |                                       |                                             | <b>Hauptklemme</b>     | Erdungs-<br>klemme |
|                             | 00042<br>$00034 - 00044$ 3.2-4.0           | 4,3                   | 6                                     | AWG14                                       | AWG24-AWG12            | AWG17-AWG10        |
| MU <sub>2</sub>             | $00052 - 00072$<br>$00054 - 00064$ 5.6-7.3 | $6,8 - 8,4$           | 10                                    | AWG14                                       | AWG24-AWG12            | AWG17-AWG10        |
|                             | 00084                                      | 9,6                   | 15                                    | AWG14                                       | AWG24-AWG12            | AWG17-AWG10        |
|                             | 00042                                      | 8,3                   | 20                                    | AWG14                                       | AWG24-AWG12            | AWG17-AWG10        |
| MU <sub>2</sub><br>1-phasig | 00052                                      | 11,2                  | 20                                    | AWG14                                       | AWG24-AWG12            | AWG17-AWG10        |
|                             | 00072                                      | 14,1                  | 25                                    | AWG14                                       | AWG24-AWG12            | AWG17-AWG10        |
|                             | 00112<br>00094                             | 13,4<br>11,5          | 15                                    | AWG14                                       | AWG20-AWG6             | AWG17-AWG10        |
| MU3                         | 00122<br>00124                             | 14,2<br>14,9          | 20                                    | AWG12                                       | AWG20-AWG6             | AWG17-AWG10        |
|                             | 00172<br>00164                             | 20,6<br>20,0          | 25                                    | AWG10                                       | AWG20-AWG6             | AWG17-AWG10        |

*Tabelle 14. Kabel- und Sicherungsgrößen* VACON® *20 X, Nordamerika.*

Die Kabelgröße basiert auf Kriterien der **Underwriters Laboratories UL508C**: Die Kabel müssen PVC-isoliert sein; max. Umgebungstemperatur +40 °C (104 °F), max. Temperatur an der Kabeloberfläche +70/+75 °C (158/167 °F); nur Kabel mit mittiger Kupferabschirmung; max. Anzahl paralleler Kabel ist 9.

**HINWEIS**: Bei der Verwendung paralleler Kabel müssen sowohl die Anforderungen der Querschnitte als auch die maximale Anzahl der Kabel eingehalten werden.

Wichtige Informationen über die Anforderungen an den Erdungsleitern finden Sie in der Norm UL508C der Underwriters Laboratories.

Die Korrekturfaktoren zu den einzelnen Temperaturen finden Sie in der Norm **UL508C der Underwriters Laboratories**.

#### <span id="page-29-0"></span>4.4.3 Empfohlene Sicherungsgrößen für die Gruppeninstallation

Eine Gruppeninstallation ist eine Konfiguration, wobei eine Sicherung Schutz für mehrere Umrichter bietet. In diesem Fall funktioniert die Sicherung als BCP (Branch Circuit Protection, Zweigstromkreisschutz) für mehrere Umrichter. VACON® 20 X ist bei einem Schutz mit Sicherungen der Klasse J oder T geeignet für die Motor-Gruppeninstallation auf Schaltungen mit maximal 50.000 A effektivem symmetrischem Strom und 500 V Höchstspannung.

VACON<sup>®</sup> 20 X ist zulässig für die Gruppeninstallation nach UL, vorausgesetzt, die Sicherung im Netzzweigschaltkreis ist eine 60-A-Sicherung der Klasse T oder J (300 V oder 600 V AC maximal, abhängig von der Auslegung des Umrichters).

Es kann eine beliebige Kombination von Frequenzumrichtern verwendet werden, Sie müssen jedoch darauf achten, dass der Gesamtstrom die Sicherungen im Normalbetrieb nicht öffnet.

#### **Beispiel:**

8 MU2 Typ 0003 4 mit einem Eingangsstrom von 3,2 A (3,2\*8 = 25,6 A) und 1 MU3 Typ 0016 4 mit einem Eingangsstrom von 20 A haben einen Gesamteingangsstrom von: 25,6+20=45,6 A.

## <span id="page-30-0"></span>4.5 Kabel für den Bremswiderstand

VACON® 20 X-Frequenzumrichter (dreiphasige Version) verfügen über Anschlussklemmen für einen optionalen externen Bremswiderstand.

Für MU2 müssen Bremswiderstandskabel mit Faston 6,3 mm verwendet werden.

**HINWEIS:** Für einen Zugang zu den Klemmen müssen Sie die Berührungsschutzabdeckung entfernen.

Für MU3 wird ein PCB-Klemmenblock mit Druck-Federkäfiganschluss bereitgestellt. Es müssen Litzen (max. 4 mm<sup>2</sup>) mit Aderendhülsen verwendet werden.

Die Daten für den Widerstand finden Sie unter [Tabelle 30](#page-63-1) und [Tabelle 31.](#page-63-2)

Siehe [Abbildung 27](#page-38-2) und [Abbildung 29](#page-40-1) für die Position der Anschlüsse.

#### <span id="page-30-1"></span>4.6 Steuerkabel

Informationen über Steuerkabel finden Sie in Kapitel [Steuerkabel.](#page-43-2)

# <span id="page-31-0"></span>4.7 Kabelinstallation

- Vor Beginn der Installationsarbeiten prüfen, dass keine der Komponenten des Frequenzumrichters unter Spannung steht. Lesen Sie die Sicherheitshinweise in Kapitel 1 sorgfältig durch.
- Motorkabel in ausreichendem Abstand zu anderen Kabeln verlegen
- Parallelverlegung von Motorkabeln und anderen Kabeln über lange Strecken vermeiden.
- Für parallel zu anderen Kabeln verlaufende Motorkabel sind die in der unten stehenden Tabelle angegebenen Mindestabstände einzuhalten.

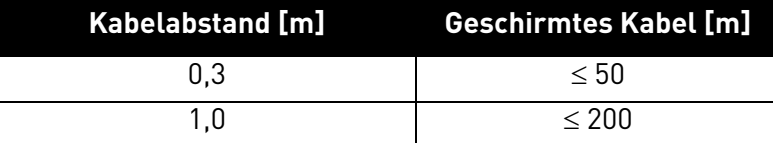

- Die angegebenen Abstände gelten auch zwischen Motorkabeln und Signalkabeln anderer Systeme.
- Die **maximale Länge** von Motorkabeln beträgt **30 m**.
- Überkreuzungen von Motorkabeln mit anderen Kabeln in einem Winkel von 90 Grad ausführen.
- Ggf. Kabelisolationsprüfung durchführen (siehe Kapitel [Kabel- und Motorisolationsprüfungen](#page-59-2)).

Führen Sie die Kabelinstallation anhand der folgenden Anweisungen durch:

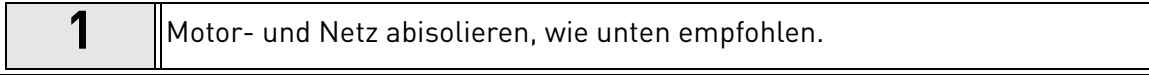

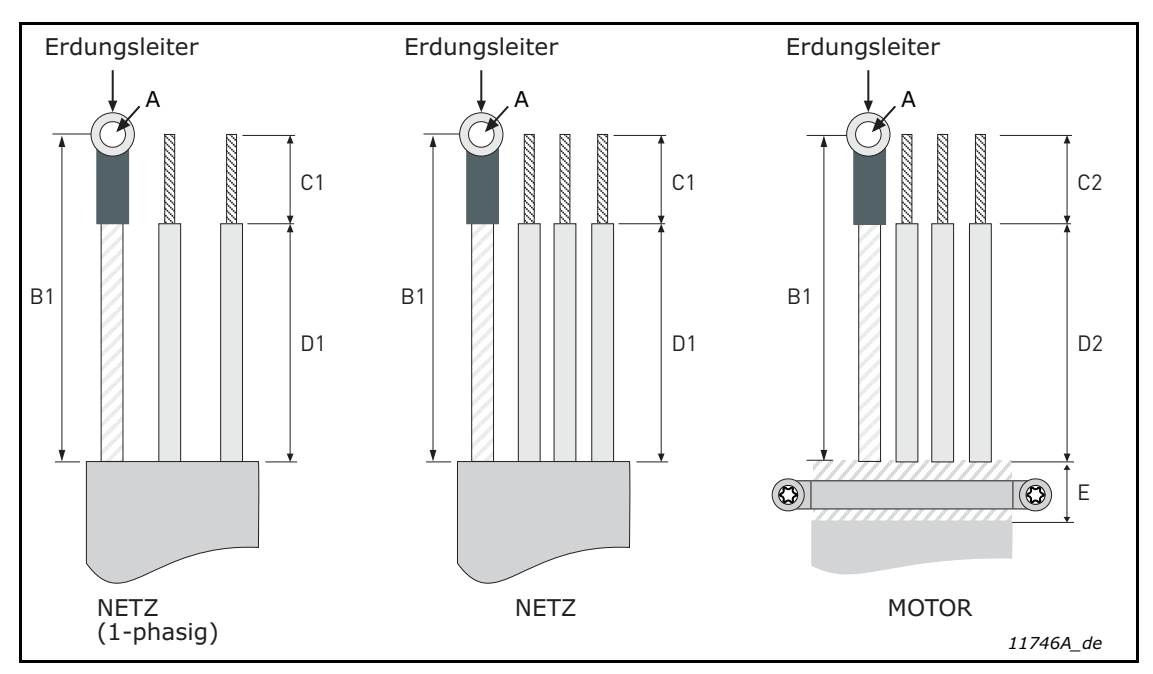

*Abbildung 19. Abisolierung von Kabeln.*

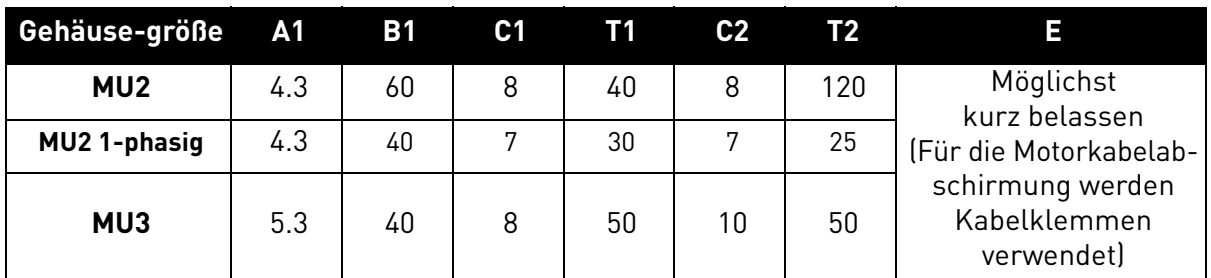

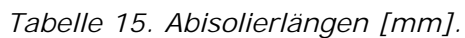

# **2** • Entfernen Sie die Kunststoffabdeckung des Frequenzumrichters, wie in [Abbildung 20](#page-32-0) gezeigt.

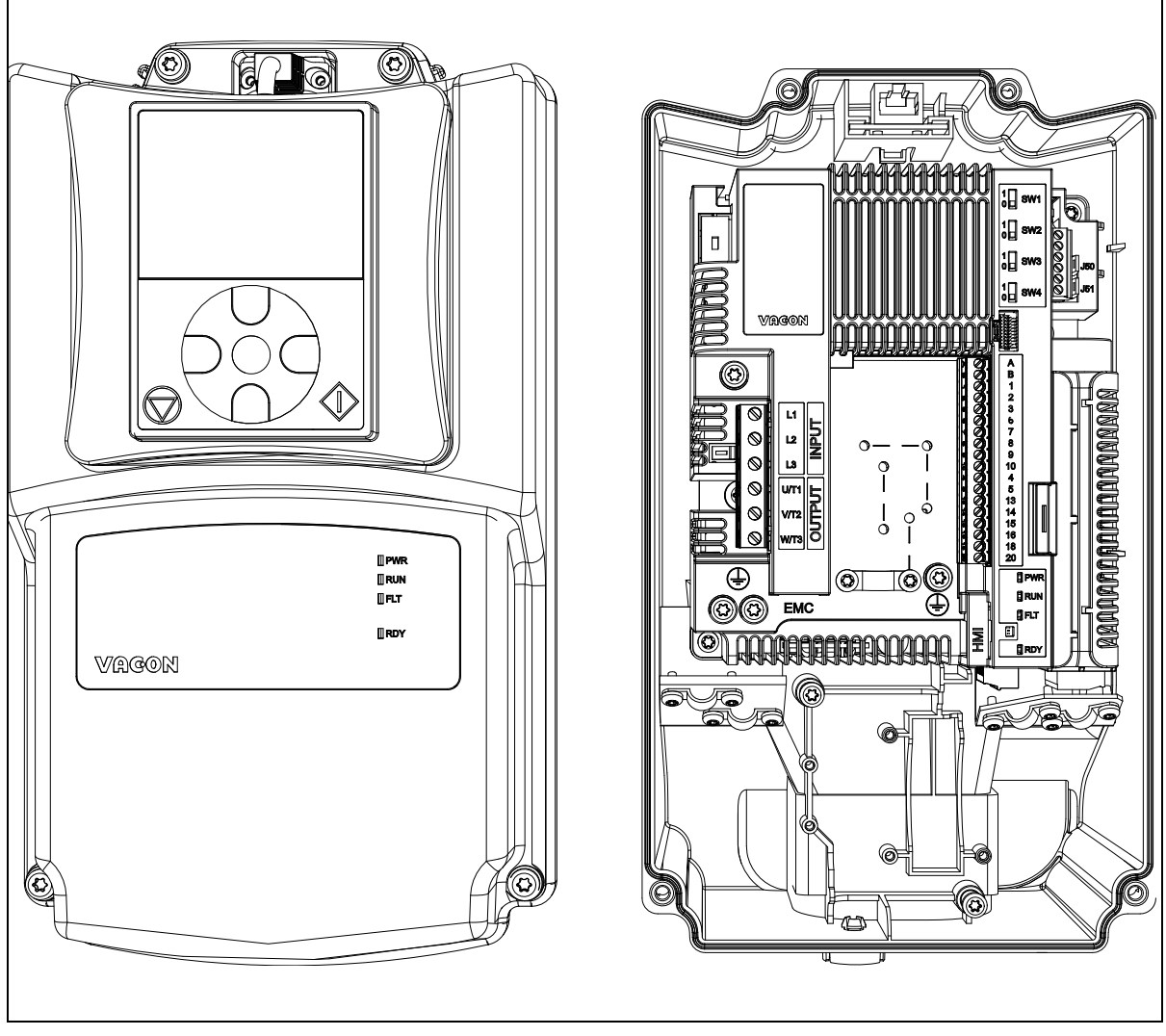

*Abbildung 20. Beispiel MU2: Öffnen Sie die Abdeckung.*

# <span id="page-32-0"></span>**IEC-Installationen:**

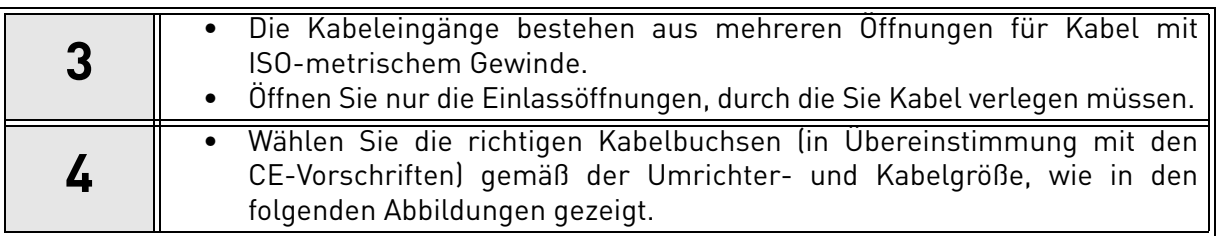

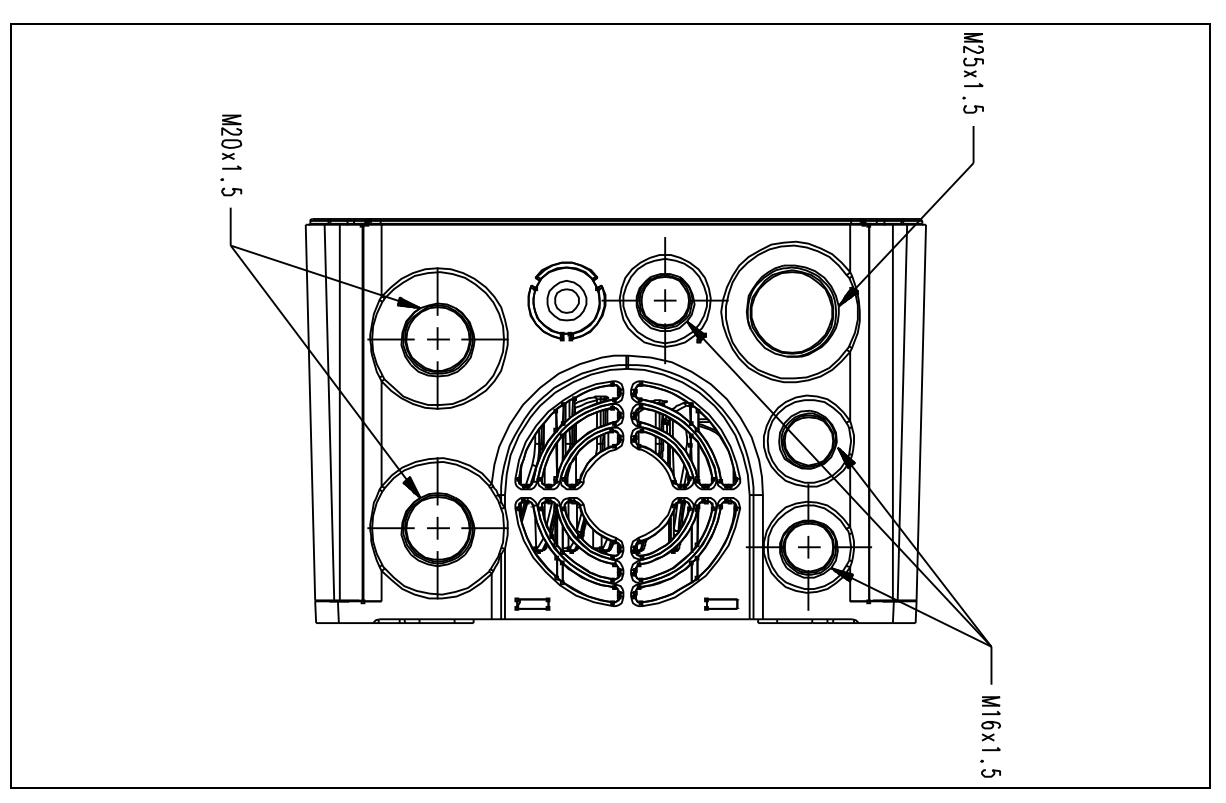

*Abbildung 21. Kabeleingänge, MU2.*

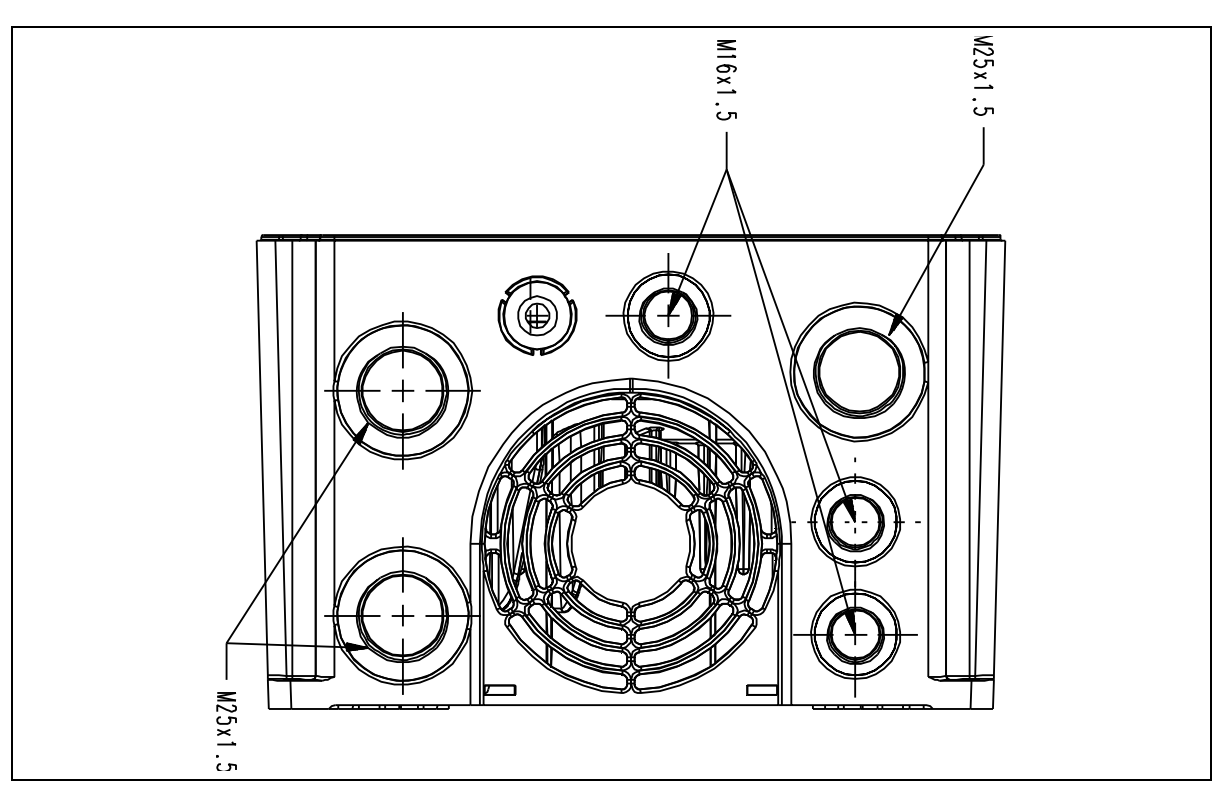

*Abbildung 22. Kabeleingänge, MU3.*

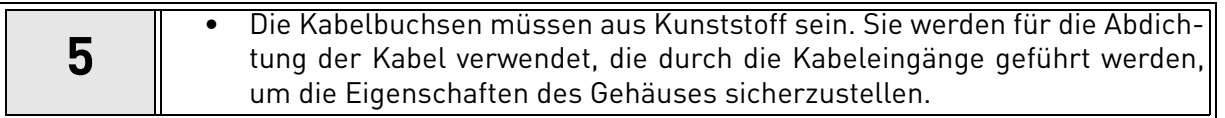

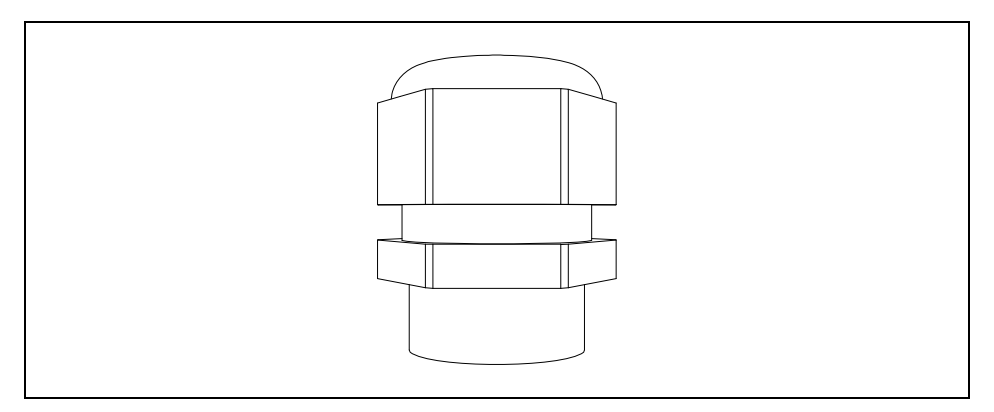

*Abbildung 23. Kabelbuchse.*

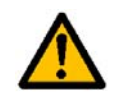

**Es werden Kabelbuchsen aus Kunststoff empfohlen. Wenn Metallkabelbuchsen benötigt werden, müssen alle Anforderungen an das Isolationssystem und die Schutzerdung in Übereinstimmung mit den nationalen Vorschriften für Elektroarbeiten und IEC 61800-5-1 erfüllt sein.**

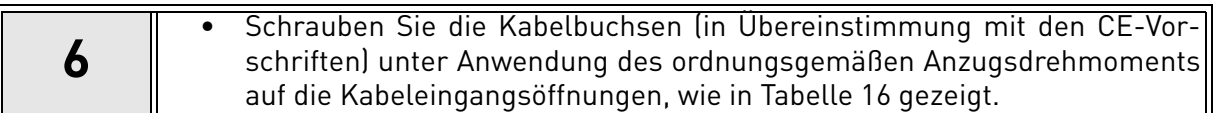

#### <span id="page-34-0"></span>**Anzugsdrehmoment und Abmessungen von Kabelbuchsen:**

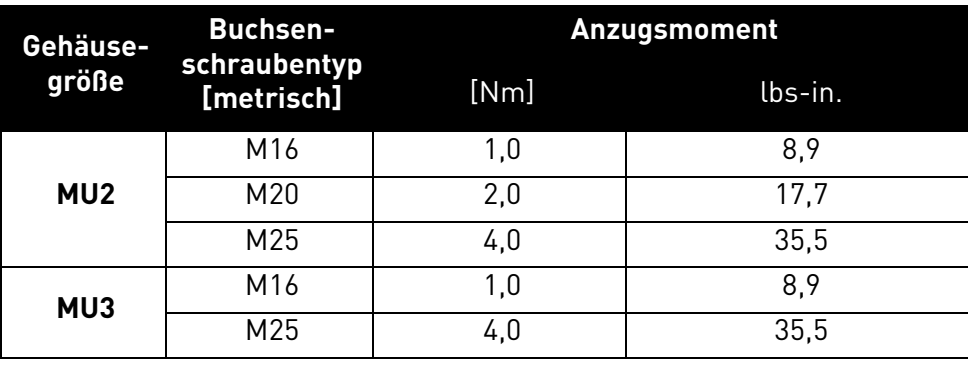

*Tabelle 16. Anzugsdrehmoment und Abmessungen von Kabelbuchsen.*

# **UL-Installationen:**

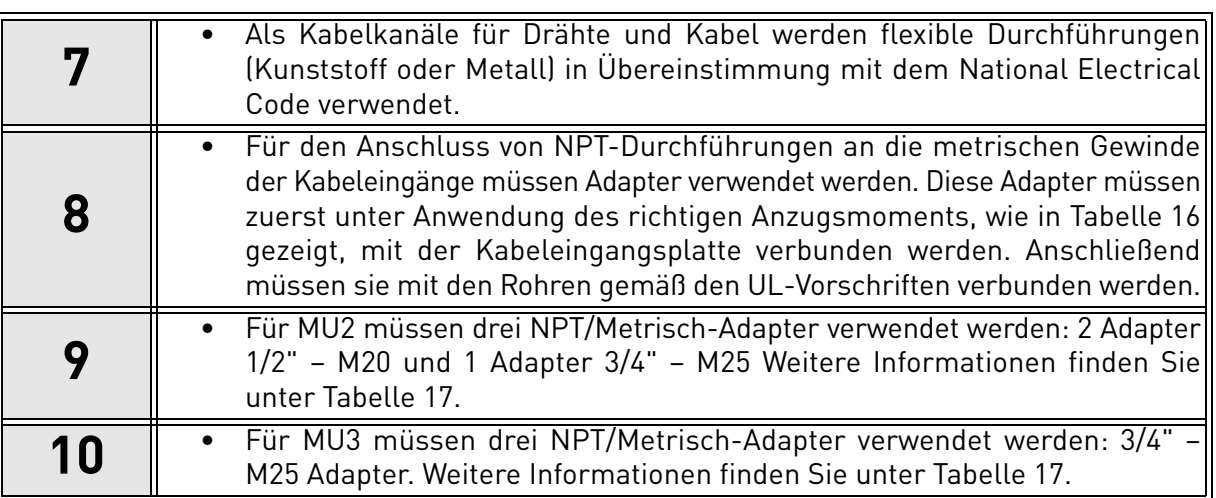

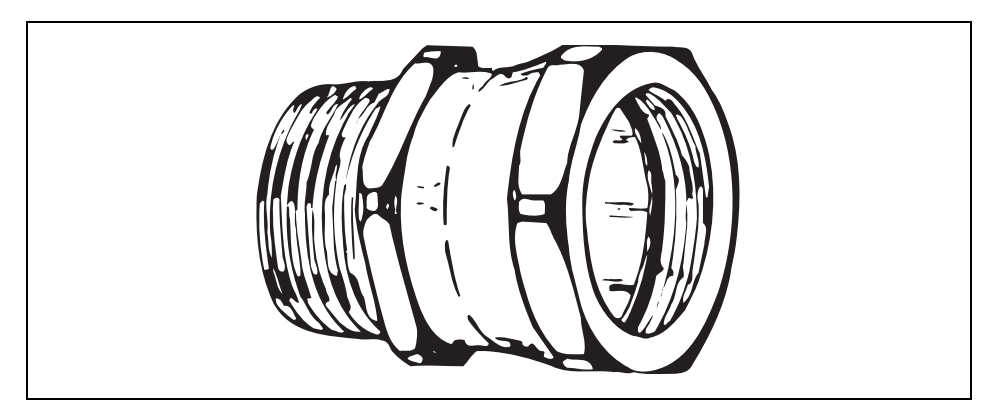

*Abbildung 24. Adapter von NPT zu metrischen Gewinden.*

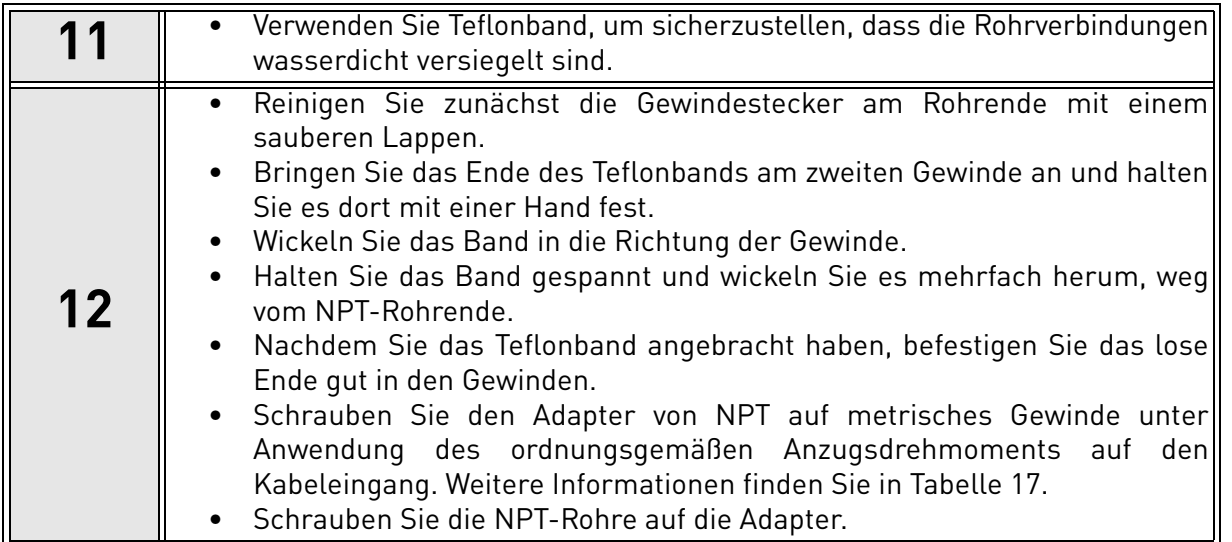

#### **Befestigen Sie die NPT-Adapter mit dem ordnungsgemäßen Anzugsdrehmoment auf den Kabeleingängen mit den metrischen Gewinden:**

<span id="page-35-0"></span>*Tabelle 17. Befestigung der NPT-Adapter mit dem ordnungsgemäßen Anzugsdrehmoment auf den Kabeleingängen mit den metrischen Gewinden.*

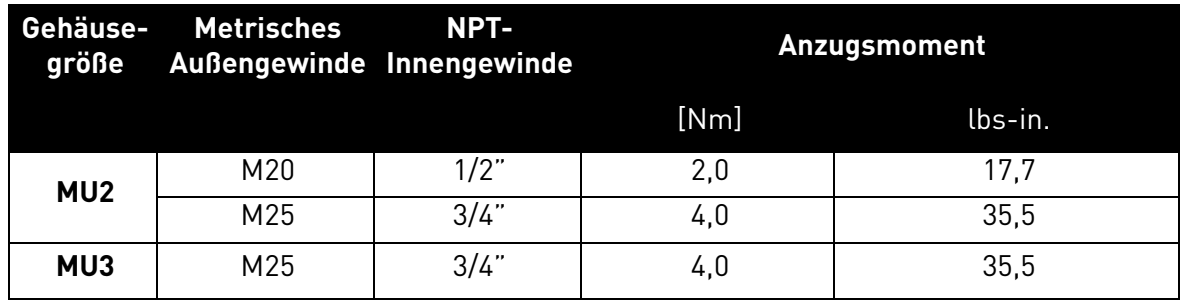

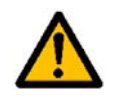

**Der VACON**® **20 X-Umrichter besitzt die Kategorie IP66/Typ 4X. Um diese Kategorie beizubehalten, muss eine abgedichtete Durchführung verwendet werden: Wird keine zugelassene Durchführung verwendet, gehen jegliche Garantieansprüche im Hinblick auf eindringendes Wasser verloren.**

**Bestellinformationen für den NPT-Adapter:**

M20 –> ADEC M20-T12

M25 –> ADEC M25-T34
### **Kabelinstallation:**

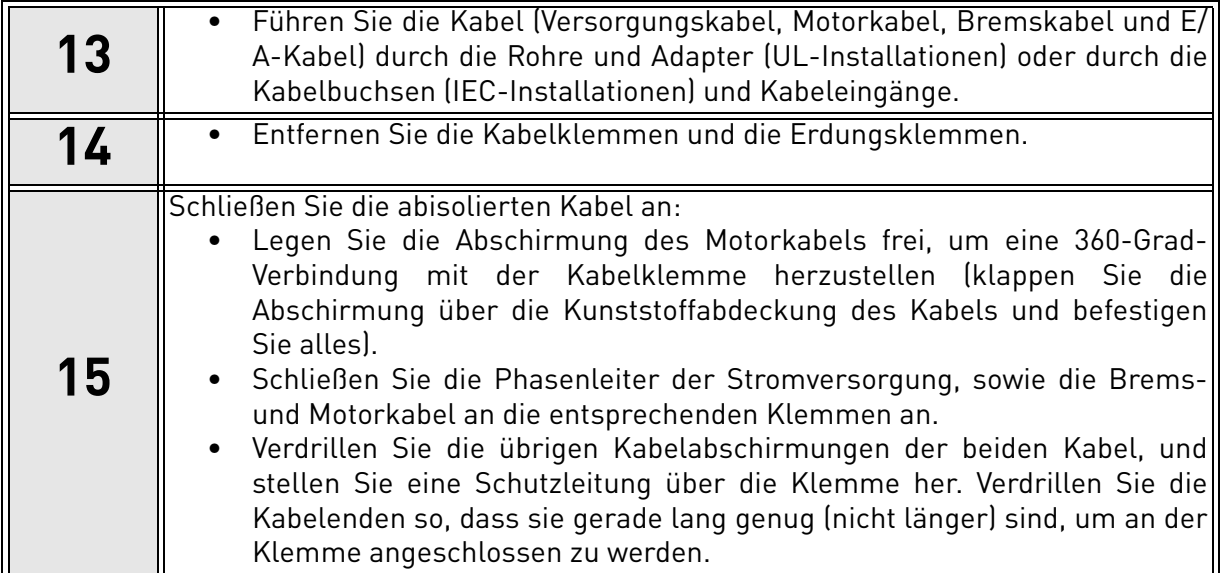

### **Anzugsmomente von Kabelklemmen:**

*Tabelle 18. Anzugsmomente der Klemmen.*

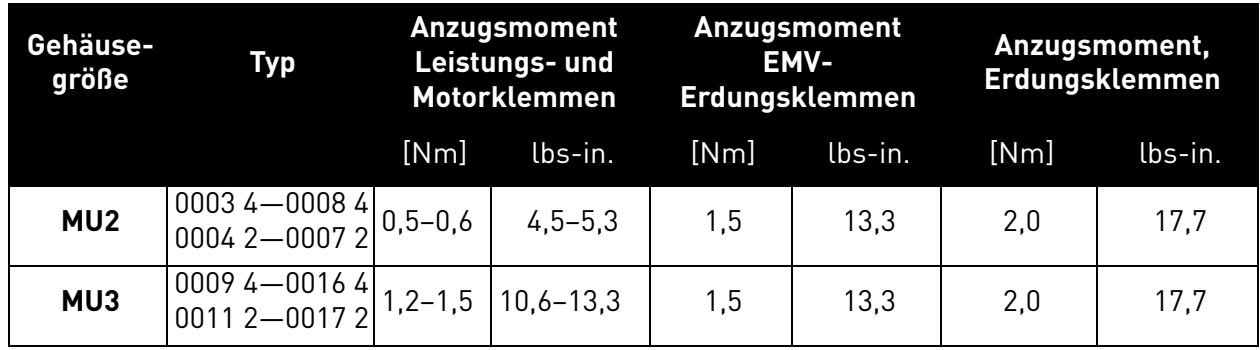

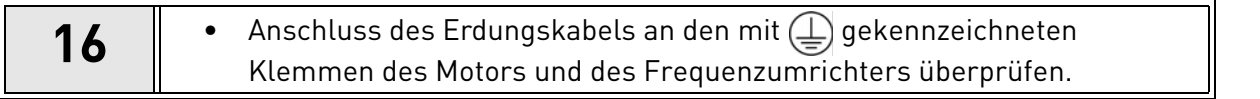

a dhe ann an 1970.<br>Bailtean

#### 4.8 Verdrahtungsmethode

Die folgende Abbildung zeigt ein Beispiel für eine Verdrahtung:

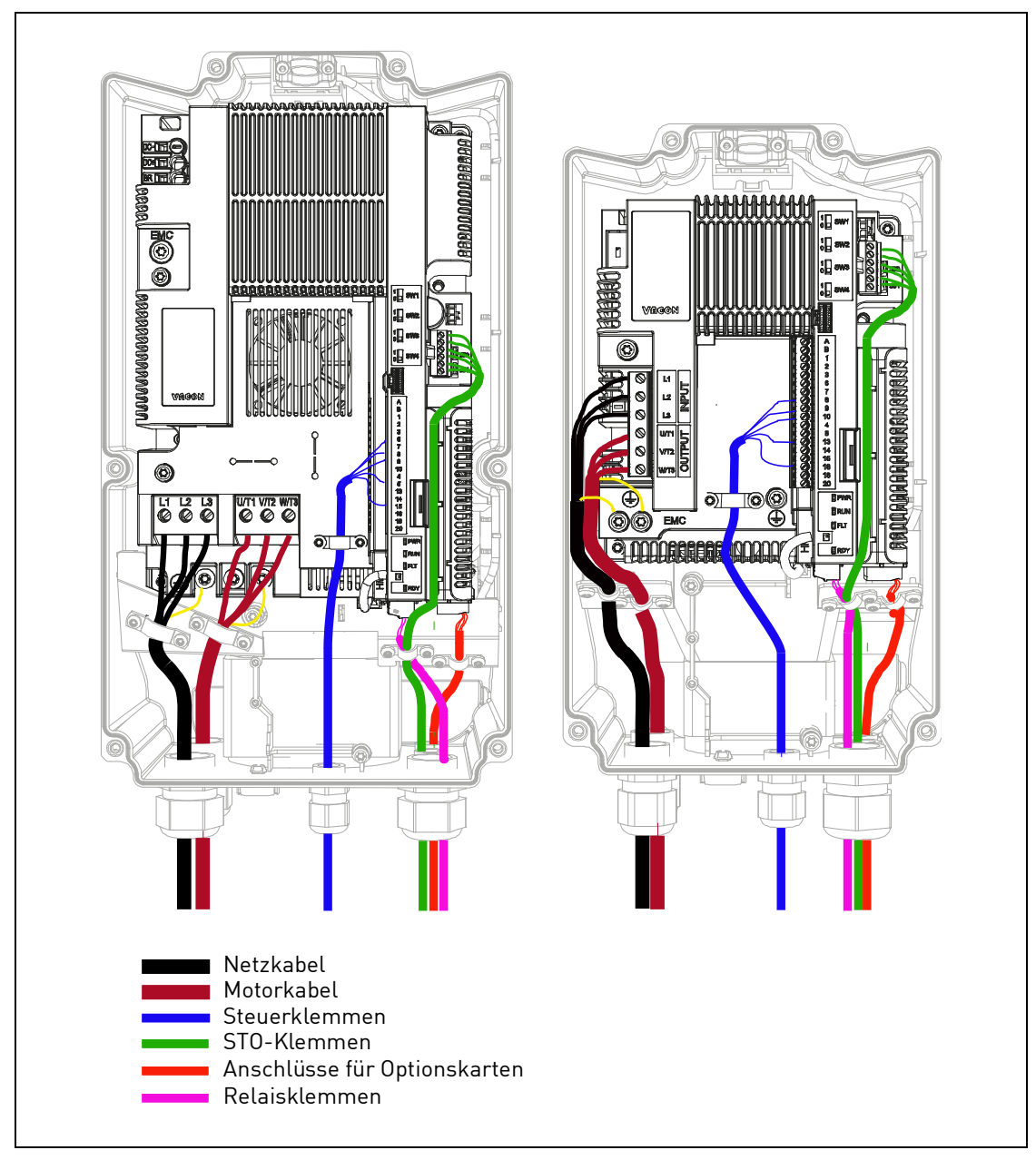

*Abbildung 25. Verdrahtungsbeispiel für dreiphasige Versionen.*

### <span id="page-38-0"></span>5. STEUEREINHEIT

### 5.1 Öffnen der Umrichter

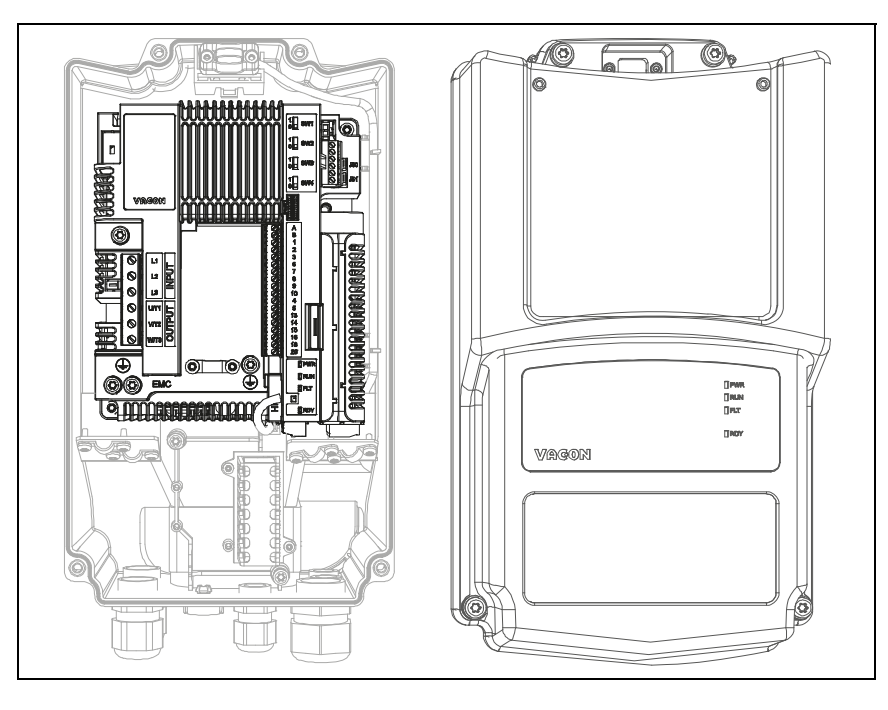

*Abbildung 26. Öffnen der vorderen Abdeckung des Umrichters: Steuereinheit MU2 (dreiphasige Version).*

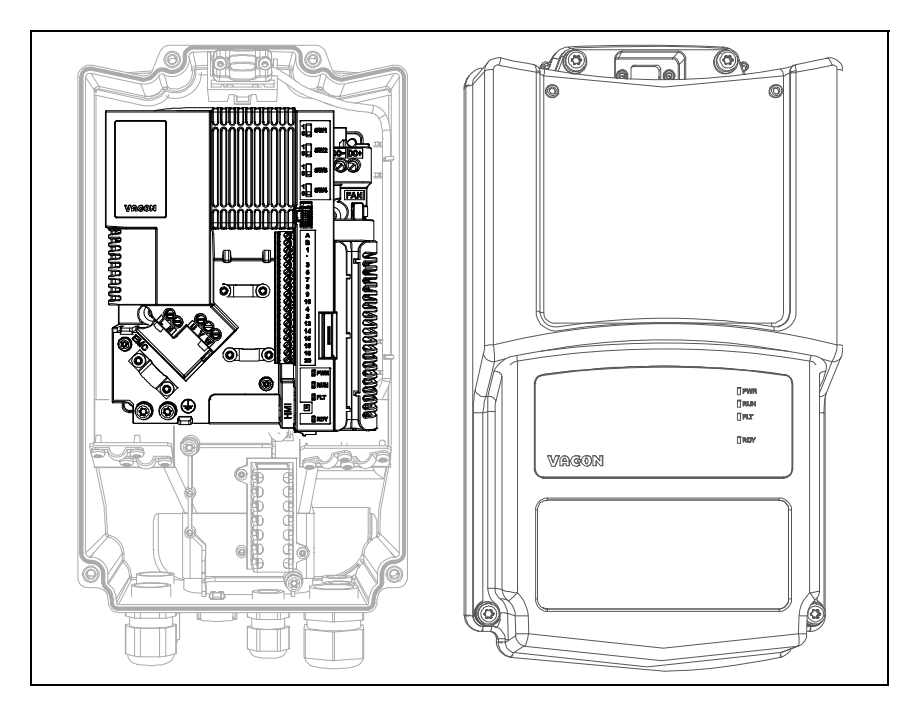

*Abbildung 27. Öffnen der vorderen Abdeckung des Umrichters: Steuereinheit MU2 (einphasige Version).*

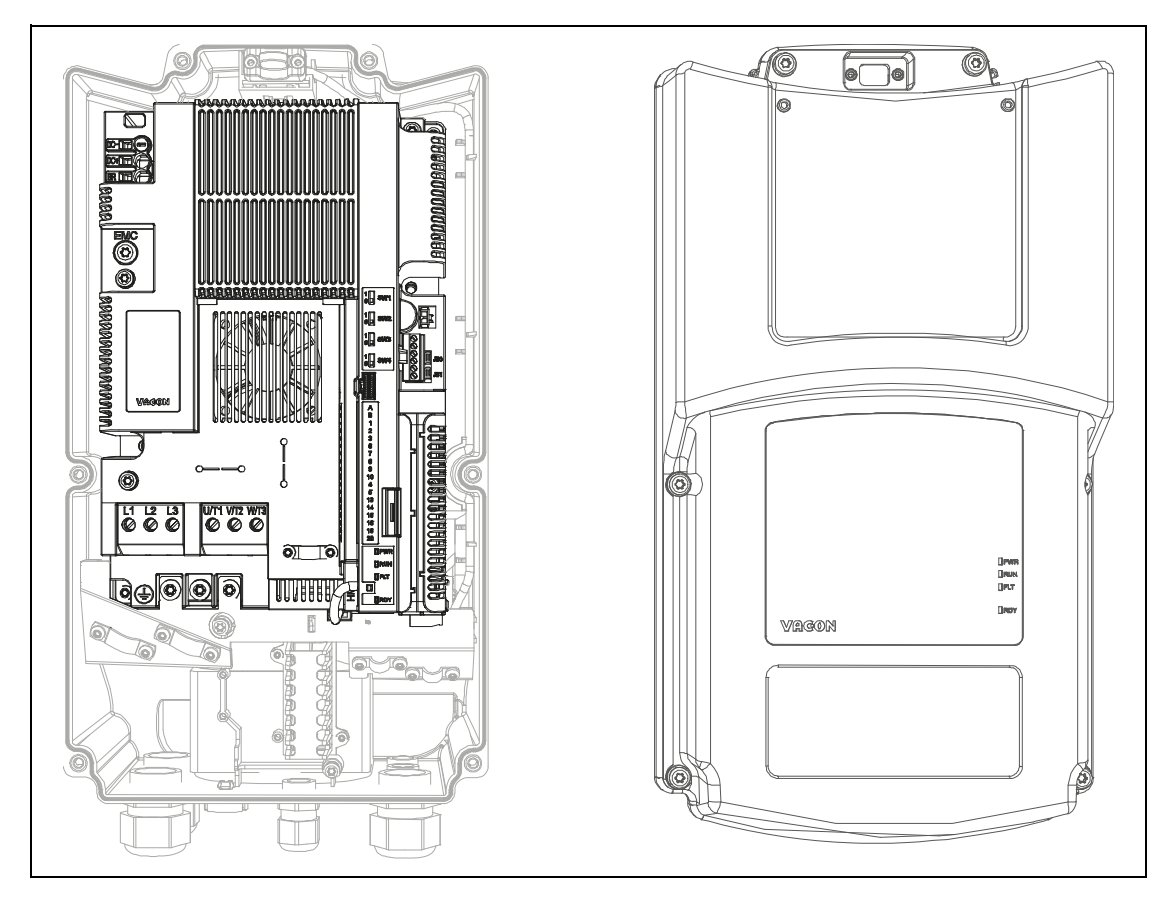

*Abbildung 28. Öffnen der vorderen Abdeckung des Umrichters: Steuereinheit MU3.*

#### 5.2 Steuereinheiten MU2 und MU3

Die Steuereinheit des Frequenzumrichters besteht aus der Steuerkarte und den Zusatzkarten (optionale Karten), die sich in den Steckplätzen der Steuerkarte befinden. Die Positionen der Karten, Klemmen und Schalter werden in Abbildung 29, [Abbildung 30](#page-41-0) und [Abbildung 31](#page-41-1) dargestellt.

| <b>Nummer</b> | <b>Bedeutung</b>                                                                                              |
|---------------|----------------------------------------------------------------------------------------------------|
| 1             | Steueranschlüsse A-20                                                                                         |
| 2             | STO-Anschlüsse (nur in 3-phasiger Ausführung)                                                                 |
| 3             | Relaisklemmen                                                                                                 |
| 4             | Anschlussklemmen der Optionskarte                                                                             |
| 5             | STO-Jumper (nur in 3-phasiger Ausführung)                                                                     |
| 6             | DIP-Schalter                                                                                                  |
| 7             | Status-I FDs                                                                                                  |
| 8             | HMI-Anschluss (RJ45-Steuertafelanschluss)*                                                                    |
| 9             | Bremswiderstandsklemmen.<br>Weitere Informationen finden Sie in<br>Kapitel 4.5 Kabel für den Bremswiderstand. |
| 10            | Versorgungsspannungsanschluss für den Hauptlüfter                                                             |
| 11            | Steueranschlüsse A-20                                                                                         |
| 12            | HMI-Echoanschluss (Steuertafelanschluss)                                                                      |
| 13            | DC-Bus-Klemmen                                                                                                |

*Tabelle 19. Positionen der Bauteile der Steuereinheit.*

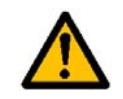

 $\,^*$  Der HMI-Anschluss wird nur an die Steuertafel angeschlossen, nicht für die Ethernet-Kommunikation.

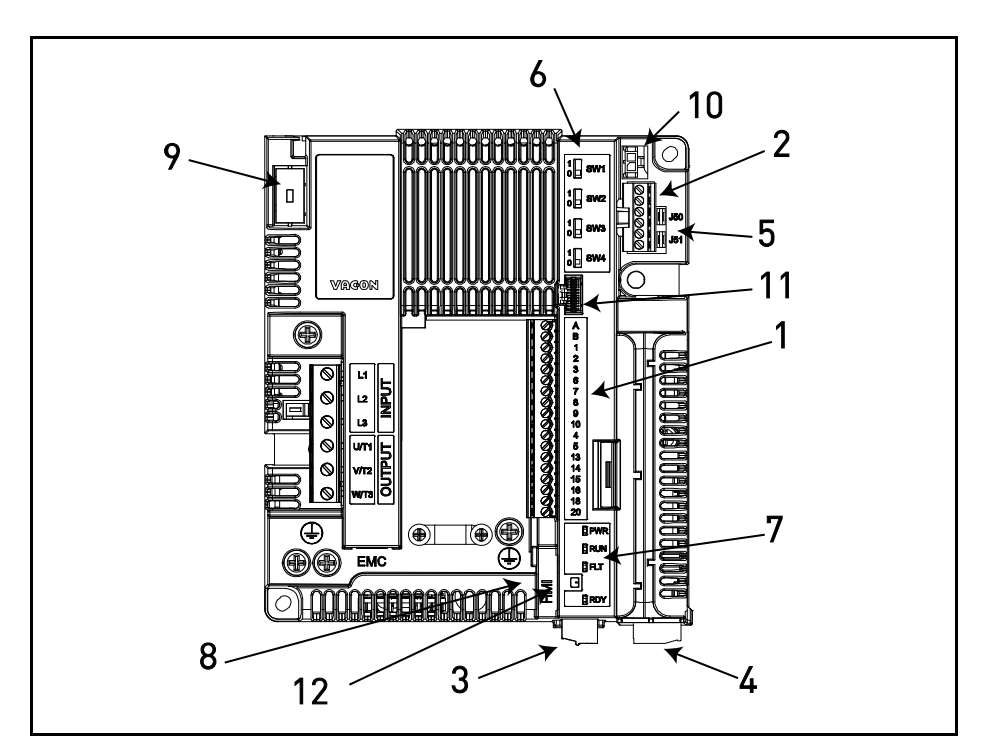

*Abbildung 29. Positionen der Bauteile der Steuereinheit von MU2 (dreiphasige Version).*

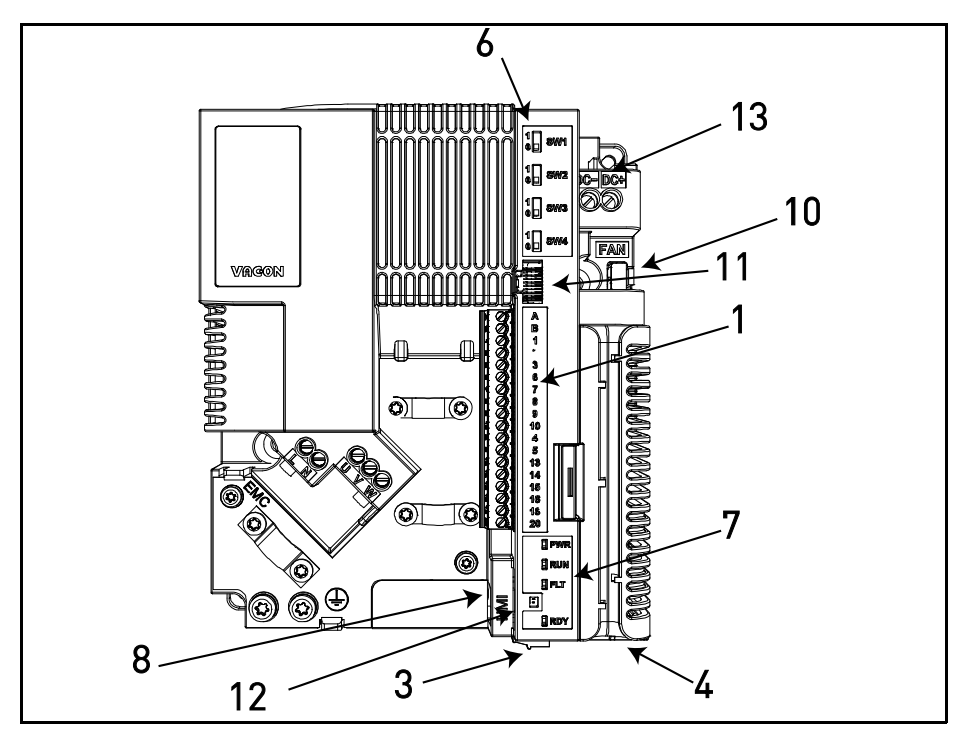

<span id="page-41-0"></span>*Abbildung 30. Positionen der Bauteile der Steuereinheit von MU2 (einphasige Version).*

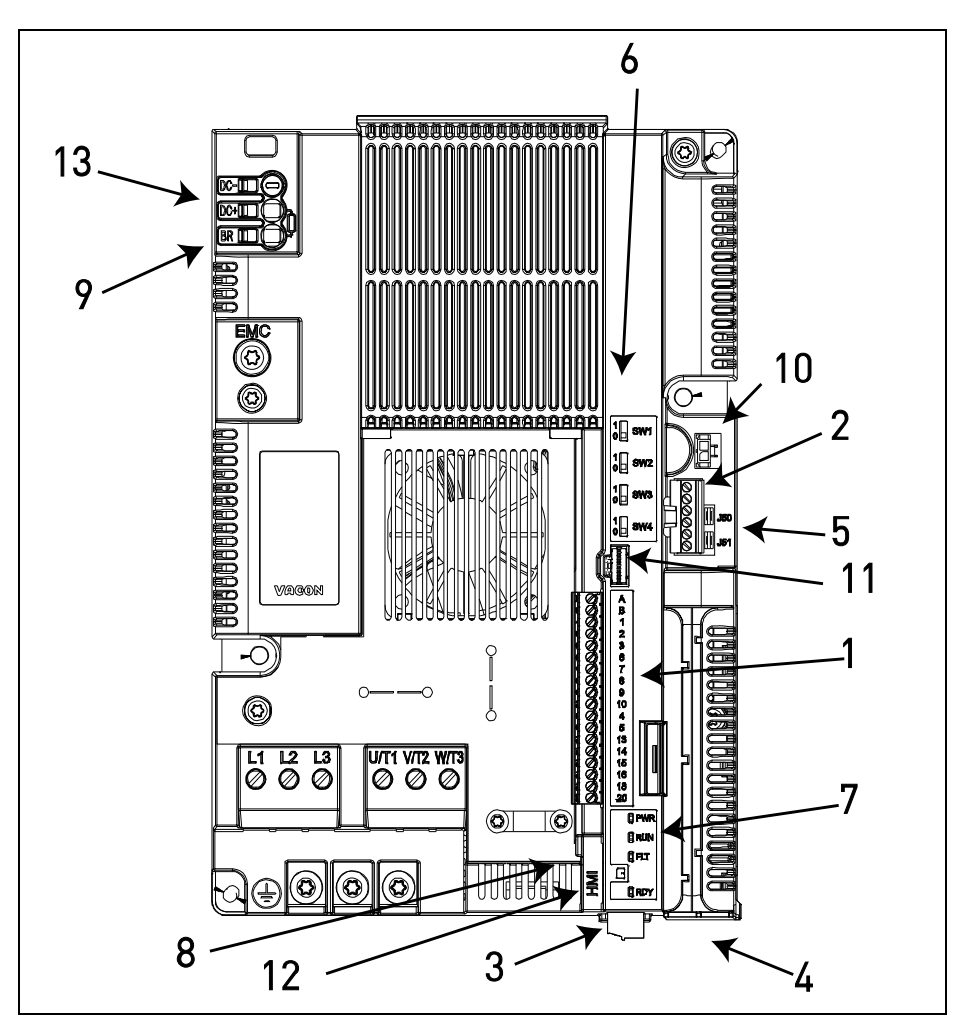

<span id="page-41-1"></span>*Abbildung 31. Positionen der Bauteile der Steuereinheit von MU3.*

Bei der Auslieferung umfasst die Steuereinheit des Frequenzumrichters die Standardsteuerschnittstelle – die Steueranschlüsse der Steuerplatine und der Relaiskarte – sofern keine spezielle Bestellung vorlag. Auf den folgenden Seiten finden Sie die Anordnung der Steuer-E/A- und Relaisklemmen der beiden Basiskarten, das allgemeine Anschlussschema und die Beschreibung der Steuersignale.

Die Steuerkarte kann über eine externe Stromquelle (+24 VDC ±10 %, 1000 mA) versorgt werden, indem die externe Stromquelle zwischen Klemme Nr. 6 und GND angeschlossen wird, siehe [Kapitel 5.3.2 Standard-E/A-Klemmen](#page-44-0). Diese Spannung reicht aus, um die Parameter einzustellen und die Aktivität der Steuereinheit aufrechtzuerhalten. Beachten Sie, dass die Messwerte des Hauptschaltbildes (z. B. DC-Zwischenkreisspannung, Kühlkörpertemperatur) nur verfügbar sind, wenn der Frequenzumrichter an das Stromversorgungsnetz angeschlossen ist.

#### 5.3 Steuerkabel

Die Platzierung des Hauptklemmenblocks wird nachfolgend in Abbildung 32 gezeigt. Die Steuerkarte ist mit 18 festen Steuer-E/A-Klemmen ausgestattet, die Relaiskarte mit 5. Darüber hinaus sind die Klemmen für die STO-Funktion (Safe Torque Off) (siehe Kapitel 9) in der folgenden Abbildung zu sehen. Die Signalbeschreibungen finden Sie in Tabelle [21](#page-44-1).

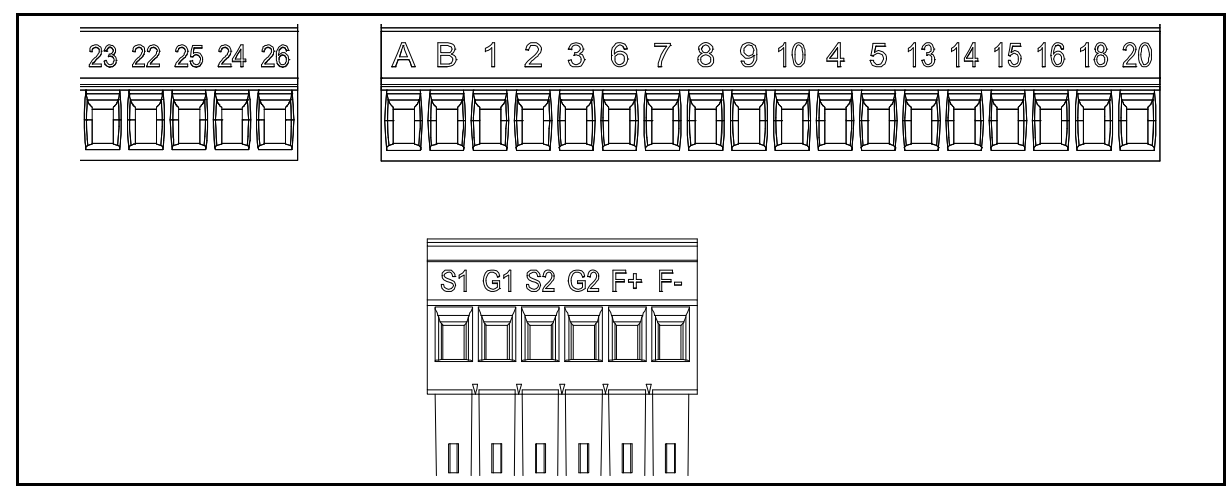

*Abbildung 32. Steueranschlüsse.*

#### 5.3.1 Steuerkabelgrößen

Die E/A- (Steuerung und Relais) und STO-Kabel müssen abgeschirmte mehradrige Kabel mit den folgenden Kabelgrößen sein:

- 0,14–1,5 mm**<sup>2</sup>** ohne Aderendhülsen
- 0,25–1,5 mm**<sup>2</sup>** mit Aderendhülsen (ohne Kunststoffhals)
- 0,25–1,5 mm**<sup>2</sup>** mit Aderendhülsen (mit Kunststoffhals).

<span id="page-43-0"></span>Die Anzugmomente für die E/A- (Steuerung und Relais) und STO-Klemmen finden Sie in der [Tabelle 20](#page-43-0) unten.

| <b>Klemmschraube</b>                          | Anzugsmoment             |                                    |
|-----------------------------------------------|--------------------------|------------------------------------|
|                                               | Nm                       | lb-in.                             |
| E/A-Klemmen und STO-<br>Klemmen (Schraube M2) | $0,22$ min<br>$0,25$ max | $ 1,94 \text{ min} $<br>$2,21$ max |

*Tabelle 20. Anzugsmoment für Steuerkabel.*

#### <span id="page-44-0"></span>5.3.2 Standard-E/A-Klemmen

Nachfolgend sind die Klemmen für die *Standard-E/A* und die *Relais* beschrieben. Weitere Informationen über die Anschlüsse finden Sie in [Kapitel 7.3.1 Technische Informationen zu](#page-68-0) [Steueranschlüssen](#page-68-0).

Die schattierten Anschlüsse sind Signalen mit optionalen Funktionen zugeordnet, die über Die schattierten Anschlüsse sind Signalen mit optionalen Funktionen zugeordnet, die über DIP-Schalter ausgewählt werden können. Weitere Informationen finden Sie in [Kapitel 5.3.7 Auswahl von](#page-49-0) [Anschlussfunktionen über DIP-Schalter](#page-49-0).

<span id="page-44-1"></span>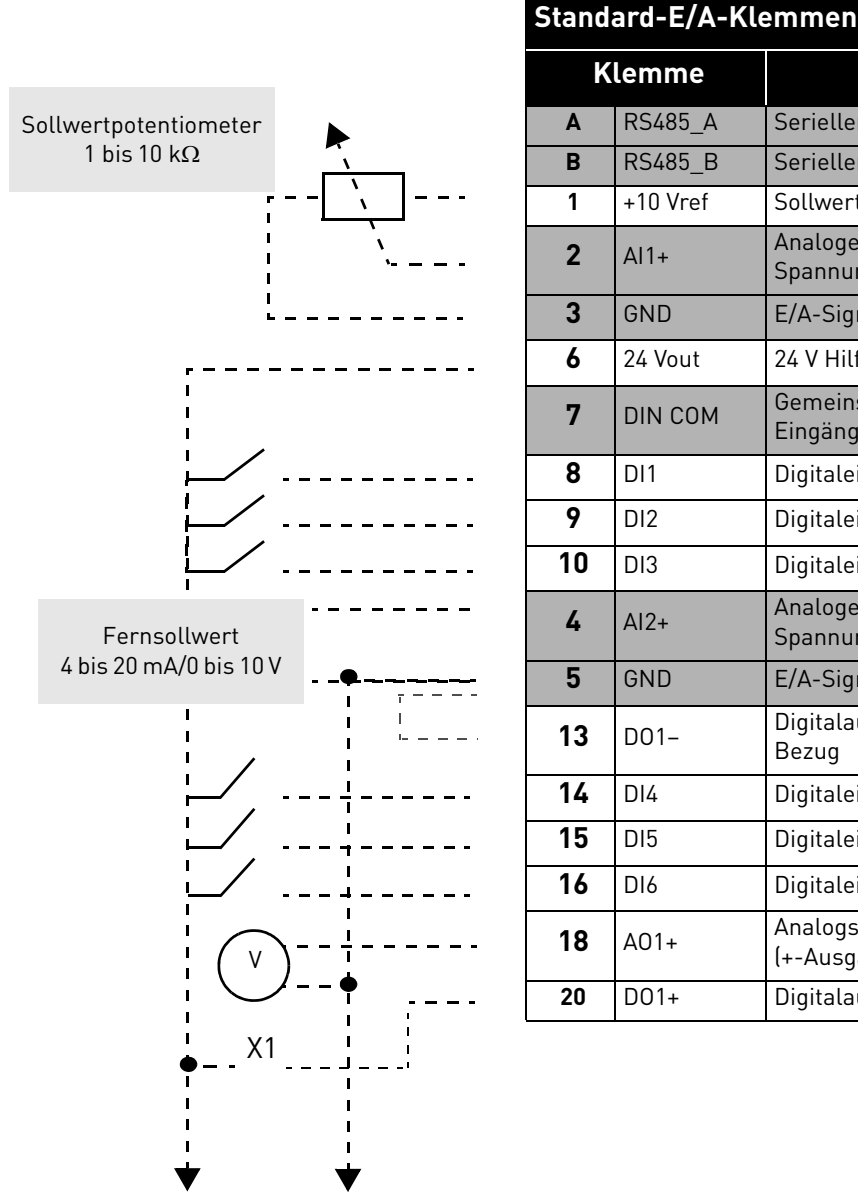

*Tabelle 21. Steuersignale an E/A-Anschlussklemmen und Schaltungsbeispiel.*

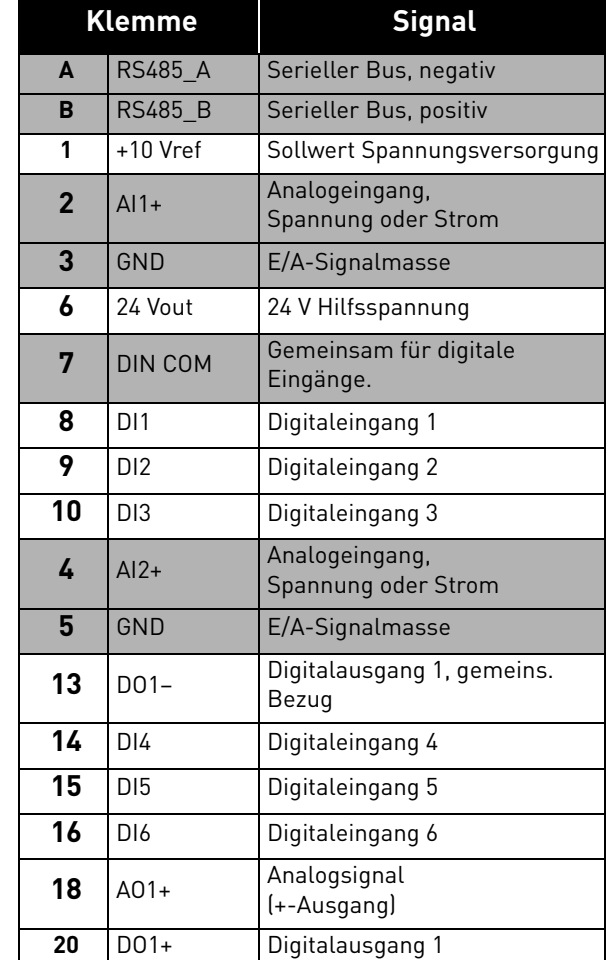

#### 5.3.3 Relaisklemmen

*Tabelle 22. E/A-Klemmensignale für Relais und Schaltungsbeispiel.*

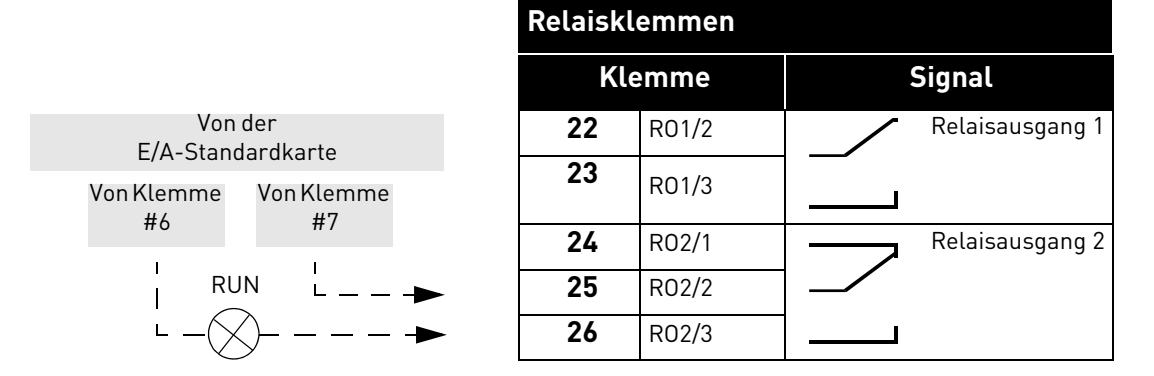

#### 5.3.4 STO-Klemmen (Safe Torque Off)

Weitere Informationen über die Funktionen von Safe Torque Off (STO) finden Sie in [Kapitel 9. Safe](#page-104-0) [Torque Off \(Sicher abgeschaltetes Moment\).](#page-104-0) Diese Funktion steht nur bei der dreiphasigen Version zur Verfügung.

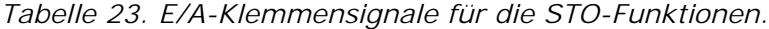

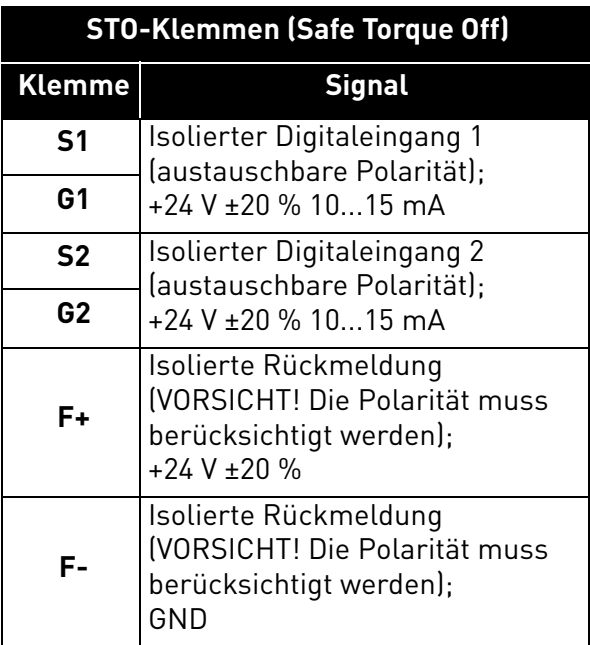

#### 5.3.5 Beschreibung zusätzlicher Echoanschlüsse

In diesem Absatz finden Sie die Beschreibung des zusätzlichen Echoanschlusses für die E/A-Klemmen.

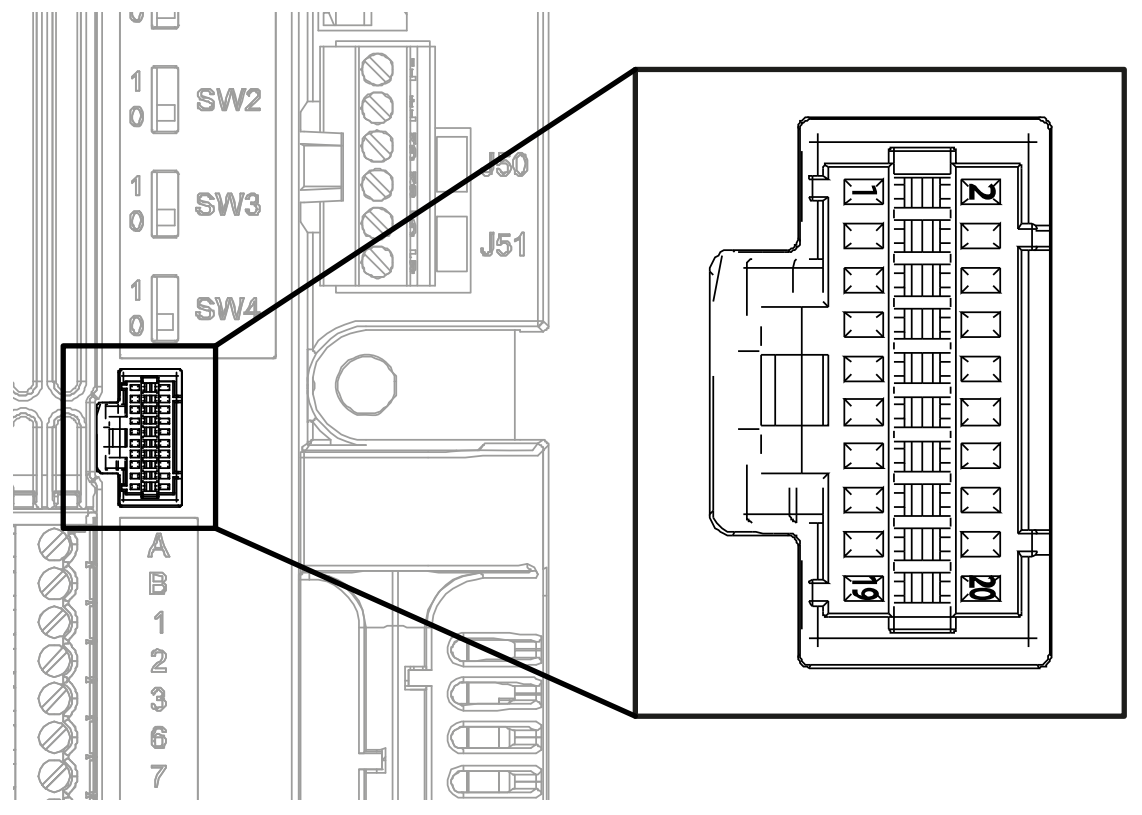

*Abbildung 33. Der auf der Steuerkarte montierte E/A-Fern-Echoanschluss.*

<span id="page-46-0"></span>In [Abbildung 33](#page-46-0) wird der Molex®-Anschluss für die E/A-Klemmen gezeigt. In der Steuereinheit ist die Position dieses Anschlusses mit 11 angegeben, wie in Abbildung 29, [Abbildung 30](#page-41-0) und [Abbildung 31](#page-41-1) gezeigt. Bei diesem Anschluss handelt es sich um einen Pico-Clasp™ Wire-to Board PCB Header, Dual Row, Right Angle. Der Code von Molex® ist: 501571-2007.

Er passt zu dem Pico-Clasp™ Wire-to Board Receptacle Housing (Crimp-Gehäuse), Dual Row, 20 Circuits. Der Code von Molex® ist: 501189-2010. Siehe [Abbildung 34](#page-46-1).

<span id="page-46-1"></span>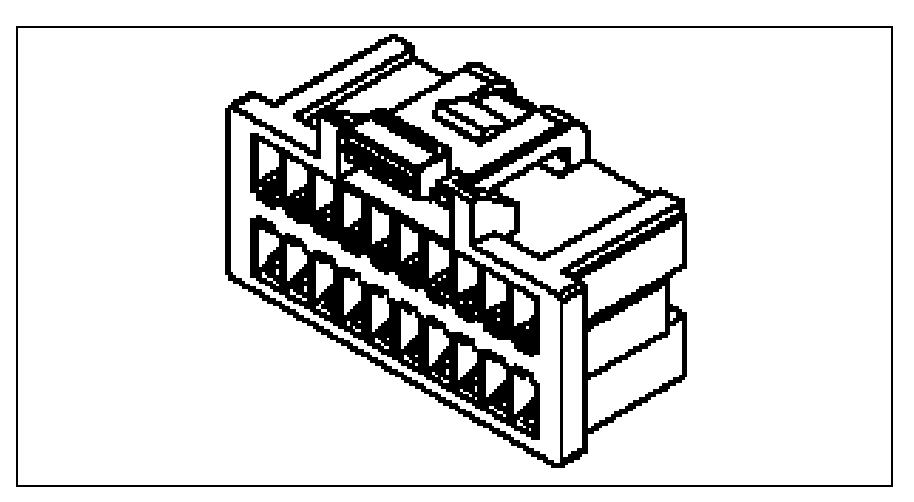

*Abbildung 34. Steckergehäuse für E/A-Fern-Echo-Anschluss.*

Dieser Anschluss muss verwendet werden, um die E/As über Echo-Klemmen an die Steuereinheit anzuschließen. In der folgenden Tabelle wird die Beziehung zwischen den Kontakten dieses Anschlusses und den Klemmen des VACON $^\circledR$  20 X gezeigt.

| Kontaktnummer  | <b>Signal</b>   | <b>Beschreibung</b>            |
|----------------|-----------------|--------------------------------|
| 1              | <b>RS485_B</b>  | Serieller Bus, positiv         |
| $\overline{2}$ | DI <sub>2</sub> | Digitaleingang 2               |
| 3              | <b>RS485_A</b>  | Serieller Bus, negativ         |
| 4              | DI3             | Digitaleingang 3               |
| 5              | Öffner          | nicht angeschlossen            |
| 6              | $AI2+$          |                                |
| 7              | Öffner          | nicht angeschlossen            |
| 8              | <b>GND</b>      |                                |
| 9              | $+10$ Vref      |                                |
| 10             | $DO1-$          | gemeinsam für Digitalausgang 1 |
| 11             | $AI1+$          |                                |
| 12             | DI4             | Digitaleingang 4               |
| 13             | <b>GND</b>      |                                |
| 14             | D <sub>15</sub> | Digitaleingang 5               |
| 15             | 24 Vout         |                                |
| 16             | DI <sub>6</sub> | Digitaleingang 6               |
| 17             | <b>DIN COM</b>  |                                |
| 18             | A01+            | Analogausgang 1                |
| 19             | D <sub>1</sub>  | Digitaleingang 1               |
| 20             | D01+            | Digitalausgang 1               |

*Tabelle 24. Beschreibung des E/A-Fern-Anschlusses.*

#### 5.3.6 LED-Verarbeitung

Der VACON® 20 X hat häufig keine Steuertafel, deshalb befinden sich an der Kunststoffabdeckung des Umrichters 4 Status-LEDs. Siehe Bild unten.

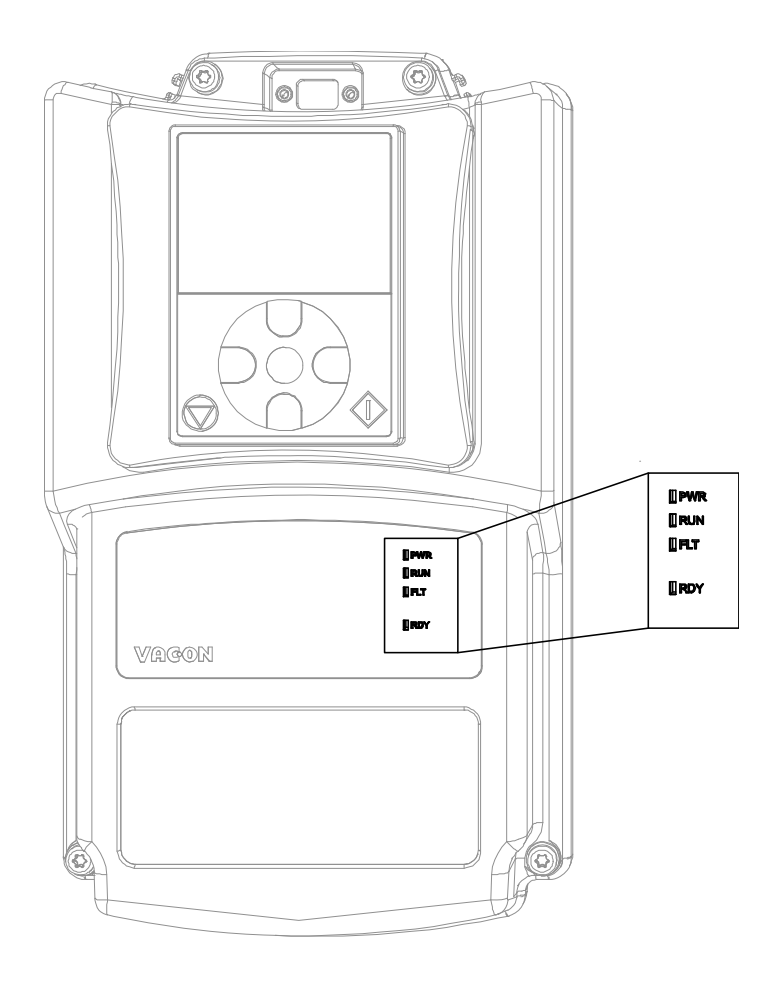

*Abbildung 35. LED-Position auf der MU2-Abdeckung.*

- LED "PWR" (orange LED) bedeutet, dass der Umrichter über das Netz versorgt wird.
- LED "PWR" (grüne LED) bedeutet, dass der Umrichter in Betrieb ist.
- LED "FLT" (rote LED) bedeutet, dass für den Umrichter ein Fehler aufgetreten ist.

LED "RDY" (orange LED) bedeutet, dass der Umrichter bereit ist und kein Fehler vorliegt. Wenn eine Warnung aktiv ist, beginnt die LED zu blinken.

#### <span id="page-49-0"></span>5.3.7 Auswahl von Anschlussfunktionen über DIP-Schalter

Der VACON® 20 X-Umrichter enthält vier sogenannte *Schalter*, die jeweils zwei Funktionsauswahlen ermöglichen. Die Funktionen der schattierten Anschlussklemmen in [Tabelle 21](#page-44-1) können über die DIP-Schalter geändert werden.

Die Schalter haben 2 Positionen: 0 und 1. In [Abbildung 36](#page-49-1) sehen Sie, wo sich die Schalter befinden. Treffen Sie die Ihren Anforderungen entsprechende Auswahl.

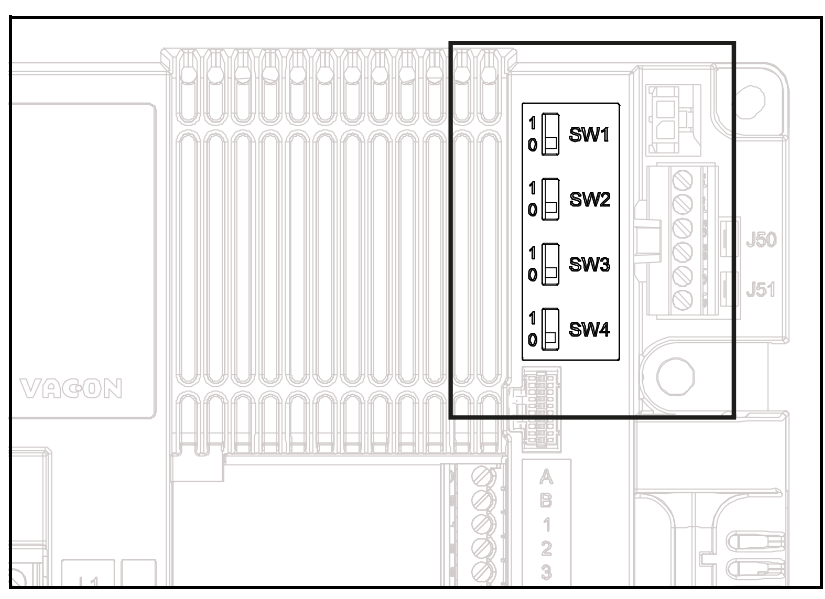

*Abbildung 36. DIP-Schalter an der Steuereinheit.*

#### <span id="page-49-1"></span>*5.3.7.1 Schalter SW1*

Die Digitaleingänge (Klemmen 8–10 und 14–16) auf der E/A-Standardkarte können ebenfalls von der Masse isoliert werden, indem die Position von DIP-Schalter SW1 auf "1" gestellt wird. Siehe [Abbildung 36.](#page-49-1) Setzen Sie den Schalter auf die gewünschte Position. Befindet sich der Schalter in Position "0", ist die gemeinsame Masse der Digitaleingänge mit der Erdung verbunden. Die Standardposition ist "0".

#### *5.3.7.2 Schalter SW2 und SW3*

Analoge Eingänge können als Stromeingänge oder Spannungseingänge verwendet werden. Der Signaltyp wird über zwei Schalter auf der Steuerkarte ausgewählt.

Der Schalter SW2 bezieht sich auf den Analogeingang Al1. In Position "1" arbeitet der Analogeingang AI1 im Spannungsmodus. In Position "0" arbeitet der Analogeingang im Strommodus. Die Standardposition für SW2 ist "1".

Der Spannungsbereich ist 0...10 V, der Strombereich ist 0/4.....20 mA.

Der Schalter SW3 bezieht sich auf den Analogeingang AI2. In Position "1" arbeitet der Analogeingang AI2 im Spannungsmodus. In Position "0" arbeitet der Analogeingang im Strommodus. Die Standardposition für SW3 ist "0".

Der Spannungsbereich ist 0...10 V, der Strombereich ist 0/4.....20 mA.

#### *5.3.7.3 Schalter SW4*

Der Schalter SW4 bezieht sich auf den RS485-Anschluss. Er wird für den Busabschluss verwendet. Der Busabschluss muss auf das erste und das letzte Gerät im Netz gesetzt werden. Befindet sich der Schalter SW4 in Position "0", wurde der Abschlusswiderstand angeschlossen und der Abschluss des Busses ist eingerichtet. Wenn der VACON® 20 X das letzte Gerät am Netz ist, muss dieser Schalter auf die Position "0" gestellt werden. Die Standardposition für SW4 ist "0".

#### 5.4 Feldbusanschlüsse

Modbus ist ein von Modicon Systems entwickeltes Kommunikationsprotokoll. Mit anderen Worten, es handelt sich um eine Methode, Informationen zwischen elektronischen Geräten zu übertragen. Das Gerät, das die Informationen anfordert, wird als der Modbus-Master bezeichnet, die Geräte, die die Informationen bereitstellen, sind die Modbus-Slaves. In einem Modbus-Standardnetzwerk gibt es einen Master und bis zu 247 Slaves, die jeweils eindeutige Slave-Adressen von 1 bis 247 haben. Der Master kann ebenfalls Informationen an die Slaves senden. Modbus wird in der Regel verwendet, um Signale von Instrumentierungs- und Steuergeräten zurück an einen Hauptcontroller oder ein Datenerfassungssystem zu senden.

Die Modbus-Kommunikationsschnittstelle ist um Nachrichten herum aufgebaut. Das Format dieser Modbus-Nachrichten ist unabhängig vom Typ der verwendeten physischen Schnittstelle. Unabhängig vom Verbindungstyp kann dasselbe Protokoll verwendet werden. Damit gestattet Modbus ein einfaches Upgrade der Hardwarestruktur eines industriellen Netzwerks, ohne dass maßgebliche Änderungen an der Software erforderlich sind. Ein Gerät kann auch mit mehreren Modbus-Knoten gleichzeitig kommunizieren, auch wenn sie mit unterschiedlichen Schnittstellentypen verbunden sind, ohne dass für jede Verbindung ein anderes Protokoll verwendet werden muss.

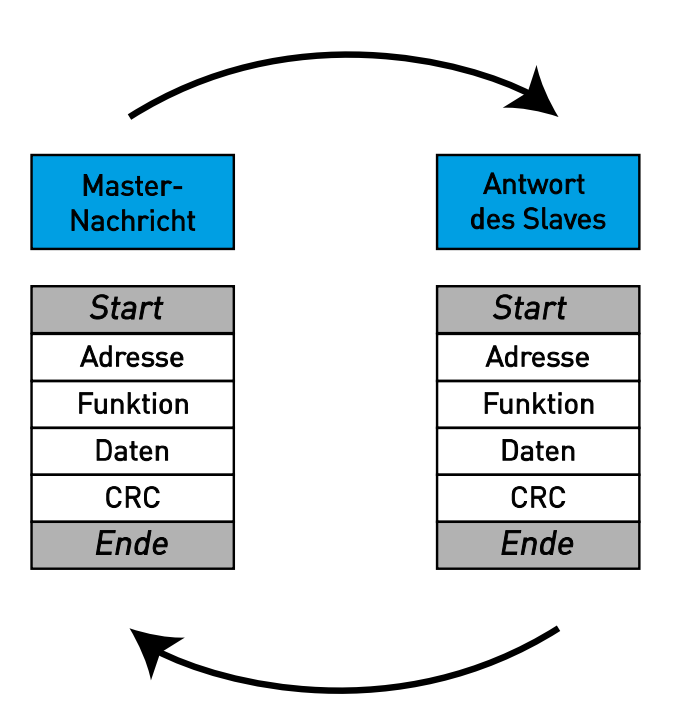

*Abbildung 37. Grundlegende Struktur eines Modbus-Frames.*

Bei einfachen Schnittstellen wie RS485 werden die Modbus-Nachrichten als Klartext über das Netzwerk übertragen. In diesem Fall handelt es sich um ein Modbus-Netzwerk.

Jede Modbus-Nachricht hat dieselbe Struktur. In jeder Nachricht sind vier grundlegende Komponenten enthalten. Die Abfolge dieser Komponenten ist für alle Nachrichten gleich, um den Inhalt der Modbus-Nachricht leicht interpretieren zu können. Eine Kommunikation wird immer von einem Master im Modbus-Netzwerk initiiert. Ein Modbus-Master sendet eine Nachricht, und ein Slave reagiert abhängig vom Inhalt der Nachricht auf diese. Ein Modbus-Netzwerk kann mehrere Master enthalten. Die Adresse im Nachrichtenkopf definiert, welches Gerät auf eine Nachricht reagieren soll. Alle anderen Knoten im Modbus-Netzwerk ignorieren die Nachricht, wenn das Adressfeld nicht mit ihrer eigenen Adresse übereinstimmt.

#### <span id="page-51-0"></span>5.4.1 MODBUS RTU-PROTOKOLL

*Tabelle 25.* 

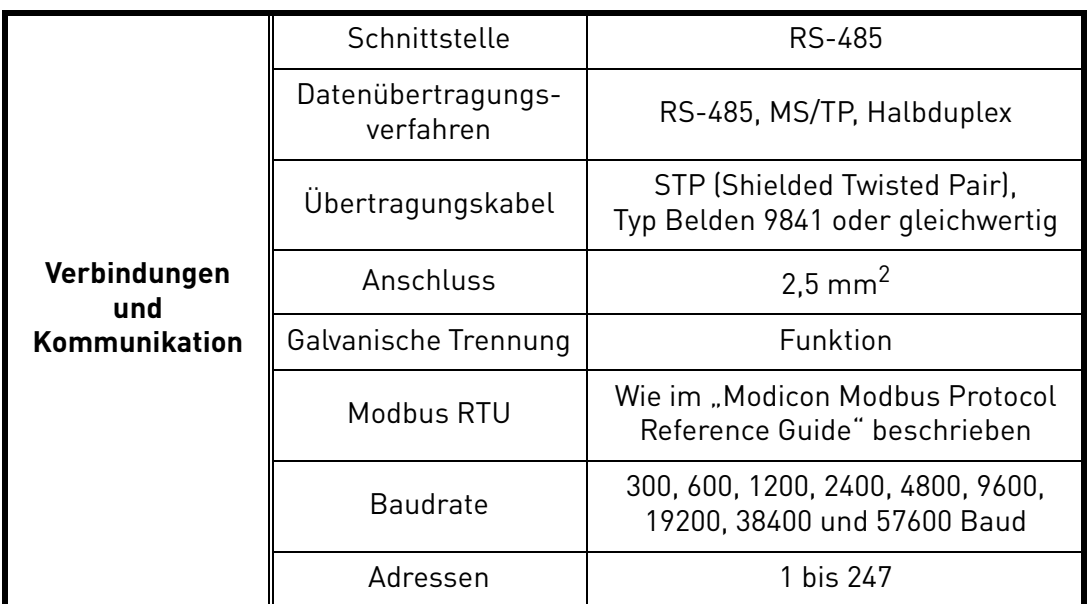

Der VACON® 20 X-Umrichter ist standardmäßig mit Modbus-Funktion ausgestattet. Der Frequenzumrichter kann über RS485 mit dem Feldbus verbunden werden. Der Anschluss für RS485 befindet sich auf dem Standard-E/A (Klemmen A und B). Siehe Abbildung 38.

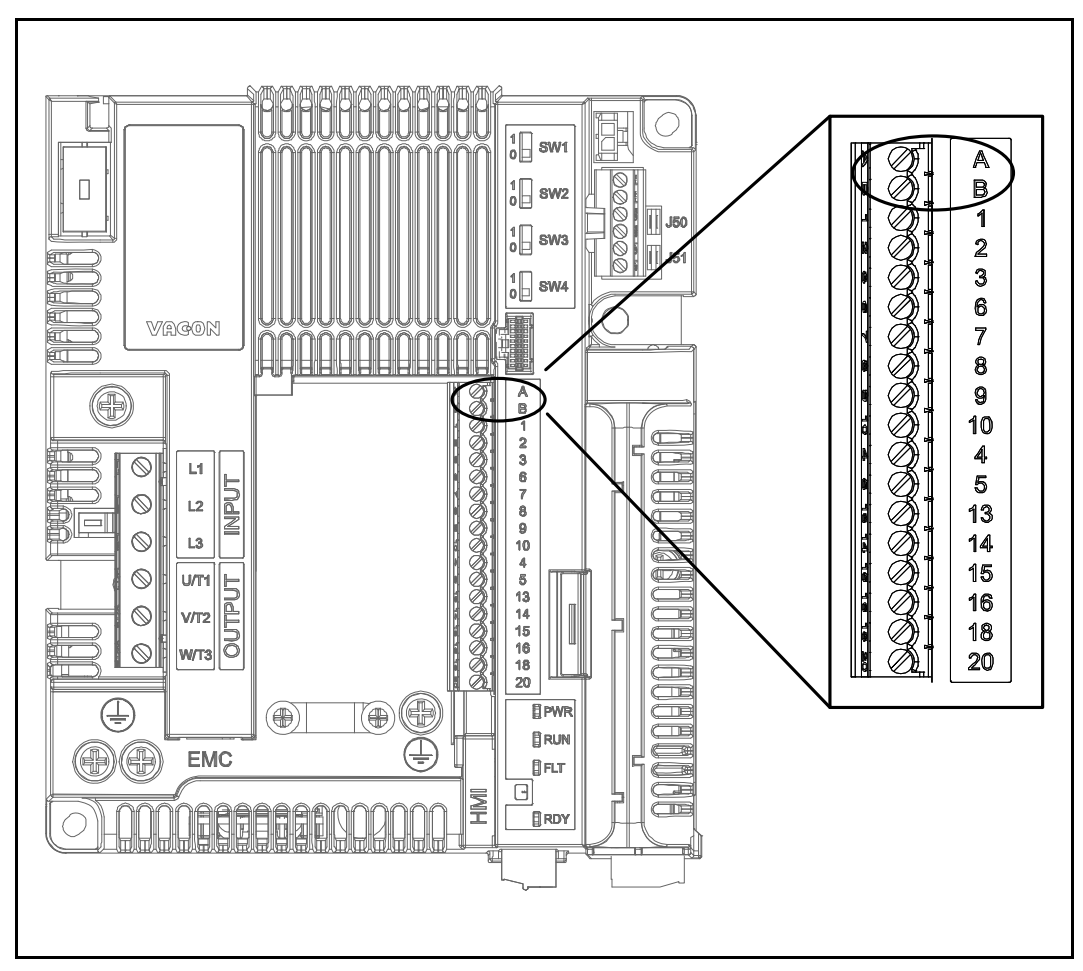

*Abbildung 38. Position der RS485-Klemmen auf dem E/A-Standardklemmenanschluss (das Beispiel zeigt eine MU2-Steuereinheit).*

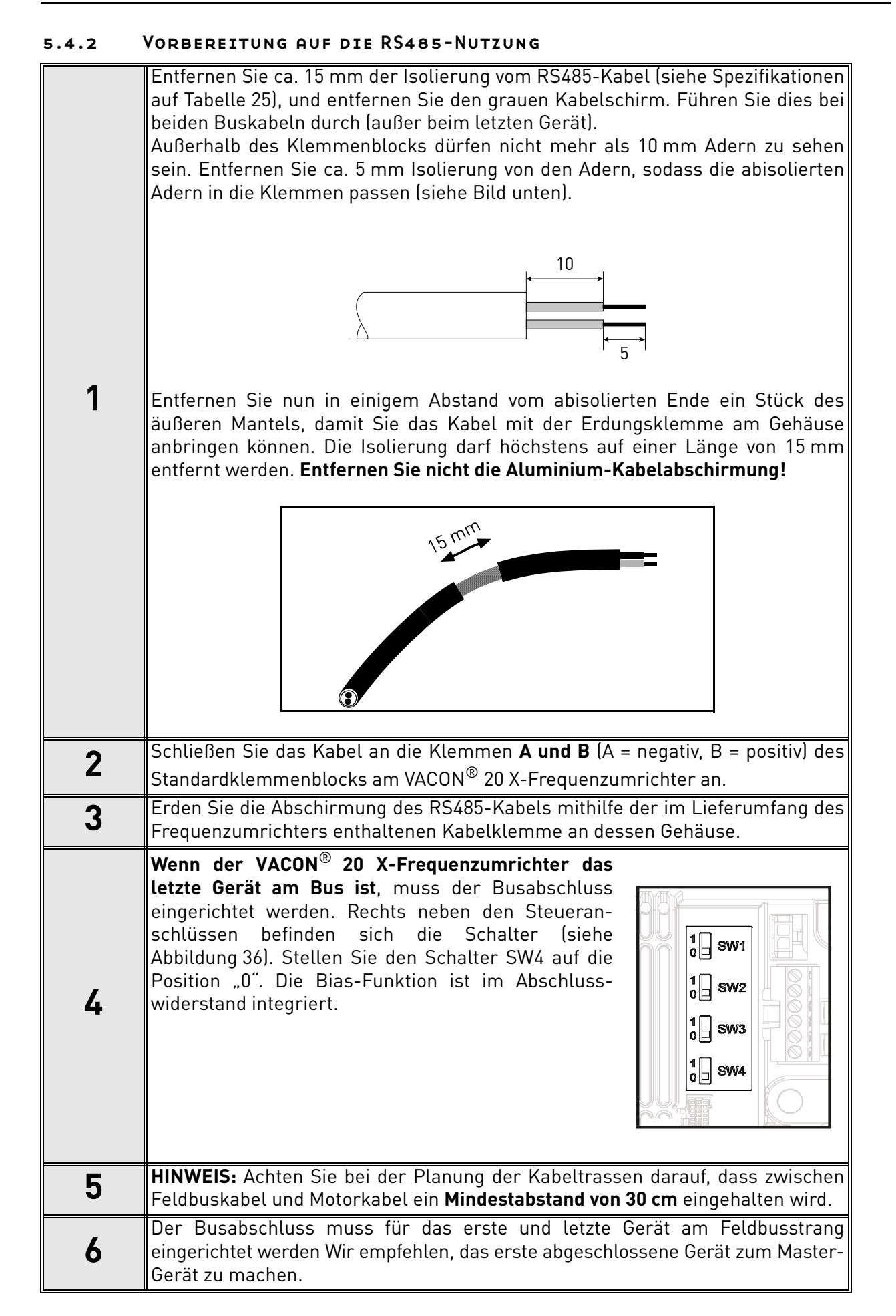

#### Local contacts: https://www.danfoss.com/en/contact-us/contacts-list/

# 5

## 6. INBETRIEBNAHME

*Vor der Inbetriebnahme sollten Sie die folgenden Anweisungen und Warnungen sorgfältig lesen:*

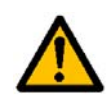

Bauteile und Platinen im Inneren des VACON® 20 X-Frequenzumrichters stehen unter Spannung, wenn er an die Stromversorgung angeschlossen ist (mit Ausnahme der galvanisch getrennten E/A-Klemmen). **Der Kontakt mit diesen spannungsführenden Teilen ist äußerst gefährlich und kann zu schweren Verletzungen oder sogar zum Tod führen.**

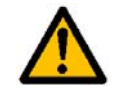

Wenn der VACON® 20 X-Umrichter an das Stromnetz angeschlossen ist, stehen die Motoranschlussklemmen **U**, **V** und **W** sowie die Anschlussklemmen für den Bremswiderstand **unter Spannung** – **auch wenn der Motor nicht in Betrieb ist.**

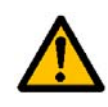

Die Steuereingangs-/-ausgangsklemmen sind vom Netzpotenzial isoliert. An den **Relaisausgangsklemmen kann jedoch eine gefährliche Steuerspannung anliegen** – auch wenn der VACON® 20 X-Umrichter nicht an das Netzpotenzial angeschlossen ist.

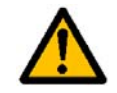

Führen Sie keine Installationsarbeiten aus, solange der Umrichter an die Spannungsversorgung angeschlossen ist.

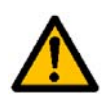

**Warten Sie nach dem Trennen des Frequenzumrichters vom Netz,** bis die Anzeigeleuchten erlöschen. Warten Sie anschließend weitere 30 Sekunden vor jeglichen Arbeiten an den Anschlüssen des VACON® 20 X-Umrichters. Vor Ablauf dieser Zeit darf die Abdeckung der Einheit nicht geöffnet werden. Stellen Sie nach Ablauf dieser Zeit mithilfe eines Messinstruments sicher, dass absolut keine Spannung anliegt. **Vergewissern Sie sich vor jeder Arbeit an elektrischen Geräten, dass die Spannungsversorgung getrennt wurde!**

#### 6.1 Inbetriebnahme des Umrichters

Lesen Sie die Sicherheitshinweise in Kapitel 1 und die Hinweise oben sorgfältig durch, und befolgen Sie sie.

Nach der Installation:

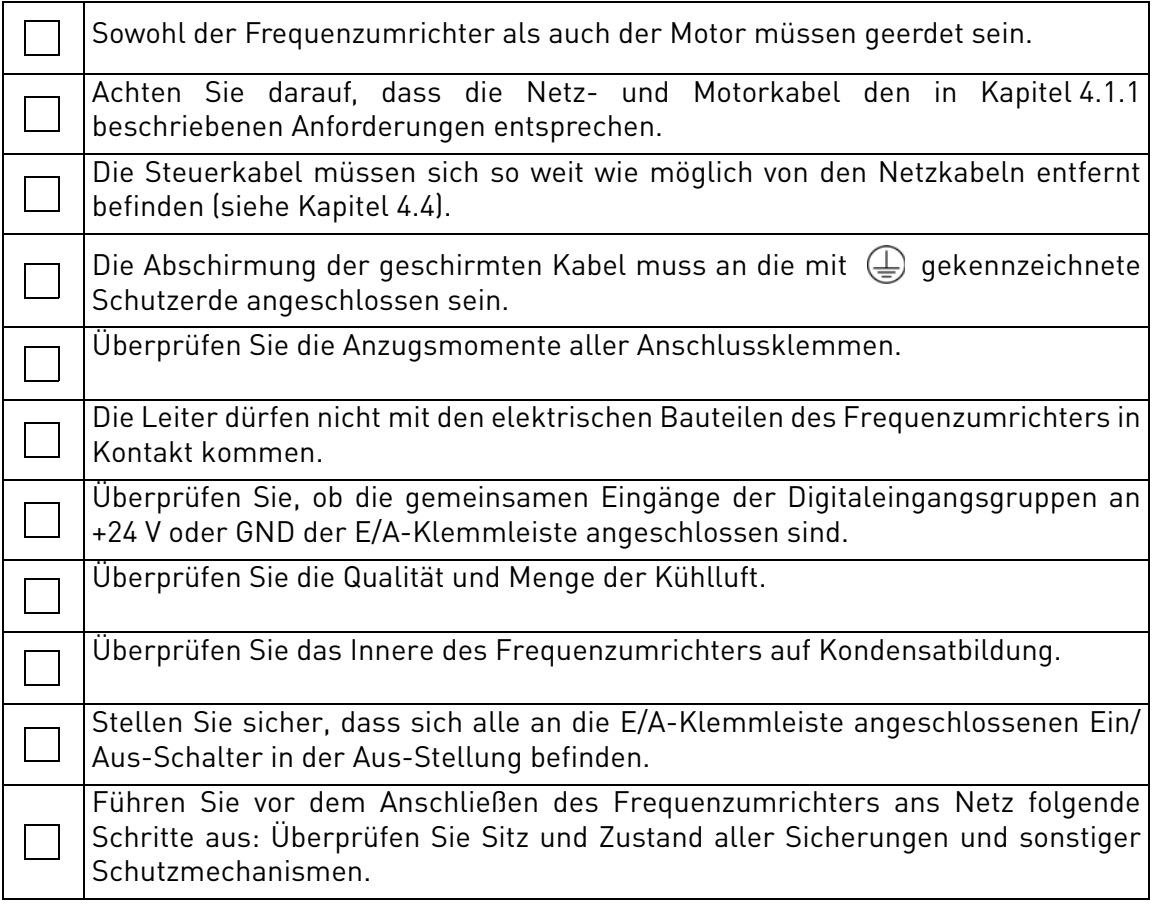

#### 6.2 Änderung der EMV-Schutzklassifizierung

Wenn das Stromnetz ein IT-System (Impedanzerdung) ist, der Frequenzumrichter jedoch über EMV-Schutz der Klassifizierung C1 oder C2 verfügt, müssen Sie den EMV-Schutz des Frequenzumrichters auf die Kategorie T (C4) ändern. Dies erfolgt wie nachfolgend beschrieben:

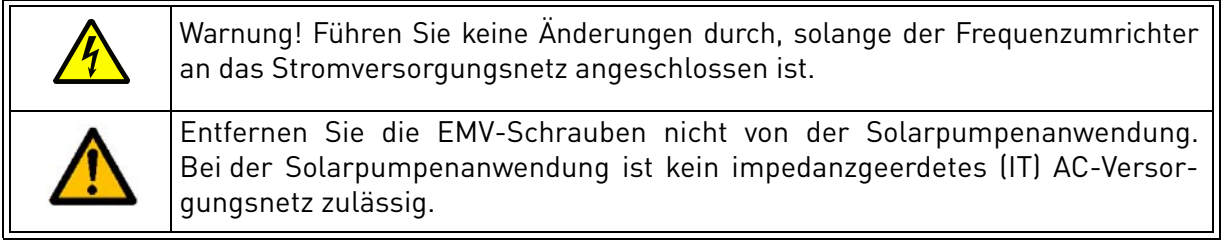

### 6.2.1 Änderung der EMV-Schutzklassifizierung – dreiphasige Version MU2

**1** Entfernen Sie die drei Schrauben von der EMV-Platte der Einheit.

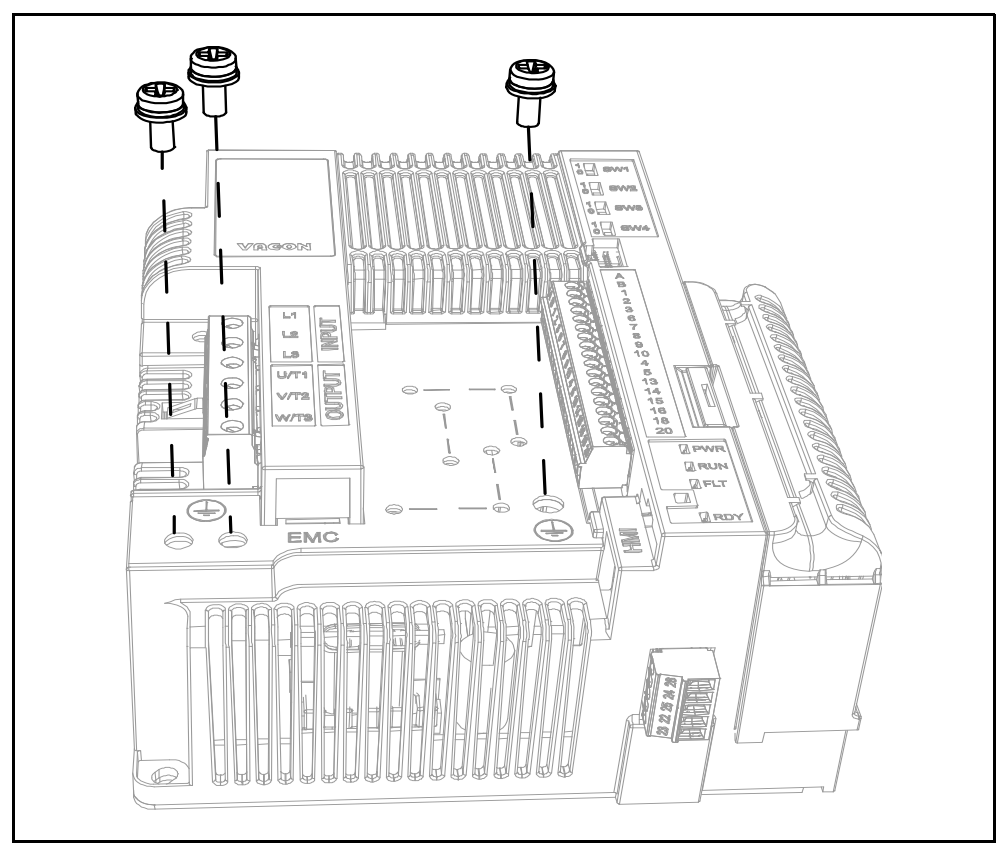

*Abbildung 39. Änderung der EMV-Klasse in der MU2-Steuereinheit*

**2**

Entfernen Sie die EMC-Platte von der Steuereinheit. Anschließend heben Sie die Platte mit einer Zange an, um die EMV-Platte von der Erdung zu trennen. Siehe [Abbildung 40.](#page-56-0)

Anschließend verbinden Sie die EMC-Platte wieder mit der Einheit.

<span id="page-56-0"></span>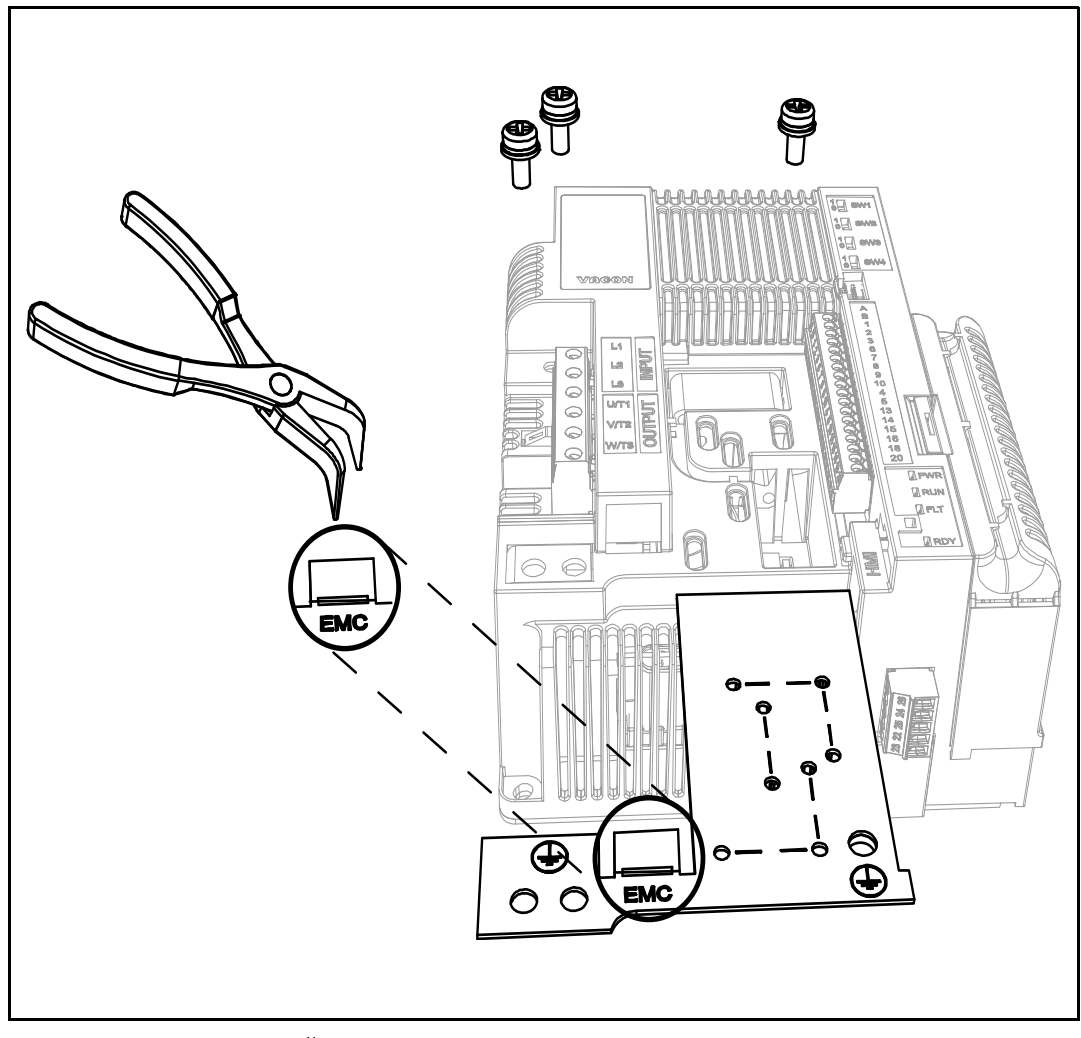

*Abbildung 40. Änderung der EMV-Klasse in der MU2-Steuereinheit*

#### 6.2.2 Änderung der EMV-Schutzklassifizierung – einphasige Version MU2

**1** Entfernen Sie die EMV-Schraube, wie in Abbildung 41 gezeigt.

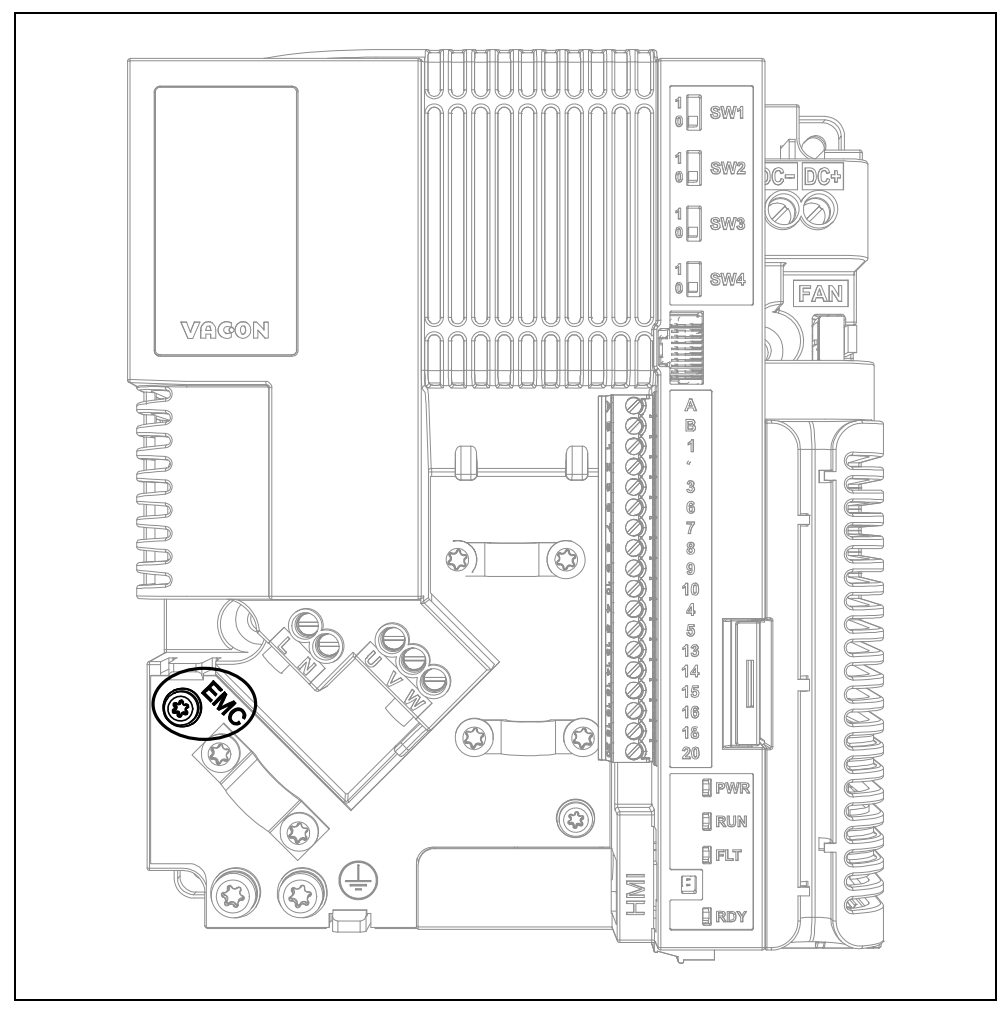

*Abbildung 41. Änderung der EMV-Klasse in der MU2 (einphasige Version).*

#### 6.2.3 Änderung der EMV-Schutzklassifizierung – MU3

**1 E**ntfernen Sie die EMV-Schraube, wie in [Abbildung 42](#page-58-0) gezeigt.

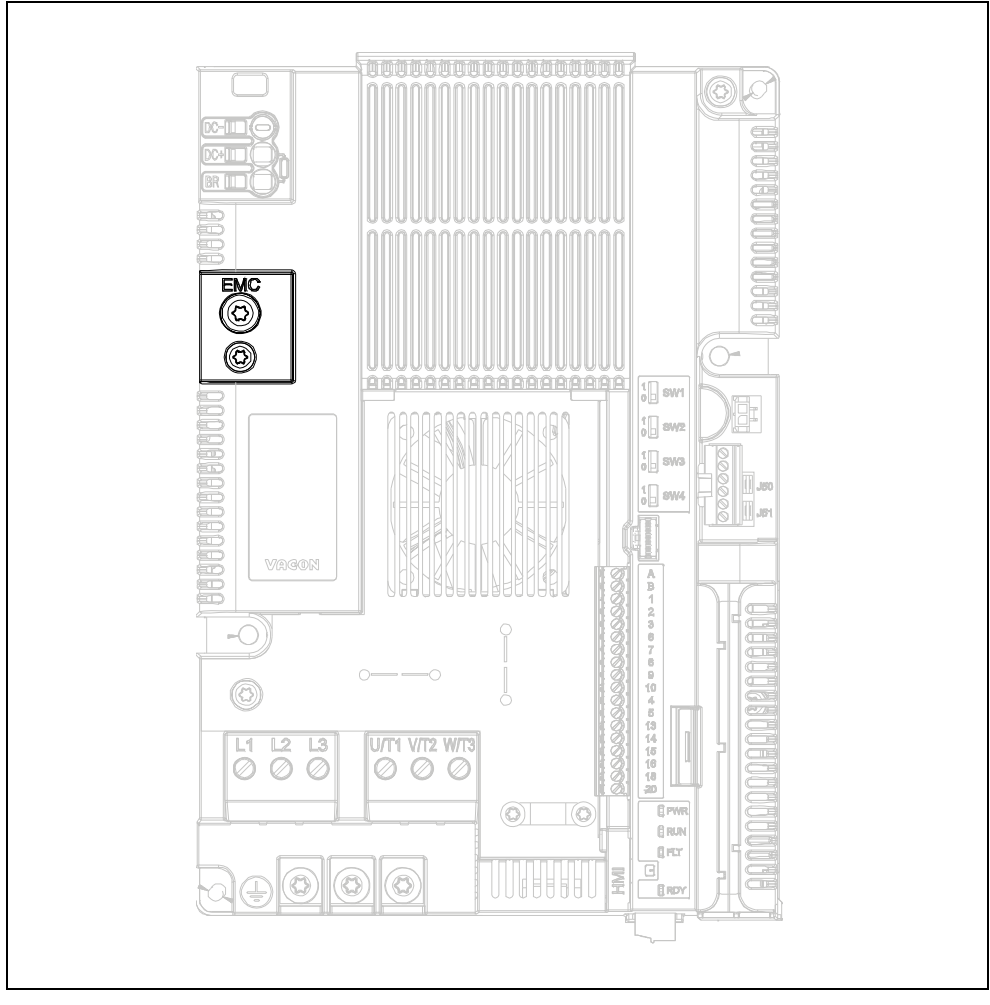

*Abbildung 42. Änderung der EMV-Klasse in der MU3-Steuereinheit.*

<span id="page-58-0"></span>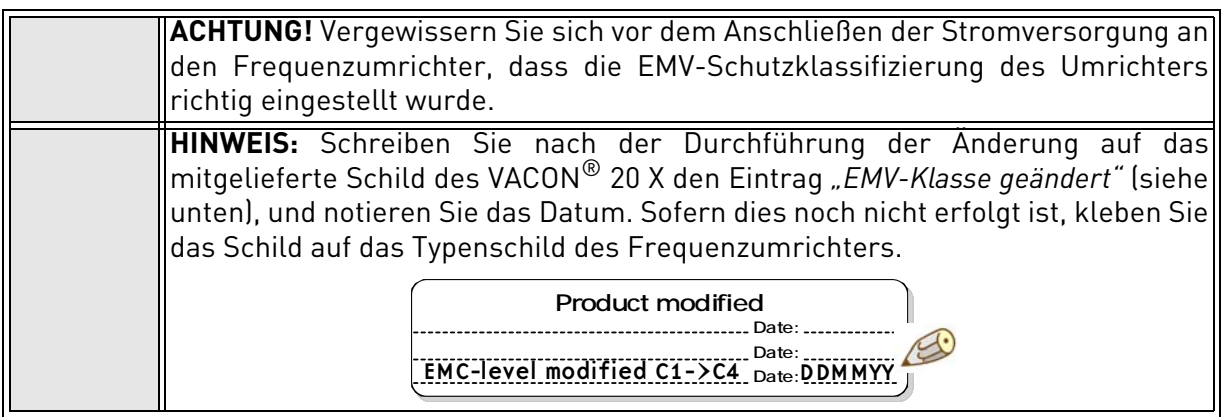

#### 6.3 Betrieb des Motors

#### CHECKLISTE ZUM BETRIEB DES MOTORS

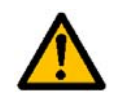

Den Motor **vor dem Start** auf **ordnungsgemäße Installation** überprüfen und sicherstellen, dass die an den Motor angeschlossene Maschine das Starten des Motors erlaubt.

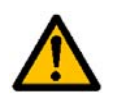

Die maximale Motordrehzahl (Frequenz) abhängig vom jeweiligen Motor und der an ihn angeschlossenen Maschine einstellen.

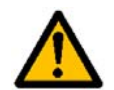

Sicherstellen, dass **die Drehrichtung des Motors** grundsätzlich gefahrlos geändert werden kann.

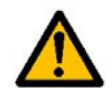

Stellen Sie sicher, dass keine Kompensationskondensatoren am Motorkabel angeschlossen sind.

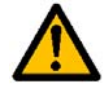

Stellen Sie sicher, dass die Motoranschlussklemmen nicht an das Netzpotenzial angeschlossen sind.

#### 6.3.1 Kabel- und Motorisolationsprüfungen

- 1. Isolationsprüfung des Motorkabels Trennen Sie das Motorkabel von den Anschlussklemmen U, V und W des Umrichters und vom Motor ab. Messen Sie den Isolationswiderstand des Motorkabels zwischen den einzelnen Phasenleitern sowie zwischen jedem Phasenleiter und dem Schutzleiter. Der Isolationswiderstand muss bei einer Umgebungstemperatur von 20 °C > 1 M $\Omega$  sein.
- 2. Isolationsprüfung des Stromversorgungskabels Trennen Sie das Stromversorgungskabel von den Anschlussklemmen L1, L2 und L3 des Umrichters und von der Stromversorgung ab. Messen Sie den Isolationswiderstand des Netzkabels zwischen den einzelnen Phasenleitern sowie zwischen jedem Phasenleiter und dem Schutzleiter. Der Isolationswiderstand muss bei einer Umgebungstemperatur von 20 °C > 1 M $\Omega$  sein.
- 3. Überprüfung der Motorisolation

Trennen Sie das Motorkabel vom Motor und entfernen Sie die Stern-/Dreieckbrücken im Motoranschlusskasten. Messen Sie den Isolationswiderstand der einzelnen Motorwicklungen. Die Mess-Spannung muss mindestens der Nennspannung des Motors entsprechen, darf jedoch 1000 V nicht überschreiten. Der Isolationswiderstand muss bei einer Umgebungstemperatur von 20 °C > 1 M $\Omega$  sein.

#### 6.4 Wartung

Unter normalen Bedingungen ist der Frequenzumrichter wartungsfrei. Es wird jedoch eine regelmäßige Wartung empfohlen, um den reibungslosen Betrieb und eine lange Lebensdauer des Wechselrichters zu gewährleisten. Dazu sollten die empfohlenen Wartungsintervalle (siehe Tabelle unten) eingehalten werden.

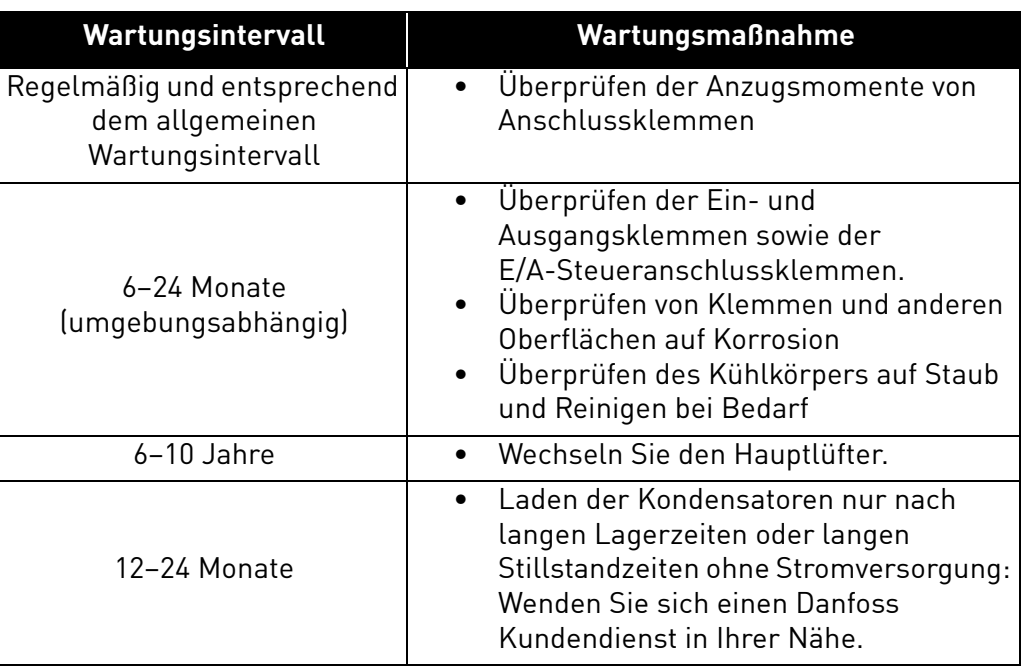

#### *Tabelle 26.*

#### 6.4.1 Aufladen von Kondensatoren in gelagerten Einheiten

Wenn vollständige Frequenzumrichtereinheiten im spannungsfreien Zustand gelagert werden, sollten die Kondensatoren mindestens alle 12 Monate aufgeladen werden. Dazu muss das Gerät an die Spannungsversorgung angeschlossen werden und mindestens eine Stunde eingeschaltet bleiben.

Bei Lagerungszeiten, die den Zeitraum von einem Jahr deutlich überschreiten, müssen die Kondensatoren so aufgeladen werden, dass der möglicherweise hohe Ableitstrom, dem die Kondensatoren ausgesetzt sind, entsprechend begrenzt wird. Die beste Alternative besteht darin, eine DC-Spannungsquelle mit einstellbarer Stromgrenze zu verwenden. So kann die Stromgrenze beispielsweise auf 50–200 mA eingestellt werden. Das DC-Stromversorgungsgerät ist an die Klemmen DC+/DC– des DC-Zwischenkreises anzuschließen.

Anweisung zum Einschalten der MU02-Einheit (dreiphasig) ohne DC+/DC--Klemmen:

- Die DC-Spannungsversorgung wird zwischen den beiden Eingangsphasen L1 und L2 angeschlossen.
- Die DC-Spannung muss an den DC-Nennspannungspegel des Geräts (1,35 x Un AC) angepasst werden und muss für mindestens eine Stunde versorgt werden.

Steht keine DC-Spannung zur Verfügung und wurde das Gerät im spannungslosen Zustand über einen Zeitraum von mehr als 1 Jahr gelagert, wenden Sie sich bitte an den Hersteller, bevor Sie das Gerät an die Spannungsversorgung anschließen.

# 7. TECHNISCHE DATEN

#### 7.1 Nennleistung des Frequenzumrichters

#### <span id="page-61-0"></span>7.1.1 Netzspannung 3AC 208–240 V

*Tabelle 27. Nennleistung des* VACON® *20 X, Versorgungsspannung 208–240 V.*

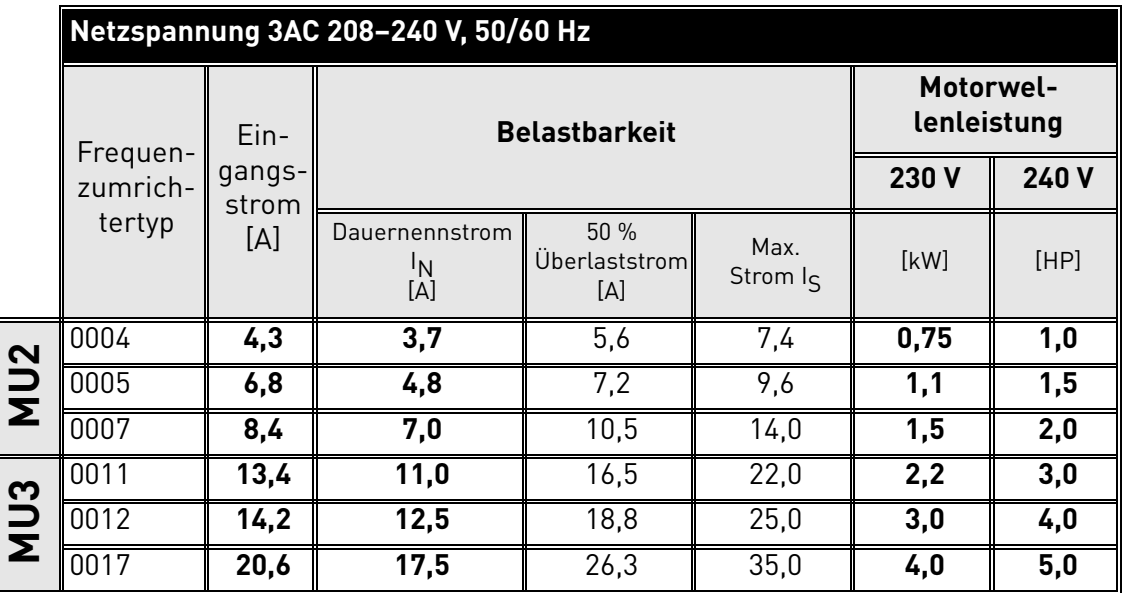

**HINWEIS:** Die Nennströme bei Umgebungstemperaturen (in [Tabelle 27](#page-61-0)) werden nur dann erreicht, wenn die Schaltfrequenz dem werkseitig festgelegten Standardwert entspricht oder darunter liegt.

#### 7.1.2 Netzspannung 1AC 208–240 V

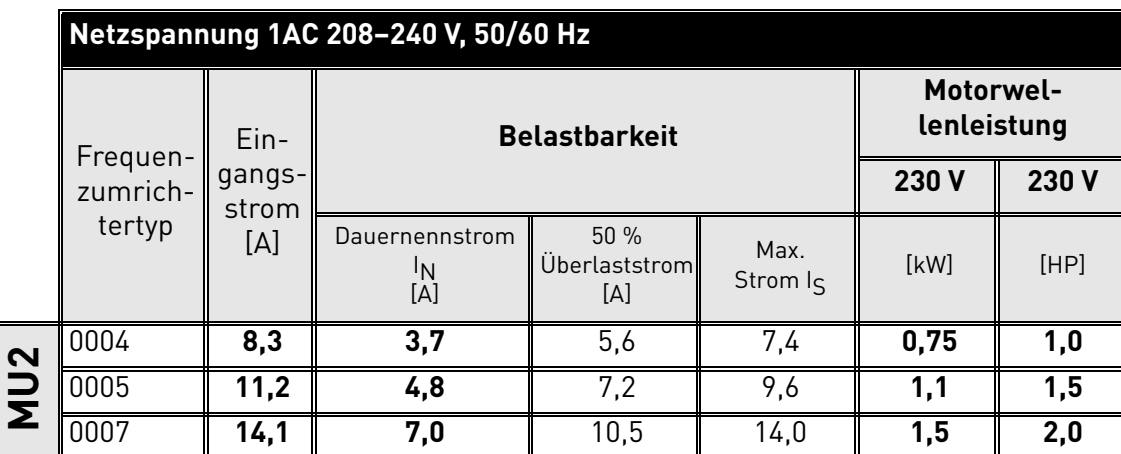

<span id="page-61-1"></span>*Tabelle 28. Nennleistung des* VACON® *20 X, Versorgungsspannung 1AC 208–240 V.*

**HINWEIS:** Die Nennströme bei Umgebungstemperaturen (in [Tabelle 28](#page-61-1)) werden nur dann erreicht, wenn die Schaltfrequenz dem werkseitig festgelegten Standardwert entspricht oder darunter liegt.

#### <span id="page-62-0"></span>7.1.3 Netzspannung 3AC 380–480 V

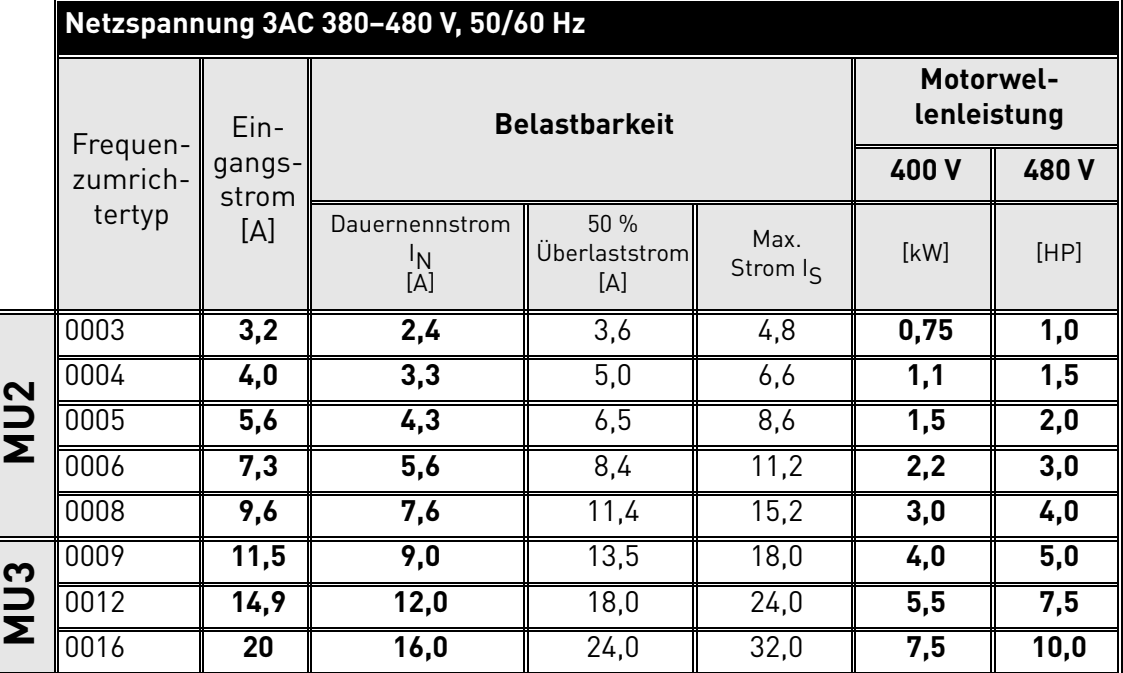

*Tabelle 29. Nennleistung des* VACON® *20 X, Versorgungsspannung 380–480 V.*

**HINWEIS:** Die Nennströme bei Umgebungstemperaturenen (in [Tabelle 29\)](#page-62-0) werden nur dann erreicht, wenn die Schaltfrequenz dem werkseitig festgelegten Standardwert entspricht oder darunter liegt.

### 7.1.4 Definitionen für Überlast

**Überlast** = Nach fortlaufendem Betrieb mit Ausgangsnennstrom I<sub>N</sub> liefert der Frequenzumrichter 150 %  $*$  I<sub>N</sub> für 1 Minute, gefolgt von einem Zeitraum von mindestens 9 Minuten bei I<sub>N</sub> oder niedriger.

Beispiel: Wenn der Lastzyklus alle 10 Minuten 150 % Nennstrom für 1 Minute benötigt, müssen die verbleibenden 9 Minuten bei Nennstrom I<sub>N</sub> oder weniger verbleiben.

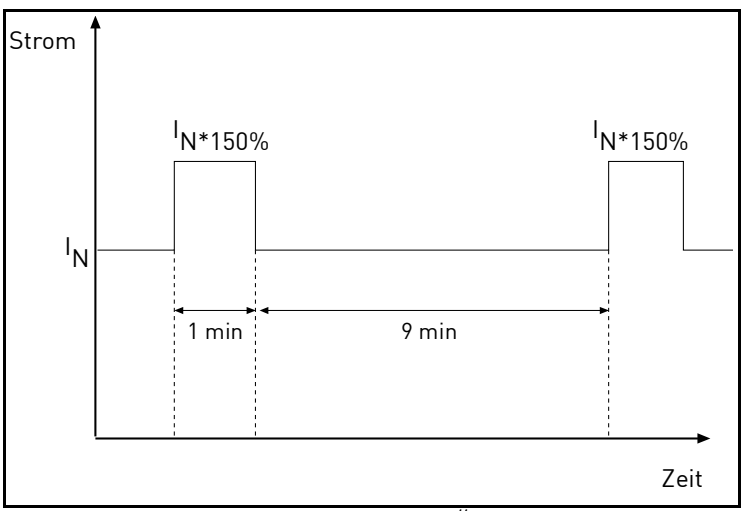

*Abbildung 43. Hohe Überlast.*

#### 7.2 Leistungsdaten Bremswiderstand

Stellen Sie sicher, dass der Widerstand höher als der festgelegte Mindestwiderstand ist. Die Belastbarkeit muss für die Anwendung ausreichend bemessen sein. Der Bremschopper ist nur in der dreiphasigen Version erhältlich.

Empfohlene Mindestwerte für den Bremswiderstand für VACON® 20 X-Frequenzumrichter:

| Netzspannung 3AC 208-240 V, 50/60 Hz |      |                                                                    |
|--------------------------------------|------|--------------------------------------------------------------------|
| Gehäuse-<br>größe                    | Typ  | <b>Empfohlener</b><br>Mindestbremswiderstand<br>[0 <sub>hm</sub> ] |
|                                      | 0004 | 50                                                                 |
| MU <sub>2</sub>                      | 0005 | 50                                                                 |
|                                      | 0007 | 50                                                                 |
|                                      | 0011 | 25                                                                 |
| MU3                                  | 0012 | 25                                                                 |
|                                      | 0017 | 25                                                                 |

*Tabelle 30. Leistungsdaten Bremswiderstand, 208–240 V.*

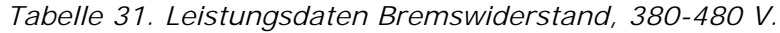

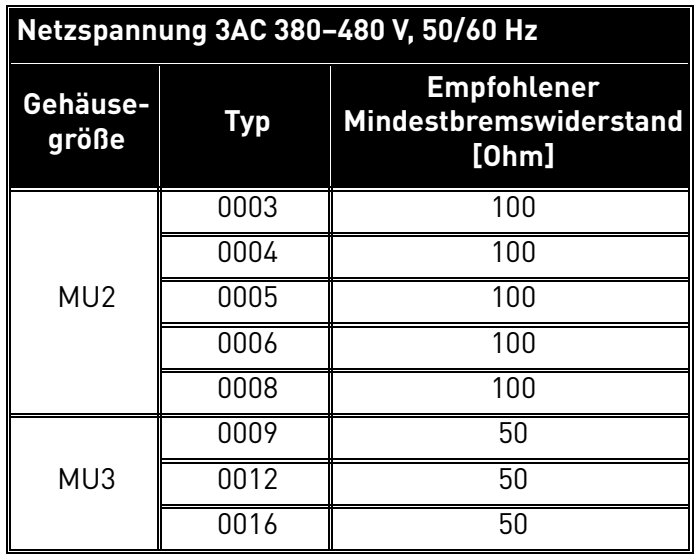

## 7.3 VACON® 20 X – Technische Daten

|                           | Eingangsspannung U <sub>in</sub>      | 3AC 208 bis 240 V<br>1AC 208 bis 240 V<br>3AC 380 bis 480 V                           |  |
|---------------------------|---------------------------------------|---------------------------------------------------------------------------------------|--|
|                           | Eingangsspannungs-<br>toleranz        | -15 % bis +10 % kontinuierlich                                                        |  |
|                           | Eingangsfrequenz                      | $50/60$ Hz                                                                            |  |
| <b>Netzanschluss</b>      | Eingangsfrequenz-<br>toleranz         | 45 bis 66 Hz                                                                          |  |
|                           | Schutzart                             |                                                                                       |  |
|                           | Netzanschluss                         | Max. einmal pro Minute                                                                |  |
|                           | Anlaufverzögerung                     | 4 s                                                                                   |  |
|                           | Versorgungsnetz                       | IT- und TN-Netze (kann nicht mit Netz<br>mit Eckpunkt-Erdung verwendet werden)        |  |
|                           | Kurzschlussstrom                      | Maximaler Kurzschlussstrom muss<br><50 kA sein                                        |  |
| Gleichstrom-<br>anschluss | Eingangsspannung<br>$U_{\text{DC}}$ : | 234  400 VDC<br>436  800 VDC                                                          |  |
|                           |                                       | Gleichspannungsversorgung nur möglich in<br>einphasigen MU2-Gehäusen und MU3          |  |
|                           | Ausgangsspannung                      | $3AC 0U_{in}$                                                                         |  |
|                           | Nennausgangsstrom                     | I <sub>N</sub> : Max. Umgebungstemperatur +40 °C.<br>Siehe Tabelle 27 und Tabelle 29. |  |
|                           | Überlast-<br>Ausgangsstrom            | $1,5 \times I_N$ (1 min/10 min)                                                       |  |
|                           | Anlaufstrom                           | $I_5$ für 2 s alle 20 s ( $I_5 = 2.0 * I_N$ )                                         |  |
| <b>Motoranschluss</b>     | Ausgangsfrequenz                      | $0$ bis 320 Hz                                                                        |  |
|                           | Frequenzauflösung                     | $0,01$ Hz                                                                             |  |
|                           | Schutzart                             |                                                                                       |  |
|                           | Motoreigenschaften                    | AC-Käfigläufermotoren<br>Dauermagnetmotoren                                           |  |
|                           | Kabeltyp                              | Abgeschirmtes Motorkabel                                                              |  |
|                           | Maximale Kabellänge                   | 30 <sub>m</sub>                                                                       |  |

*Tabelle 32. VACON*® *20 X – Technische Daten.*

a kata sa ta 1999.<br>Manazarta

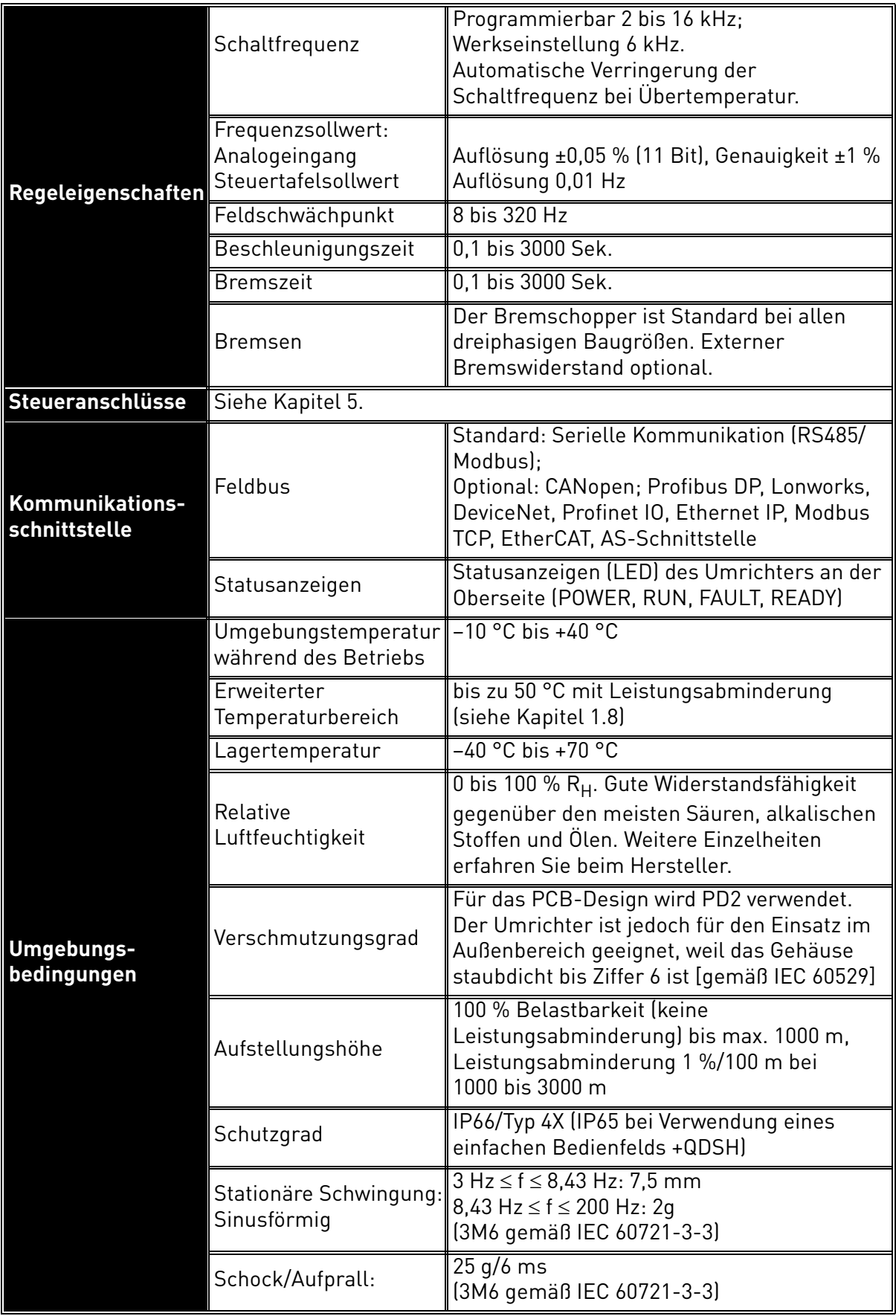

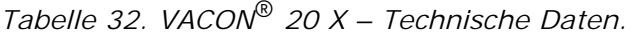

e de la provincia de la concelho de la concelho de la concelho de la concelho de la concelho de la concelho d<br>Concelho de la concelho de la concelho de la concelho de la concelho de la concelho de la concelho de la conce

| <b>Richtlinien</b>           | <b>EMV</b>             | 2014/30/EU                                                       |                                                                             |
|------------------------------|------------------------|------------------------------------------------------------------|-----------------------------------------------------------------------------|
|                              | Low Voltage            | 2014/35/EU                                                       |                                                                             |
|                              | <b>RoHS</b>            | 2011/65/EU                                                       |                                                                             |
|                              | <b>WEEE</b>            | 2012/19/EG                                                       |                                                                             |
|                              | Störfestigkeit         | EN61800-3: 2004 + A1: 2011, 1. und 2.<br>Umgebung                |                                                                             |
|                              | Störemissionen         | EN61800-3: 2004 + A1: 2011,                                      |                                                                             |
| <b>Normen</b>                |                        | 3-phasige<br>Version                                             | Kategorie C2 als Standard<br>für geleitete und abge-<br>strahlte Emissionen |
|                              |                        | 1-phasige<br>Version                                             | Kategorie C1 als Standard<br>für geleitete Emissionen                       |
|                              |                        |                                                                  | Kategorie C2 als Standard<br>für abgestrahlte Emissionen.                   |
|                              |                        | Der Frequenzumrichter kann auf Kategorie<br>C4 angepasst werden. |                                                                             |
|                              | Sicherheit             | EN 61800-5-1                                                     |                                                                             |
| Produktionsqualität ISO 9001 |                        |                                                                  |                                                                             |
|                              | Funktionssicherheit    | TÜV-getestet                                                     |                                                                             |
| <b>Zulassungen</b>           | Elektrische Sicherheit | TÜV-getestet                                                     |                                                                             |
|                              | <b>FMV</b>             | TÜV-getestet                                                     |                                                                             |
|                              | USA, Kanada            | cULus-Zulassung Dateinummer E171278                              |                                                                             |
|                              | Korea                  | KC-Zeichen                                                       |                                                                             |
| Konformitäts-<br>erklärung   | Australia              | RCM-Konformitätserklärung<br>Registrierungsnummer E2204          |                                                                             |
|                              | Europa                 | EG-Konformitätserklärung                                         |                                                                             |

*Tabelle 32. VACON*® *20 X – Technische Daten.*

a dhe ann an 1970.<br>Bailtean

|                  | Grenzwert für<br>Unterspannungs-<br>auslösung                     | Abhängig von Versorgungsspannung<br>(0,8775 x Versorgungsspannung):<br>Versorgungsspannung 240 V:<br>Auslösegrenzwert 211 V<br>Versorgungsspannung 400 V:<br>Auslösegrenzwert 351 V<br>Versorgungsspannung 480 V:<br>Auslösegrenzwert 421 V |
|------------------|-------------------------------------------------------------------|----------------------------------------------------------------------------------------------------|
|                  | Erdschlussschutz                                                  | Ja                                                                                                    |
|                  | Netzüberwachung                                                   | Ja                                                                                                    |
| Schutzfunktionen | Motorphasen-<br>überwachung                                       | Ja (in der 1-phasigen Version nicht verfügbar)                                                                                                    |
|                  | Überstromschutz                                                   | Ja                                                                                                    |
|                  | Geräteüber-<br>temperaturschutz                                   | Ja                                                                                                    |
|                  | Motorüberlastschutz                                               | Ja. Diese Geräte bieten einen<br>Motorüberlastschutz ist bei 105 %<br>Volllaststrom.                                                                                                    |
|                  | Motorblockierschutz                                               | Ja                                                                                                    |
|                  | Motorunterlastschutz                                              | Ja                                                                                                    |
|                  | Kurzschluss-Schutz für<br>Referenzspannungen<br>von +24V und +10V | Ja                                                                                                    |
|                  |                                                                   | Motortemperaturschutz Ja (durch PTC mit optionaler Karte)                                                                                                    |
|                  | Zwischenkreis<br>absolute maximale<br>Spannung                    | Versorgungsspannung 240 V <sub>ac:</sub> max. 400 V <sub>DC</sub><br>Versorgungsspannung 400 V <sub>ac</sub> : max. 800 V <sub>DC</sub>                                                                                                    |

*Tabelle 32. VACON*® *20 X – Technische Daten.*

e de la famílie de la famílie de la famílie de la famílie de la famílie de la famílie de la famílie de la famí<br>La famílie de la famílie de la famílie de la famílie de la famílie de la famílie de la famílie de la famílie d

#### 7.3.1 Technische Informationen zu Steueranschlüssen

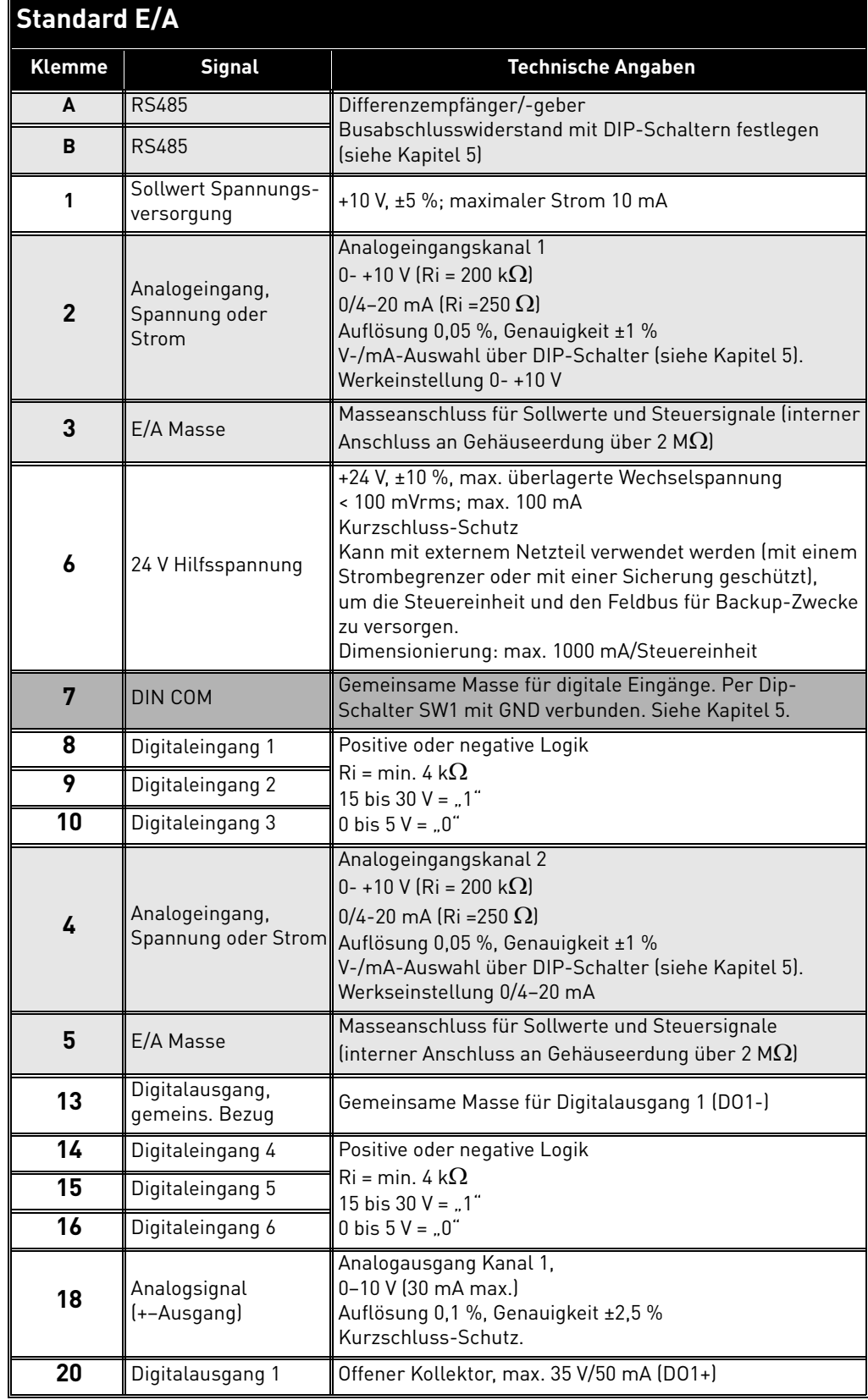

#### <span id="page-68-0"></span>*Tabelle 33. Technische Informationen zu Standard-E/A-Klemmen.*

a kata sa ta 1999.<br>Mga kata sa ta 1991

 $\mathbf{r}$ 

*Tabelle 34. Technische Informationen über Relais.* 

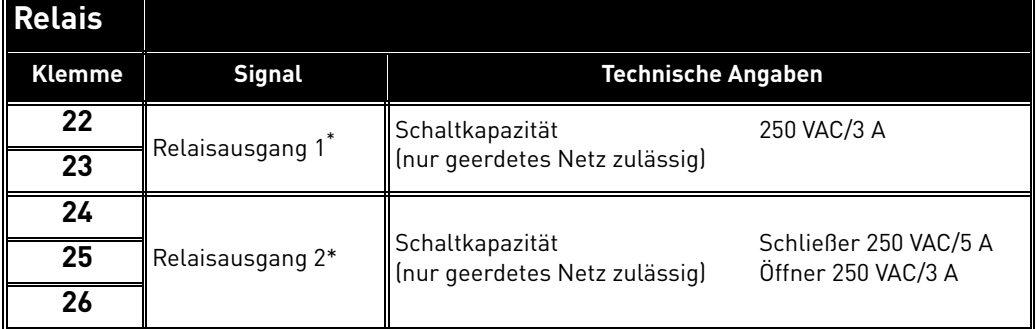

\* Wenn die Ausgangsrelais mit einer Steuerspannung von 230 VAC betrieben werden, muss diese über einen separaten Trenntrafo gespeist werden, um Kurzschlussströme und Schalt-Überspannungen zu begrenzen. Hiermit soll ein Verschweißen der Relaiskontakte vermieden werden. Siehe Norm EN 60204-1, Abschnitt 7.2.9

### 8. OPTIONEN

# 8.1 VACON<sup>®</sup> Steuertafel mit 7-Segment-Display

Die Text-Steuertafel ist eine für VACON® 20 X erhältliche Option. Die Steuertafel ist die Schnittstelle zwischen dem VACON $^\circledR$  20 X-Frequenzumrichter und dem Benutzer.

Hauptschalter nur für Wechselspannung. Nicht für Gleichspannung verwenden.

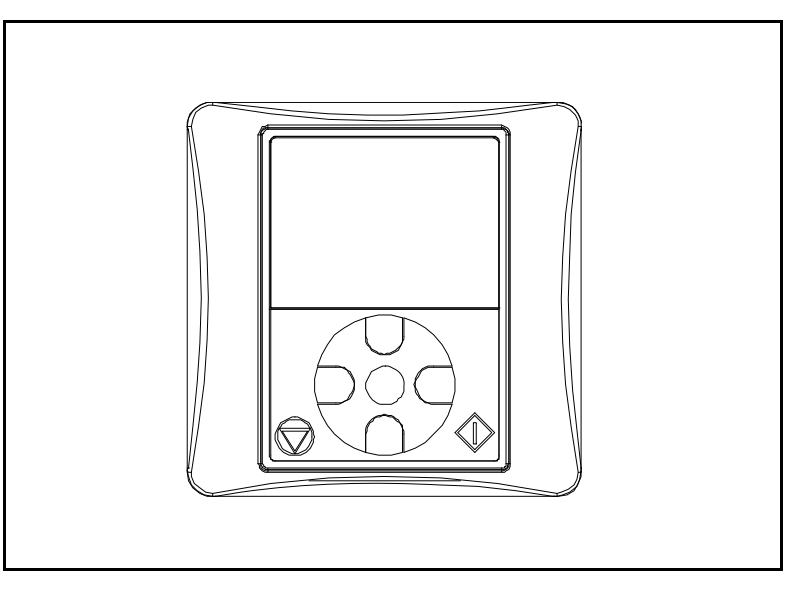

*Abbildung 44. Textsteuertafel.*

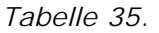

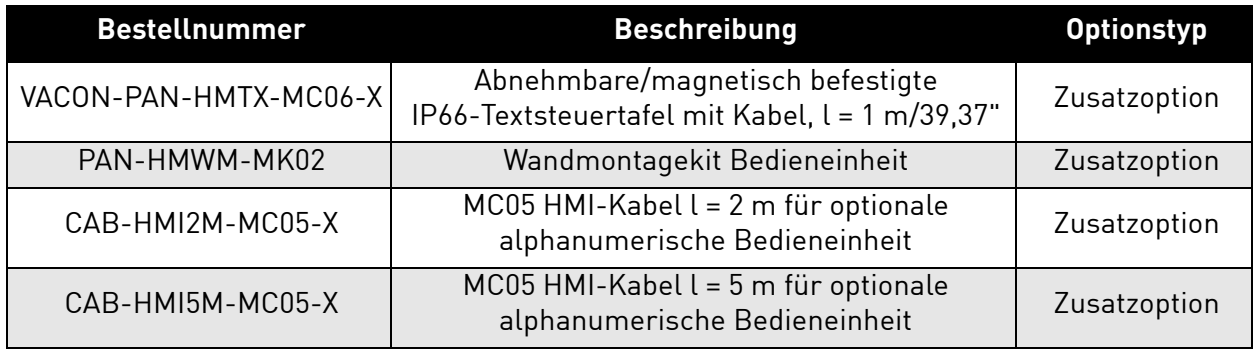

e de la construcción de la construcción de la construcción de la construcción de la construcción de la construcción de la construcción de la construcción de la construcción de la construcción de la construcción de la const

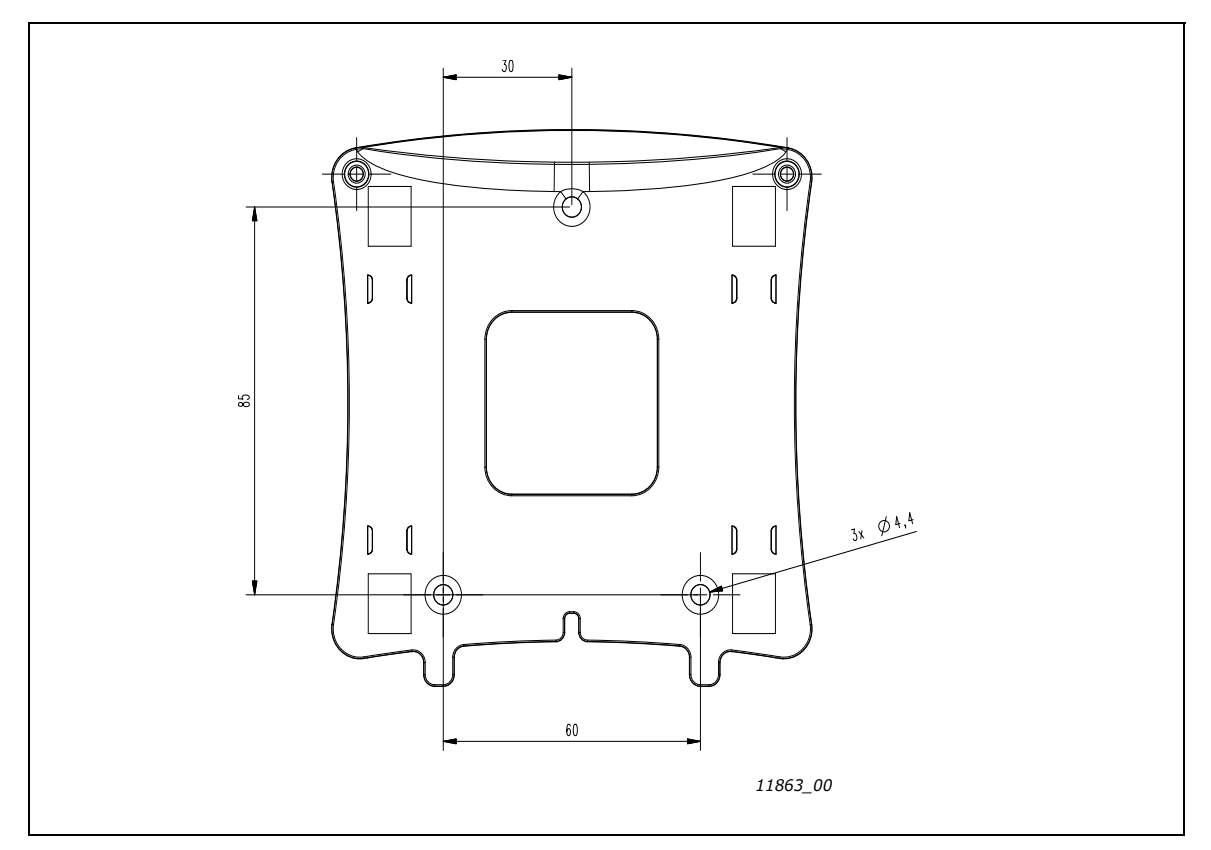

*Abbildung 45. Abmessungen der Display-Halterung für die Wandmontage*

### 8.1.1 Montage am Umrichter

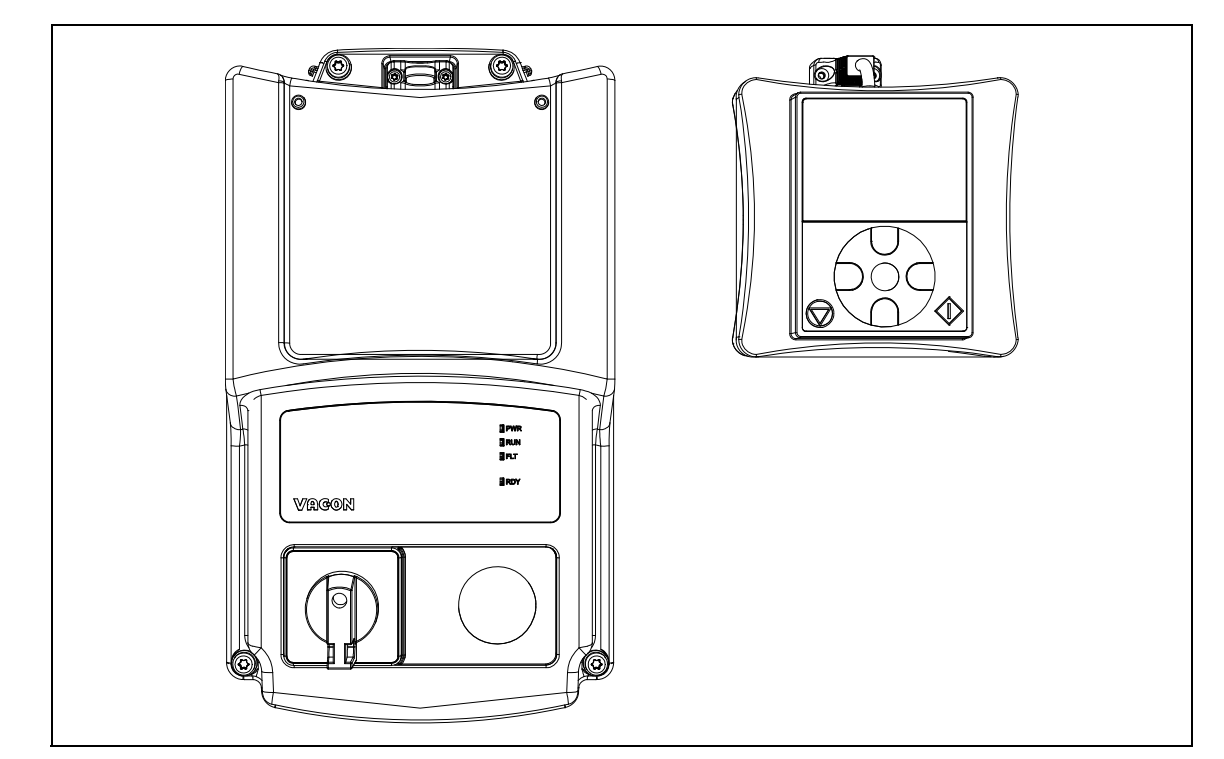

*Abbildung 46. Umrichter und optionales Steuertafel-Kit. Das optionale Steuertafel-Kit umfasst: Steuertafel und Kabel.*
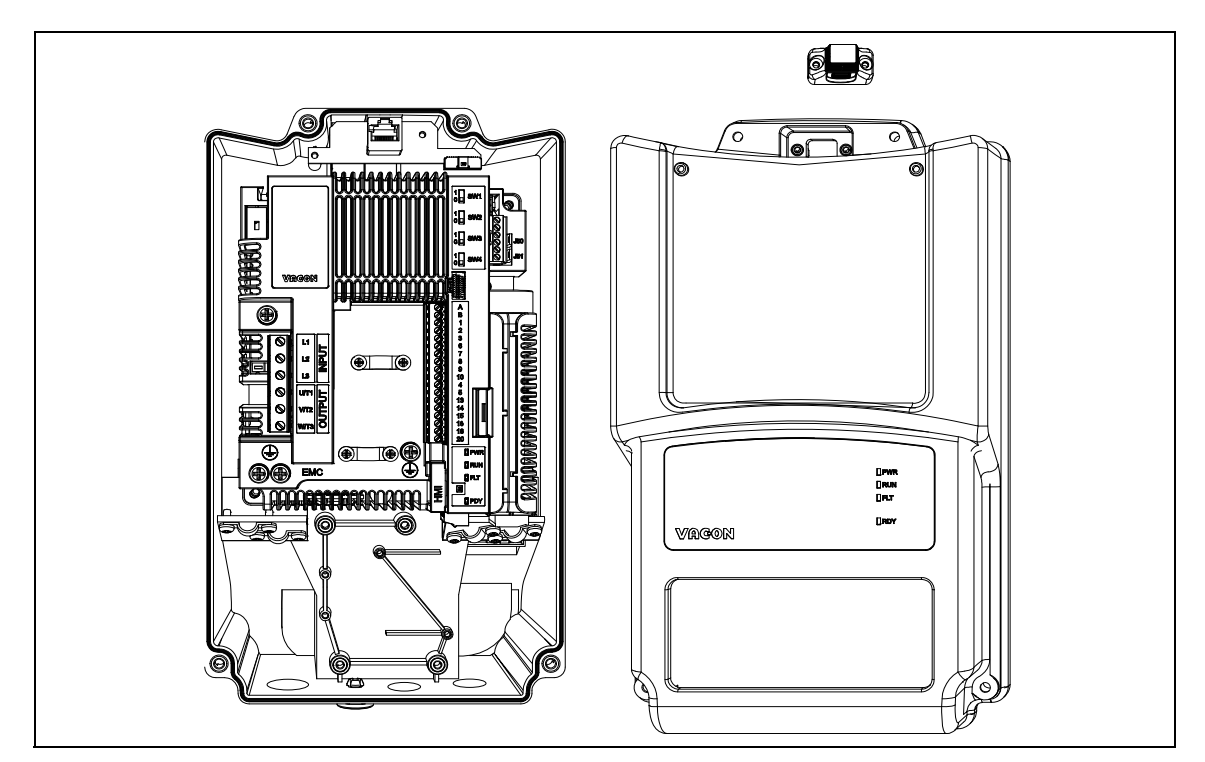

*Abbildung 47. Trennung der HMI-Abdeckung vom Umrichter.*

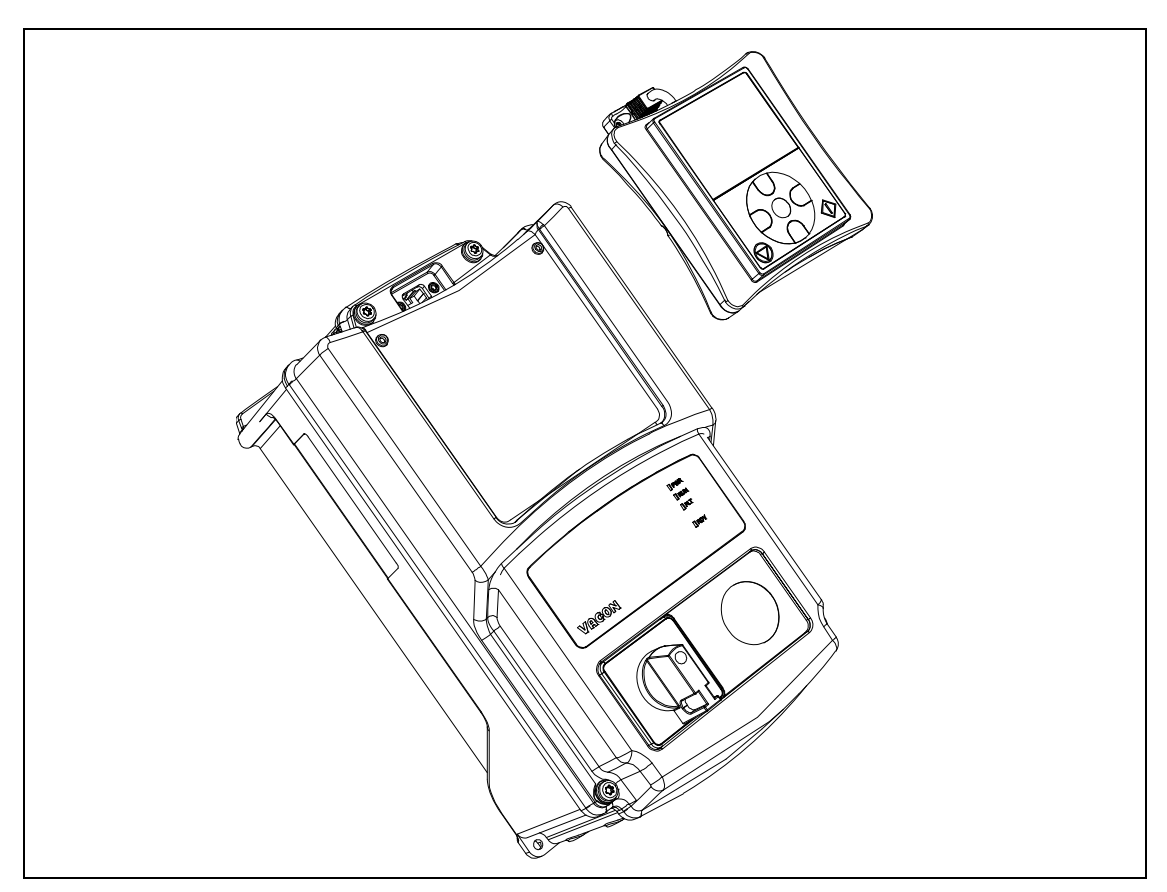

*Abbildung 48. Montage der Steuertafel.*

e de la construcción de la construcción de la construcción de la construcción de la construcción de la construcción de la construcción de la construcción de la construcción de la construcción de la construcción de la const

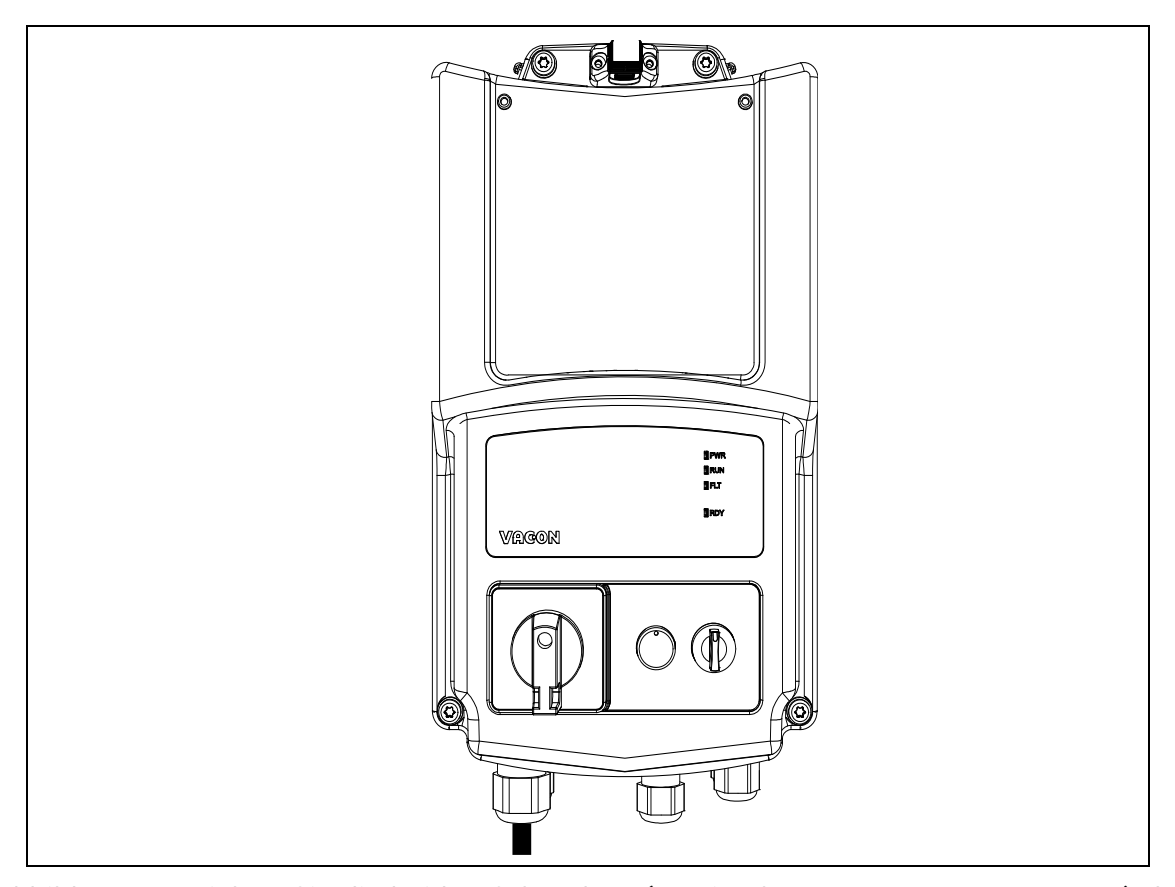

*Abbildung 49. Ziehen Sie die beiden Schrauben (maximales Anzugsmoment 0,5 Nm) des Steuertafelkabels am Gehäuse des Umrichters fest. Am Umrichter montierte Steuertafel.* 

### 8.1.2 TEXTSTEUERTAFEL - TASTEN

Mit der Steuertafel können Sie die Drehzahl des Motors steuern, den Status des Umrichters überwachen und die Parameter des Frequenzumrichters einstellen.

In der folgenden Abbildung wird der Tastenbereich der Steuertafel gezeigt.

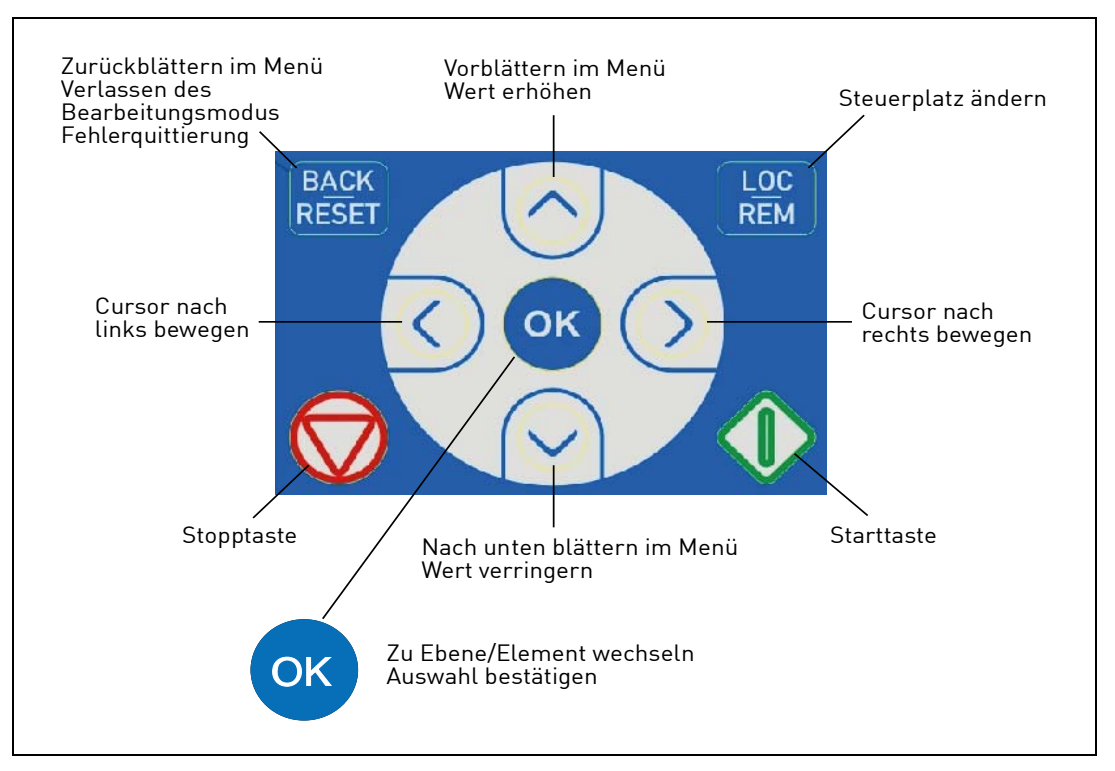

*Abbildung 50. Tasten der Steuertafel*

### 8.2 TEXTSTEUERTAFEL

Auf dem Display der Steuertafel werden der Status von Motor und Frequenzumrichter angezeigt sowie alle Unregelmäßigkeiten beim Betrieb von Motor oder Frequenzumrichter. Auf dem Display sieht der Benutzer Informationen über seine aktuelle Position in der Menüstruktur und das angezeigte Element.

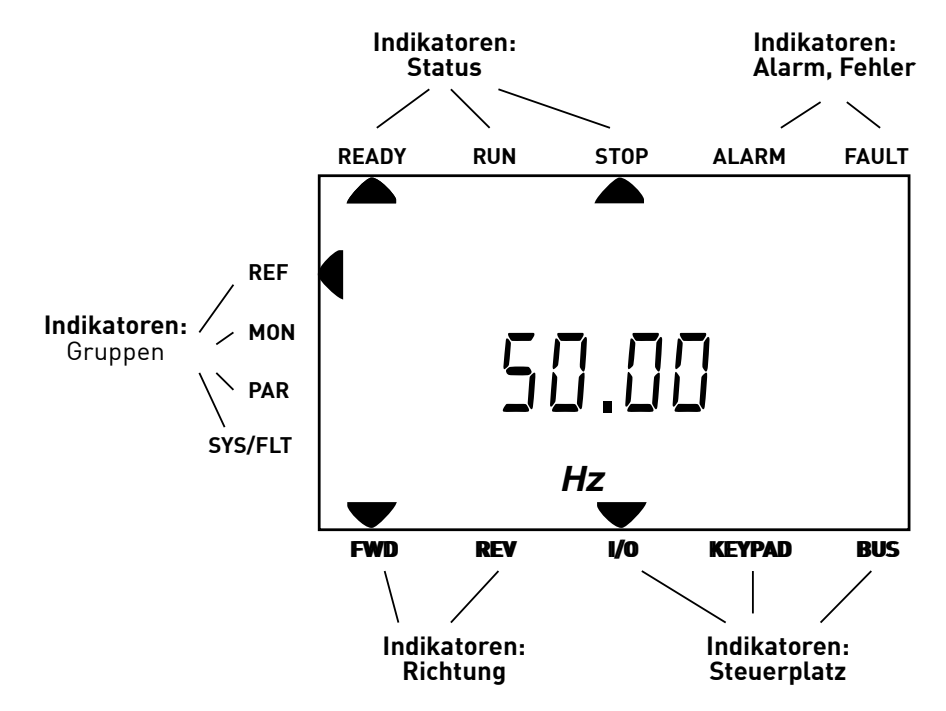

*Abbildung 51. Steuertafel-Display.*

# 8.3 MENÜSTRUKTUR

Die Daten auf der Steuertafel sind in Menüs unterteilt. Verwenden Sie für die Navigation zwischen den Menüs die Pfeile nach oben/unten. Sie wechseln zu einer Gruppe/einem Element, indem Sie OK drücken. Wenn Sie auf die Taste "BACK/RESET" drücken, gelangen Sie zurück zur vorherigen Ebene. Die Pfeile auf der linken Seite des Displays zeigen das aktive Menü an. In Abbildung 51 ist das REF-Menü aktiv. In der nachfolgenden Tabelle wird die Struktur des Hauptmenüs gezeigt:

| <b>Sollwert (REF)</b>      | Sollwert von der Steuertafel |
|----------------------------|------------------------------|
| <b>Monitor (MON)</b>       | Betriebsdaten                |
| <b>Parameter (PAR)</b>     | Applikationsparameter        |
|                            | System-Menü                  |
| System/Fehler<br>(SYS/FLT) | <b>Aktiver Fehler</b>        |
|                            | Gespeicherter Fehler         |

*Tabelle 36. Steuertafelmenüs.*

### 8.4 Verwenden der Steuertafel

In diesem Kapitel finden Sie Informationen über die Navigation in den Menüs des VACON® 20 X und die Bearbeitung von Parameterwerten.

### 8.4.1 Hauptmenü

Die Menüstruktur der Steuersoftware des VACON® 20 X besteht aus einem Hauptmenü und mehreren Untermenüs. Nachfolgend wird die Navigation im Hauptmenü gezeigt:

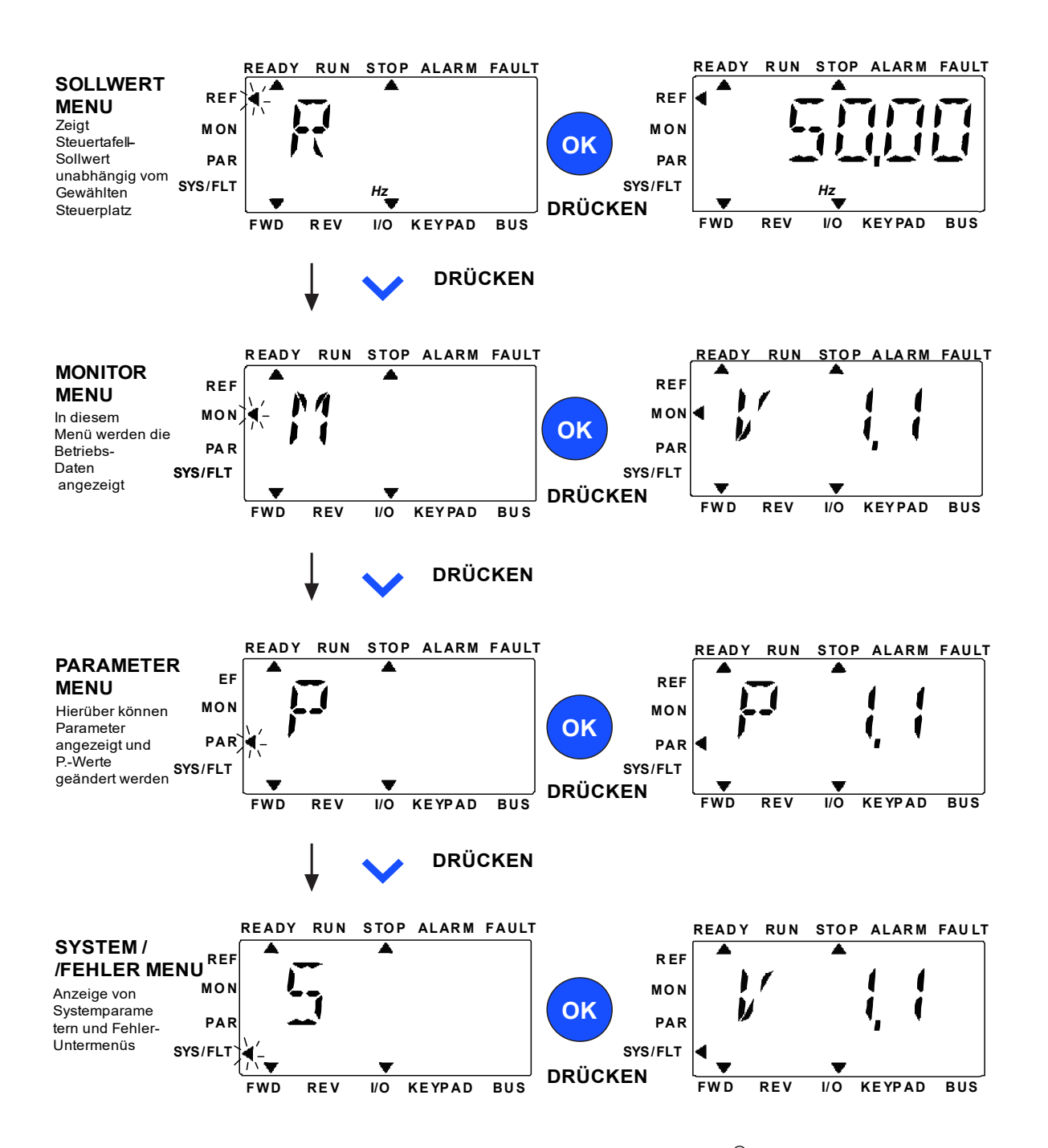

*Abbildung 52. Das Hauptmenü für den VACON*® *20 X.*

### 8.4.2 Quittieren von Fehlern

Wenn ein Fehler auftritt und der Umrichter angehalten wird, überprüfen Sie die Fehlerursache. Führen Sie die im Absatz "Fehlersuche" empfohlenen Abhilfemaßnahmen durch, und quittieren Sie den Fehler durch Drücken der RESET-Taste.

# 8.4.3 Taste für die lokale/fernbediente Steuerung

Die Taste ORT/FERN wird für zwei Funktionen verwendet: für den schnellen Zugriff auf die Steuerungsseite und für einen einfachen Wechsel zwischen den Steuerplätzen "Lokal" (Steuertafel) und "Fern".

### **Steuerplätze**

Der *Steuerplatz* ist der Ort, von dem aus der Frequenzumrichter gestartet und gestoppt werden kann. Für jeden Steuerplatz gibt es einen eigenen Parameter zur Wahl der Frequenzsollwert-Quelle. Beim VACON® 20 X-Umrichter ist der *lokale Steuerplatz* immer die Steuertafel. Der *Fernsteuerungsplatz* wird durch den Parameter (E/A oder Feldbus) festgelegt. Der gewählte Steuerplatz ist der Statuszeile der Steuertafel zu entnehmen.

### **Fernsteuerungsplatz**

E/A und Feldbus können als Fernsteuerungsplätze verwendet werden.

### **Lokale Steuerung**

Zur lokalen Steuerung wird immer die Steuertafel als Steuerplatz verwendet. Die lokale Steuerung hat eine höhere Priorität als die Fernsteuerung. Der Wechsel zwischen lokaler Steuerung und Fernsteuerung erfolgt über die Taste LOC/REM auf der Steuertafel.

### 8.4.4 Sollwertmenü

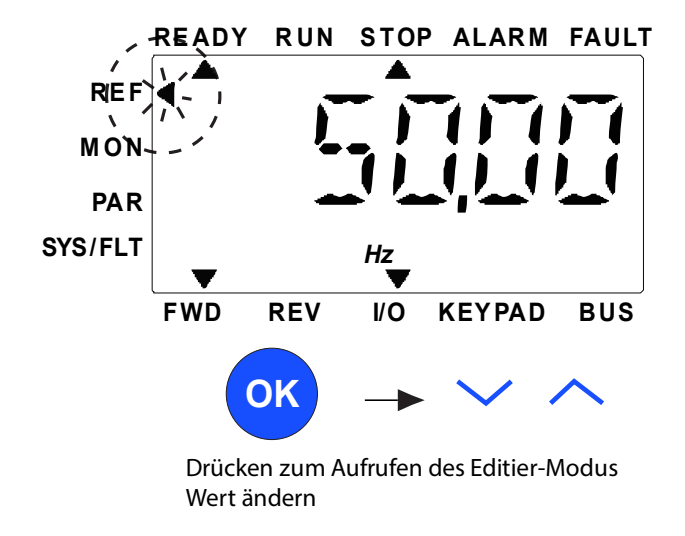

*Abbildung 53. Sollwertmenü.*

Der Sollwert kann mit der Taste UP/DOWN geändert werden, wie in Abbildung 53 gezeigt.

Erfolgt eine große Änderung für den Wert, drücken Sie zuerst die Tasten nach links und rechts, um die Ziffer auszuwählen, die geändert werden soll, und dann die Aufwärts- oder Abwärtstaste, um den Wert für die gewählte Ziffer zu erhöhen oder zu verringern. Der geänderte Frequenzsollwert wird sofort übernommen, ohne dass OK gedrückt wird.

**HINWEIS:** Mit den Tasten LEFT und RIGHT kann die Richtung im Sollwertmenü im lokalen Steuermodus geändert werden.

# 8.4.5 MENÜ "BETRIEBSDATEN"

Überwachungswerte sind Istwerte der gemessenen Signale sowie Statuswerte einiger Steuereinstellungen. Sie werden auf dem Display des VACON® 20 X angezeigt, können jedoch nicht bearbeitet werden. Die Überwachungswerte sind im Anwendungshandbuch aufgelistet.

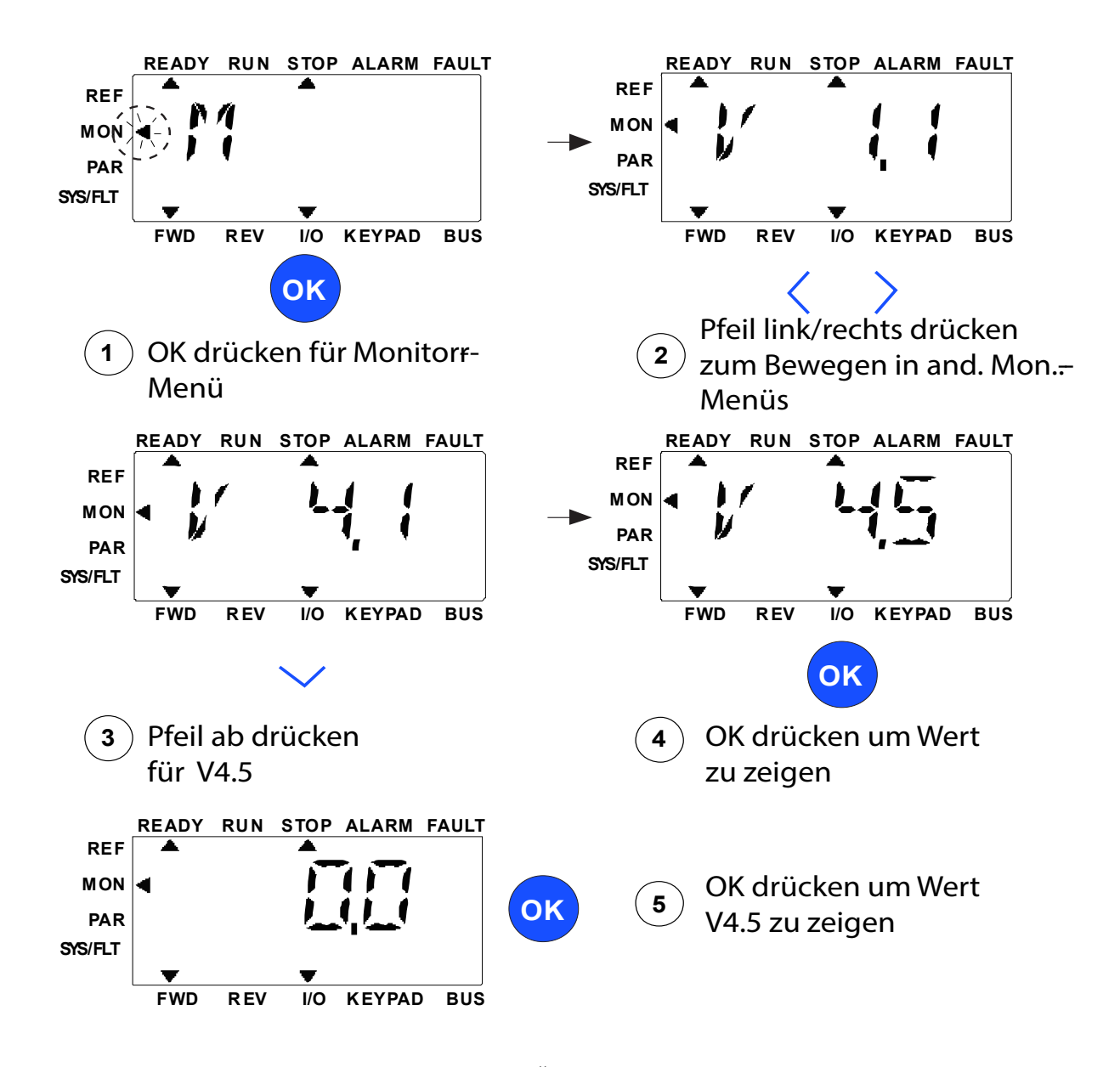

*Abbildung 54. Überwachungsmenü.*

Drücken Sie die Taste Left/Right, um den aktuellen Parameter zum ersten Parameter der nächsten Gruppe zu machen, um das Überwachungsmenü von V1.x nach V2.1 nach V3.1 nach V4.1 zu durchlaufen. Nachdem Sie die gewünschte Gruppe eingegeben haben, können die Überwachungswerte durch Drücken der Taste UP/DOWN durchlaufen werden, wie in Abbildung 54 gezeigt. Im MON-Menü werden das ausgewählte Signal und sein Wert abwechselnd auf dem Display angezeigt, indem die OK-Taste gedrückt wird.

**HINWEIS:** Schalten Sie die Stromversorgung für den Umrichter ein. Der Pfeilkopf im Hauptmenü steht auf MON. V x.x oder der Überwachungsparameterwert von Vx.x wird auf der Steuertafel angezeigt. Die Anzeige von Vx.x oder des Überwachungsparameterwerts von Vx.x wird durch den letzten vor dem Abschalten angezeigten Status bestimmt.

#### 8.4.6 Parametermenü

Im Parametermenü wird standardmäßig nur die Schnelleinstellungsparameterliste angezeigt. Informationen zum Anzeigen der anderen erweiterten Parametergruppen finden Sie im Applikationshandbuch. Die folgende Abbildung zeigt die Ansicht des Parametermenüs:

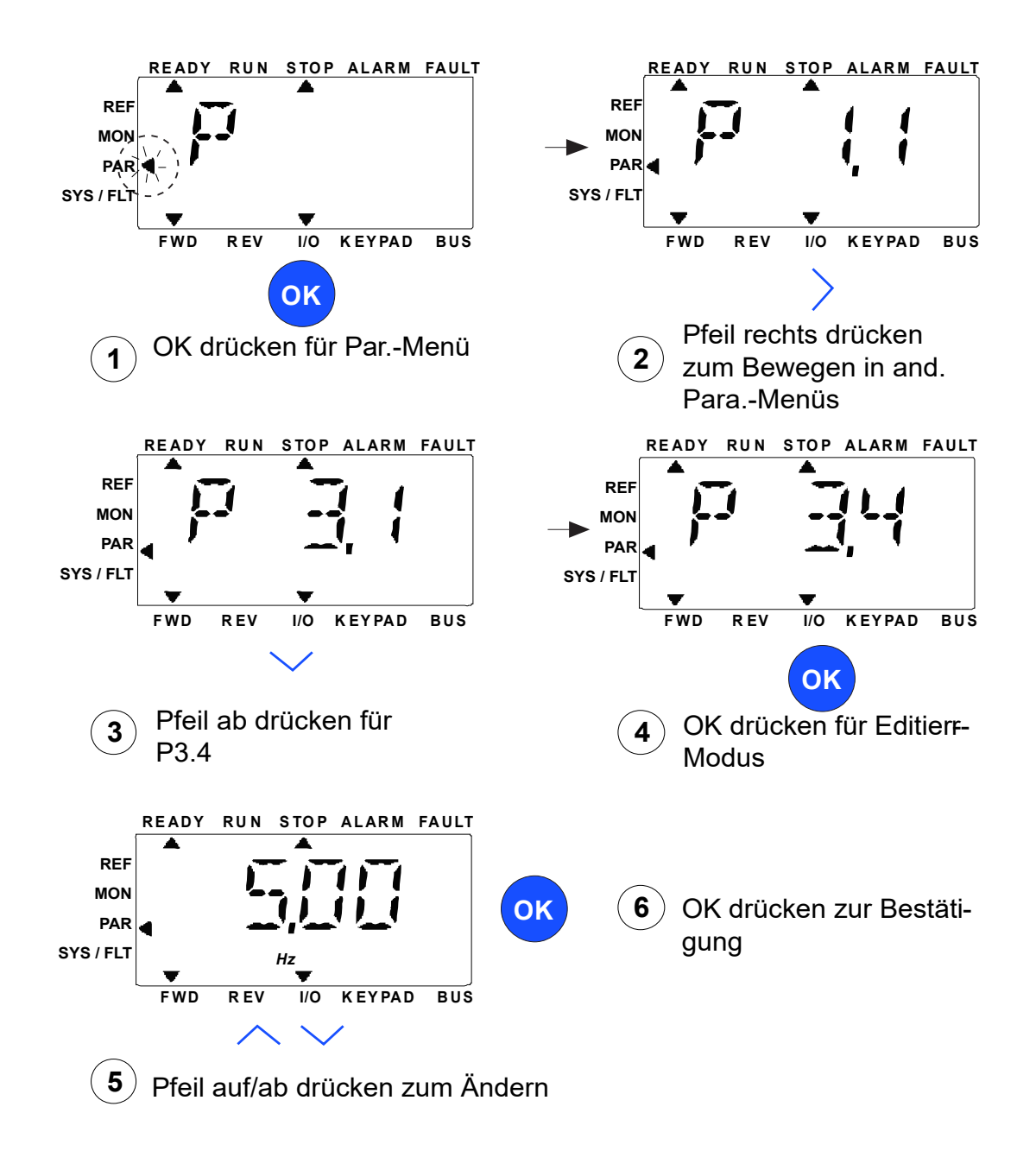

*Abbildung 55. Parametermenü.*

Gehen Sie zum Ändern des Parameterwertes folgendermaßen vor:

- 1. Suchen Sie den Parameter.
- 2. Drücken Sie OK, um in den Bearbeitungsmodus zu wechseln.
- 3. Stellen Sie den neuen Wert mithilfe der Pfeiltasten (nach oben/nach unten) ein. Bei numerischen Werten können Sie auch mit den Pfeiltasten (nach links/nach rechts) zwischen den Ziffern wechseln und dann den Wert mit dem Pfeil nach oben bzw. nach unten ändern.
- 4. Bestätigen Sie die Änderung durch Drücken der Taste OK, oder verwerfen Sie die Änderung, indem Sie mit der Taste "BACK/RESET" zur höheren Ebene wechseln.

#### 8.4.7 System/Fehler-Menü

SYS/FLT-Menü mit Fehler-Untermenü, Feldbus-Untermenü und Systemparameter-Untermenü. Im Untermenü "Systemparameter" gibt es einige editierbare Parameter (P) und einige nicht editierbare Parameter (V). Im Untermenü "Fehler" des SYS/FLT-Menüs befindet sich das Untermenü für aktive Fehler und das Untermenü für den Fehlerspeicher.

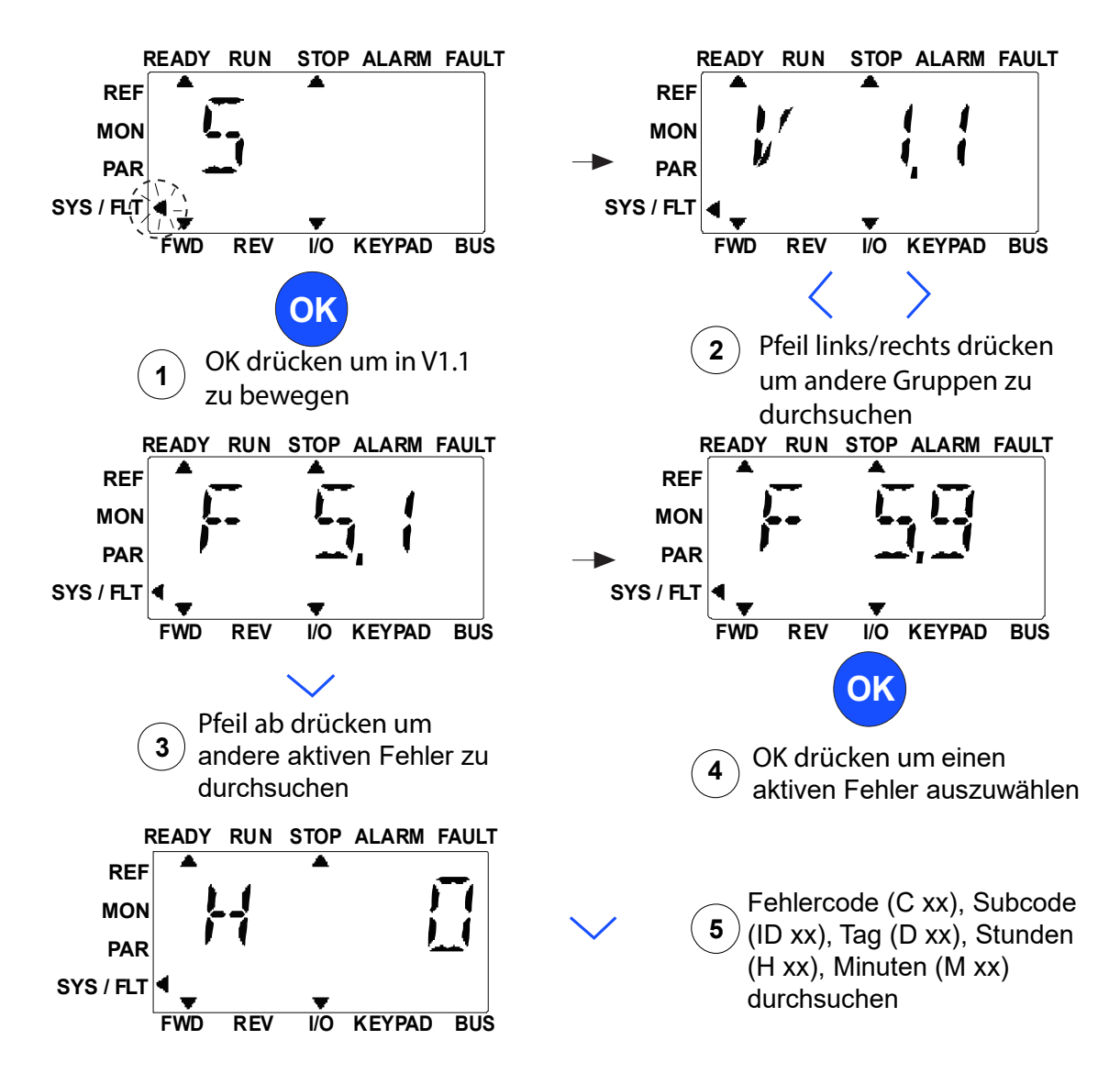

*Abbildung 56. System- und Fehler-Menü.*

# *8.4.7.1 Fehler*

Unter diesem Menü finden Sie *Aktive Fehler*, *Fehler quittieren*, *Fehlerspeicher*, *Zähler* und *Software-Info.*

Wenn ein aktiver Fehler vorliegt, blinkt der FAULT-Pfeil und das Display zeigt blinkend den Menüeintrag "Fehler aktiv" mit dem Fehlercode an. Wenn es mehrere aktive Fehler gibt, können Sie diese überprüfen, indem Sie das Untermenü "Aktive Fehler F5.x" aufrufen. F5.1 ist immer der letzte aktive Fehlercode. Die aktiven Fehler können durch langes Drücken (>2 s) der BACK/RESET-Taste zurückgesetzt werden, wenn sich das API im Untermenü "Aktive Fehler (F5.x)" befindet. Kann der Fehler nicht zurückgesetzt werden, wird das Blinken fortgesetzt. Während des Vorliegens eines aktiven Fehlers kann ein anderes Display-Menü ausgewählt werden, aber wenn innerhalb von 10 Sekunden keine Taste gedrückt wird, kehrt das Display automatisch in das Fehlermenü zurück. Der Fehlercode und der Subcode sowie die Werte für den Tag, die Stunde und die Minute des Betriebs beim Auftreten des Fehlers werden im Wertmenü angezeigt (Betriebsstunden = angezeigter Wert).

### **Aktive Fehler**

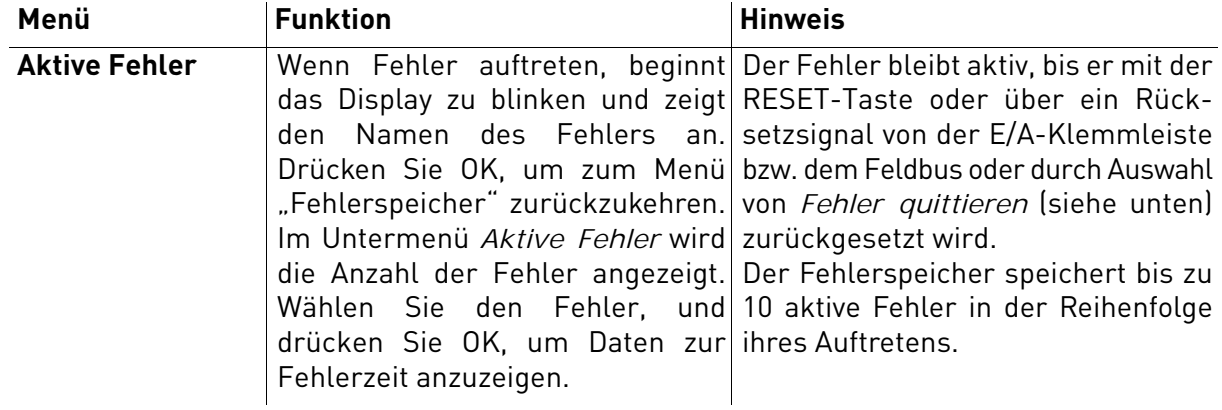

### **Fehlerspeicher**

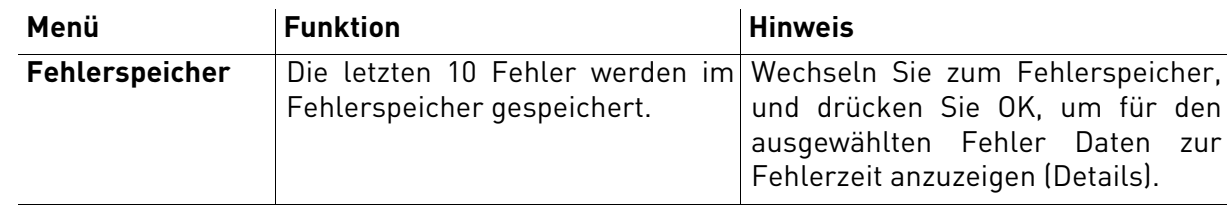

# 8.4.8 Fehlersuche

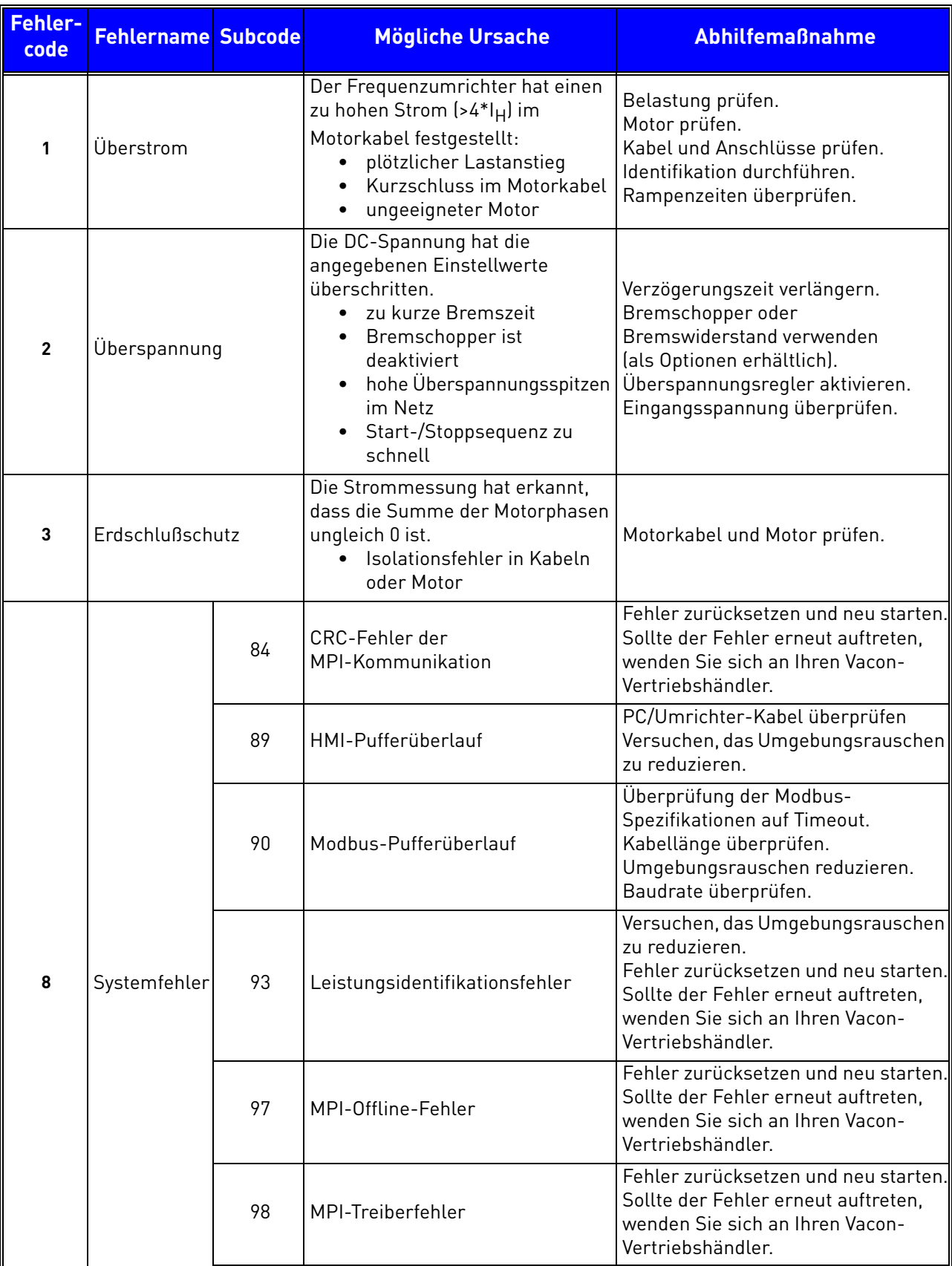

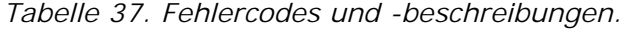

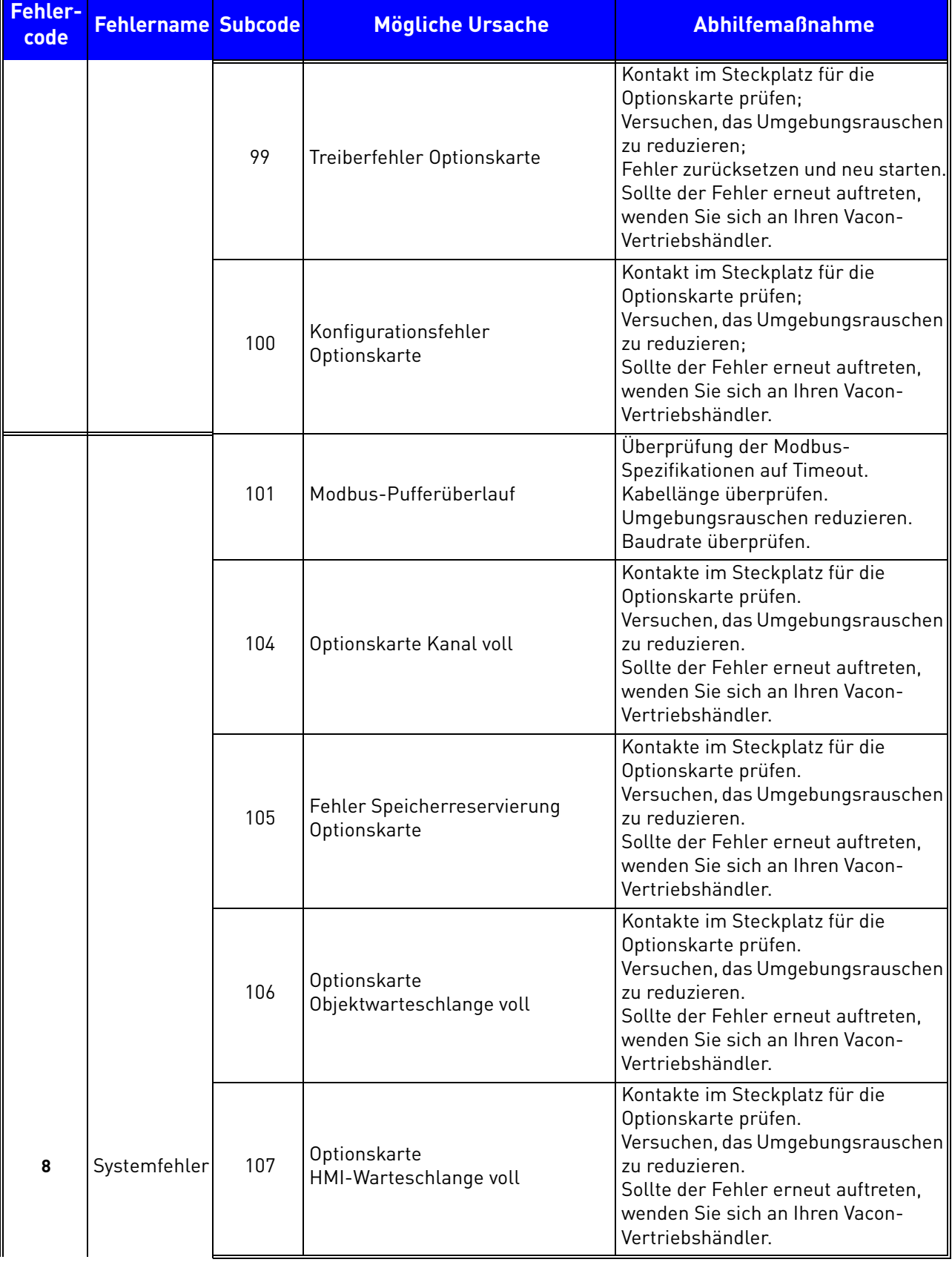

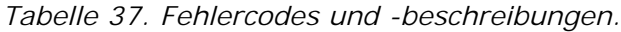

e de la famílie de la famílie de la famílie de la famílie de la famílie de la famílie de la famílie de la famí<br>La famílie de la famílie de la famílie de la famílie de la famílie de la famílie de la famílie de la famílie d

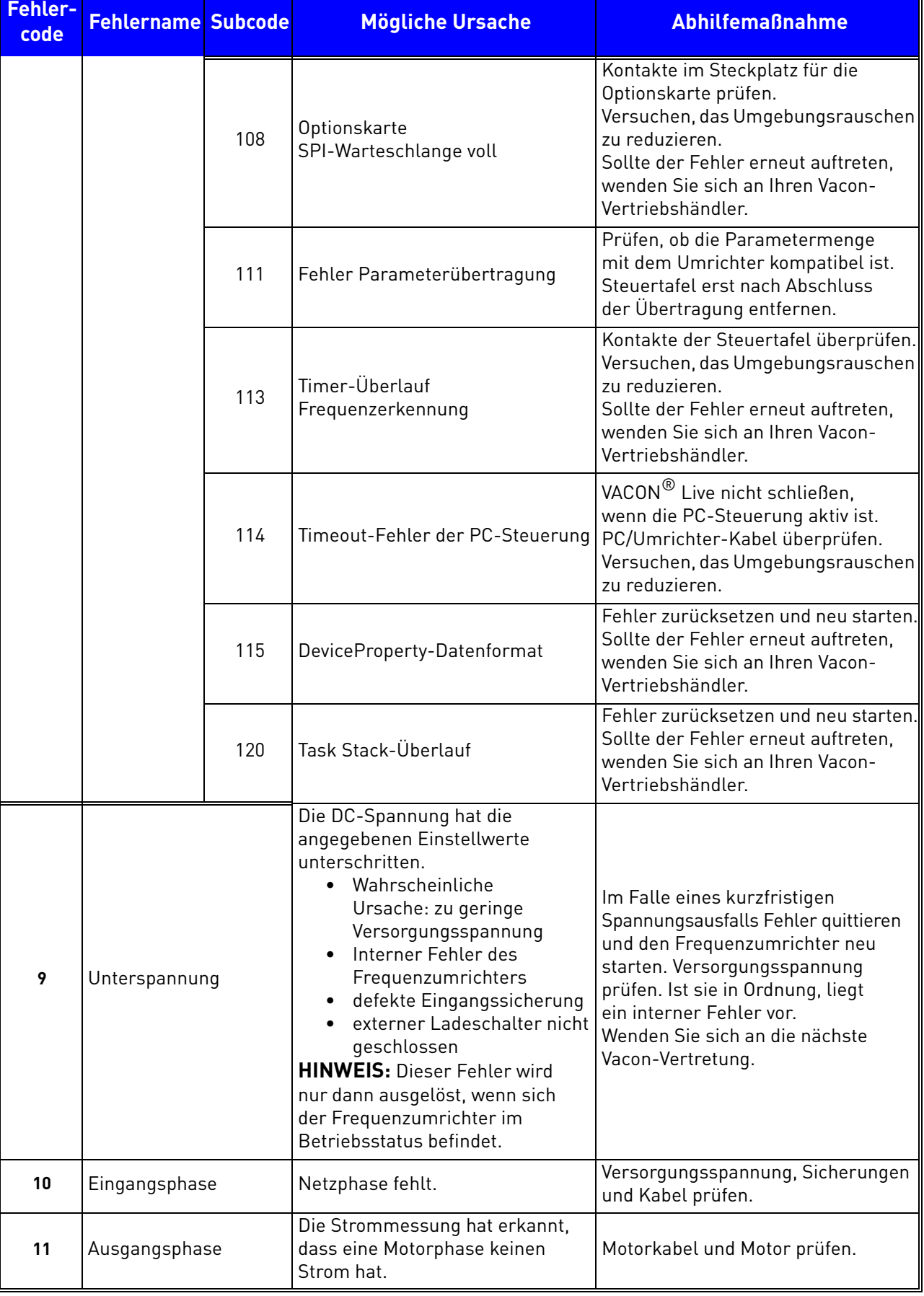

# *Tabelle 37. Fehlercodes und -beschreibungen.*

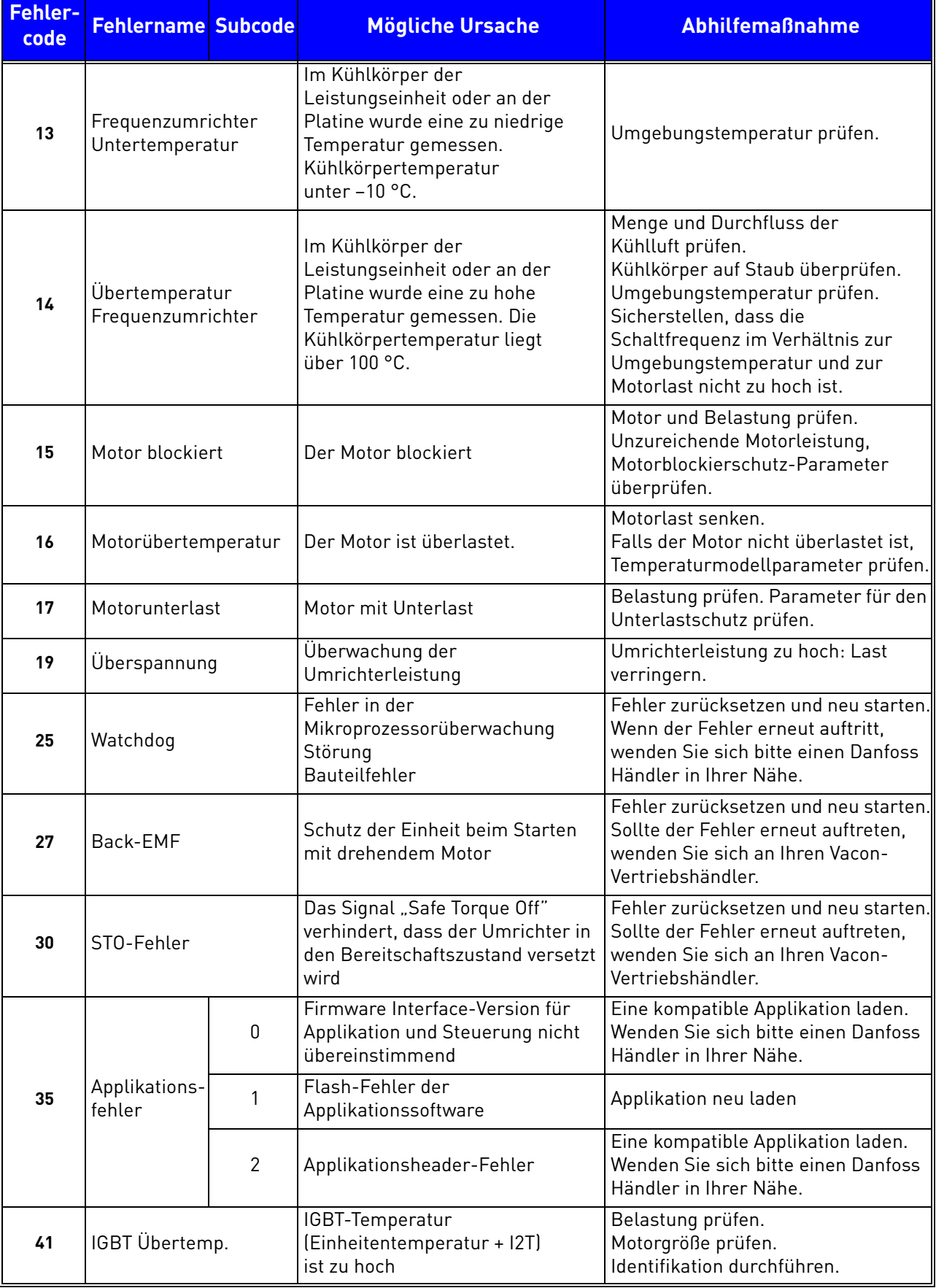

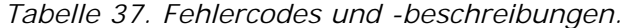

e de la completa de la completa de la completa de la completa de la completa de la completa de la completa de<br>La completa de la completa de la completa de la completa de la completa de la completa de la completa de la co

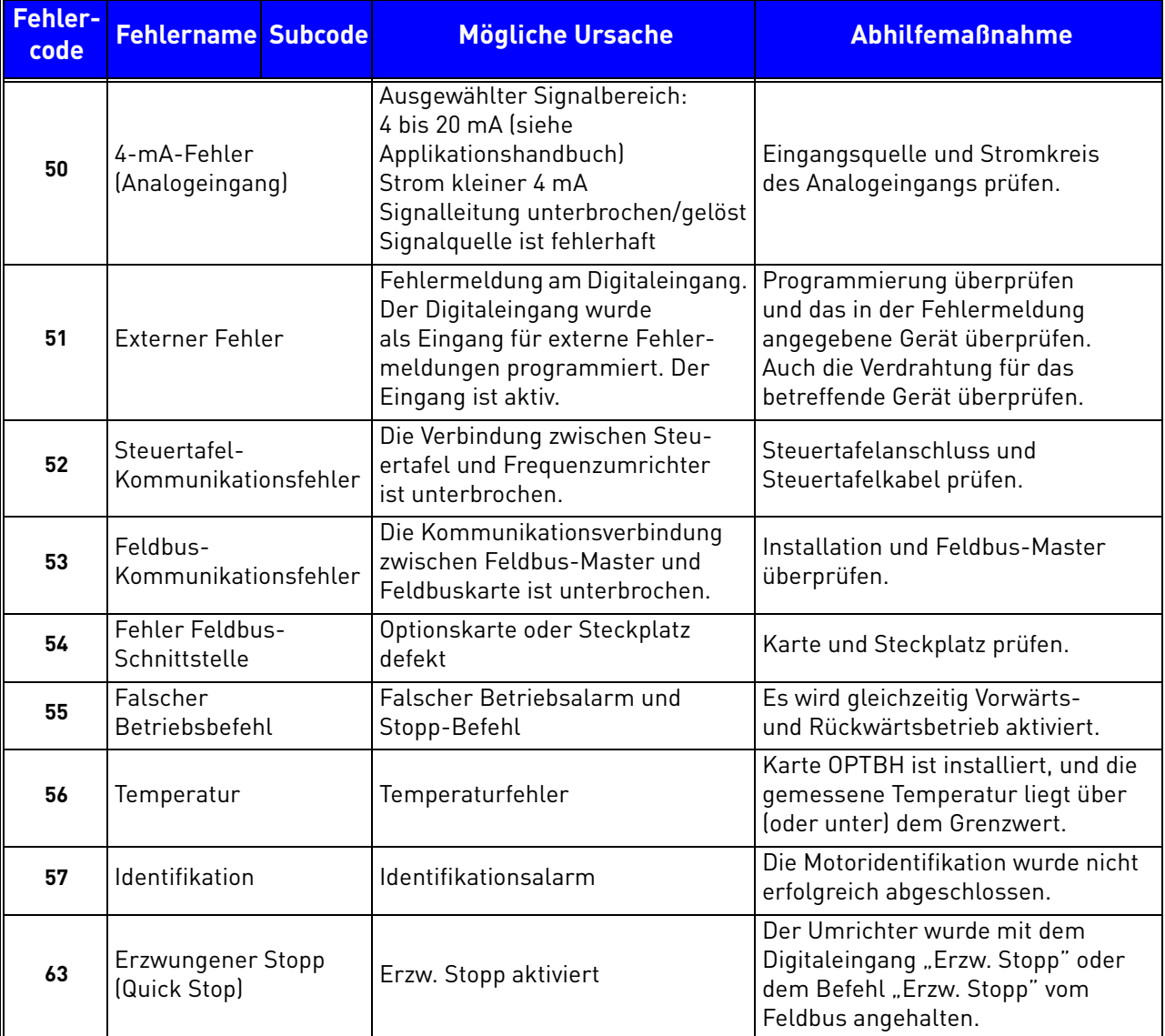

# *Tabelle 37. Fehlercodes und -beschreibungen.*

### 8.5 Optionskarten

Die Produktfamilie VACON® 20 X bietet eine große Auswahl an Adapterkarten, mit denen die Anzahl der verfügbaren Ein-/Ausgänge des VACON® 20 X-Frequenzumrichters erhöht und ihre Flexibilität verbessert werden können.

Auf der Steuerkarte von VACON® 20 X gibt es einen Kartensteckplatz (Bezeichnung D). Um den Steckplatz zu finden, schlagen Sie in [Kapitel 5](#page-38-0) nach. Bei der Auslieferung des Frequenzumrichters ab Werk enthält die Steuereinheit keine Optionskarte im Kartensteckplatz.

Die folgenden Optionskarten werden unterstützt:

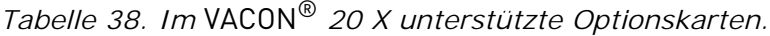

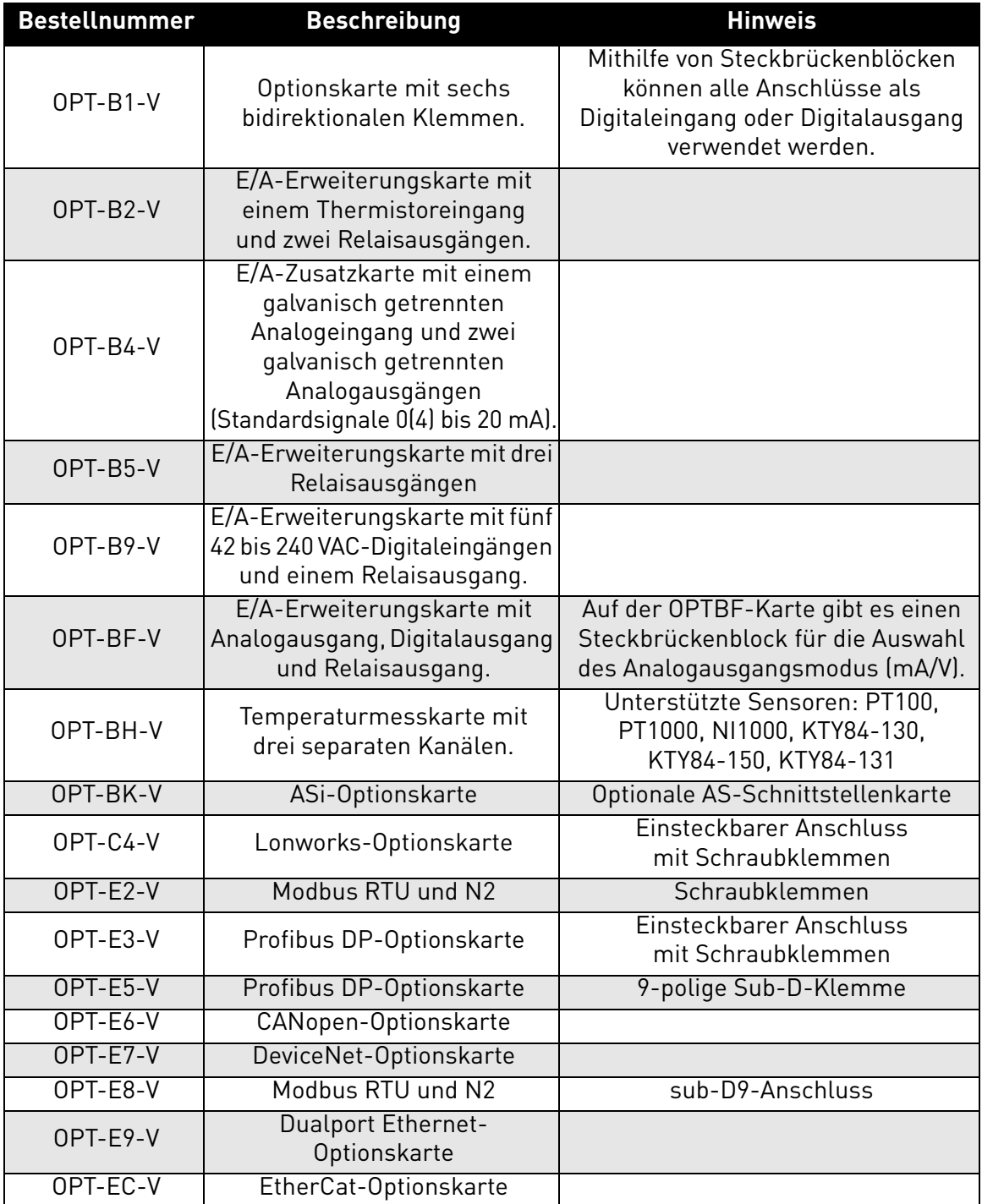

Informationen über die Verwendung und die Installation der Optionskarten finden Sie im Benutzerhandbuch für die Optionskarten.

#### 8.5.1 Installation von Zusatzkarten

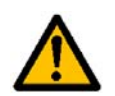

**HINWEIS: Die Optionskarten oder Feldbus-Karten dürfen auf keinen Fall eingebaut oder ausgewechselt werden, wenn Spannung am Frequenzumrichter anliegt. Die Karten werden dadurch möglicherweise beschädigt.**

**1** • Entfernen Sie die HMI-Abdeckung und öffnen Sie die Abdeckung des Umrichters.

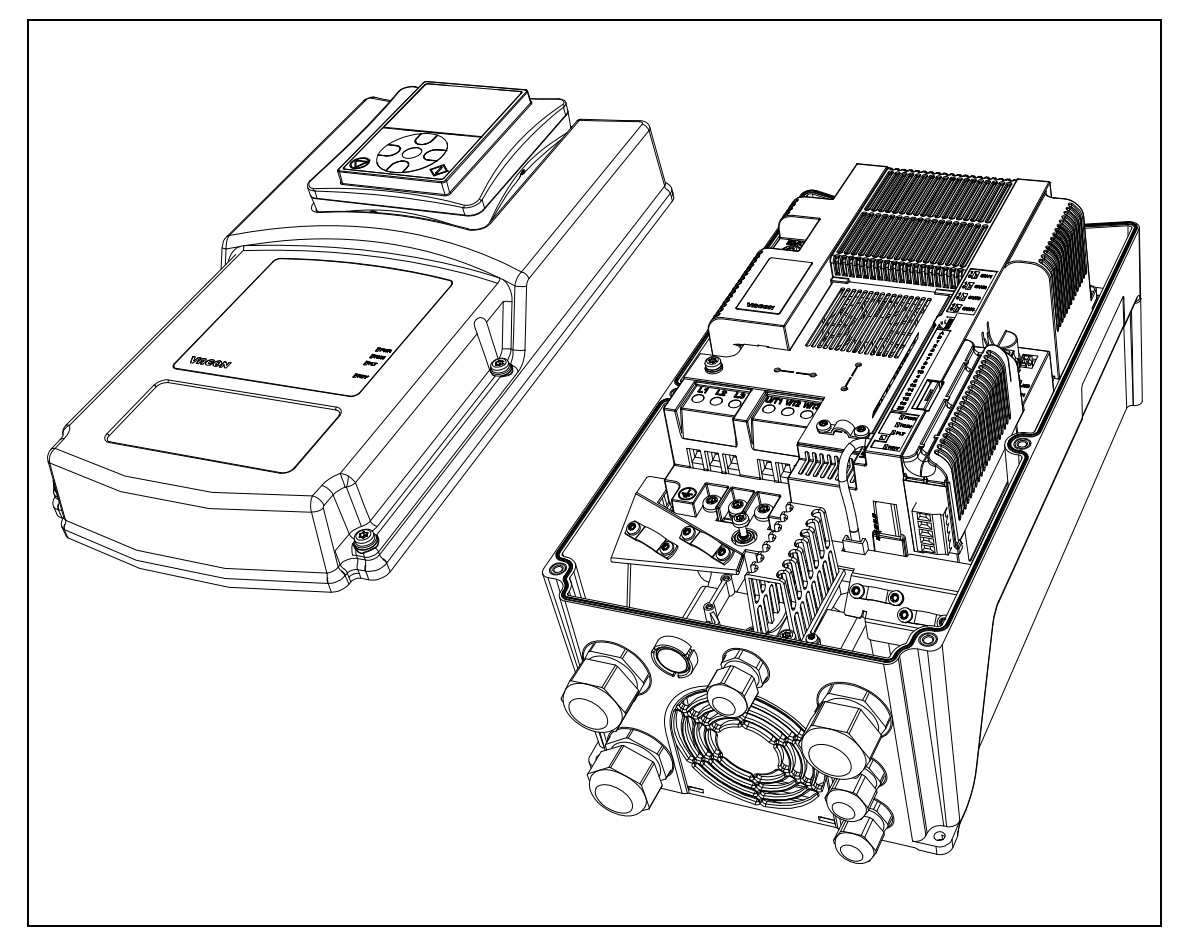

*Abbildung 57. Öffnen der Hauptabdeckung, Beispiel mit MU3.*

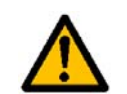

**An den Relaisausgangsklemmen und anderen E/A-Klemmen kann auch dann eine gefährliche Steuerspannung anliegen, wenn der Umrichter nicht an das Stromnetz angeschlossen ist.**

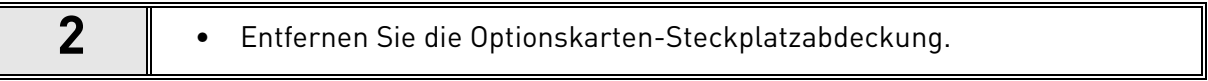

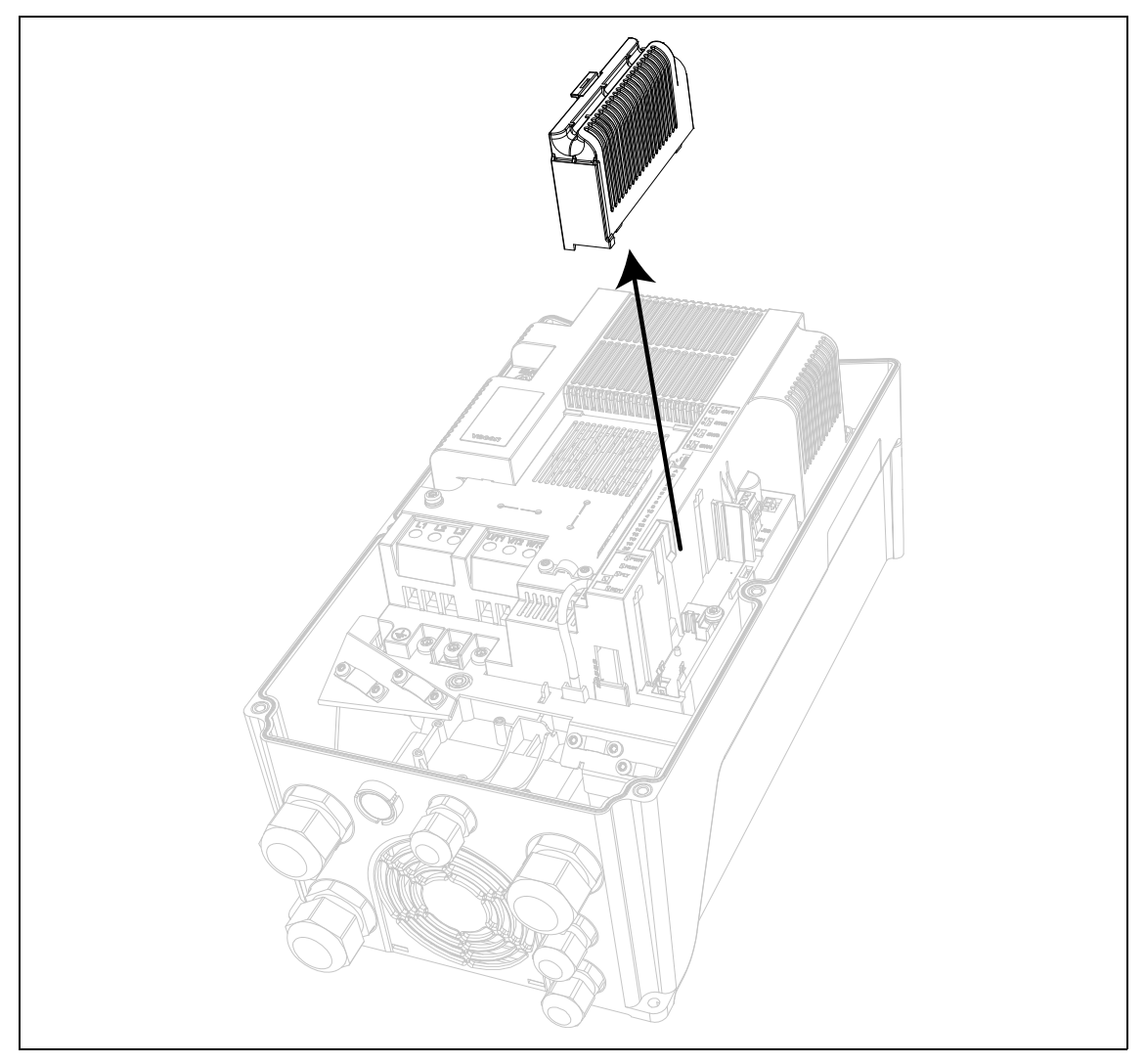

*Abbildung 58. Entfernen der Abdeckung des Optionskarten-Steckplatzes.*

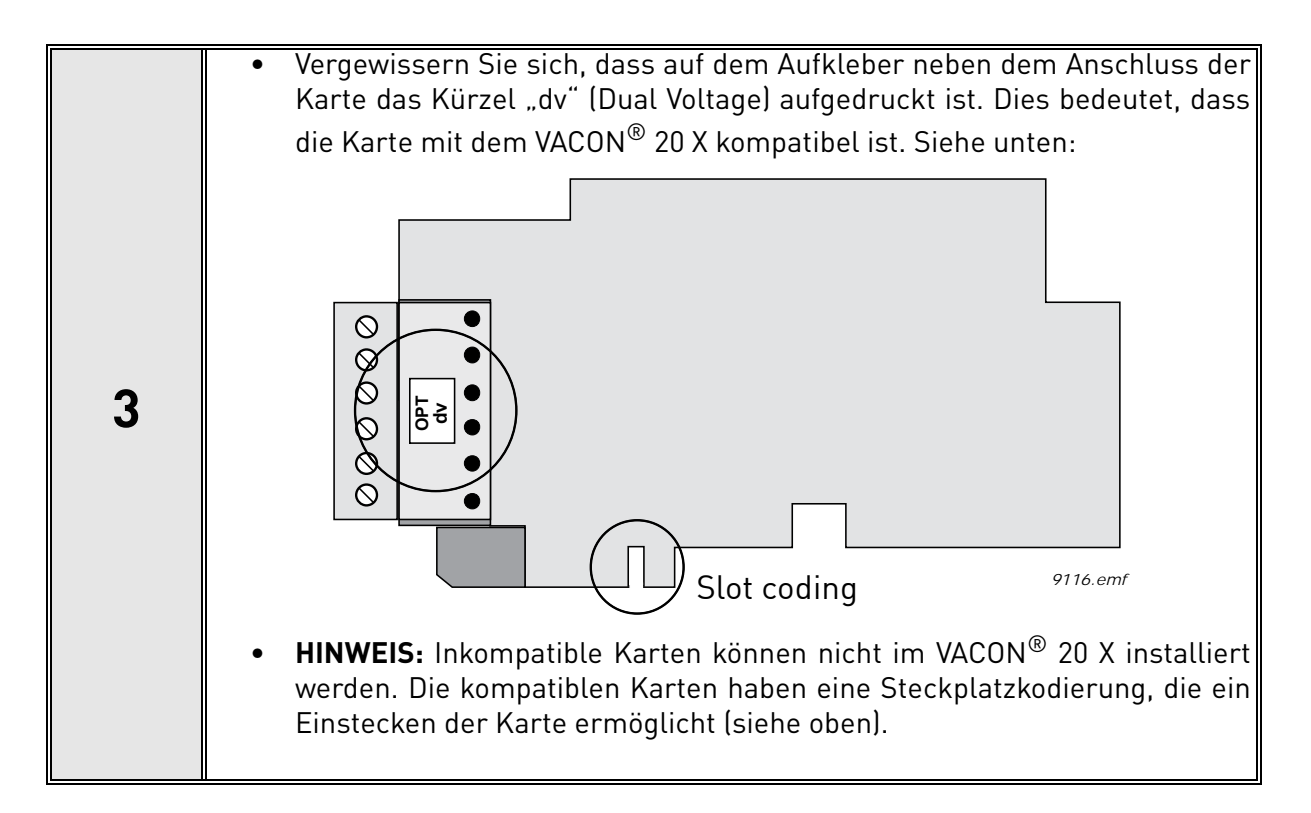

**4** • Setzen Sie die Optionskarte, wie in der nachfolgenden Abbildung gezeigt, in den Steckplatz ein.

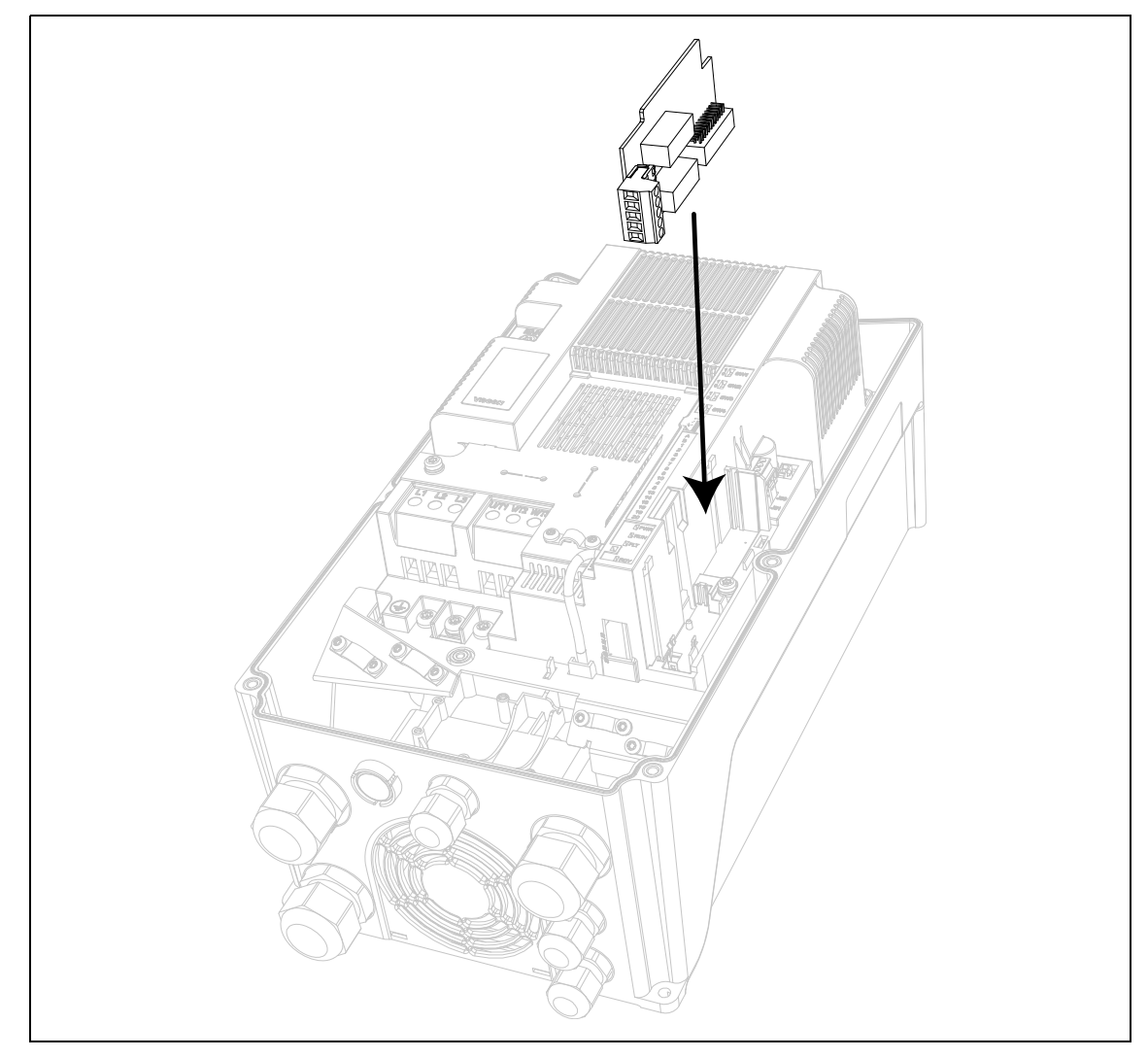

*Abbildung 59. Installation von Optionskarten.*

**5**  $\bullet$  Bringen Sie die Optionskarten-Steckplatzabdeckung an.

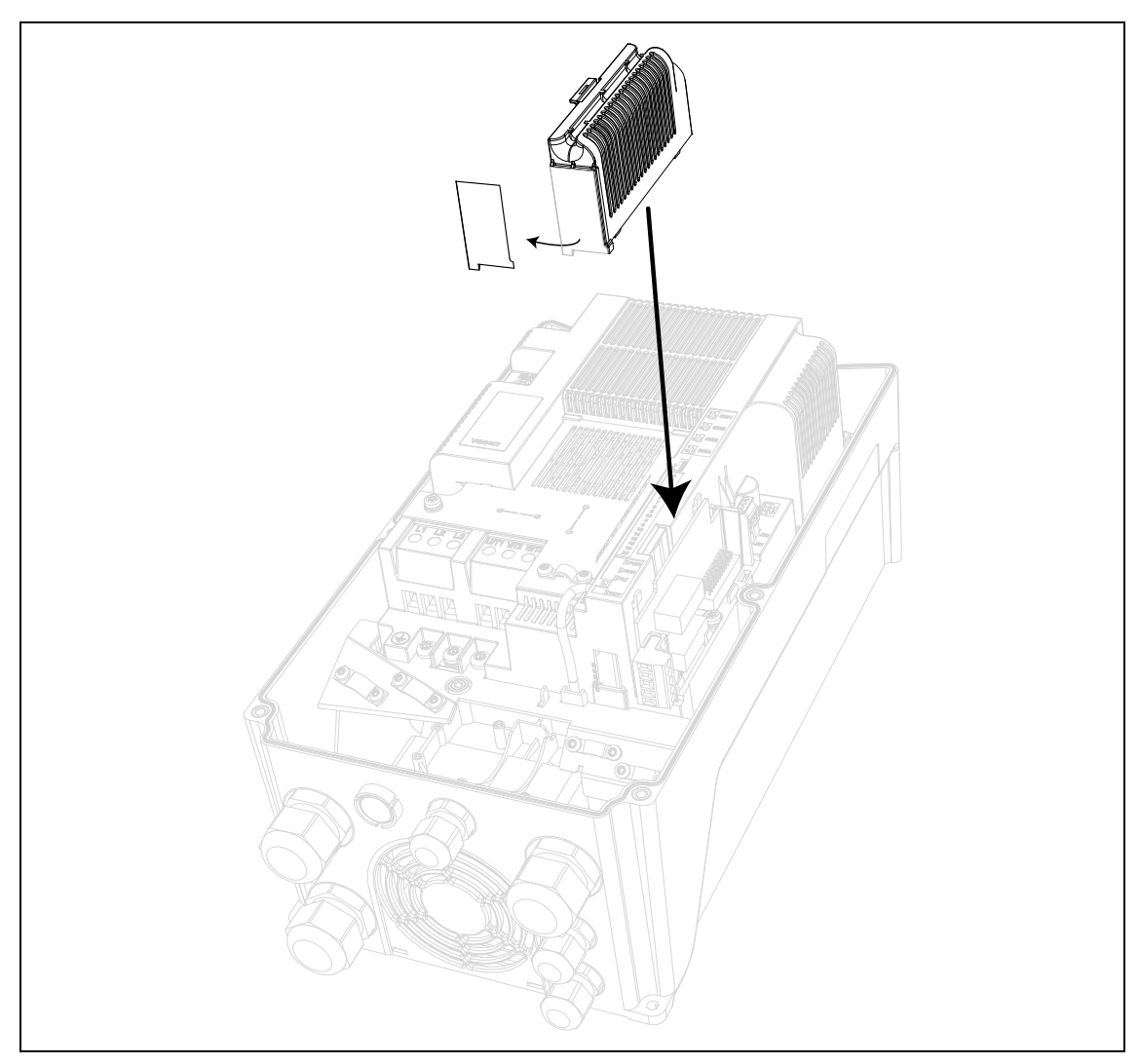

*Abbildung 60. Montage der Abdeckung des Erweiterungssteckplatzes: Entfernen Sie die Kunststoffblende an den Klemmen der Optionskarte.*

# 8.6 Signalschleifen-Optionskarte

Die Signalschleifen-Optionskarte ermöglicht eine einfache Schleife/Verkettung von 24-V- und STO-Signalen (zu einem anderen VACON® 20 X-Umrichter) sowie den einfachen Anschluss von 4 Digitaleingängen. Abbildung 62 enthält eine Beschreibung der Signalschleifenklemmen und der typischen Anschlüsse. Die Positionen der Karte und der Klemmen werden in Abbildung 61 dargestellt.

**HINWEIS:** Die Signalschleifen-Optionskarte ist ausschließlich als integrierte Option mit dem Plus-Code +TQGL erhältlich. Der Umrichter muss unter Angabe dieses Plus-Codes beim Werk bestellt werden.

Bei Lieferung ab Werk ist die Signalschleifen-Optionskarte bereits an die Eingänge für E/A-Steuerung und Safe Tourqe Off (STO) des Umrichters angeschlossen. Die Verkabelung erfolgt so, dass die STO-Eingänge parallel geschaltet sind und die STO-Rückmeldung nicht verwendet wird. Gemäß [Tabelle 46](#page-105-0) ist der einzige Sicherheitsstandard, den der Kunde durch Einsatz der Signalschleifen-Optionskarte erreichen kann, Kat.1, PL c, SIL 1.

Die Signalschleifen-Optionskarte kann zur Versorgung der Steuerkarte über eine externe Stromquelle (+24 VDC ±10 %, 1000 mA) verwendet werden, indem die externe Stromquelle wie in Abbildung 62 beschrieben angeschlossen wird.

Bei der Konfiguration einer Signalschleifen-Optionskarte und einer ASi-Bus-Optionskarte wird die Signalschleifen-Optionskarte an den ASi-Bus angeschlossen. Hierdurch ist mit dem ASi-Bus-Strom eine externe Stromversorgung an der Steuerseite möglich. In diesem Fall ist es nicht erforderlich, die Signalschleifen-Optionskarte extern zu versorgen, da die Signalschleifen-Optionskarte die Spannung von 30 V vom ASi-Bus zur Versorgung der Steuerseite in 24 V umwandelt.

**HINWEIS:** Die Signalschleifen-Optionskarte (+TQGL) kann nicht in Verbindung mit der Netzschalteroption (+QDSS) oder dem Simple Operator Panel (+QDSH) verwendet werden.

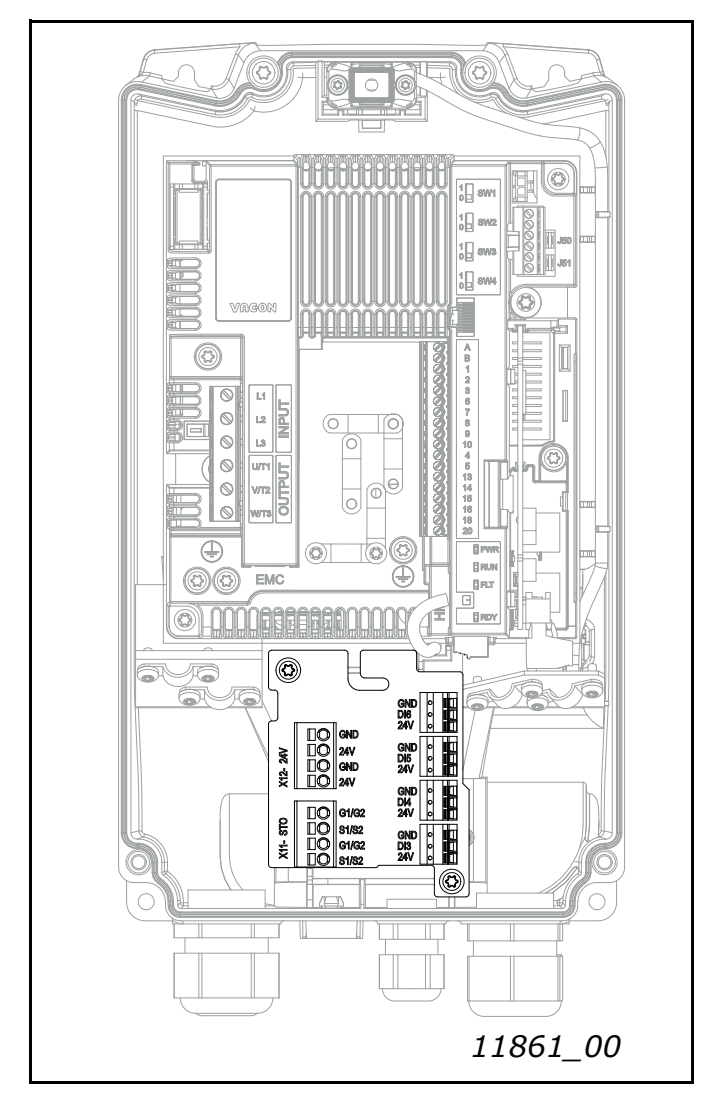

*Abbildung 61. Installation der Signalschleifen-Optionskarte*

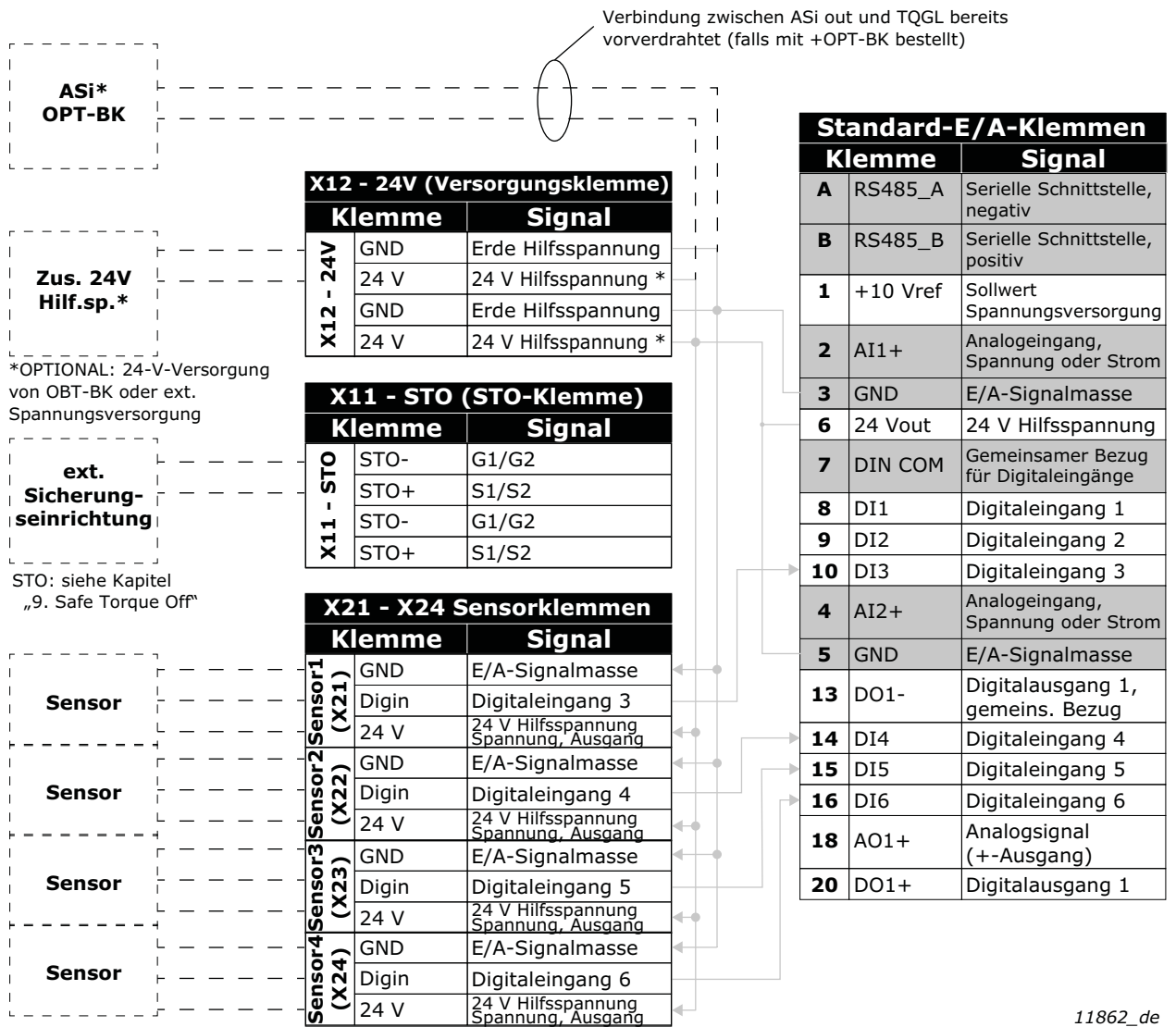

*11862\_de*

*Abbildung 62. Steuerung, Sensor und STO-Klemmen der Signalschleifenkarte (+TQGL-Option)*

\* Der Anschluss des 24-V-Hilfseingangs ist optional. Der Zweck ist es, den Niederspannungsteil des V20CP auch bei ausgeschalteter Netzversorgung beizubehalten; wenn der V20X mit OPT-BK und TQGL bestellt wird, wurde die Verkablung zwischen den beiden Optionen bereits werkseitig vorgenommen. In diesem Fall ist der Klemmenblock X12 nicht verwendbar.

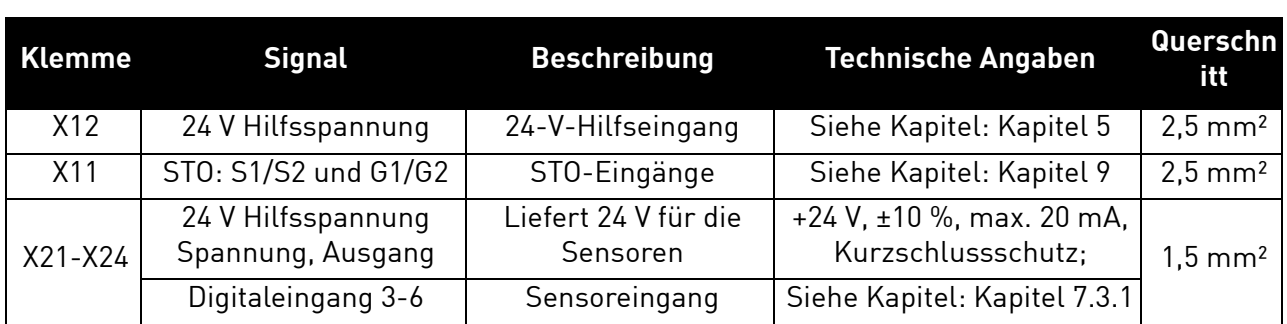

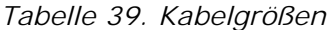

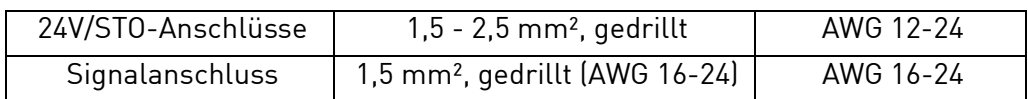

#### **Leistungsaufnahme**

Steuerkarte: ca. 100 mA @24 VDC, ohne Extras (kein Tastenfeld, kein DIN oder DOUT verwendet, keine Optionskarte)

max. 20 mA pro Sensor (je nach Stromversorgung, 20 mA im Falle einer Stromversorgung über Asi OPT-BK)

### 8.7 NETZSCHALTER

Zweck des *Netzschalters* ist, den VACON® 20 X vom Netz zu trennen, wenn beispielsweise Wartungsarbeiten durchzuführen sind. Der Netzschalter ist als Option erhältlich und kann in den Umrichter integriert werden. Der Schalter kann vorne am Umrichter montiert werden. Siehe Abbildung 63.

**HINWEIS:** Die Netzschalteroption ist als integrierte Option mit dem Plus-Code +QDSS sowie als Ersatzteilsatz erhältlich (siehe [Tabelle 40\)](#page-95-0).

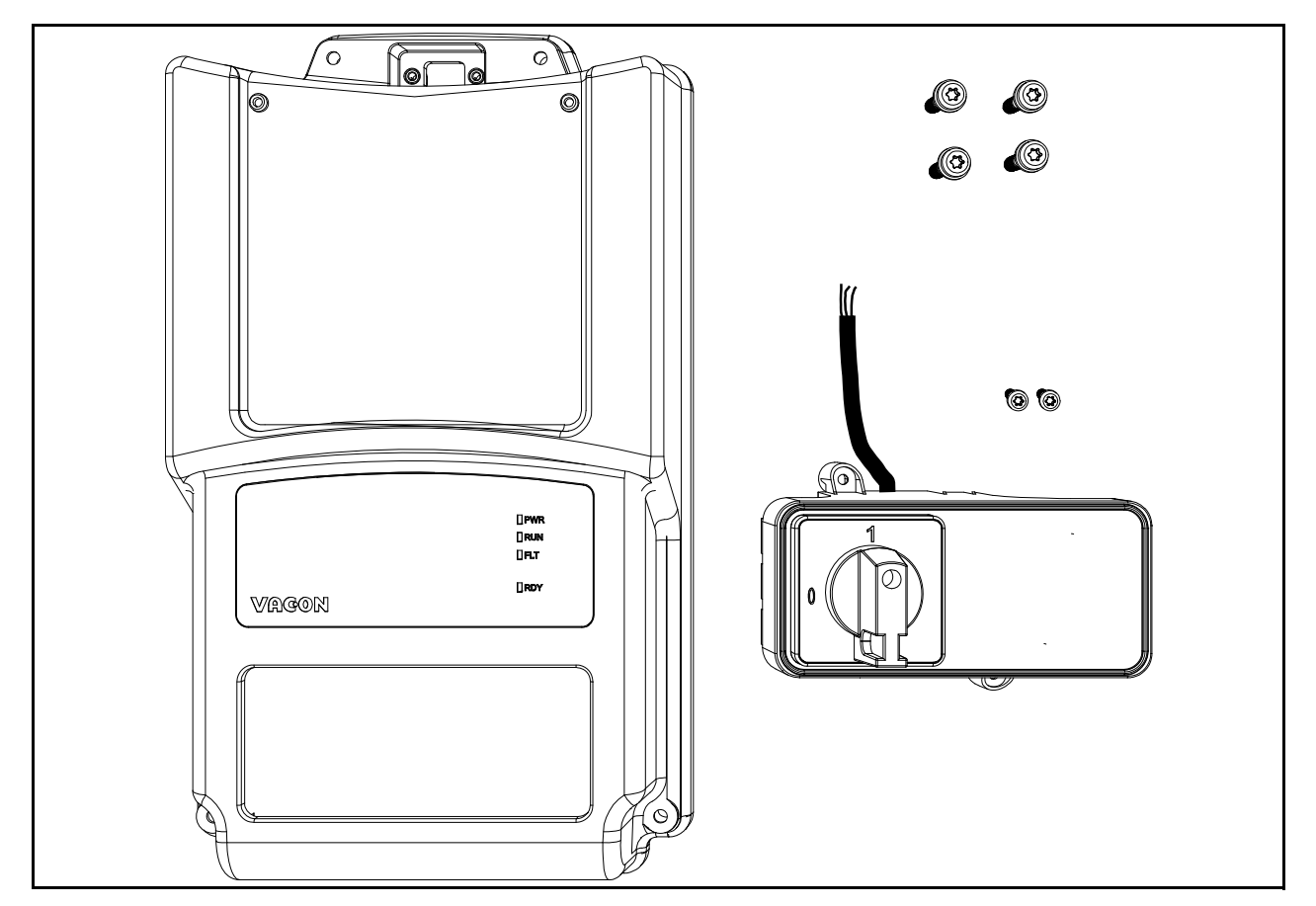

*Abbildung 63. Der Ersatzteil-Kit für die Netzschalteroption (Beispiel MU2).*

<span id="page-95-0"></span>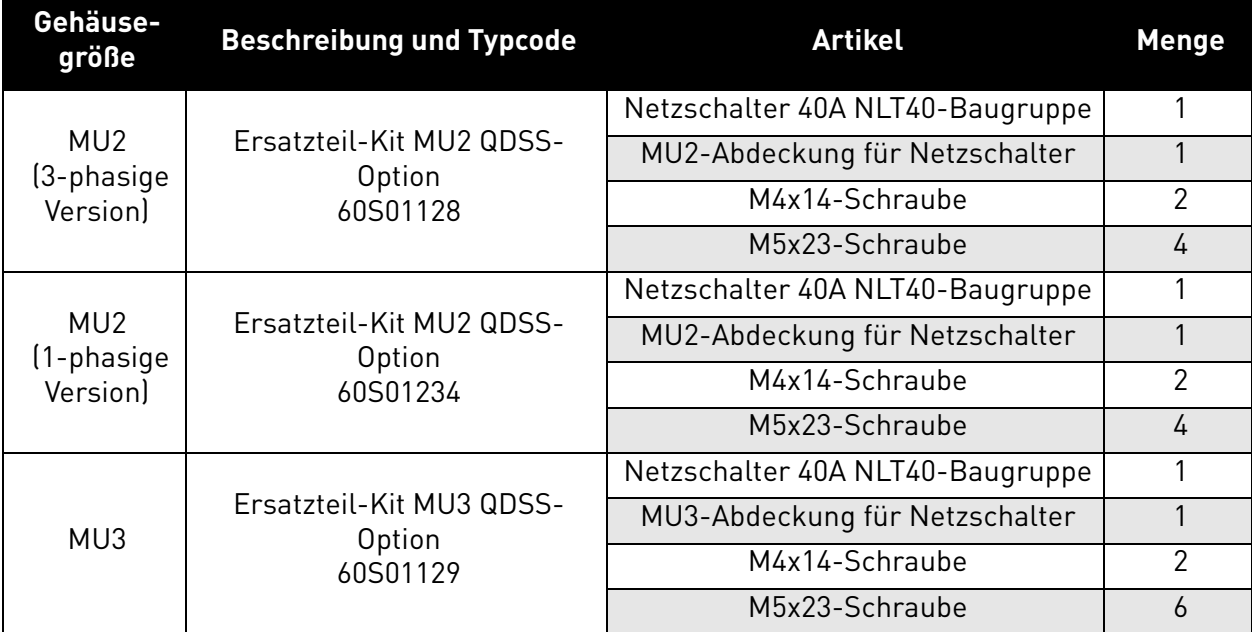

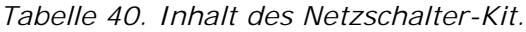

e de la famílie de la famílie de la famílie de la famílie de la famílie de la famílie de la famílie de la famí<br>La famílie de la famílie de la famílie de la famílie de la famílie de la famílie de la famílie de la famílie d

# 8.7.1 Installation

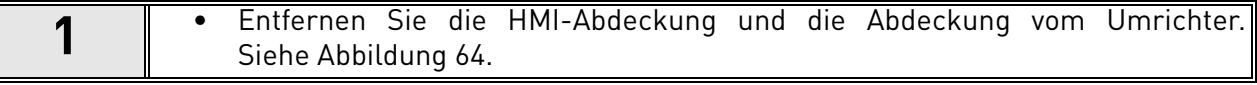

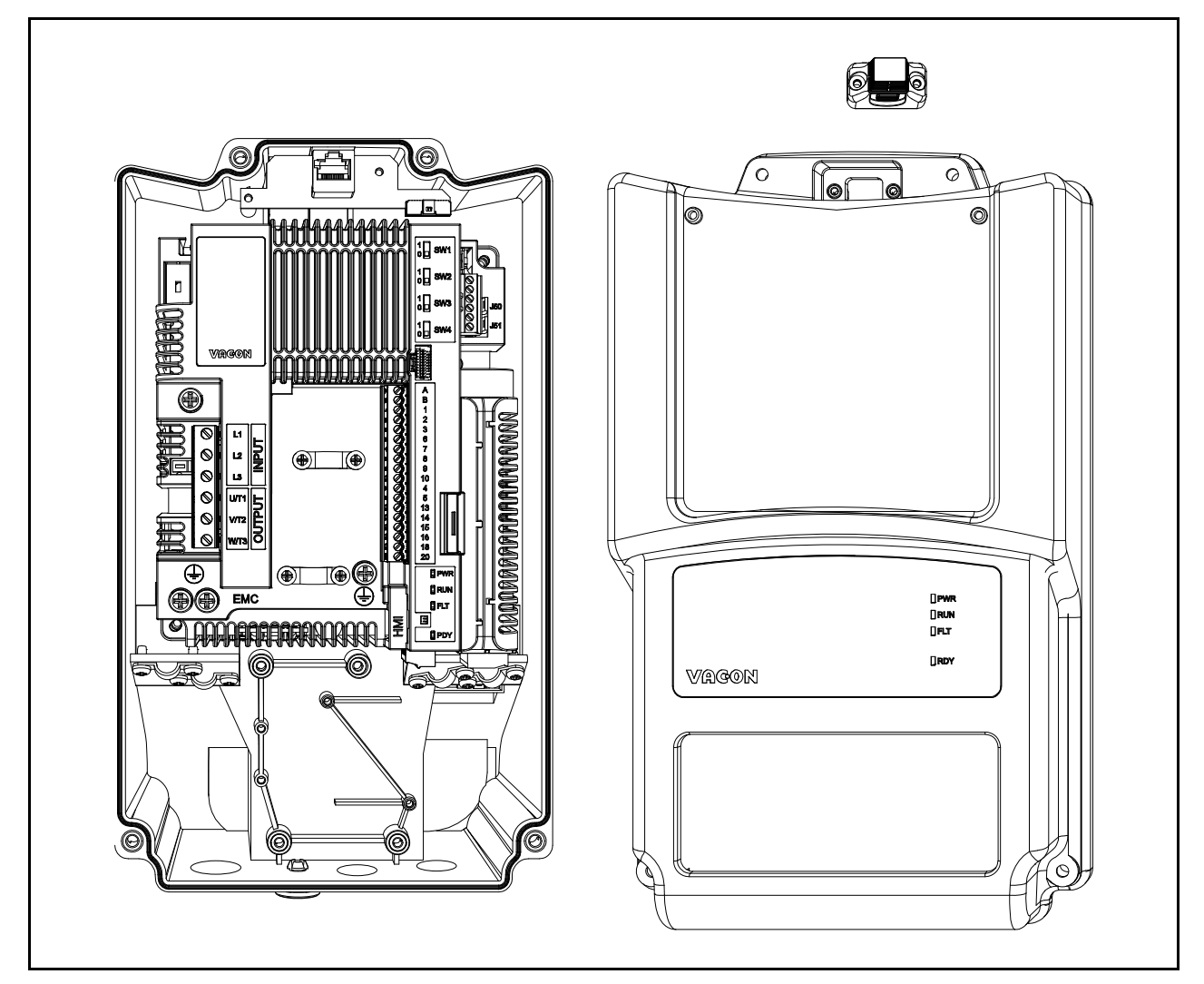

*Abbildung 64. Abdeckung offen (Beispiel mit dreiphasiger MU2).*

<span id="page-96-0"></span>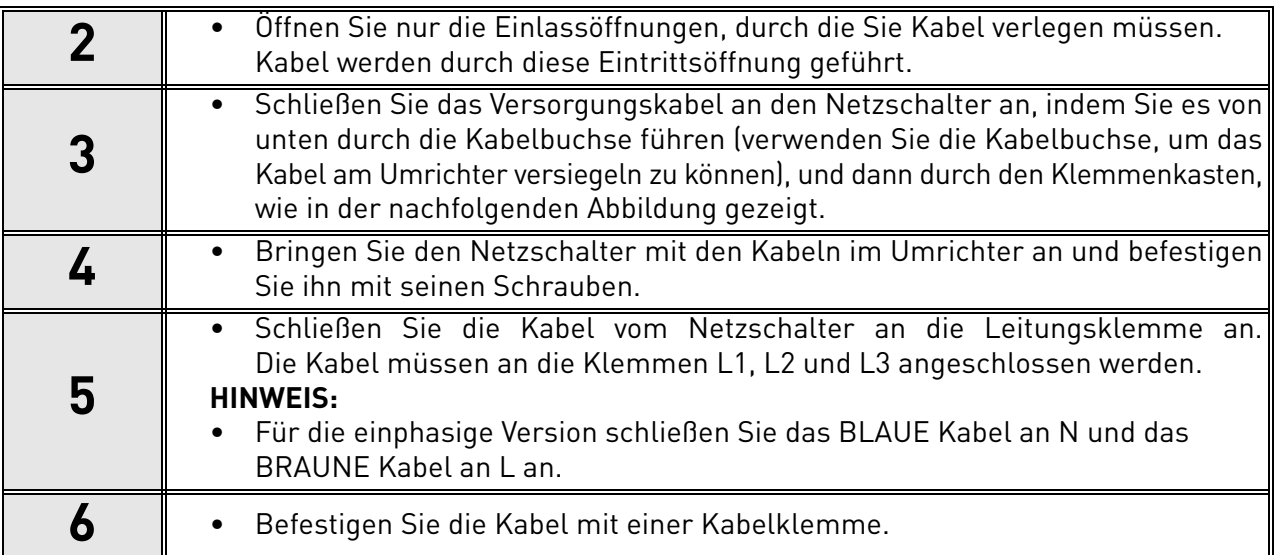

e de la construcción de la construcción de la construcción de la construcción de la construcción de la construcción de la construcción de la construcción de la construcción de la construcción de la construcción de la const

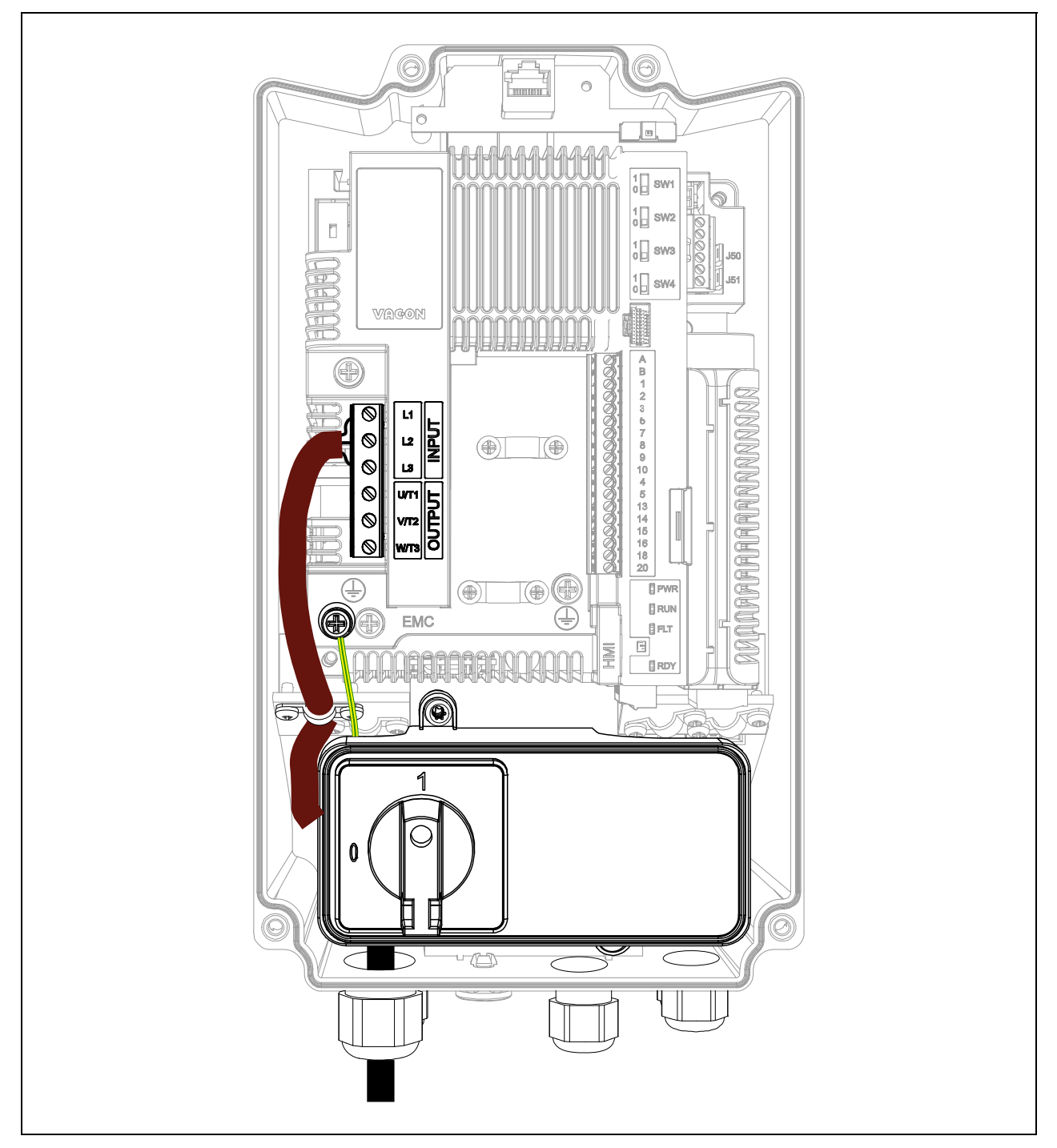

<span id="page-97-0"></span>*Abbildung 65. Netzschalter mit verbundenen Kabeln (Beispiel MU2 dreiphasig).*

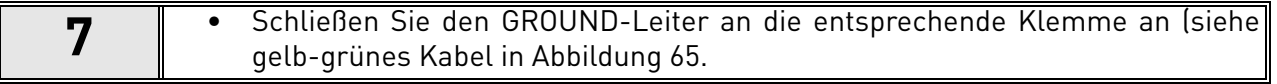

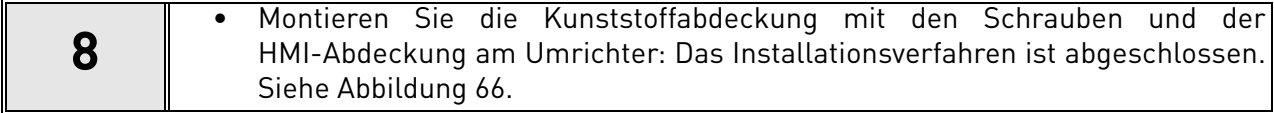

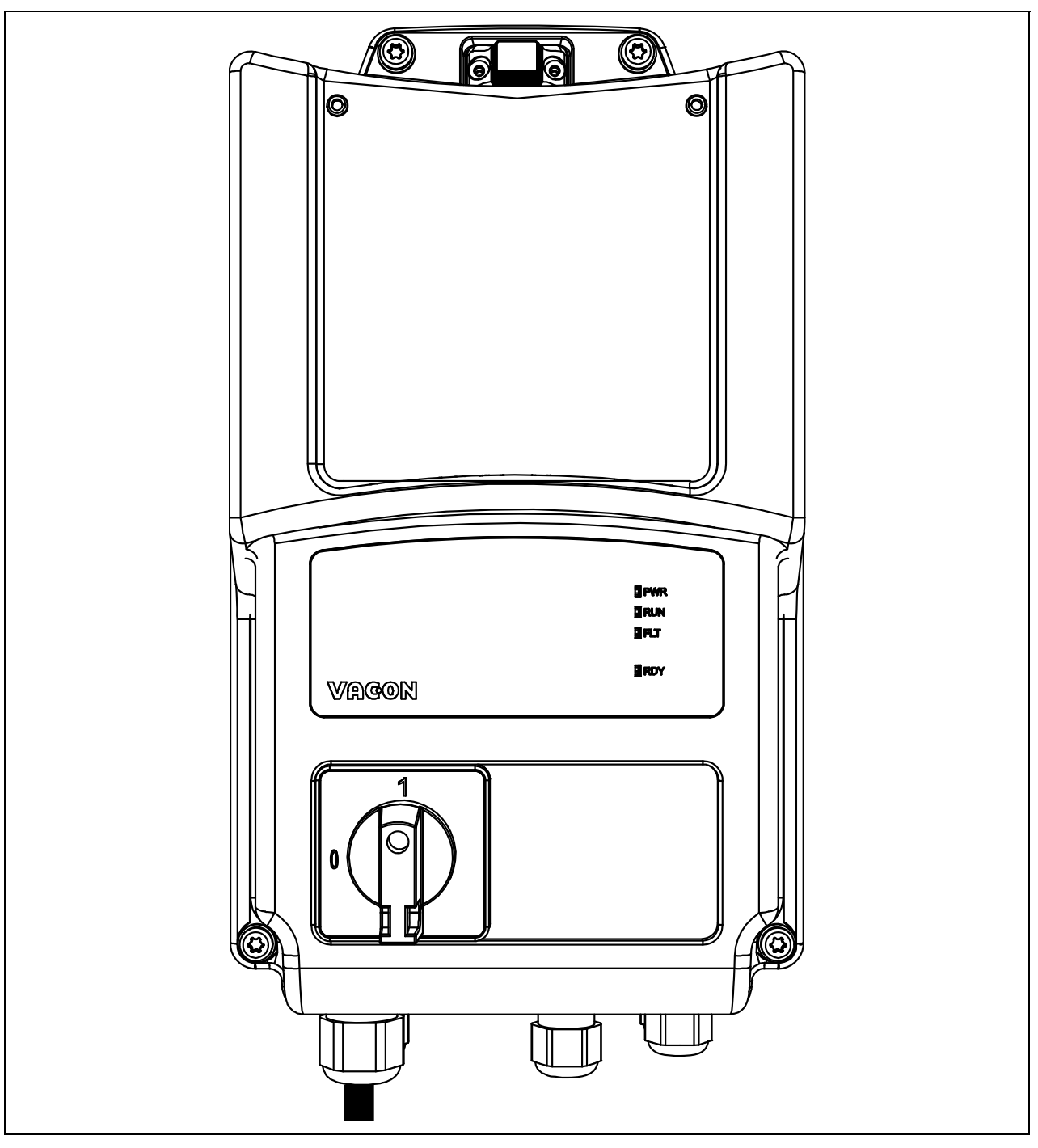

*Abbildung 66. Bringen Sie die Kunststoffabdeckung an.*

e de la construcción de la construcción de la construcción de la construcción de la construcción de la construcción de la construcción de la construcción de la construcción de la construcción de la construcción de la const

# 8.8 Einfaches Bedienfeld

Zweck des *einfachen Bedienfelds* ist es, eine lokale Steuerung mit Start/Stopp-Selektor und Potentiometer für den Frequenzsollwert bereitzustellen, zusammen mit einem Netzschalter zur Trennung des VACON® 20 X vom Netz, wenn beispielsweise Wartungsarbeiten erforderlich sind. Diese Option kann vorne am Umrichter montiert werden. Siehe [Abbildung 67.](#page-99-0)

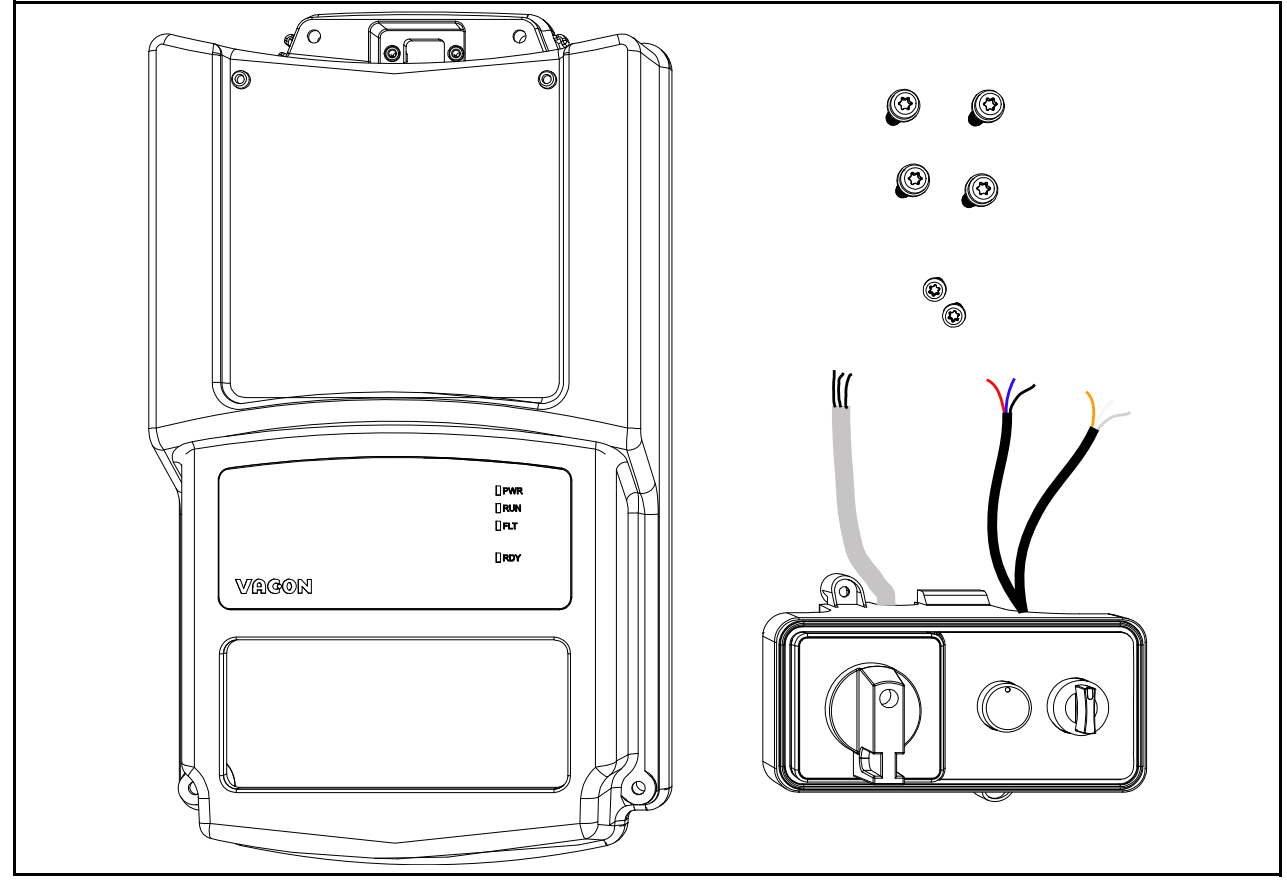

<span id="page-99-0"></span>*Abbildung 67. Das Ersatzteil-Kit für das einfache Bedienfeld (Beispiel MU2).*

| Gehäuse-<br>größe                                                                            | <b>Beschreibung und Typcode</b>                    | <b>Artikel</b>                                     | <b>Menge</b> |
|----------------------------------------------------------------------------------------------|----------------------------------------------------|----------------------------------------------------|--------------|
| Ersatzteil-Kit MU2 QDSH-<br>MU2<br>(3-phasige<br>Option<br>Version)<br>60S01208              |                                                    | Netzschalter 40A NLT40 und<br>Bedienfeld-Baugruppe |              |
|                                                                                              |                                                    | MU2-Abdeckung für Netzschalter                     |              |
|                                                                                              |                                                    | M4x14-Schraube                                     | 2            |
|                                                                                              | M5x23-Schraube                                     | 4                                                  |              |
| Ersatzteil-Kit MU2 QDSH-<br>MU <sub>2</sub><br>(1-phasige)<br>Option<br>Version)<br>60S01235 | Netzschalter 40A NLT40 und<br>Bedienfeld-Baugruppe |                                                    |              |
|                                                                                              |                                                    | MU2-Abdeckung für Netzschalter                     |              |
|                                                                                              |                                                    | M4x14-Schraube                                     | 2            |
|                                                                                              |                                                    | M5x23-Schraube                                     | 4            |

*Tabelle 41. Kit-Inhalt für das einfache Bedienfeld.*

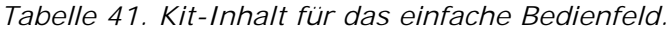

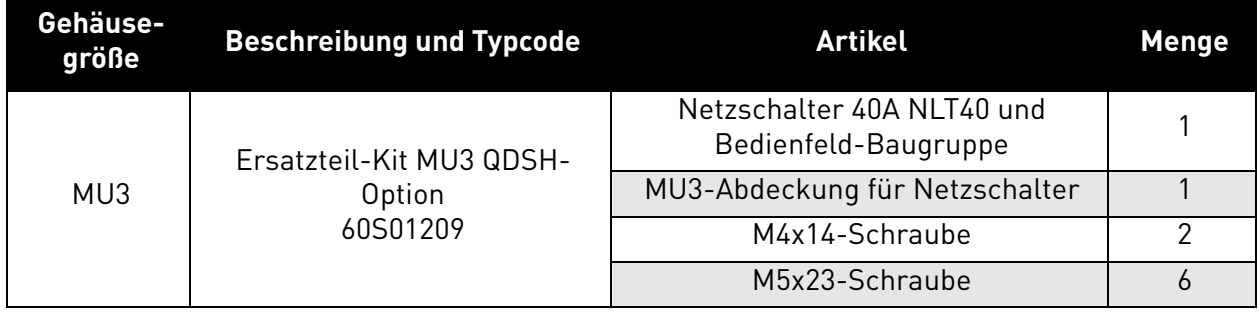

### 8.8.1 Installation

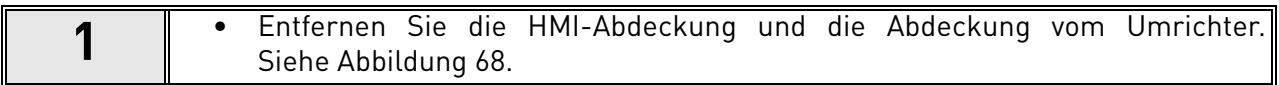

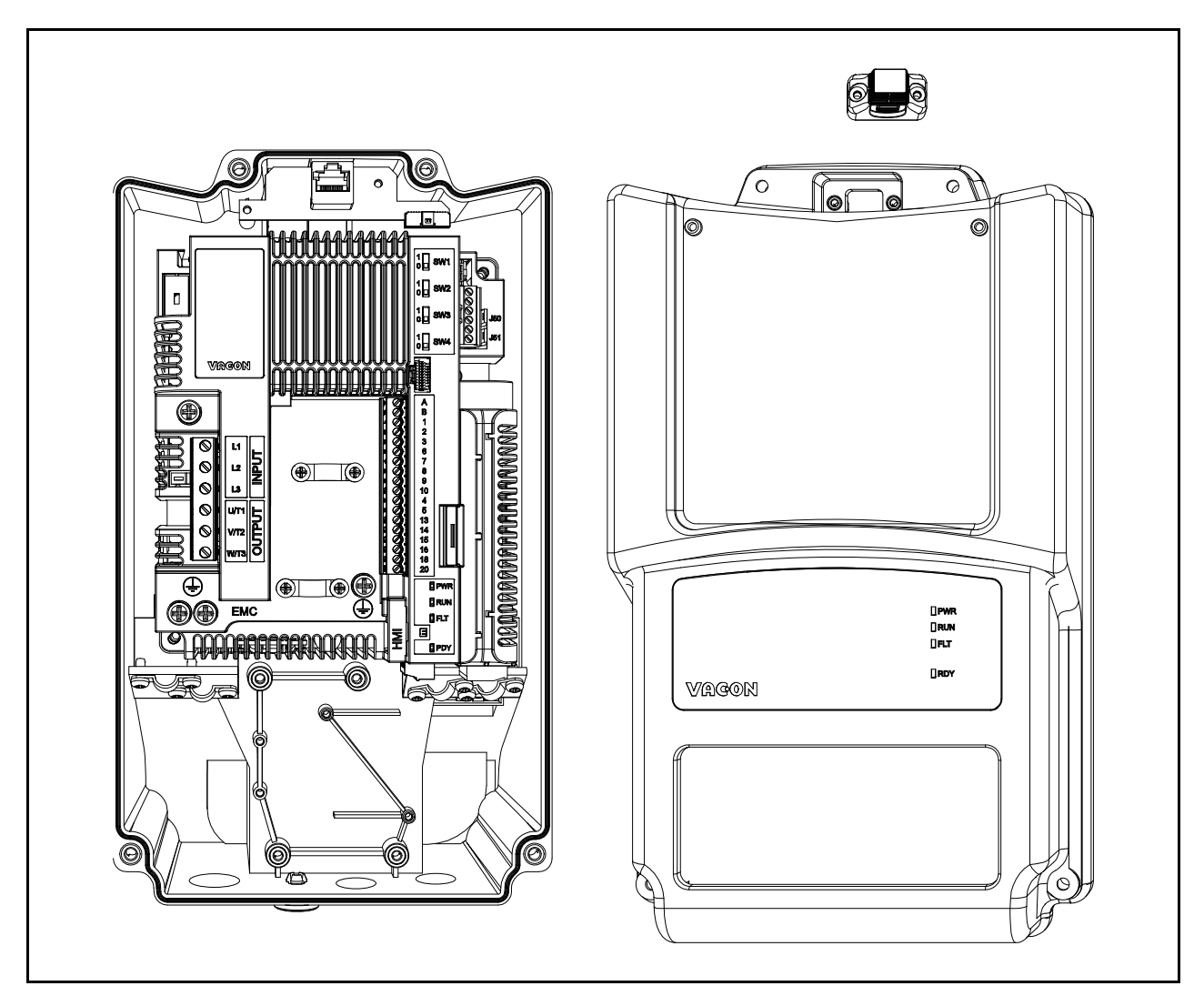

*Abbildung 68. Abdeckung offen (Beispiel mit dreiphasiger MU2).*

<span id="page-100-0"></span>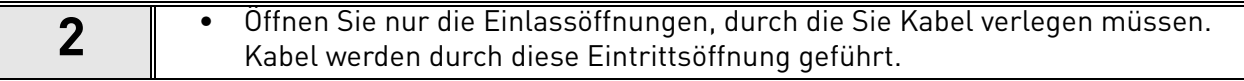

e de la construcción de la construcción de la construcción de la construcción de la construcción de la construcción de la construcción de la construcción de la construcción de la construcción de la construcción de la const

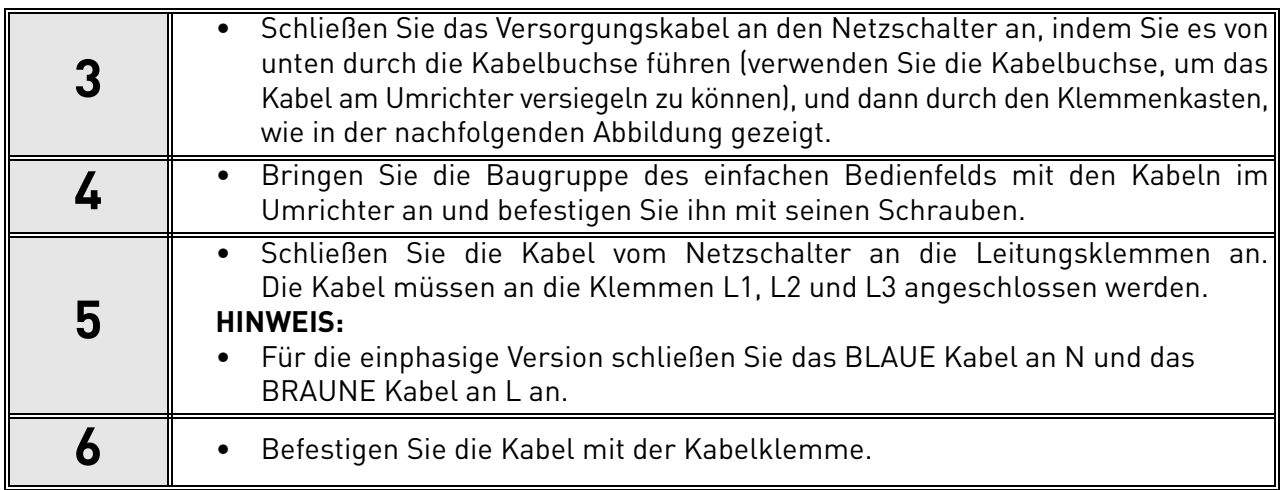

<span id="page-101-0"></span>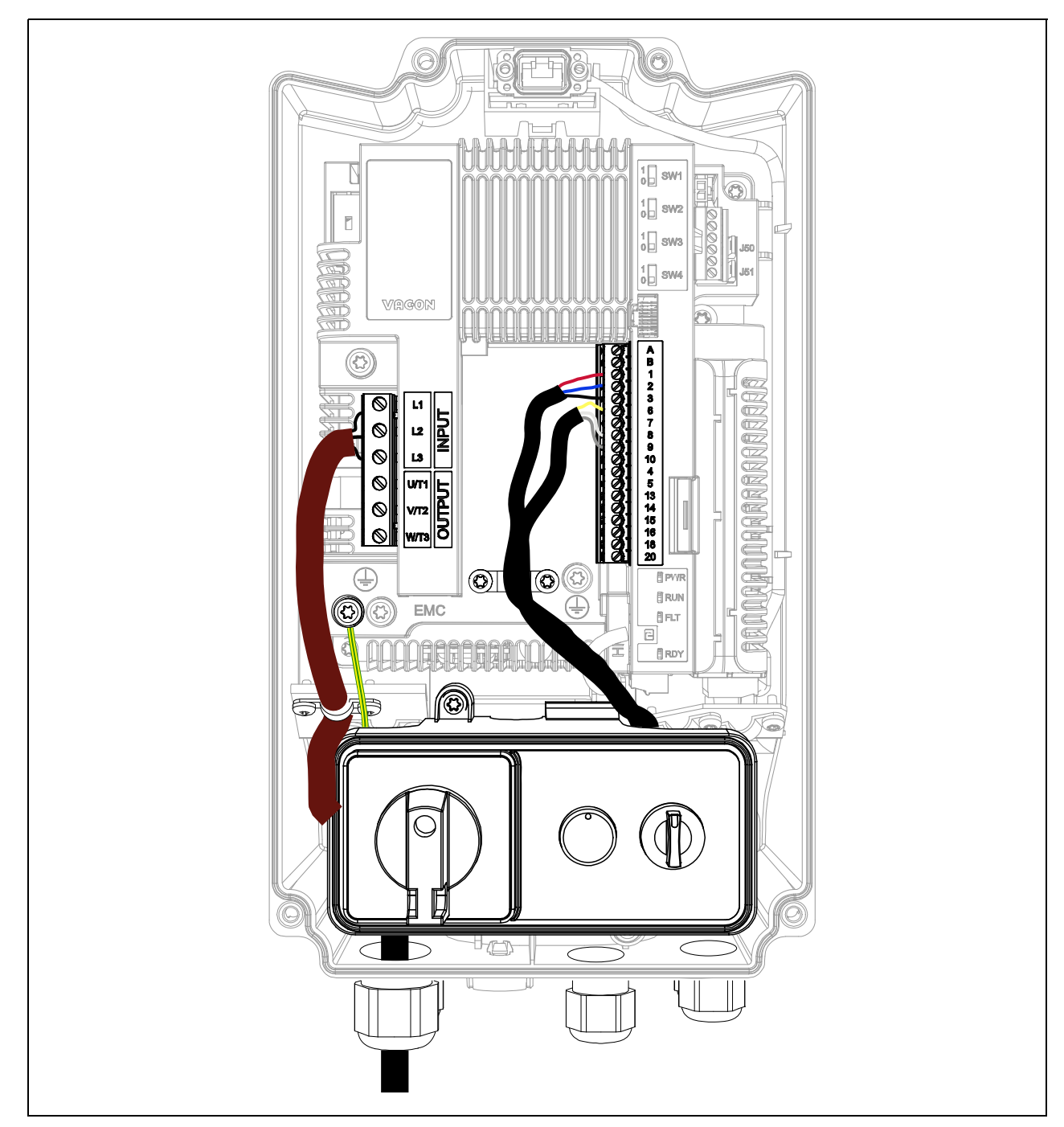

*Abbildung 69. Angeschlossenes einfaches Bedienfeld (Beispiel: dreiphasiges MU2).*

|    | • Schließen Sie den GROUND-Leiter an die entsprechende Klemme an (siehe<br>gelb-grünes Kabel in Abbildung 69.                                                                                           |
|----|----------------------------------------------------------------------------------------------------|
| 8  | • Schließen Sie die Kabel vom Potentiometer und vom Selektor an die E/A-Steu-<br>erklemmen an. Die Kabel müssen an die E/A-Klemmen angeschlossen werden,<br>wie in Abbildung 69 und Tabelle 42 gezeigt. |
|    | • ROTE, BLAUE und SCHWARZE Leiter sind Signale vom Potentiometer.                                                                                                    |
| 10 | • GELBE, WEISSE und GRAUE Leiter sind Signale vom Selektorschalter.                                                                                                    |

<span id="page-102-0"></span>*Tabelle 42. Steuersignalanschlüsse der E/A-Anschlussklemmen zum einfachen Bedienfeld.*

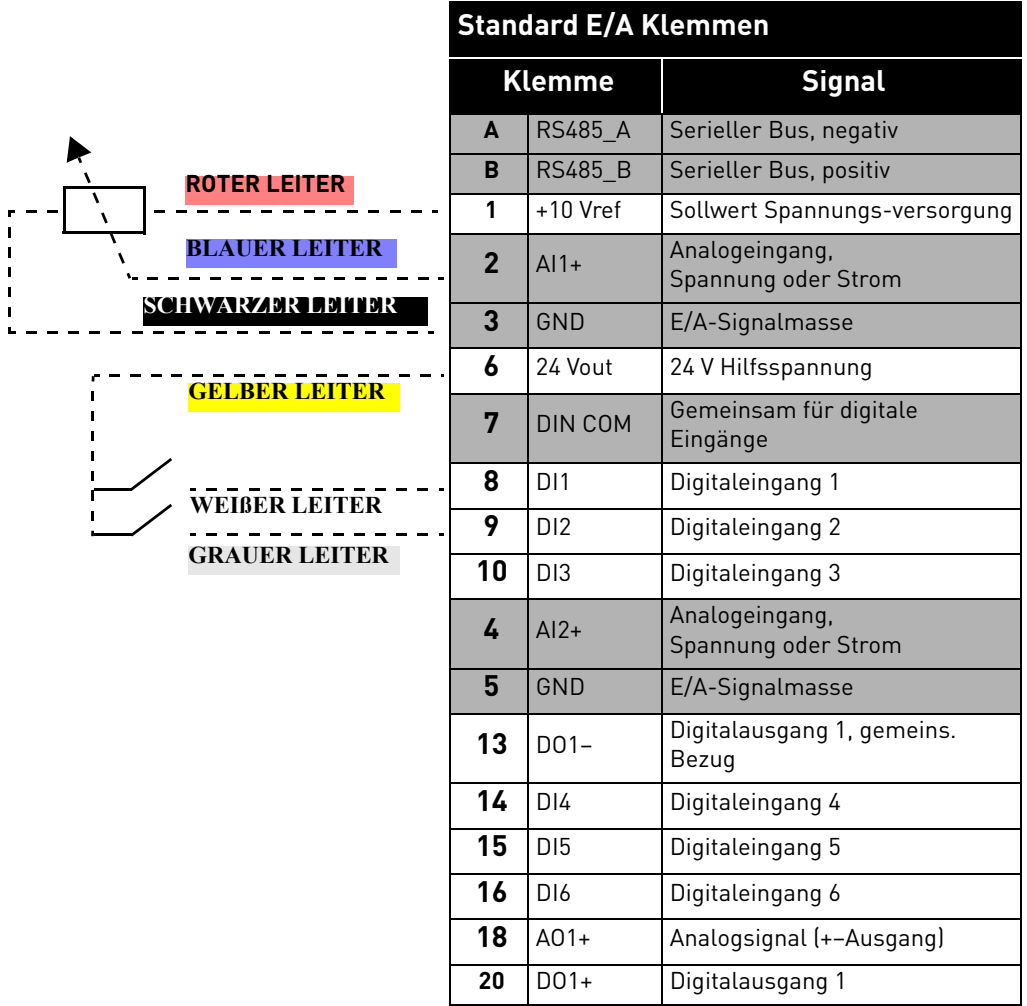

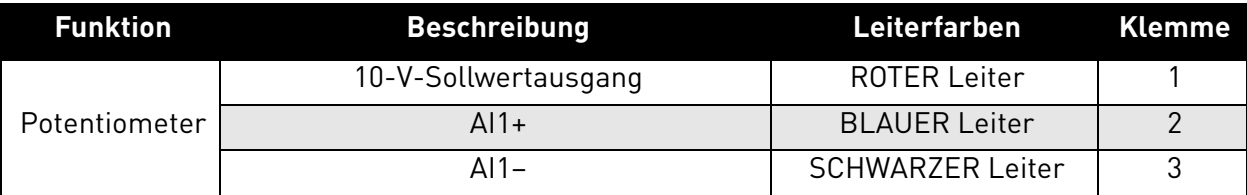

*Tabelle 43. Beschreibung des Anschlusses für das einfache Bedienfeld.*

e de la construcción de la construcción de la construcción de la construcción de la construcción de la construcción de la construcción de la construcción de la construcción de la construcción de la construcción de la const

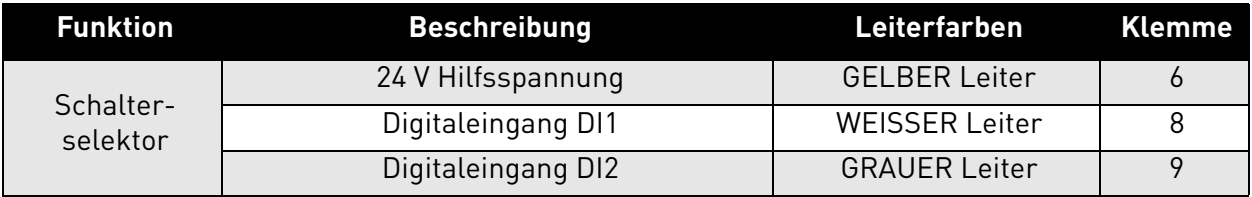

*Tabelle 43. Beschreibung des Anschlusses für das einfache Bedienfeld.*

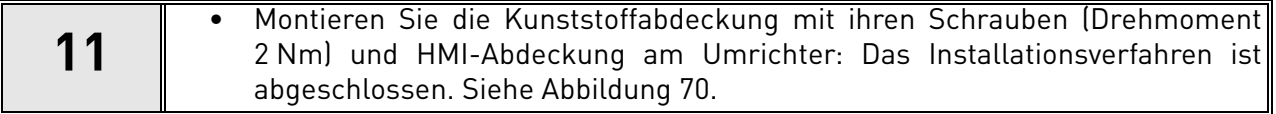

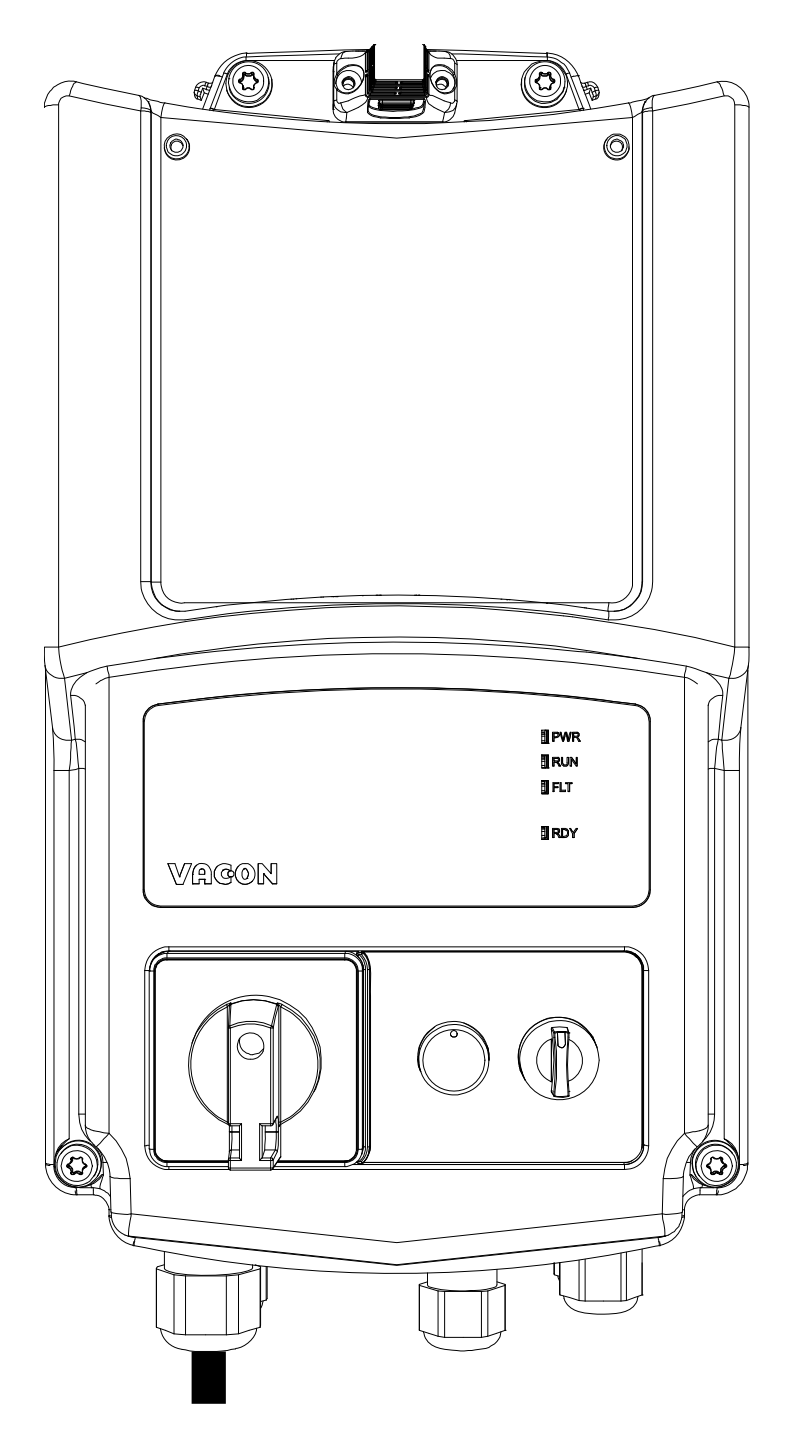

<span id="page-103-0"></span>*Abbildung 70. Bringen Sie die Kunststoffabdeckung an.*

# <span id="page-104-0"></span>9. SAFE TORQUE OFF (SICHER ABGESCHALTETES MOMENT)

Dieses Kapitel beschreibt die STO-Funktion (Safe Torque Off). Dabei handelt es sich um ein funktionales Sicherheitsmerkmal, das in VACON® 20 X-Umrichterprodukten standardmäßig enthalten ist. Diese Funktion ist nur bei der dreiphasigen Version verfügbar.

# 9.1 Allgemeine Beschreibung

Die STO-Funktion versetzt den Motor in den drehmomentlosen Zustand, wie in 4.2.2.2 von IEC 61800-5-2 definiert: *"Es wird keine Leistung auf den Motor angewendet, die eine Drehung verursachen kann (oder eine Bewegung, falls es sich um einen linearen Motor handelt). Das Power Drive System (Antriebssystem) (Sicherheitsfunktion) stellt keine Energie für den Motor bereit, der Drehmoment generieren kann (oder Kraft, falls es sich um einen linearen Motor handelt)."*

Aus diesem Grund ist die STO-Funktion für alle Anwendungen geeignet, bei denen ein unmittelbares Abschalten der Energieversorgung des Betätigers notwendig ist, was zu einem unkontrollierten Auslaufen bis zum Anhalten führt (aktiviert durch einen STO-Befehl). **Wenn eine Applikation eine andere Stopp-Methode benötigt, müssen zusätzliche Schutzmaßnahmen angewendet werden**.

# 9.2 Warnungen

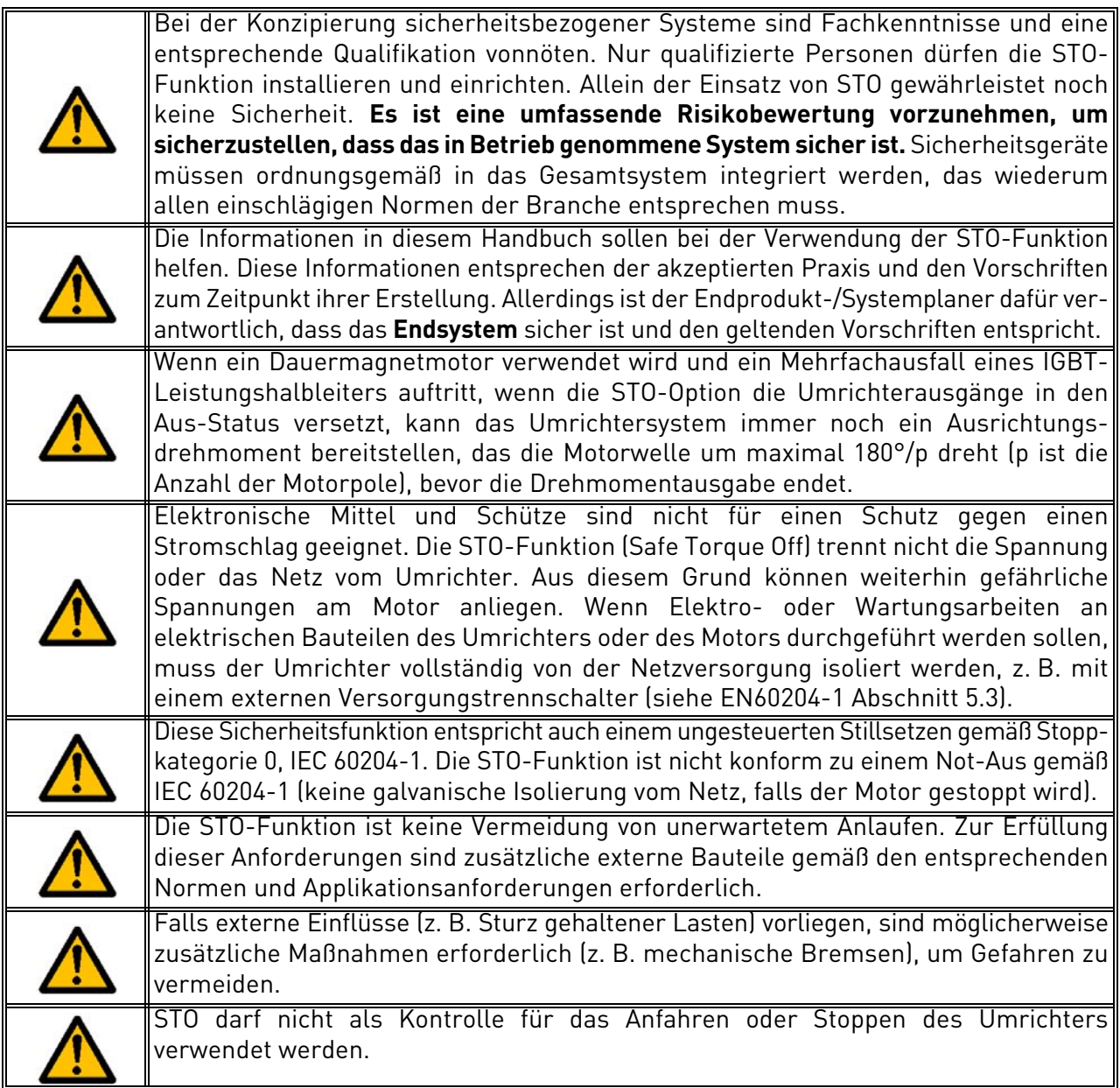

### 9.3 Normen

Die STO-Funktion wurde für einen Gebrauch in Übereinstimmung mit folgenden Normen ausgelegt: *Tabelle 44. Sicherheitsnormen.*

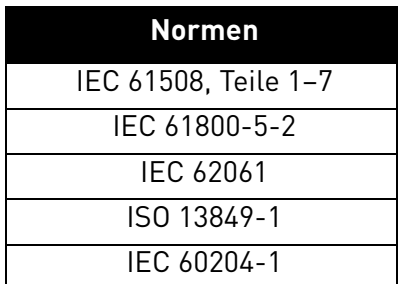

Die STO-Funktion muss ordnungsgemäß angewendet werden, um das gewünschte Maß an Betriebssicherheit zu erreichen. Es sind vier verschiedene Stufen zulässig, abhängig von der Verwendung der STO-Signale (siehe nachfolgende Tabelle).

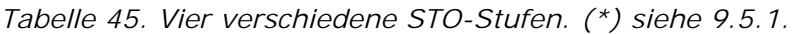

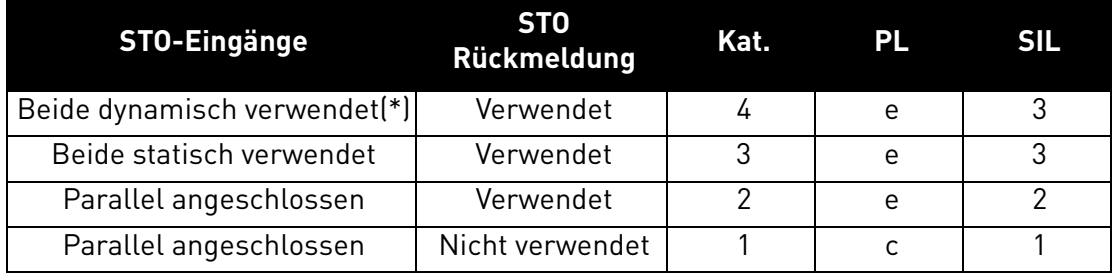

Dieselben Werte werden für SIL und SIL CL berechnet. Laut EN 60204-1 ist die Not-Aus-Stoppkategorie 0.

Der SIL-Wert für das sicherheitsrelevante System im Hochleistungs-/Dauermodus ist mit der Wahrscheinlichkeit eines gefährlichen Ausfalls pro Stunde (PFH) verknüpft, wie in der nachfolgenden Tabelle dargelegt.

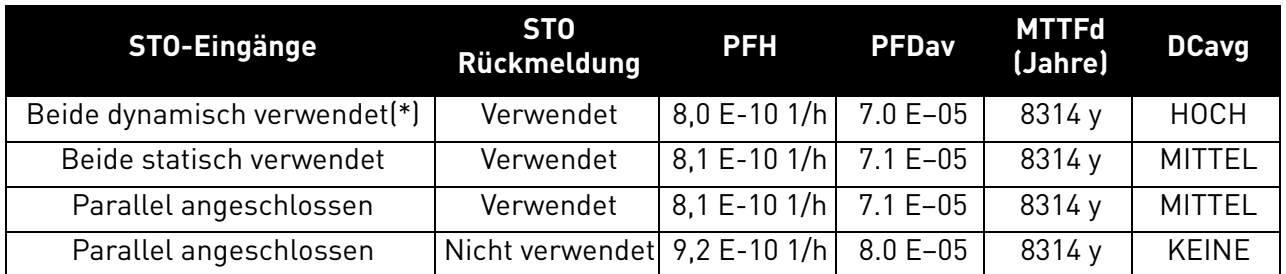

# <span id="page-105-0"></span>*Tabelle 46. SIL-Werte. (\*) siehe [9.5.1](#page-109-0).*

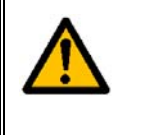

**Die STO-Eingaben müssen immer von einem Sicherheitsgerät bereitgestellt werden.** Die Spannungsversorgung des Sicherheitsgeräts kann extern sein oder vom Umrichter stammen (wenn dies konform zu der für Klemme 6 vorgegebenen Auslegung ist). Siehe Kapitel [5.3.2](#page-44-0) für die Beschreibung der Standard-E/A-Klemme.

# 9.4 Das STO-Prinzip

In diesem Kapitel wird die STO-Funktion beschrieben, wie z. B. das technische Prinzip und technische Daten (Verdrahtungsbeispiele und Inbetriebnahme).

Beim VACON® 20 X wird die STO-Funktion realisiert, indem die Weitergabe der Steuersignale an den Wechselrichterkreis unterbunden wird.

Die Leistungsstufe des Wechselrichters wird durch die redundante Deaktivierung der Pfade deaktiviert, die an den beiden separierten und galvanisch getrennten STO-Eingängen beginnen (S1- G1, S2-G2 in [Abbildung 71](#page-107-0)). Darüber hinaus wird eine isolierte Ausgaberückmeldung generiert, um die Diagnose der STO-Funktion zu verbessern und eine bessere Sicherheitsfunktion zu erzielen (Klemmen F+, F-). Die von der STO-Ausgaberückmeldung angenommen Werte sind in der folgenden Tabelle aufgelistet:

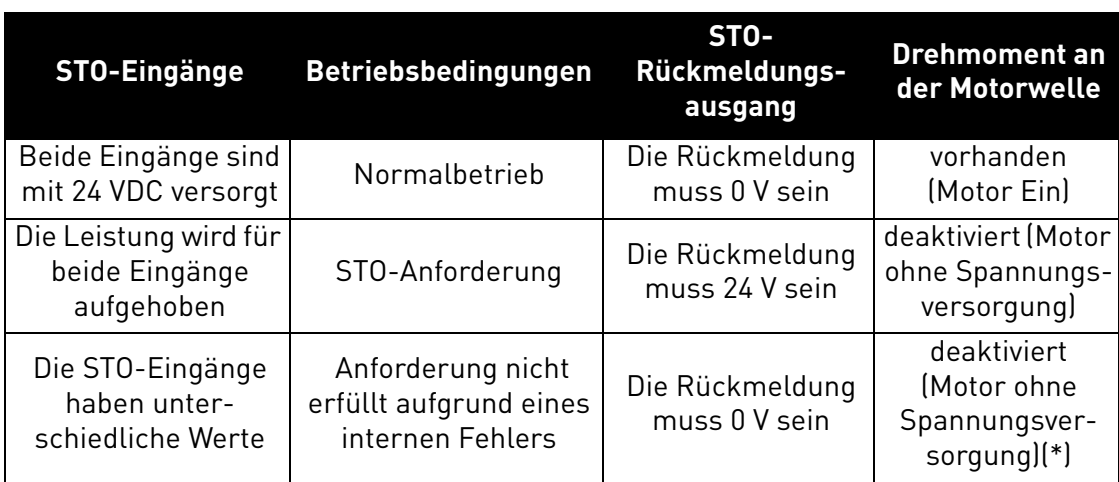

*Tabelle 47. Werte der STO-Ausgaberückmeldung (und Drehmoment am Motor). (\*) Nur ein Kanal verhindert, dass sich der Umrichter bewegt.*

Das folgende Diagramm zeigt eine schematische Übersicht zur Verdeutlichung der Sicherheitsfunktion, wobei nur relevante Sicherheitskomponenten gezeigt sind.

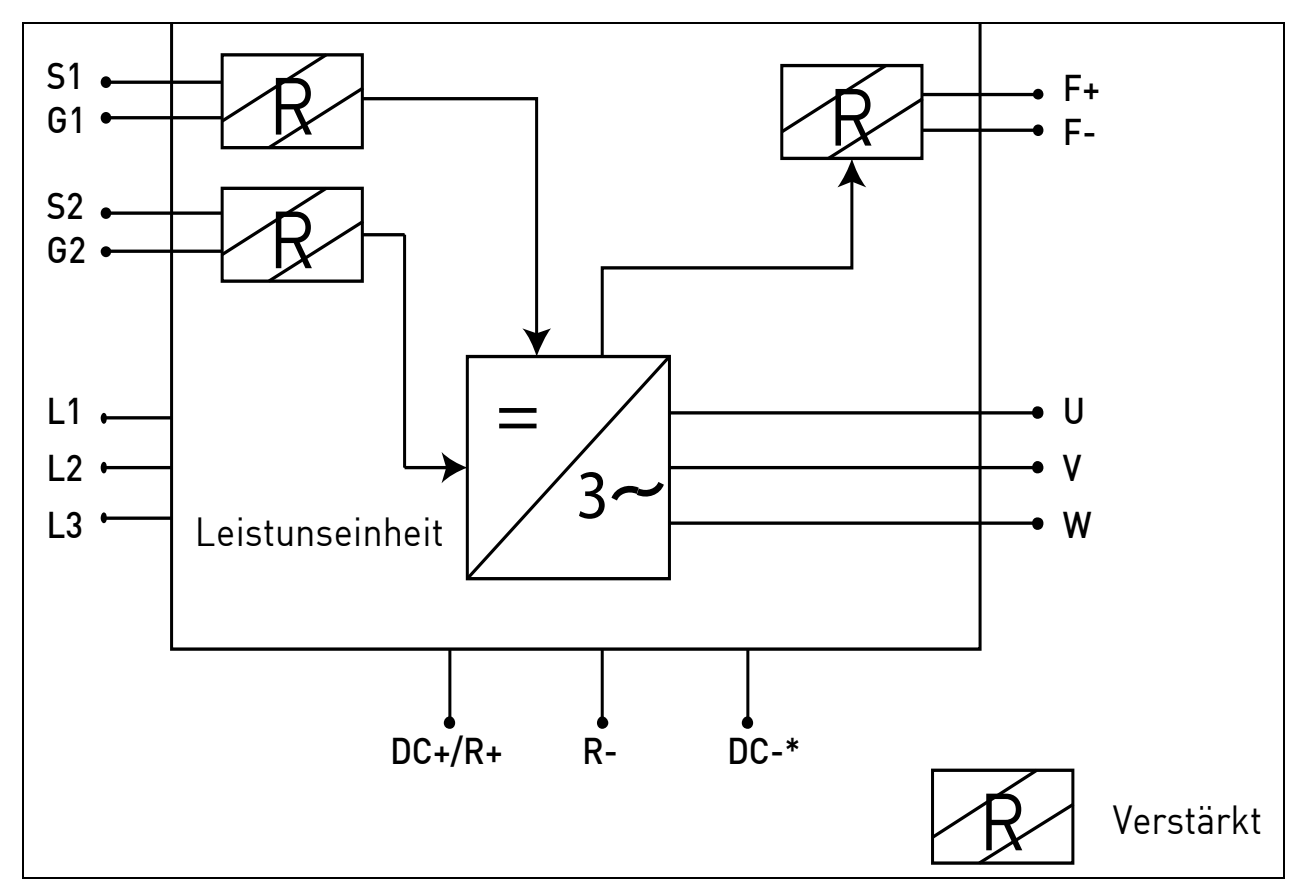

*Abbildung 71. STO-Funktionsprinzip. (\*) Nur für MU3.*

# <span id="page-107-0"></span>9.4.1 Technische Einzelheiten

Die STO-Eingänge sind digitale Eingänge für einen Nenneingang von 24 VDC, positive Logik (d. h. aktiviert bei High).

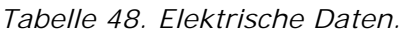

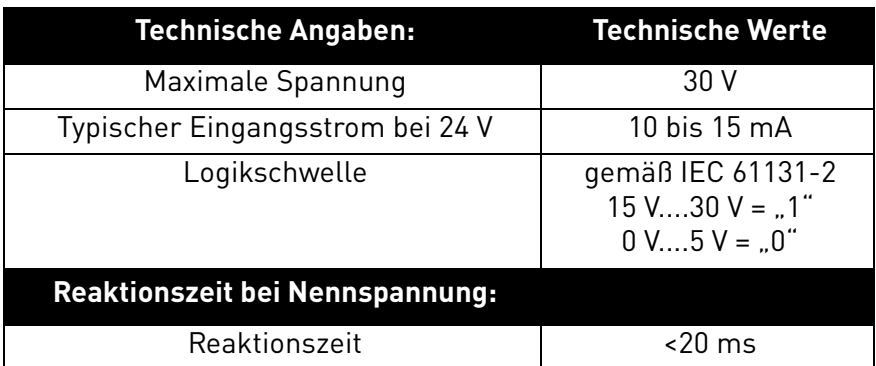

Die Reaktionszeit der STO-Funktion ist die Zeit, die vom Moment der STO-Anforderung bis zum Übergang des Systems in den sicheren Zustand vergeht. Für den VACON® 20 X beträgt die Reaktionszeit maximal 20 ms.
# <span id="page-108-1"></span>9.5 Anschlüsse

Um die STO-Funktion bereitzustellen und zu verwenden, müssen beide STO-Steckbrücken entfernt werden. Sie wurden vor der STO-Klemme angeordnet, um das Einsetzen der STO-Eingänge mechanisch zu verhindern. Informationen über die ordnungsgemäße Konfiguration finden Sie in der folgenden Tabelle sowie in [Abbildung 72.](#page-108-0)

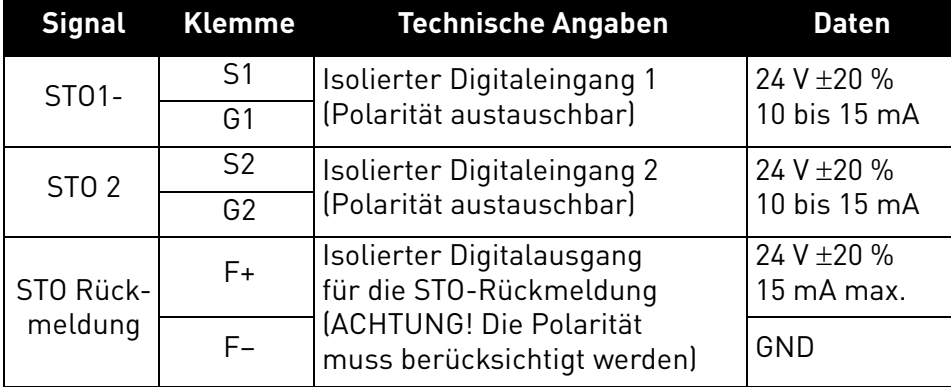

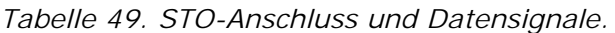

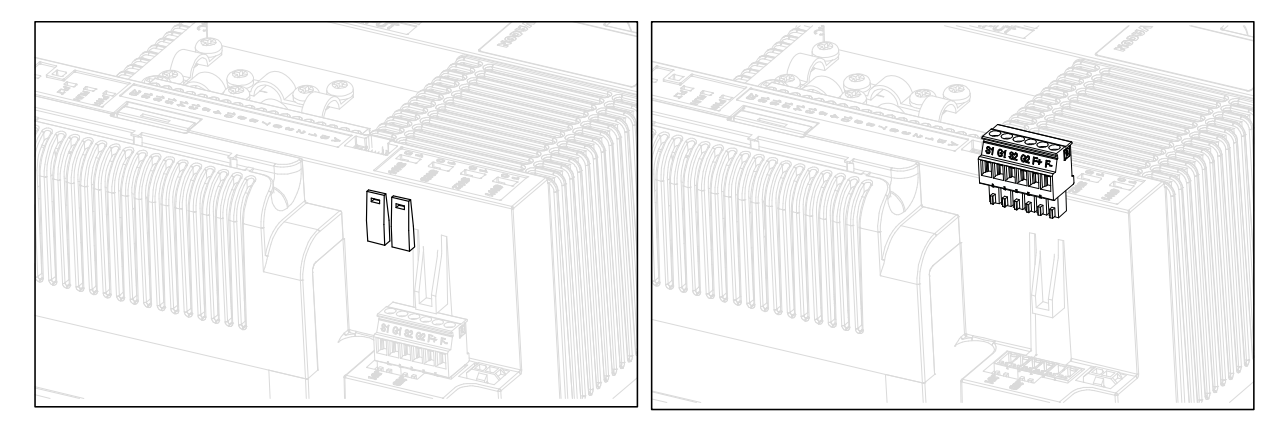

*Abbildung 72. Entfernen der STO-Steckbrücken von der Steuereinheit.*

<span id="page-108-0"></span>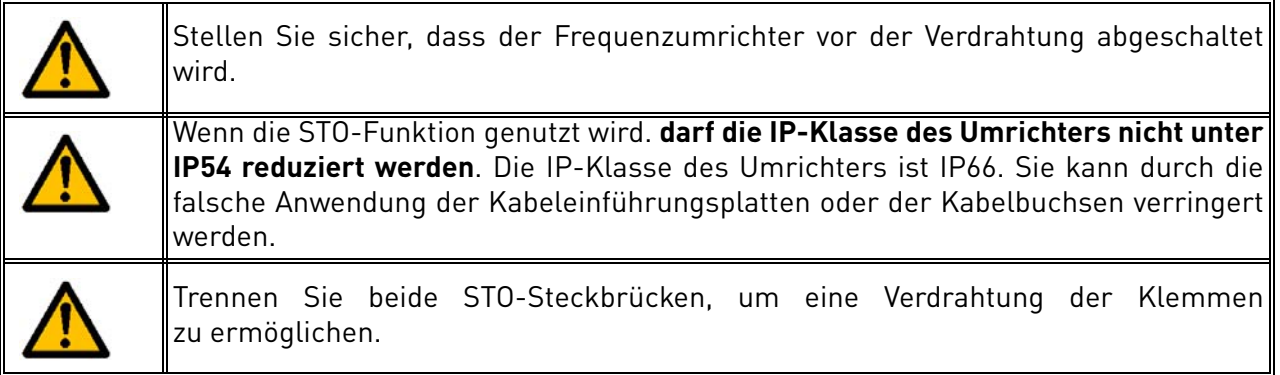

Die folgenden Beispiele zeigen die grundlegenden Verdrahtungsprinzipien für die STO-Eingänge und die STO-Ausgaberückmeldung. Vor Ort geltende Normen und Vorschriften sind beim endgültigen Entwurf stets einzuhalten.

# <span id="page-109-0"></span>9.5.1 SICHERHEITSFUNKTION KAT.4 / PL E / SIL 3

Für diese Sicherheitsfunktion muss ein externes Sicherheitsgerät installiert werden. Dieses muss verwendet werden, um die STO-Eingänge dynamisch zu aktivieren und die STO-Ausgaberückmeldung zu überwachen.

Die STO-Eingänge werden dynamisch verwendet, wenn sie sich nicht zusammen einpendeln (statische Verwendung), aber in Übereinstimmung mit der folgenden Abbildung (wo die Eingänge mit Verzögerung freigegeben werden). Die dynamische Verwendung der STO-Eingänge ermöglicht die Erkennung von Fehlern, die sich andernfalls ansammeln könnten.

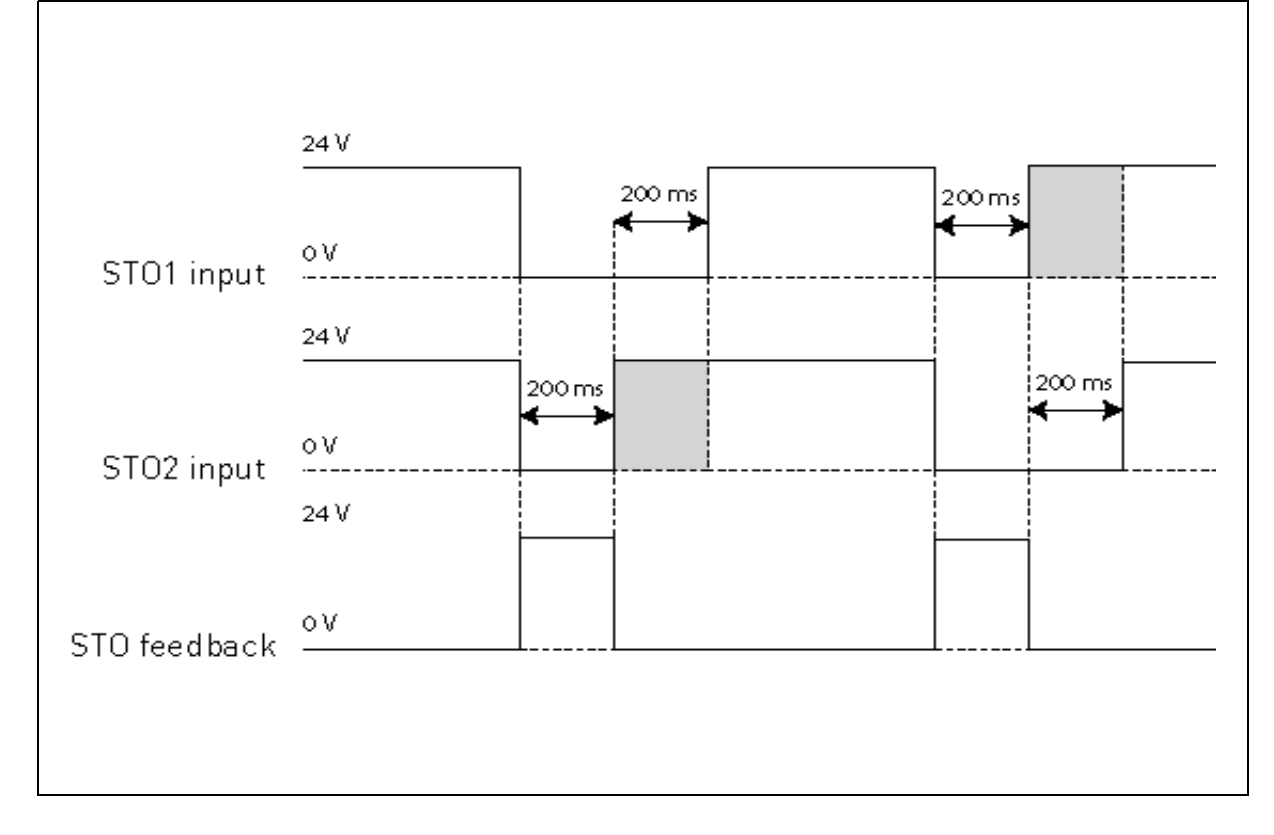

# *Abbildung 73.*

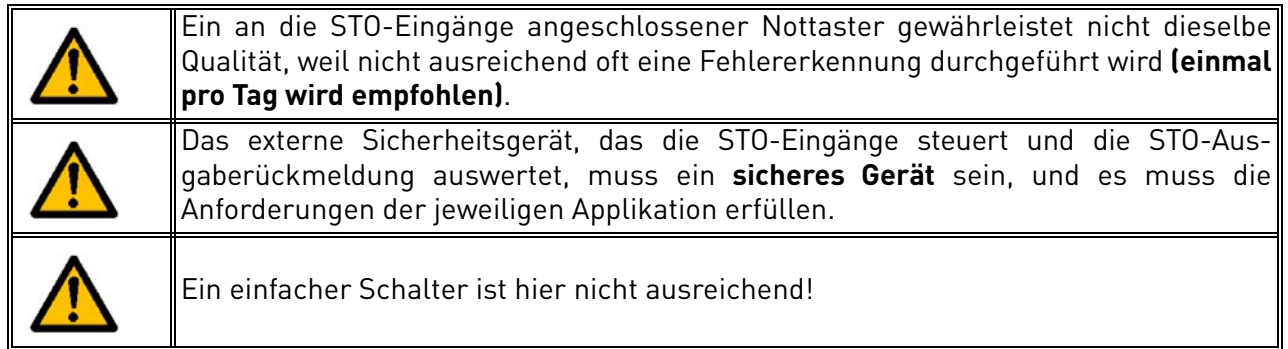

Die nachfolgende Abbildung zeigt ein Beispiel für einen Anschluss für die STO-Funktion. Das externe Gerät muss mit 6 Leitern an den Umrichter angeschlossen werden.

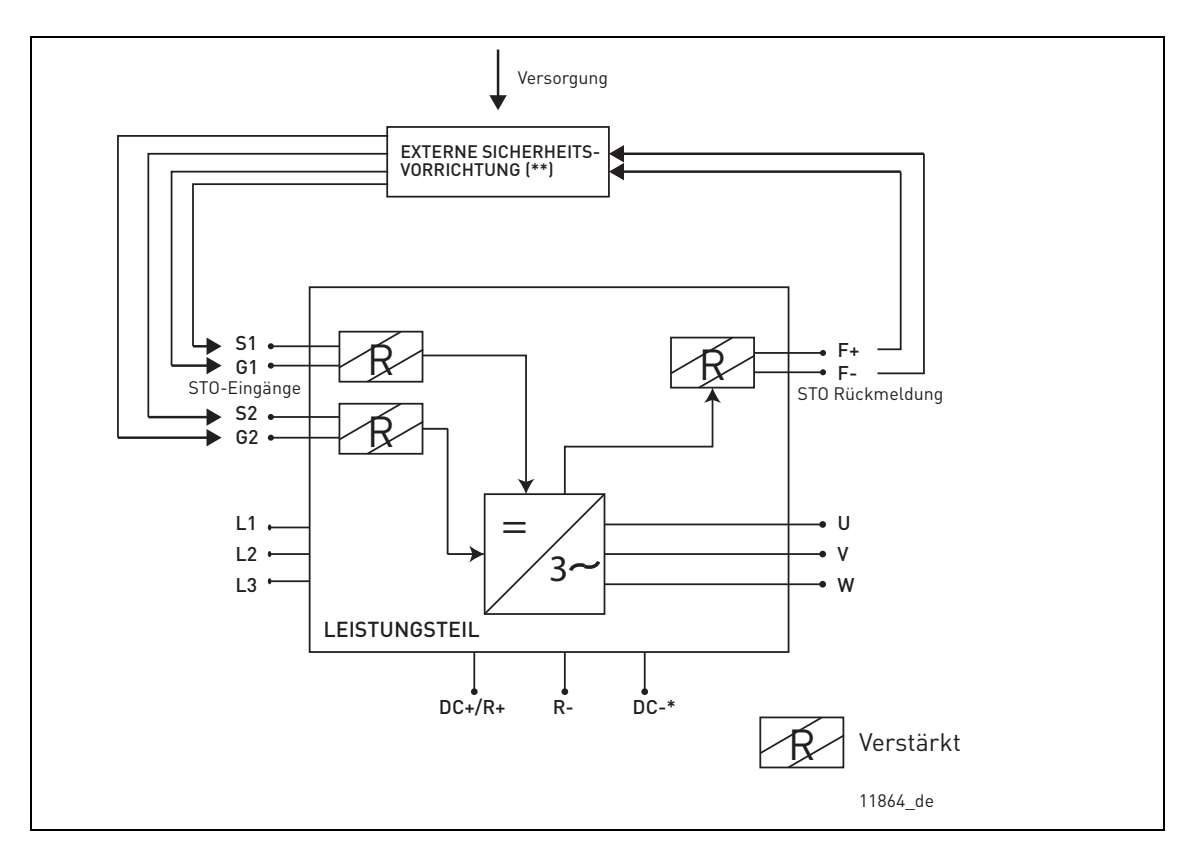

*Abbildung 74. STO-Beispiel mit automatischer Überwachung der Rückmeldung und Verwendung beider STO-Eingänge. (\*) Nur für MU3. (\*\*) Die externe Sicherungseinrichtung muss die STO-Eingänge mit aktiver Spannung speisen.*

Das externe Gerät muss die STO-Funktion in Übereinstimmung mit Tabelle 47 überwachen. Das Gerät muss die STO-Eingänge regelmäßig stromlos schalten und überprüfen, ob die STO-Ausgaberückmeldung den erwarteten Wert annimmt.

Jeder Unterschied zwischen dem erwartetem und dem tatsächlichen Wert muss als Fehler betrachtet werden und das System in einen sicheren Zustand überführen. Bei einem Fehler überprüfen Sie die Verdrahtung. Bleibt der von dem externen Sicherheitsgerät erkannte Fehler bestehen, **muss der Umrichter ersetzt/repariert werden**.

# 9.5.2 SICHERHEITSFUNKTION KAT. 3/PL E/SIL 3

Die Sicherheitsfunktion wird auf Kat. 3/PL e/SIL 3 reduziert, wenn die STO-Eingänge statisch verwendet werden (d. h. sie werden gezwungen, sich aufeinander einzupendeln).

Beide STO-Eingänge und die STO-Rückmeldung müssen verwendet werden. Es gelten dieselben Warnungen und Verdrahtungsanweisungen[9.5.1,](#page-109-0) außer dass die Prüfung mindestens einmal alle drei Monate durchgeführt werden muss.

# 9.5.3 SICHERHEITSFUNKTION KAT. 2/PL D/SIL 2

Die Sicherheitsfunktion wird auf Kat. 2/PL d/SIL 2 reduziert, wenn die STO-Eingänge parallel angeschlossen sind (keine Redundanz der STO-Eingänge).

Die STO-Rückmeldung muss verwendet werden. Es gelten dieselben Warnungen und Verdrahtungsanweisungen [9.5.1](#page-109-0), außer dass die Prüfung mindestens einmal pro Jahr durchgeführt werden muss. Die nachfolgende Abbildung zeigt ein Beispiel für einen Anschluss für die STO-Funktion. Das externe Gerät muss mit 4 Leitern an den Umrichter angeschlossen werden.

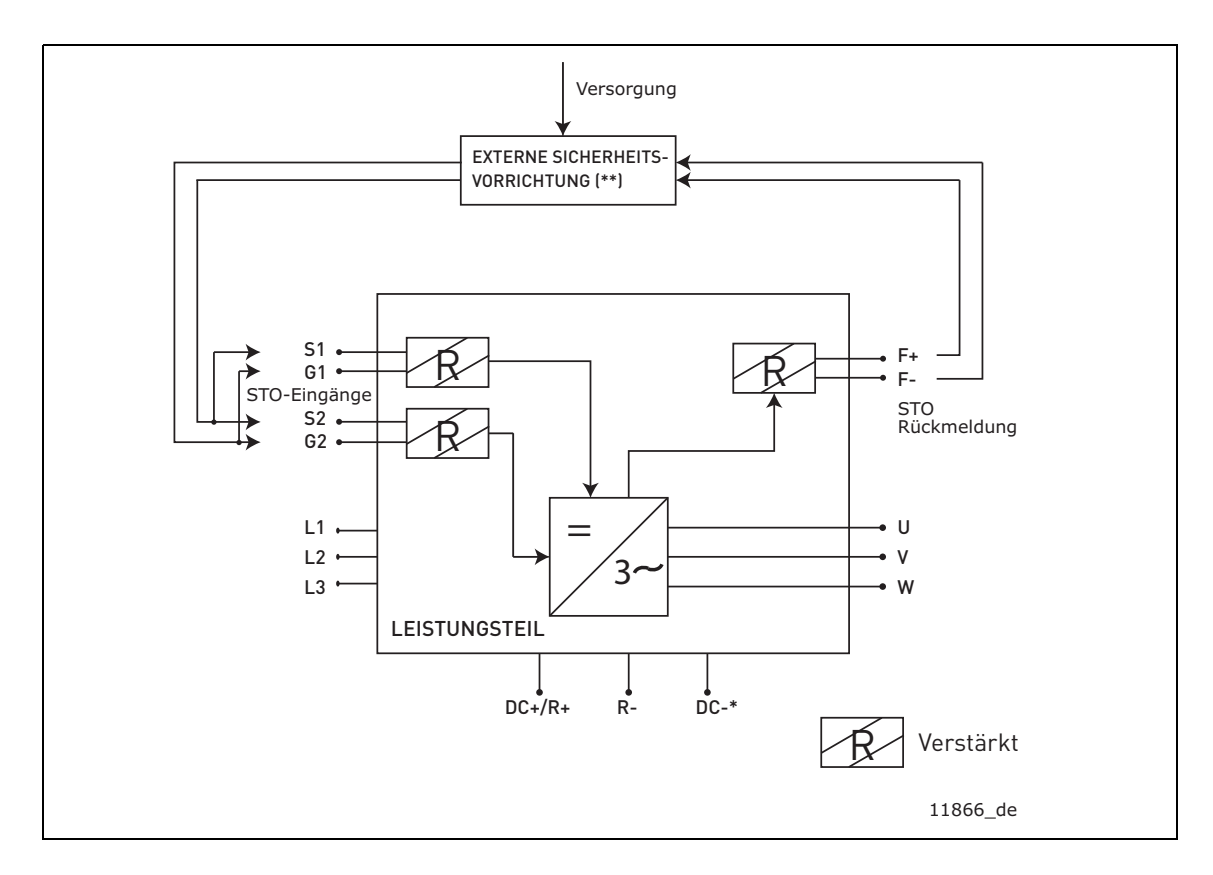

*Abbildung 75. STO-Beispiel mit automatischer Überwachung der Rückmeldung und parallel angeschlossenen STO-Eingängen. (\*) Nur für MU3. (\*\*) Die externe Sicherungseinrichtung muss die STO-Eingänge mit aktiver Spannung speisen.*

# 9.5.4 SICHERHEITSFUNKTION KAT. 1/PL C/SIL 1

Ohne eine automatische Überwachung der STO-Ausgangsrückmeldung reduziert sich die Sicherheitsfunktion auf Kat. 1/PL c/SIL 1. Die STO-Eingänge (die parallel angeschlossen werden können) müssen über einen Sicherheitstaster oder ein Sicherheitsrelais bereitgestellt werden.

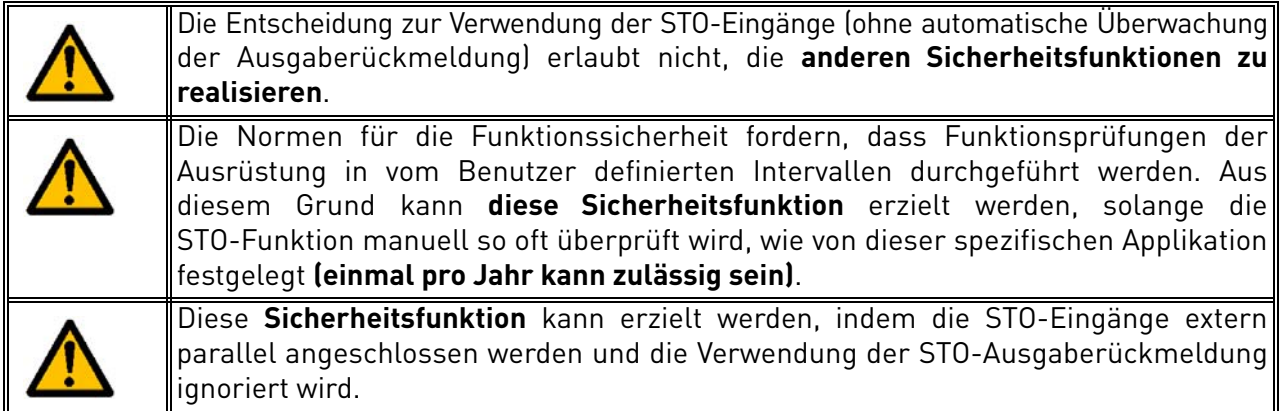

Die nachfolgende Abbildung zeigt ein Beispiel für einen Anschluss für die STO-Funktion. Ein Schalter (ein Sicherheitstaster oder ein Sicherheitsrelais) können mit 2 Leitern an den Umrichter angeschlossen werden.

Wenn die Kontakte des Schalters geöffnet werden, wird die STO angefordert, der Umrichter zeigt F30 an (= Safe Torque Off), und der Motor läuft im Leerlauf aus.

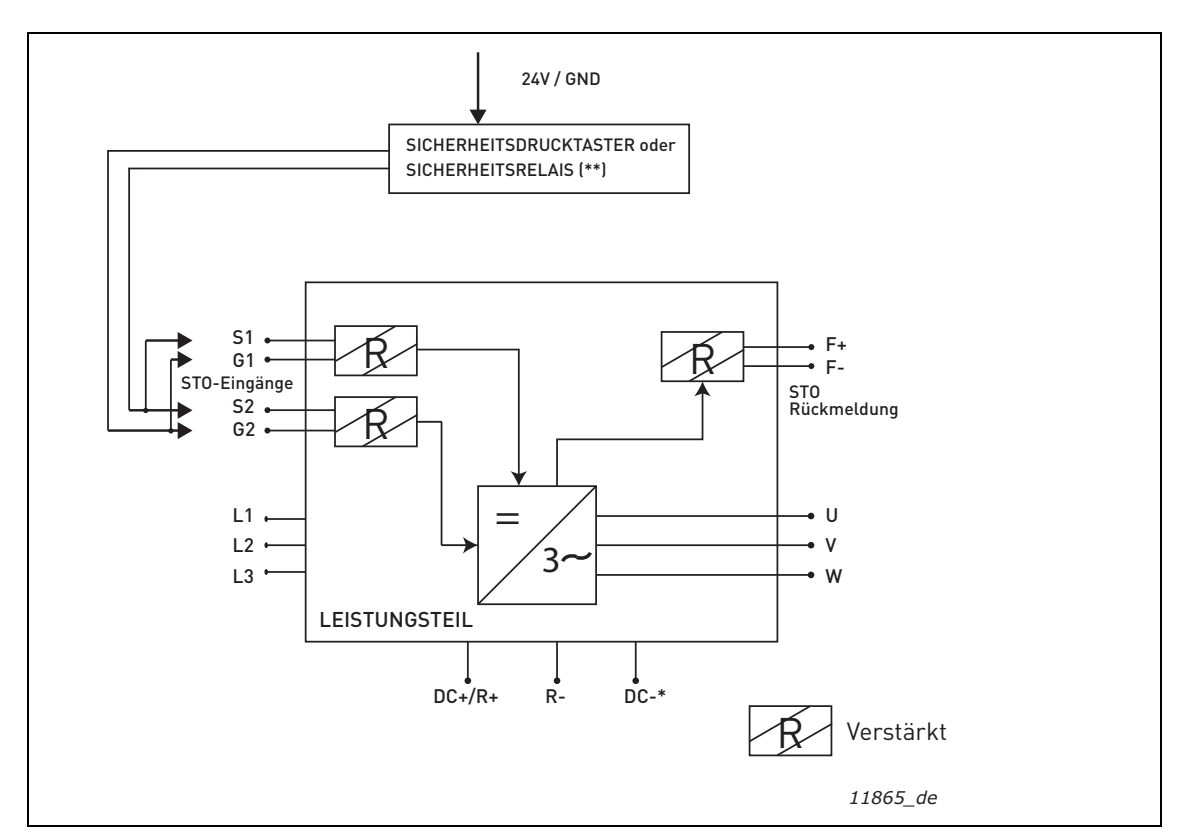

*Abbildung 76. STO-Beispiel ohne automatische Überwachung der Rückmeldung und parallel angeschlossene STO-Eingänge. (\*) Nur für MU3. (\*\*) Der Sicherheitsdrucktaster oder das Sicherheitsrelais muss die STO-Eingänge mit aktiver Spannung speisen.*

# 9.6 Inbetriebnahme

# 9.6.1 Allgemeine Verdrahtungsanleitung

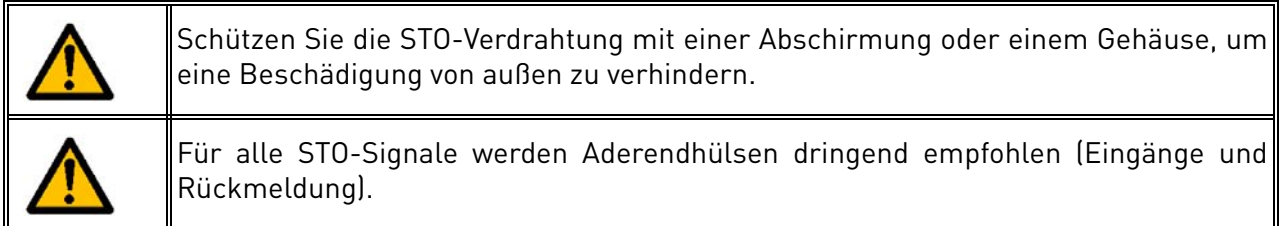

Die Verdrahtung hat gemäß der allgemeinen Verdrahtungsanleitung für das jeweilige Produkt zu erfolgen. Es muss ein abgeschirmtes Kabel verwendet werden. Darüber hinaus darf der Spannungsabfall zwischen Übergabestelle und Last 5 % [EN 60204-1 Teil 12.5] nicht überschreiten.

# Die folgende Tabelle zeigt Beispiele für geeignete Kabel.

*Tabelle 50. Normgerechte Kabeltypen. (\*) Für den Neustart des Umrichters nach jeder STO-Anforderung sind zusätzliche Leiter erforderlich.*

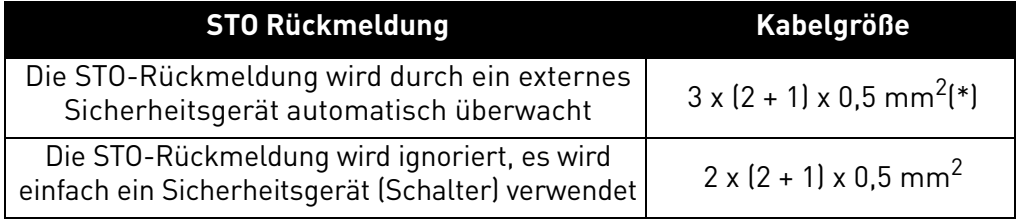

# 9.6.2 Checkliste für die Inbetriebnahme

<span id="page-113-0"></span>Die Checkliste in der folgenden Tabelle zeigt die Schritte für die Verwendung der STO-Funktion.

*Tabelle 51. Checkliste für die Inbetriebnahme der STO-Funktion.*

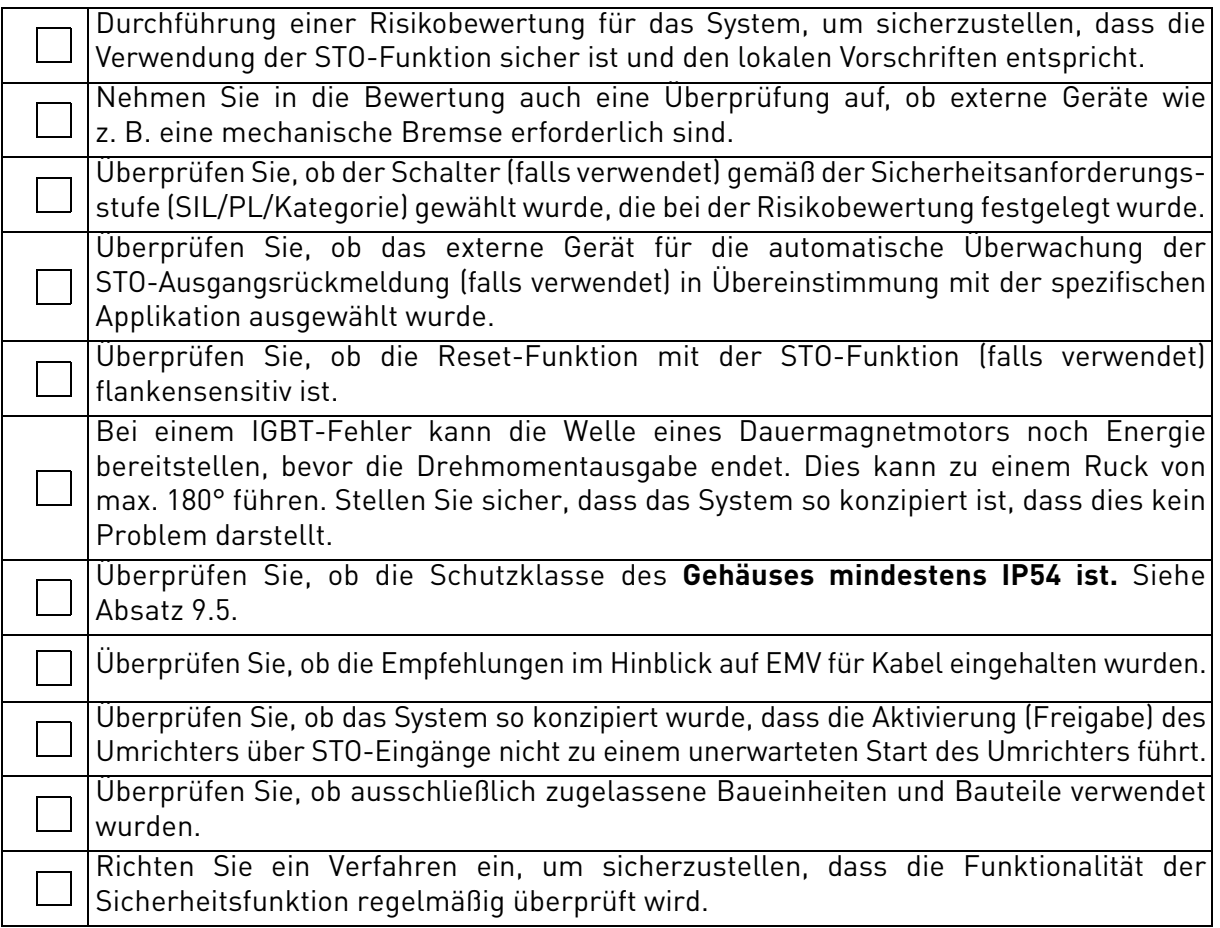

# 9.7 Parameter und Fehlersuche

Für die STO-Funktion selbst gibt es keine Parameter.

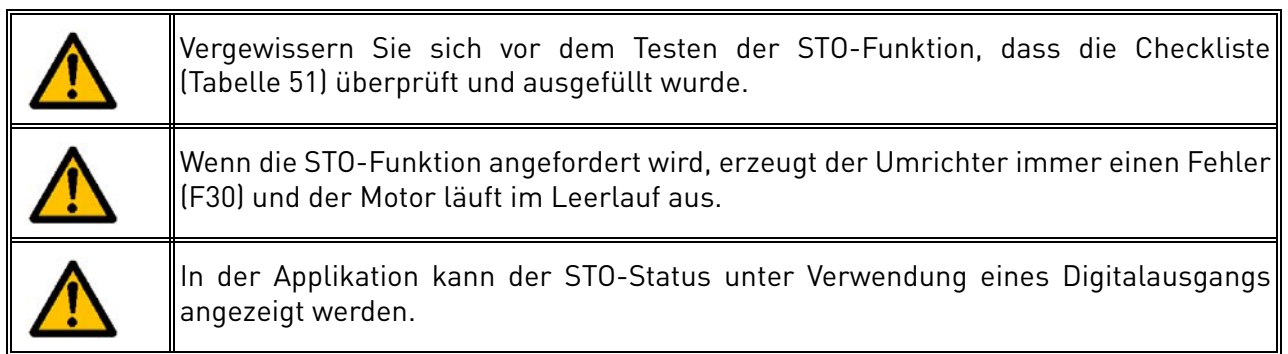

Um den Motorbetrieb nach dem STO-Zustand wieder zu aktivieren, müssen die folgenden Schritte ausgeführt werden:

- Geben Sie den Schalter oder das externe Gerät frei (F30 wird auch nach dieser Freigabe angezeigt).
- Setzen Sie den Fehler zurück (über einen Digitaleingang oder von der Steuertafel aus).
- Möglicherweise wird ein neuer Startbefehl für einen Neustart benötigt (abhängig von der Applikation und Ihren Parametereinstellungen).

# 9.8 Wartung und Diagnose

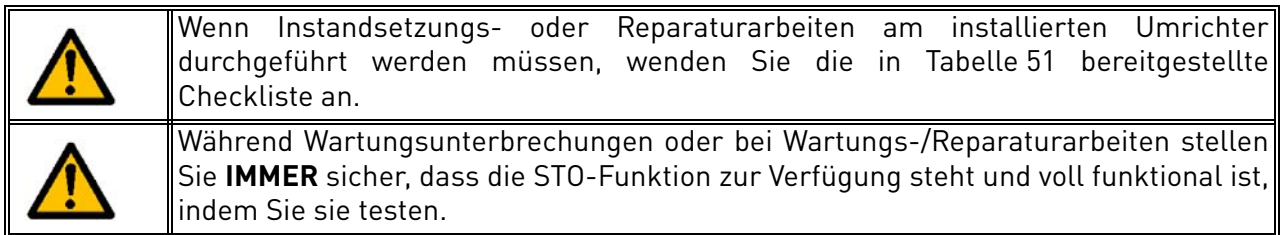

Die STO-Funktion oder die STO-Eingangs-/Ausgangsklemmen benötigen keine Wartung.

Die folgende Tabelle zeigt Fehler, die von der Software generiert werden können, die die mit der STO-Sicherheitsfunktion verbundene Hardware überwacht. Wenn Sie einen Fehler in Sicherheitsfunktionen feststellen, wie beispielsweise STO, wenden Sie sich an Ihren nächsten VACON®-Händler.

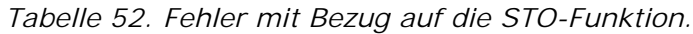

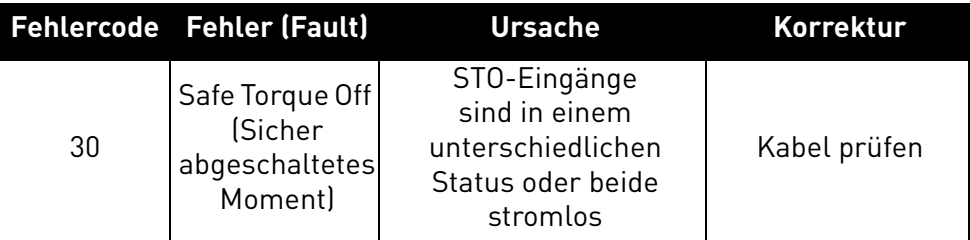

**HINWEIS:** Ausführliche Beschreibungen der Fehlercodes finden Sie in [Tabelle 37](#page-82-0).

# 10. SOLARPUMPENANWENDUNG

Die Installationsanweisungen in diesem Kapitel sind nur für VACON® 20 X-Umrichter mit zusätzlicher Solarpumpenanwendung vorgesehen.

**HINWEIS:** Die Solarpumpenanwendung ist für die Umrichter MU2 1AC und MU3 3AC erhältlich. Sie ist nur mit einem Plus-Code aktiv: +A1163. Der Umrichter muss unter Angabe dieses Plus-Codes beim Werk bestellt werden.

# 10.1 Gefahr

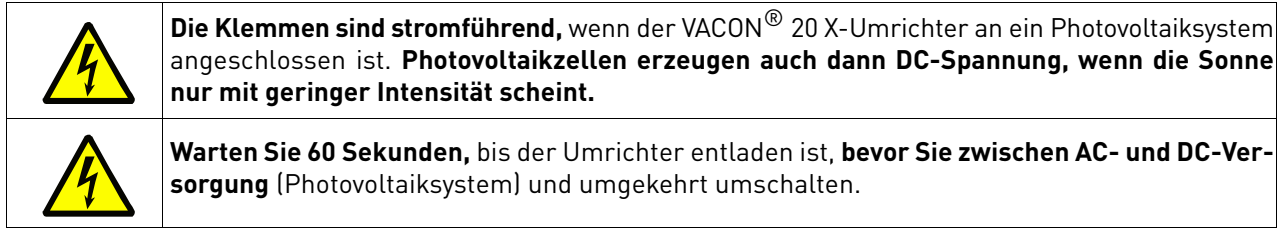

# 10.2 Warnung

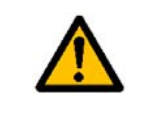

Entfernen Sie die EMV-Schrauben nicht von der Solarpumpenanwendung. Bei der Solarpumpenanwendung ist kein impedanzgeerdetes (IT) AC-Versorgungsnetz zulässig.

# 10.3 Auswahl der DC-Sicherung

Die Sicherungen am DC-Eingang des Umrichters müssen die folgenden Eigenschaften haben:

*Tabelle 53. Sicherungseigenschaften.*

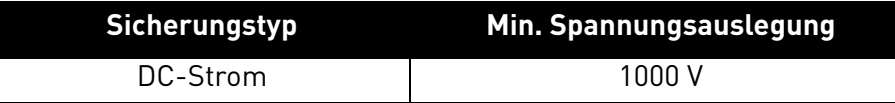

Es wird empfohlen, gPV-Sicherungen zu verwenden, die spezifisch für Solaranwendungen entwickelt wurden, um Kabel und Felder gegen umgekehrten Überstrom zu schützen, wenn mehrere Stränge parallel verbunden sind. Im Kapitel [10.4](#page-117-0) finden Sie Informationen über empfohlene Hersteller von gPV-Sicherungen.

Die Photovoltaiksicherungen müssen die Normen IEC 60269-6 oder UL 2579 erfüllen.

Weitere Informationen zu den empfohlenen Sicherungsgrößen finden Sie in der nachfolgenden Tabelle:

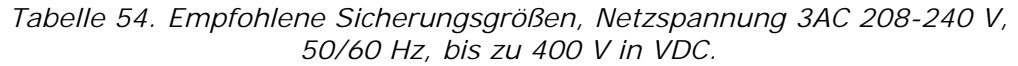

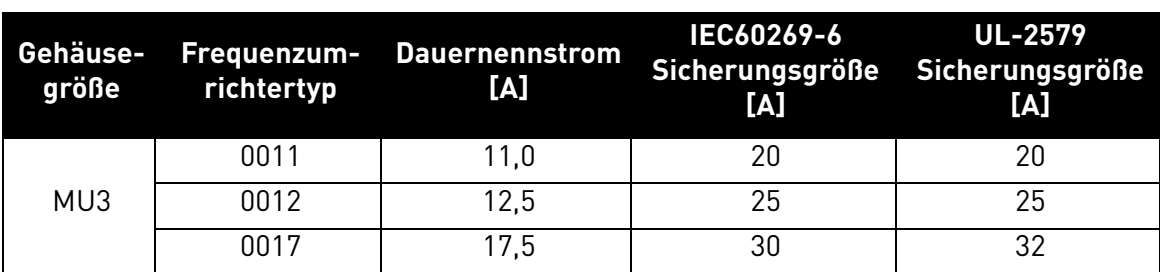

*Tabelle 55. Empfohlene Sicherungsgrößen, Netzspannung 1AC 208–240 V, 50/60 Hz, bis zu 400 V in VDC.*

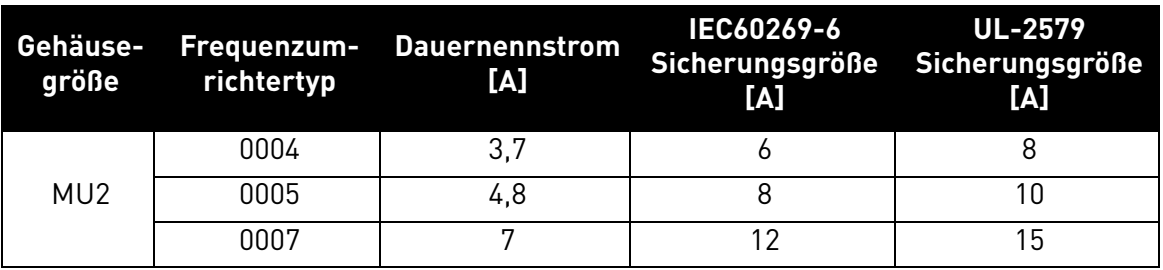

*Tabelle 56. Empfohlene Sicherungsgrößen, Netzspannung 3AC 380–480 V, 50/60 Hz, bis zu 800 V in VDC.*

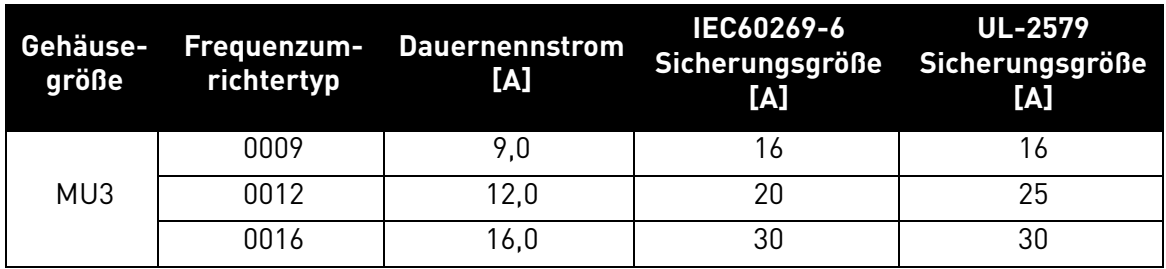

# <span id="page-117-0"></span>10.4 Hersteller von gPV-Sicherungen

Empfohlene Hersteller von gPV-Sicherungen:

- Littelfuse
- Siba
- Bussmann
- Mersen
- ETI
- DF Electric

# 10.5 Auswahl der Paralleldiode

Wenn der VACON® 20 X in der Solarpumpenanwendung verwendet wird, muss zwischen DC+ und DC– eine Diode angeschlossen werden, um den Wechselrichter gegen eine Gegenspannung zu schützen. Weitere Informationen zur Diodenspezifikation finden Sie in den nachfolgenden Tabellen.

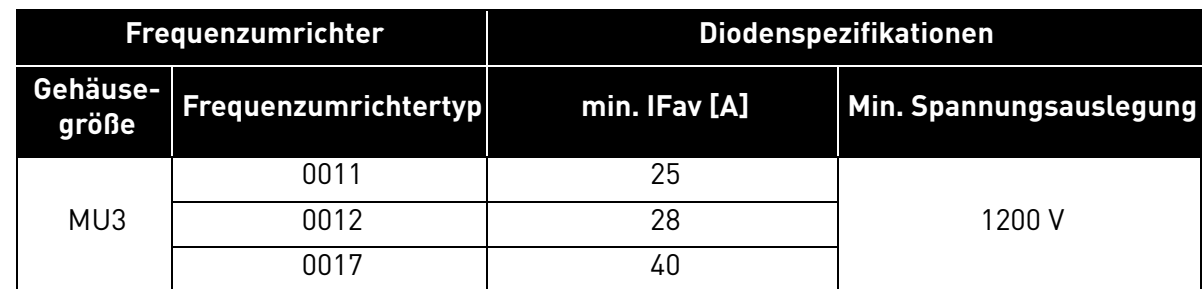

*Tabelle 57. Diodenspezifikation, Netzspannung 3AC 208–240 V, 50/60 Hz, bis zu 400 V in VDC*

*Tabelle 58. Diodenspezifikation, Netzspannung 1AC 208–240 V, 50/60 Hz, bis zu 400 V in VDC.*

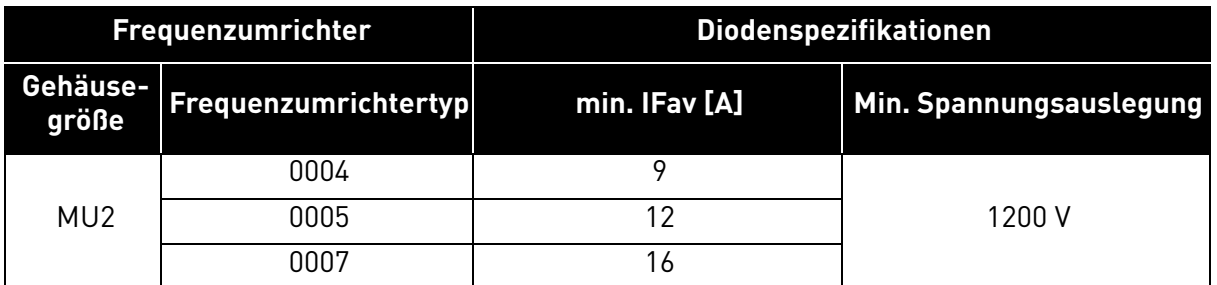

*Tabelle 59. Diodenspezifikation, Netzspannung 3AC 380–480 V, 50/60 Hz, bis zu 800 V in VDC.*

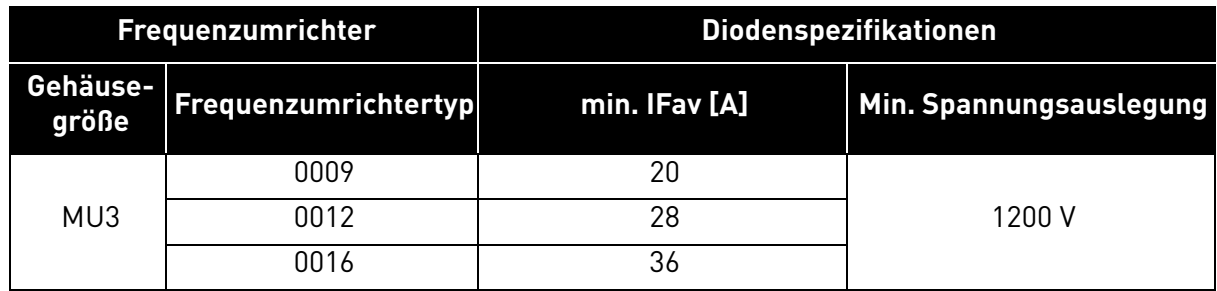

# 10.6 Dimensionierung des Photovoltaiksystems

Das Photovoltaiksystem muss so dimensioniert werden, dass die in den nachfolgenden Tabellen angegebenen Werte nicht überschritten werden.

*Tabelle 60. VACON*® *20 X (208–240 V 3AC 50/60 Hz) DC-Zwischenrelais Antriebsleistung.*

| größe | richtertyp | Gehäuse- Frequenzum- DC-Spannungsversorgung<br>[V]               | Max. empfohlene Leistung des<br><b>PV-Arrays [kW]</b> |
|-------|------------|------------------------------------------------------------------|-------------------------------------------------------|
| MU3   | 0011       | 234 bis 400 $V_{\text{DC}}$<br>Keine Toleranz zulässig,<br>$0\%$ | 4.4                                                   |
|       | 0012       |                                                                  | 6.0                                                   |
|       | 0017       |                                                                  | 8.0                                                   |

```
Tabelle 61. VACON® 20 X (208–240 V 1AC 50/60 Hz) DC-Zwischenrelais Antriebsleistung.
```
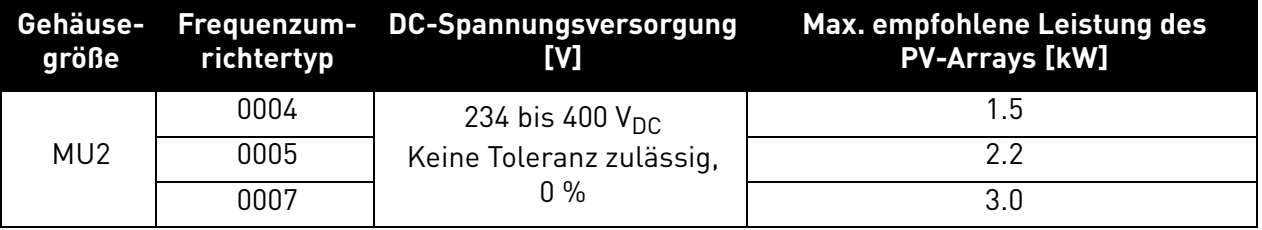

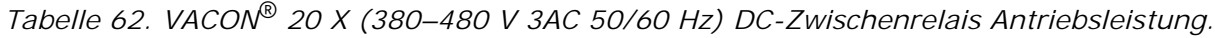

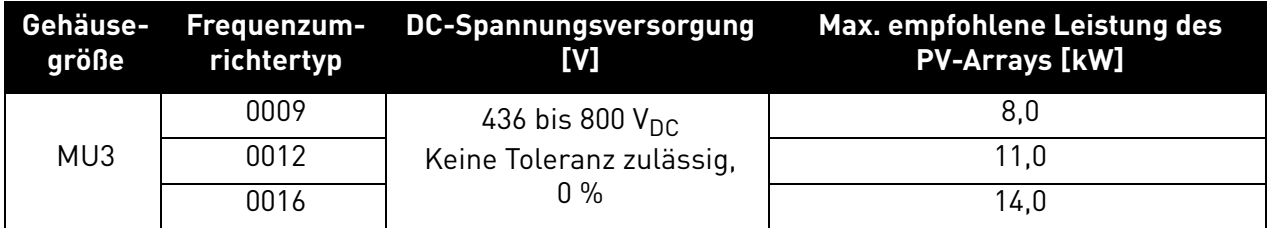

# 10.7 Erdung

### 10.7.1 Polerdung

Die Pole, DC+ oder DC–, des Photovoltaiksystems dürfen nicht direkt an den Schutzleiter angeschlossen werden.

# 10.7.2 Umrichtererdung

Alle nicht stromführenden Metallteile (Modulgehäuse, Gehäuse) und auch der Mittelpunkt der stromführenden Leiter des Photovoltaiksystems müssen an den Schutzleiter des Umrichters angeschlossen werden.

# 10.8 Wechselstromnetzanschluss

## 10.8.1 Mehrere Versorgungsquellen

Es ist nicht zulässig, den Umrichter gleichzeitig über die Photovoltaikzelle und über das Stromnetz zu versorgen.

# 10.8.2 Umschalten zwischen AC und DC

Wenn der DC- und der AC-Eingang verwendet werden (wenn z. B. nicht ausreichend viel Energie vom Photovoltaiksystem zur Verfügung steht), ist es nicht zulässig, direkt zwischen AC- und DC-Versorgung umzuschalten. Wenn zwischen den verschiedenen Versorgungen umgeschaltet wird, muss unbedingt gewartet werden, bis der Umrichter entladen ist. Die Entladezeit und damit die Mindestverzögerung für das Umschalten zwischen den Versorgungen beträgt 60 Sekunden.

Mindestverzögerung für die AC/DC-Umschaltung = 60 s.

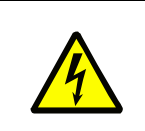

Danfoss empfiehlt die Verwendung eines zweipoligen Trennschalters sowohl für den Photovoltaikeingang (für DC geeignet) als auch für den Netzeingang (AC-Schalter), um die Ausrüstung vollständig zu isolieren. Es darf jeweils nur einer dieser Schalter eingeschaltet sein, und beim Wechseln von einem Schalter zum anderen muss eine Verzögerungszeit eingehalten werden.

# 10.9 Externe +24-V-Versorgung

Es ist nicht vorgesehen und nicht zulässig, die Steuerkarte mit externen +24 V zu versorgen, wenn der Umrichter an eine Photovoltaikquelle (DC-versorgter Umrichter) angeschlossen ist.

#### **DC-STROMANSCHLUSS** 10.10

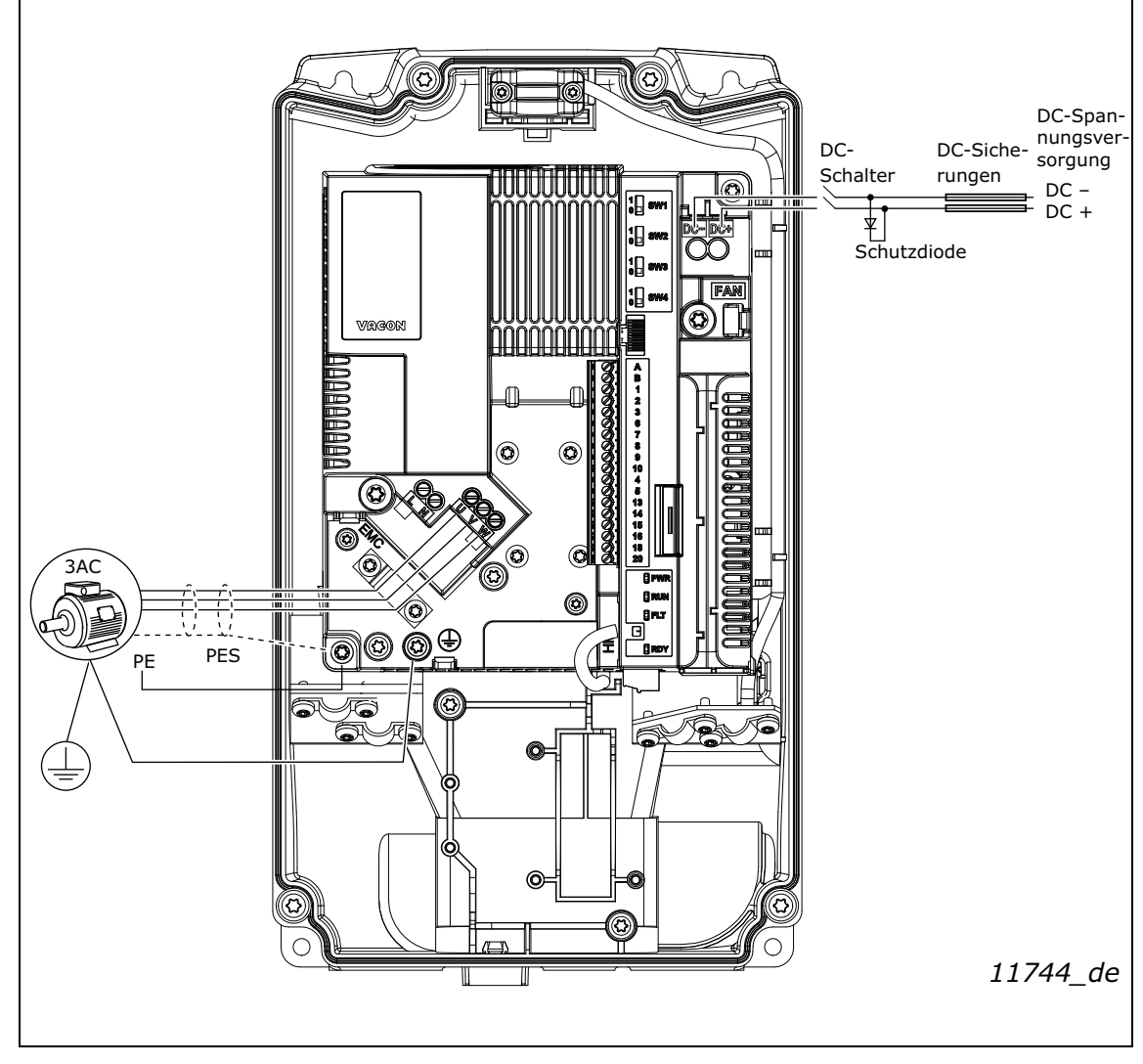

Abbildung 77. Beispiel für die Stromanschlüsse: MU2 1AC.

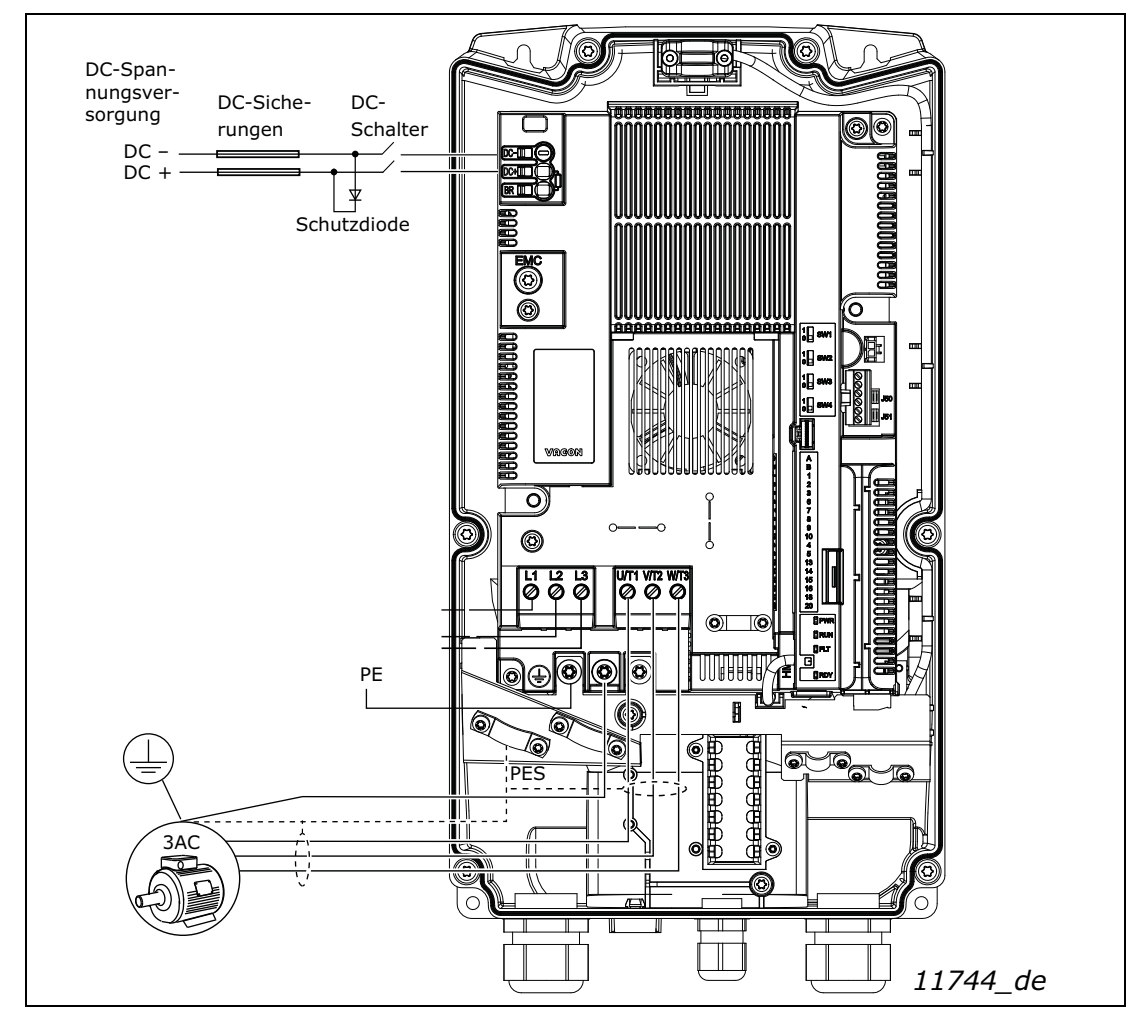

Abbildung 78. Beispiel für die Stromanschlüsse: MU3.

# VAGON®

www.danfoss.com

Document ID:

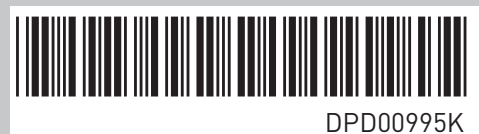

Vacon Ltd Member of the Danfoss Group Runsorintie 7 65380 Vaasa

Finland

Rev. K